# **DL7100/DL7200 Digital Oscilloscope Communication Interface**

# USER'S MANUAL

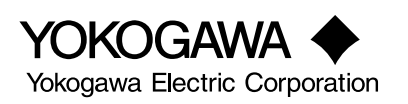

<span id="page-1-0"></span>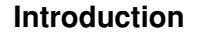

Thank you for purchasing YOKOGAWA's DL7100/DL7200 Digital Oscilloscope. This Communication Interface User's Manual describes the functions and commands of the GP-IB and serial (RS-232) interfaces. To ensure proper use of the GP-IB/serial (RS-232) interfaces, please read this manual thoroughly.

Keep the manual in a safe place for quick reference whenever a question arises. Three manuals are provided with the DL7100/DL7200 including this Communication Interface User's Manual.

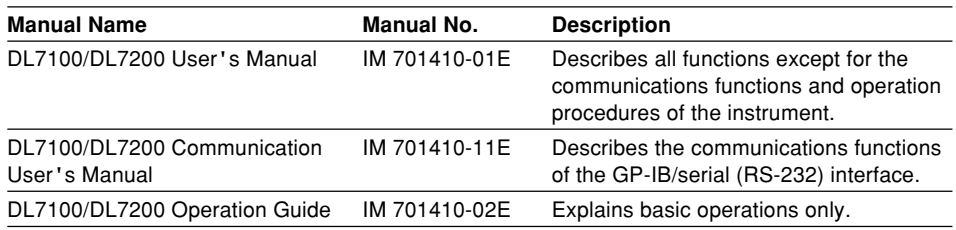

**Note**

- The contents of this manual are subject to change without prior notice as a result of improvements in instrument's performance and functions.
- Every effort has been made in the preparation of this manual to ensure the accuracy of its contents. However, should you have any questions or find any errors, please contact your nearest YOKOGAWA representative listed on the back cover of this manual.
- Copying or reproduction of all or any part of the contents of this manual without YOKOGAWA's permission is strictly prohibited.

## **Trademarks**

- HP-GL is a registered trademark of Hewlett-Packard Company.
- IBM PC/AT is a registered trademark of International Business Machines Corporation.
- Other product names are trademarks or registered trademarks of their respective holders.

## **Revisions**

1st Edition: August 1999 2nd Edition: August 2000 3rd Edition: July 2001

## <span id="page-2-0"></span>**How to Use this Manual**

## **Structure of this Manual**

This User's Manual consists of the following sections.

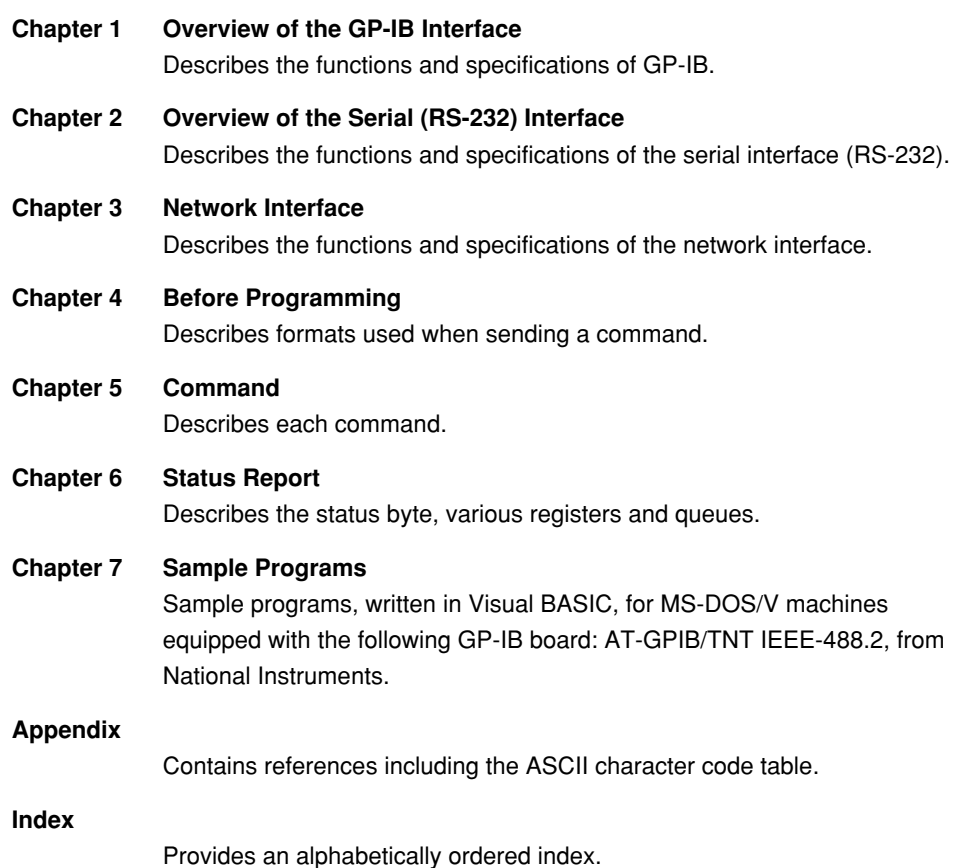

## **Conventions Used in this Manual**

## **Symbols used for Notes and Keys**

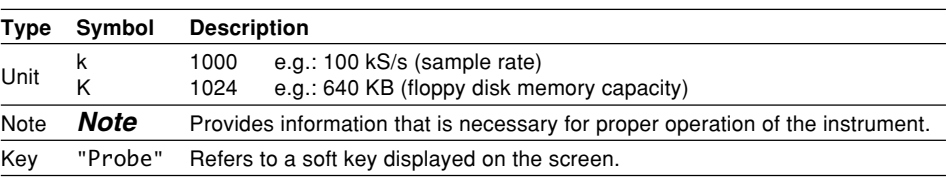

#### **Symbols used in syntax descriptions**

Symbols which are used in the syntax descriptions in Chapter 5 are shown below. These symbols are referred to as BNF notation (Backus-Naur Form). For detailed information, refer to page 4-5.

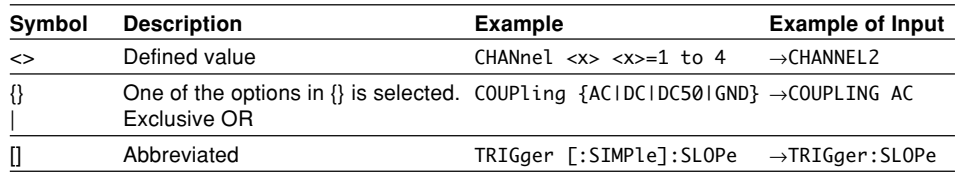

# Contents

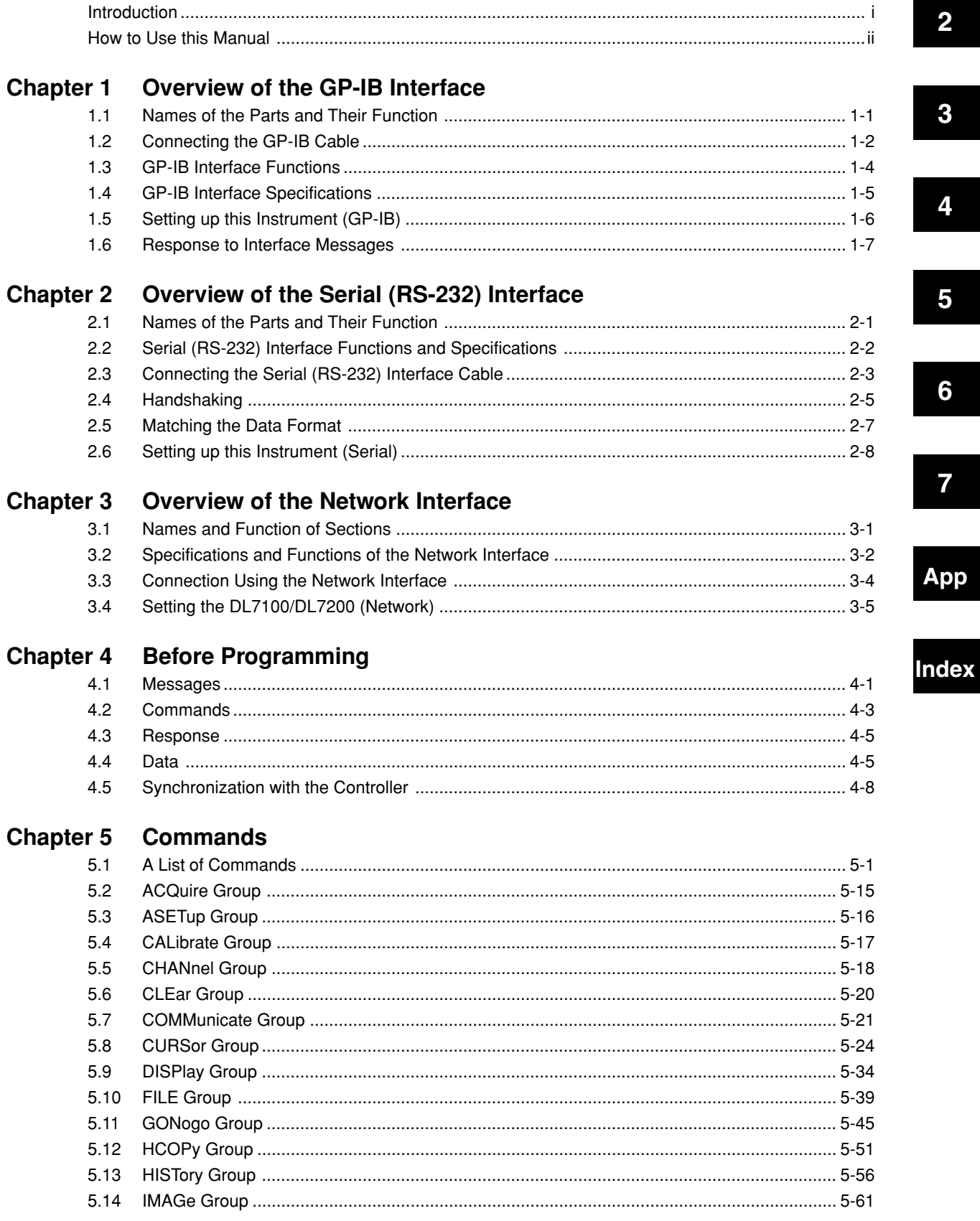

 $\overline{\mathbf{1}}$ 

 $\overline{\mathbf{4}}$ 

5

 $\overline{\mathbf{7}}$ 

pp

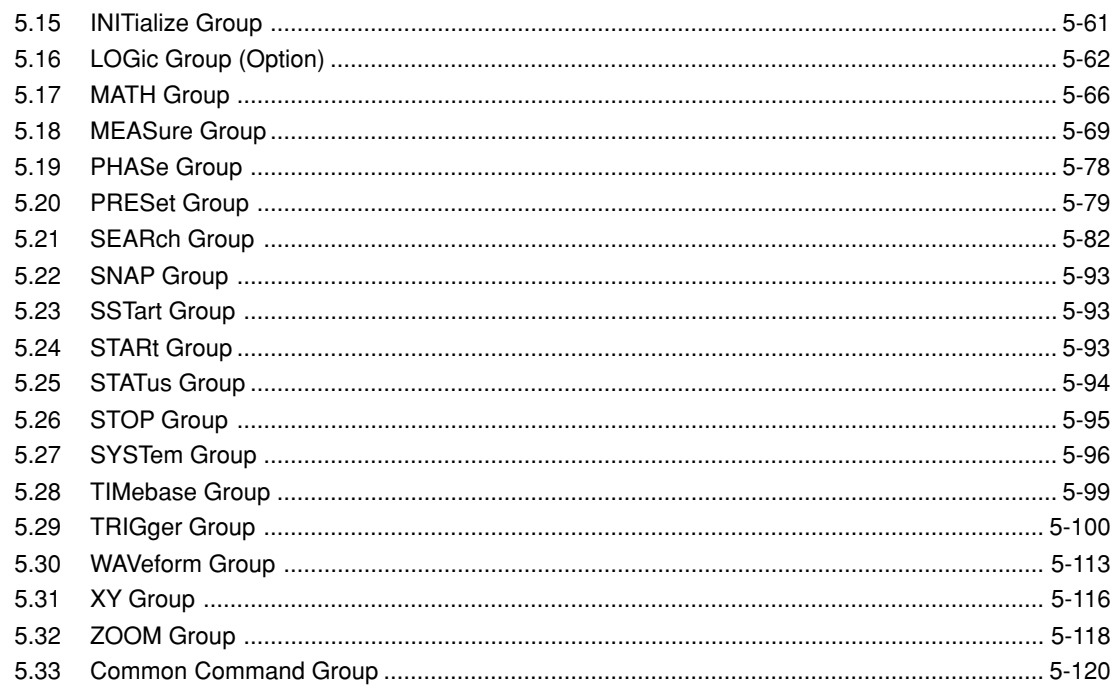

## **Chapter 6 Status Report**

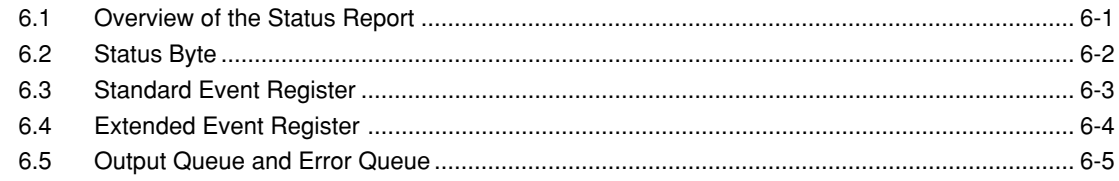

## **Chapter 7 Sample Program**

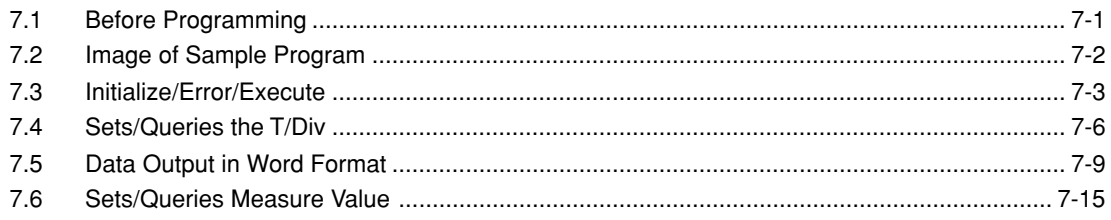

## Appendix

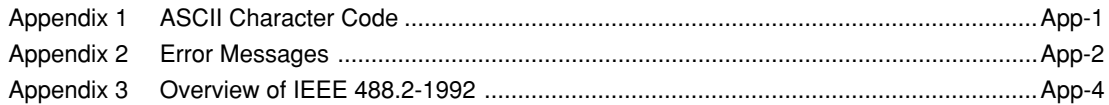

## **Index**

# <span id="page-5-0"></span>**Chapter 1 Overview of the GP-IB Interface 1**

## **1.1 Names of the Parts and Their Function**

## **Front Panel**

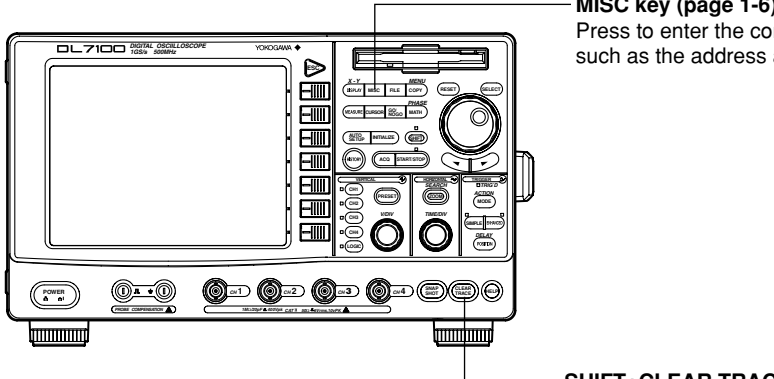

**MISC key (page 1-6)** Press to enter the communication settings such as the address and the timeout.

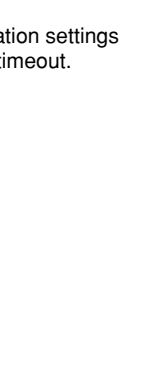

## **SHIFT+CLEAR TRACE key**

Press to switch from remote mode to local mode which allows key operation. However, this is not possible if Local Lockout has been set by the controller (refer to page 1-7).

**Rear Panel**

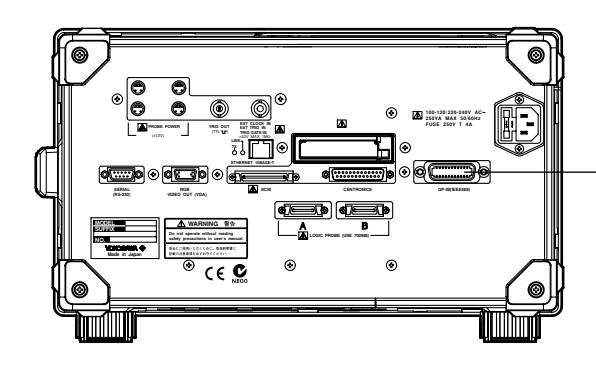

## **GP-IB connector**

This connector is for connecting the controller (such as a PC) with the GP-IB cable. For information on how to connect the GP-IB cable, refer to the following page.

## <span id="page-6-0"></span>**1.2 Connecting the GP-IB Cable**

## **GP-IB Cable**

The GP-IB connector on the side panel of the DL716 is a 24-pin connector that conforms to IEEE Standard 488-1978. Use a GP-IB cable that also conforms to IEEE Standard 488-1978.

## **Connection Method**

Connect the GP-IB cable as shown below.

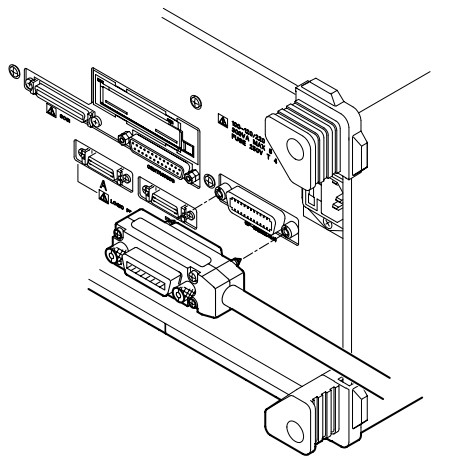

## **Connection Precautions**

- Be sure to tighten the screws on the GP-IB cable connector firmly.
- The instrument can be connected to more than one item of equipment (e.g. a personal computer) if more than one GP-IB cable is used. However, it is not possible to connect more than 15 items of equipment (including the controller) to a single bus.
- If you connect the instrument to more than one item of equipment, make sure that a different address is used for each item.
- Each connecting cable must be 2 m or less in length.
- The total length of all the cables must not exceed 20 m.
- While communications are in progress, more than two-thirds of the connected equipment items must be turned ON.
- When connecting more than one item of equipment, connect them so that the connection route forms a star or linear configuration. Loop or parallel wiring is not allowed.

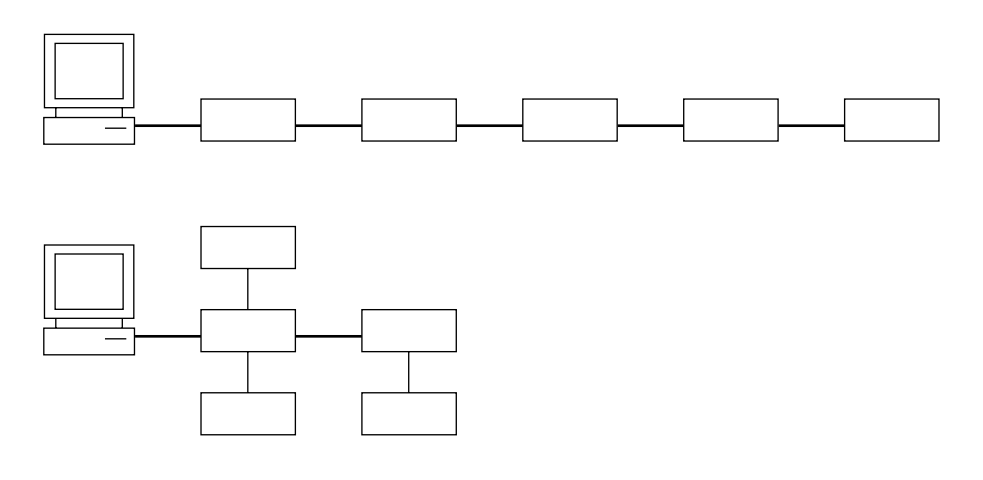

## **CAUTION**

Be sure to switch off power to both your PC and the oscilloscope before connecting or disconnecting cables. Failure to switch power off may cause internal circuit failure or improper operation.

## <span id="page-8-0"></span>**1.3 GP-IB Interface Functions**

## **GP-IB Interface Functions**

#### **Listener function**

- Allows you to make the settings which you can make using the panel keys on the instrument, except for the power ON/OFF and GP-IB communications settings.
- Receives commands from a controller requesting output of set-up and waveform data. Also receives status report commands.

## **Talker function**

Outputs set-up and waveform data.

#### **Note**

The listen-only, talk-only and controller functions are not available on this instrument.

## **Switching between Remote and Local Modes**

#### **When switched from Local to Remote Mode**

Remote mode is activated when a REN (Remote Enable) message is received from a controller while local mode is active.

- REMOTE is displayed on the lower right of the screen.
- All front panel keys except the SHIFT+CLEAR TRACE key can no longer be operated any more.
- Settings entered in local mode are retained.

#### **When switched from Remote to Local Mode**

Pressing the SHIFT+CLEAR TRACE key in remote mode puts the instrument in local mode. However, this is not possible if Local Lockout has been set by the controller (page 1-7).

- The REMOTE indicator on the lower right of the screen is turned off.
- All front panel keys are operative.
- Settings entered in remote mode are retained.

## <span id="page-9-0"></span>**1.4 GP-IB Interface Specifications**

## **GP-IB Interface Specifications**

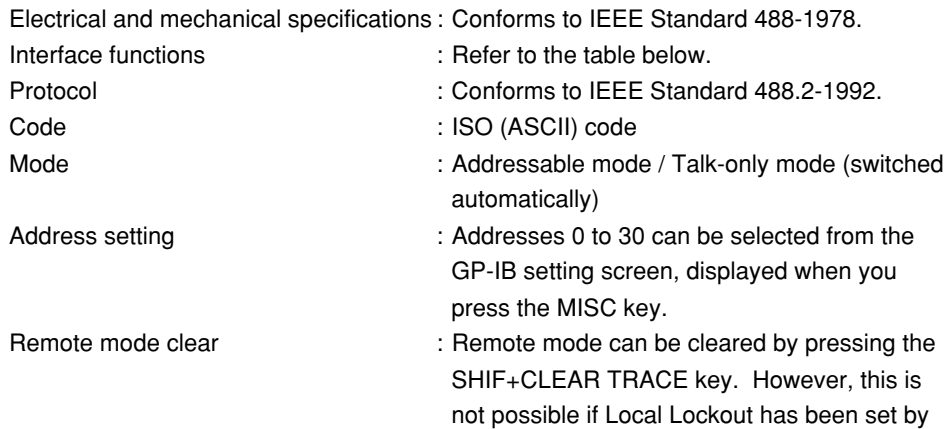

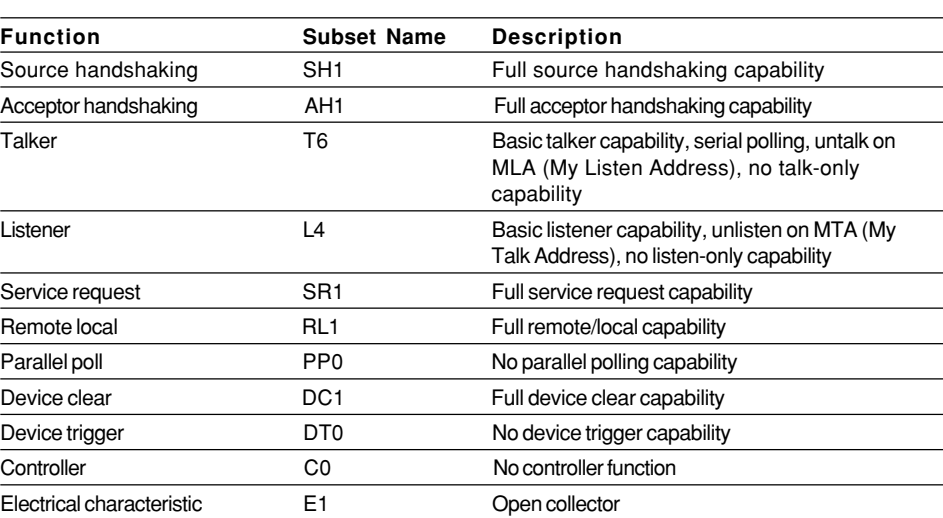

## **Interface functions**

the controller.

## **Data Transfer Rate**

The table below shows approximate response times for output of waveform data,

assuming the following configuration.

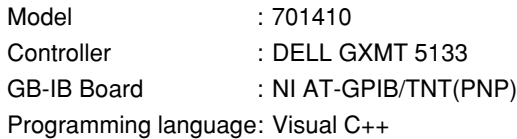

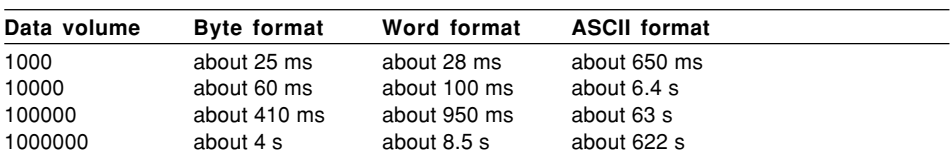

## <span id="page-10-0"></span>**1.5 Setting Up the Instrument (GP-IB)**

## **Before You Begin**

When you make settings which can be made using the front panel keys of the instrument or when you output set-up data or waveform data using the controller, the following settings must be made.

#### **Setting the address**

This function allows you to set the instrument's address for addressable mode within the range of 0 to 30. Each item of equipment connected via a GP-IB interface has its own address, by which it can be identified. Care must be taken to ensure that all interconnected devices are assigned unique addresses.

#### **Note**

Do not change the address while the GP-IB interface is being used by the controller.

## **Operationg Procedure**

## **Displaying the GP-IB menu**

- 1. Press the MISC key.
- 2. Press the "Communication" soft key.
- 3. Press the "Device" soft key to select "GP-IB."

## **Setting the address**

4. Turn the jog shuttle to set the desired address.

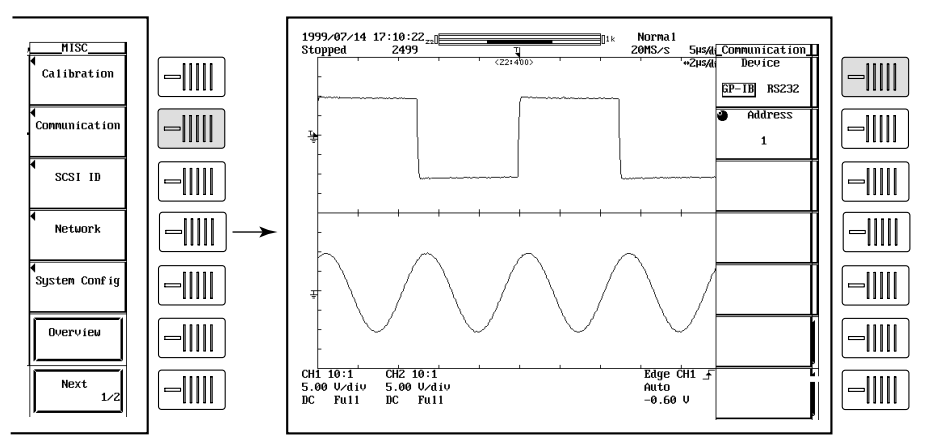

**\*For DL7100s prior to firmware version 2.01, "Graphic Color" (instead of "Network") is displayed when you press the MISC key.**

## <span id="page-11-0"></span>**1.6 Response to Interface Messages 1**

## **Response to Interface Message**

#### **Response to a uni-line message**

**IFC (Interface Clear)** Clears the talker and listener. Stops output if data is being output.

## **REN (Remote Enable)**

Switches between remote and local modes.

IDY (Identify) is not supported.

## **Response to a multi-line message (address command)**

**GTL (Go To Local)** Switches to local mode.

## **SDC (Selected Device Clear)**

Clears the program message (command) which is currently being output. Also clears the output queue (page 6-5). \*OPC and \*OPC? will be disabled if they are currently being executed.

\*WAI and COMMunicate:WAIT will be stopped immediately.

PPC (Parallel Poll Configure), GET (Group Execute Trigger) and TCT (Take Control) are not supported.

## **Response to a multi-line message (universal command) LLO (Local Lockout)**

Invalidates the SHIFT+CLEAR key on the front panel to disable switching to local mode.

#### **DCL (Device Clear)**

Same as SDC.

## **SPE (Serial Poll Enable)**

Sets the talker function to serial poll mode for all equipment connected to the communications bus. The controller performs polling on equipment sequentially.

#### **SPD (Serial Poll Disable)**

Clears serial poll mode as the talker function for all equipment connected to the communications bus.

PPU (Parallel Poll Unconfigure) is not supported.

## **What is an Interface Message?**

An interface message is also called an interface command or bus command, and is issued by the controller. Interface messages are classified as follows.

## **Uni-line messages**

Messages are transferred through a single control line. The following three types of uniline message are available. IFC (Interface Clear) REN (Remote Enable)

IDY (Identify)

#### **Multi-line message**

Eight data lines are used to transmit a message. Multi-line messages are classified as follows.

## **Address commands**

Valid when the equipment is designated as a listener or a talker. The following five address commands are available.

• Commands valid for equipment designated as a listener;

GTL (Go To Local)

SDC (Selected Device Clear)

PPC (Parallel Poll Configure)

GET (Group Execute Trigger)

• Command valid for equipment designated as a talker; TCT (Take Control)

## **Universal commands**

Valid for any item of equipment, irrespective of whether the item is designated as a listener or a talker. The following five universal commands are available. LLO (Local Lockout)

DCL (Device Clear)

PPU(Parallel Poll Unconfigure)

SPE (Serial Poll Enable)

SPD (Serial Poll Disable)

In addition to the above commands, a listener address, talker address on secondary command can be sent in an interface message.

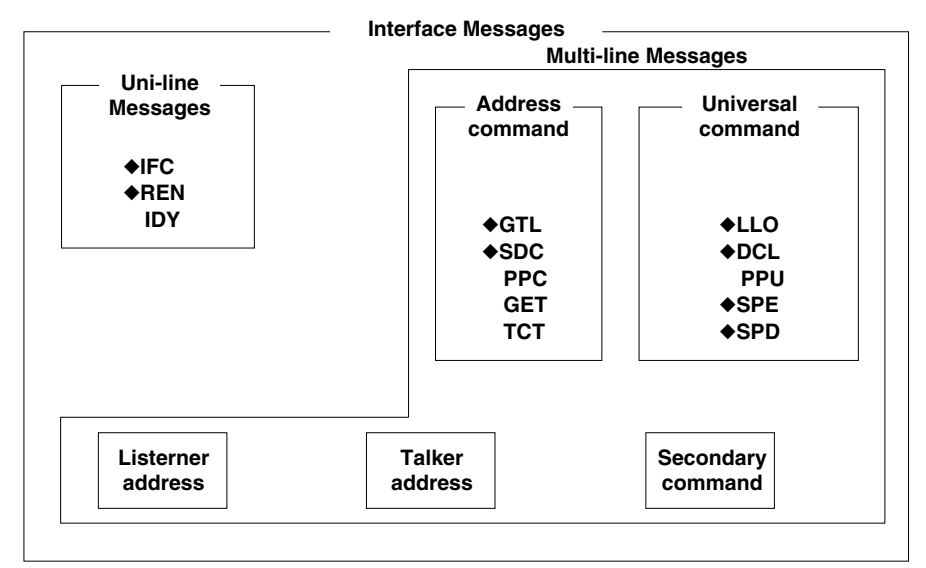

Messages marked with a "◆" are interface messages supported by the DL716.

#### **Note**

#### **Differences between SDC and DCL**

The SDC command is an address command and requires that both the talker and listener be designated; however DCL is a universal command and does not require that the talker and listener be designated. Therefore, SDC is used for particular items of equipment, while DCL can be used for any equipment connected to the communications bus.

# <span id="page-13-0"></span>**Chapter 2 Overview of the Serial (RS-232) Interface**

## **2.1 Names of the Parts and Their Function**

## **Front Panel**

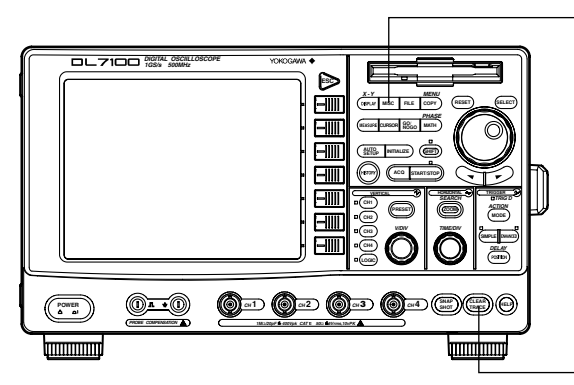

**MISC key (page 2-8)** Press to enter the communication settings such as the baud rate, data format, and the handshaking method.

**SHIFT+CLEAR TRACE key**

Press to switch from remote mode to local mode which allows key operation.

However, this is not possible if Local Lockout has been set by the controller (refer to page 2-2).

**Rear Panel**

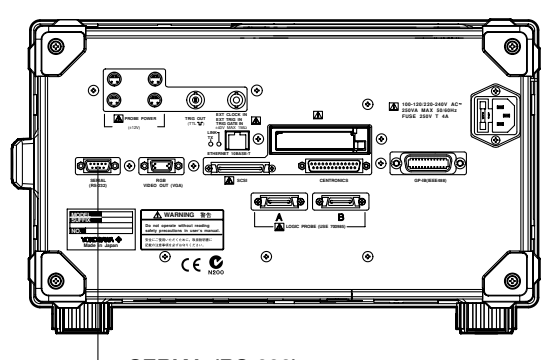

**SERIAL (RS-232) connector** This connector is for connecting the controller (such as a PC) with the RS-232 cable. For information on how to connect the RS-232 cable, refer to the following page.

## <span id="page-14-0"></span>**2.2 Serial (RS-232) Interface Functions and Specifications**

## **Receiving Function**

It is possible to make the same settings via the serial (RS-232) interface as can be made using the front panel keys.

Measured/computed data, panel set-up information and error codes can be received.

## **Sending Function**

Measured/computed data can be output. Panel set-up information and the status byte can be output. Error codes which have occurred can be output.

## **RS-232 Interface Specifications**

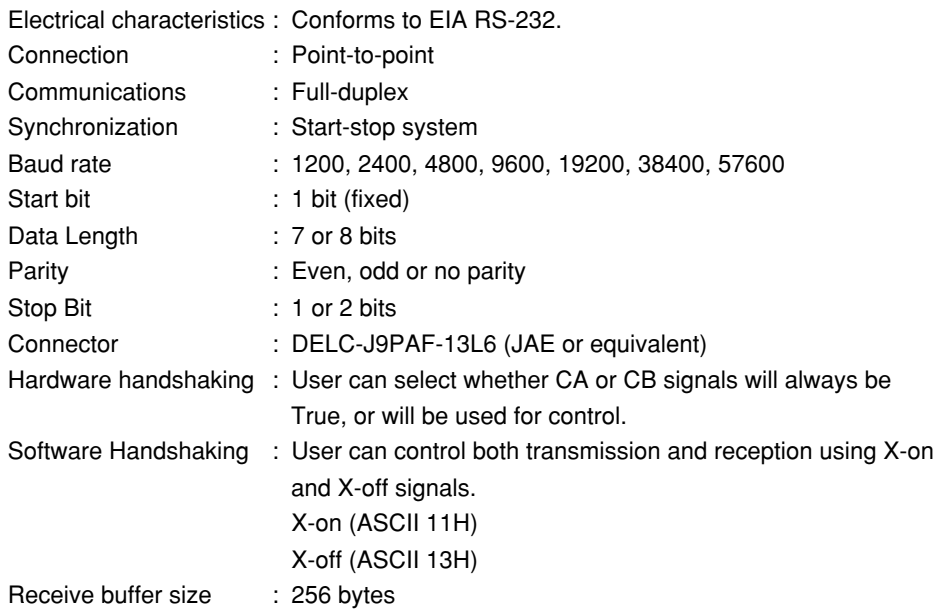

## **Switching between Remote and Local Modes**

## **When switched from Local to Remote Mode**

Remote mode is activated when the "COMMunicate:REMote ON" command is received from a controller while local mode is active.

- REMOTE is displayed on.
- All front panel keys except the SHIFT+CLEAR TRACE key can no longer be operated any more.
- Settings entered in local mode are retained.

## **When switched from Remote to Local Mode**

Pressing the SHIFT+CLEAR TRACE key in remote mode puts the instrument in local mode. However, this is not possible of Local Lockout (when the "COMMunicate:LOCKout ON" command is received) has been set by the controller.

Local mode is activated when the "COMMunicate:REMote OFF" command regardless of Local Lockout.

- The REMOTE indicator is turned off.
- All front panel keys are operative.
- Settings entered in remote mode are retained.

## <span id="page-15-0"></span>**2.3 Connecting the Serial (RS-232) Interface Cable**

When connecting this instrument to a computer, make sure that the handshaking method, data transmission rate and data format selected for the instrument match those selected for the computer.

For details, refer to the following pages. Also make sure that the correct interface cable is used.

## **Connector and Signal Names**

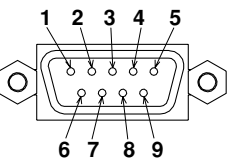

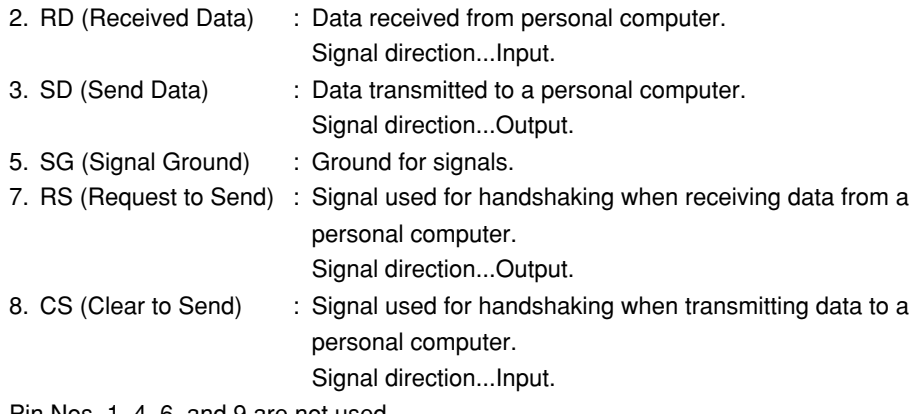

Pin Nos. 1, 4, 6, and 9 are not used.

## **9-25 Pin Connector**

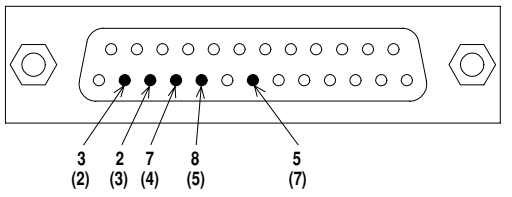

The number between brackets refer to the pin Nos. of the 25-pin connector.

## **Signal Direction**

The figure below shows the direction of the signals used by the serial (RS-232) interface.

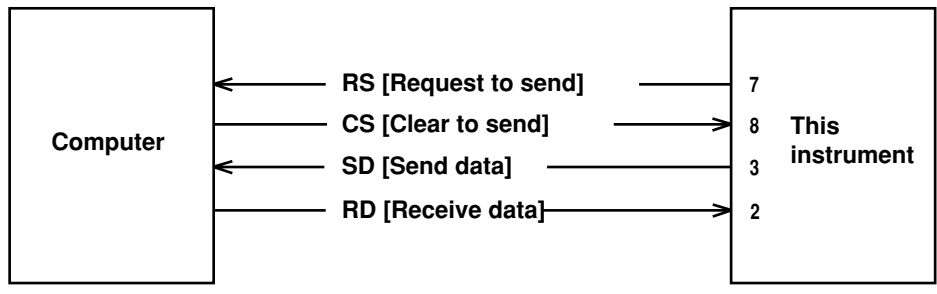

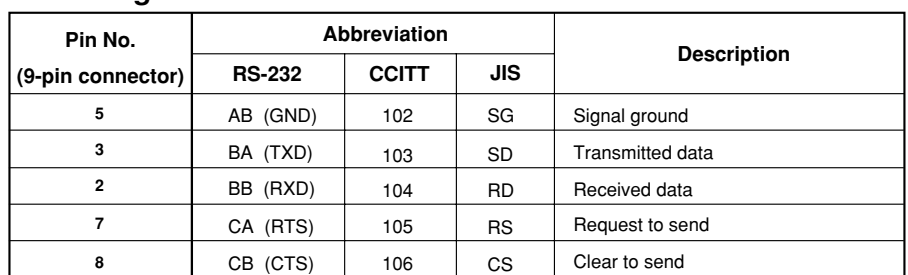

## **Table of RS-232 Standard Signals and their JIS and CCITT Abbreviations**

## **Signal line connection examples**

The pin numbers shown are that of 9-pin connectors.

In general, use a cross cable.

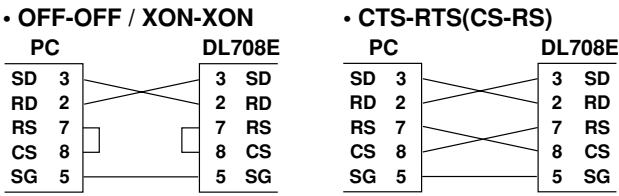

## <span id="page-17-0"></span>**2.4 Handshaking**

To use an serial (RS-232) interface for transferring data between this instrument and a computer, it is necessary to use certain procedures by mutual agreement to ensure the proper transfer of data. These procedures are called "handshaking." Various handshaking systems are available depending on the computer to be used; the same handshaking system must be used for both the computer and this instrument. This instrument allows you to choose any handshaking mode from the following three modes.

## **Handshake format Descriptions**→

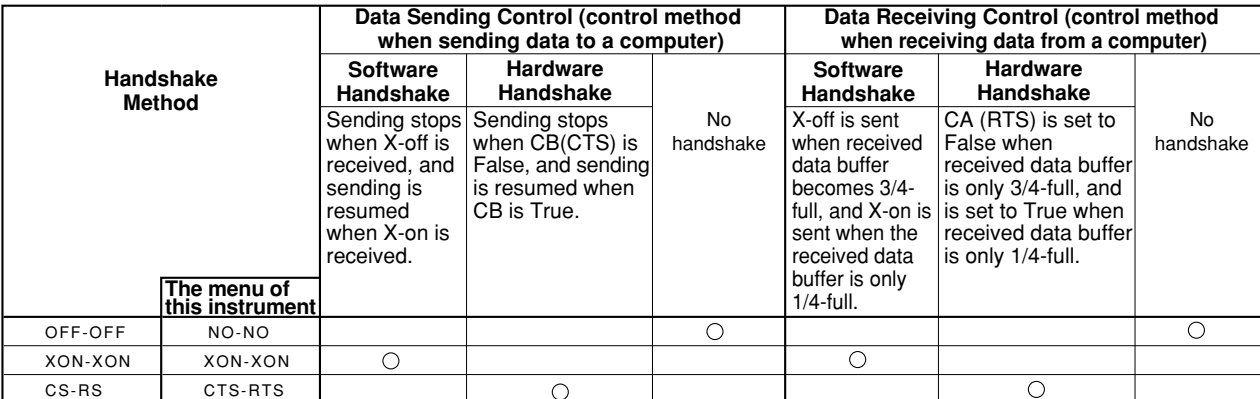

## **OFF-OFF**

## **• Transmission data control**

There is no handshake status between the instrument and host computer. The X-OFF and X-ON signal from the host computer is processed as data, and the CS signal is ignored.

## **• Reception data control**

There is no handshake status between the recorder and host computer. When the recorder reception buffer becomes full, the excess data is discarded. RS = True (fixed).

## **XON-XON**

## **• Transmission data control**

A software handshake status is established between the instrument and host computer. The instrument will stop a data transmission when an X-OFF signal is received from the host computer, and will resume transmission when the next X-ON signal is received. A CS signal from the host computer is ignored.

## **• Reception data control**

A software handshake status is established between the instrument and host computer. When the intstruments reception buffer vacancy reaches 64bytes, the X-OFF signal will be sent to the host computer. When the reception buffer vacancy reaches 192 bytes, the X-ON signal will be sent.  $RS = True$  (fixed).

## **CS-RS**

## **• Transmission data control**

A software handshake status is established between the instrument and host computer. The instrument will stop a data transmission if a " $CS = False$ " status is established, and will resume the transmission when a "CS = True" status is established. The X-OFF and X-ON signals from the host computer are processed as data.

## **• Reception data control**

A hardware handshake status is established between the instrument and host computer. When the intstruments reception buffer vacancy reaches 64bytes, an "RS=False" status will be established. When the reception buffer vacancy reaches 192 bytes, an "RS=True" status will be established.

## **Precautions Regarding Data Receiving Control**

When handshaking is used to control the reception of data, data may still be sent from the computer even if the free space in the receive buffer drops below 64 bytes. In this case, after the receive buffer becomes full, the excess data will be lost, whether handshaking is in effect or not. Data storage to the buffer will begin again when there is free space in the buffer.

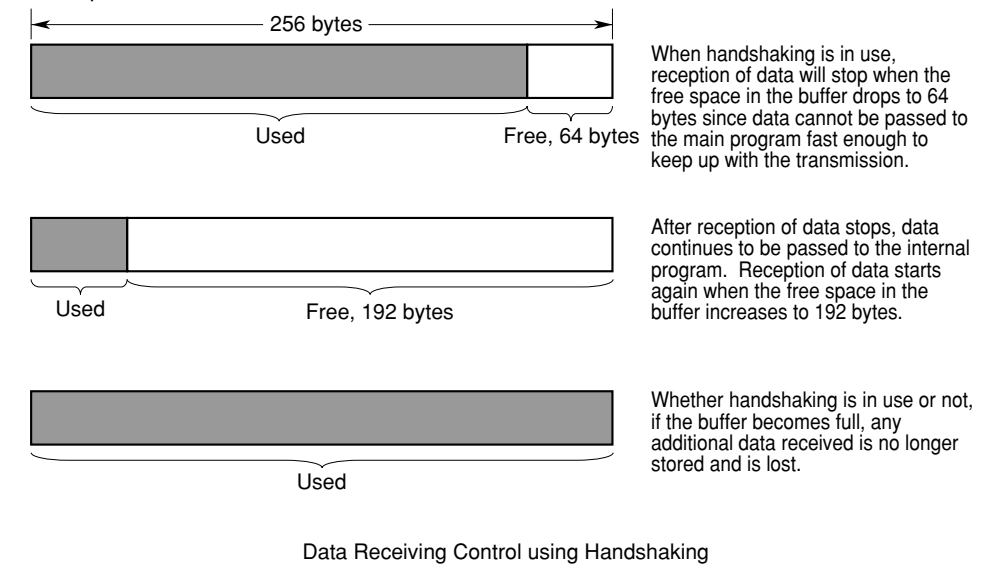

#### **Note**

It is necessary to create a host computer program which prevents the buffers of both the intrument and the computer from becoming full.

## <span id="page-19-0"></span>**2.5 Matching the Data Format**

The serial (RS-232) interface of this instrument performs communications using startstop synchronization. In start-stop synchronization, one character is transmitted at a time. Each character consists of a start bit, data bits, a parity bit, and a stop bit. Refer to the figure below.

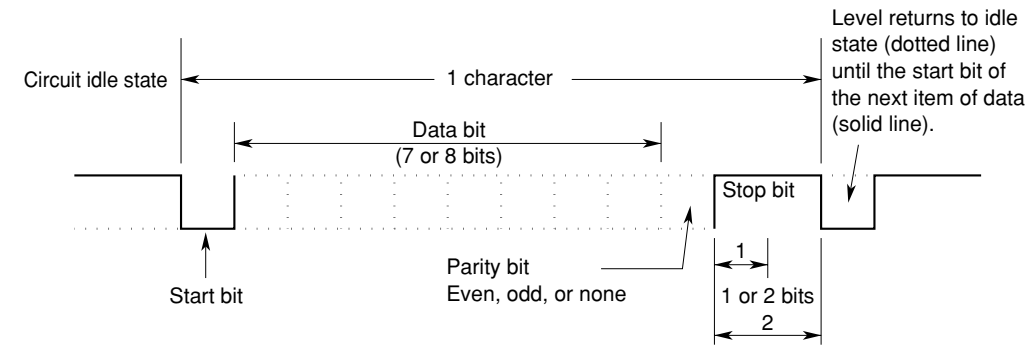

## <span id="page-20-0"></span>**2.6 Setting Up the Instrument (Serial)**

## **Before You Begin**

When using the controller to set the items which can be set locally using the keys on the instrument, or when outputting the setup information or the waveform data to the controller, set the following items.

#### **Baud rate**

Select from the following choices.

1200, 2400, 4800, 9600, 19200, 38400, 57600

### **Data format**

Select the combination of the data length and the stop bit from the following choices. 8-NO-1, 7-EVEN-1, 7-ODD-1, 7-NO-2

## **Handshaking method**

Select the transmit data control and the receive data control from the following choices. NO-NO, XON-XON, CTS-RTS

#### **Terminator**

Select from the following choices. The terminator used when sending the data from this instrument is selected on the menu. Use either "LF" or "CR+LF" for the terminator in receiving the data.

CR, LF, CR+LF

## **Operating Procedure**

#### **Displaying the serial (RS-232) menu**

- 1. Press the MISC key.
- 2. Press the "Communication" soft key.
- 3. Press the "Device" soft key to select "RS232."

#### **Selecting the baud rate, the data format and etc.**

4. Press the "BaudRate" (baud rate), "Format" (data format), "Rx-Tx" (handshaking method), and the "Terminator" (terminator) soft keys individually, and turn the jog shuttle to set each item.

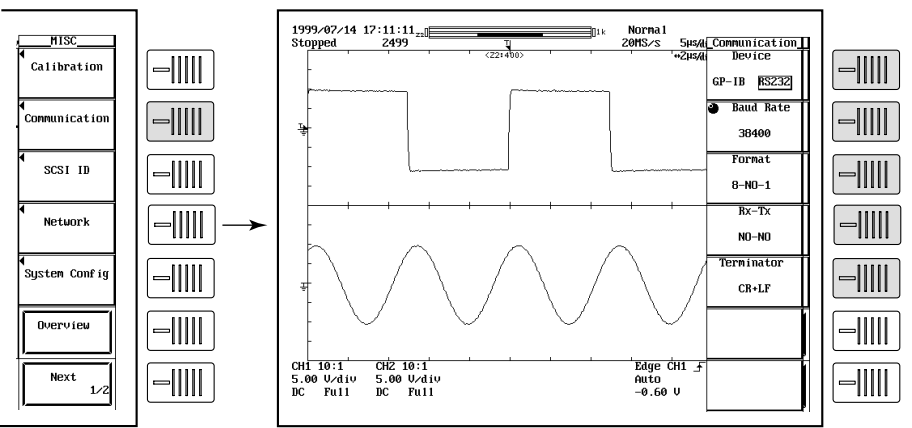

**\*For DL7100s prior to firmware version 2.01, "Graphic Color" (instead of "Network") is displayed when you press the MISC key.**

# <span id="page-21-0"></span>**Chapter 3 Overview of the Network Interface**

## **3.1 Names of the Parts and Their Function**

## **Front Panel**

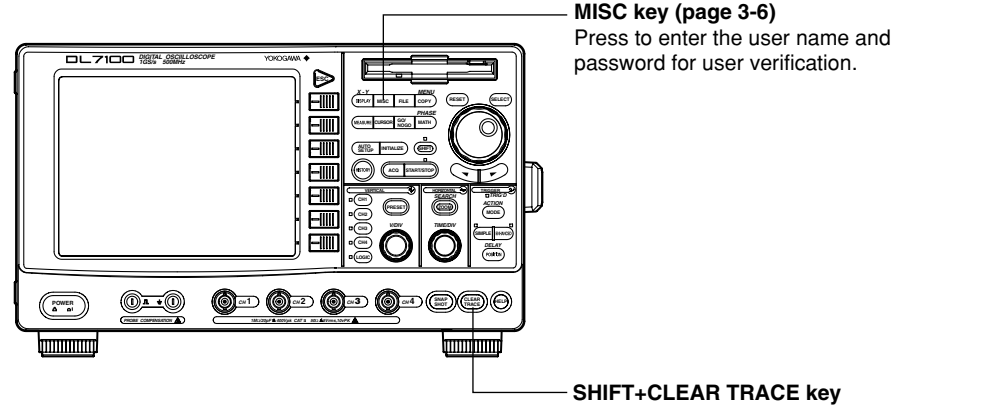

Press to switch from remote mode to local mode which allows key operation. However, this is not possible if Local Lockout has been set by the controller (refer to page 3-2).

**Rear Panel**

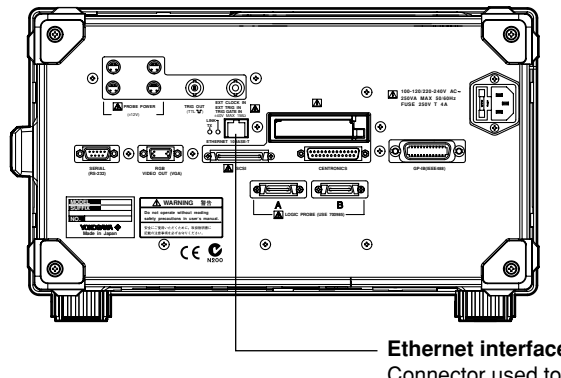

**Ethernet interface connector** Connector used to connect the DL7100/DL7200 to the controller (PC) using an Ethernet cable. For details on how to connect the cable, see page 3-4.

## **3.2 Network Interface Functions and Specifications**

## **Receiving Function**

You can specify the same settings as those specified by front panel key operations. Receives output requests for measured and computed data, setting parameters of the panel, and error codes.

## **Sending Function**

Outputs measured and computed data. Outputs setting parameters of the panel and the status byte. Outputs error codes that are generated.

## **Network Interface Specifications**

Electrical and mechanical specifications : Conforms to IEEE802.3 Number of simultaneous connections : 1 Port number : 10001/tcp

## **Data Transfer Rate**

The response time when outputting waveform data is shown below as a reference.

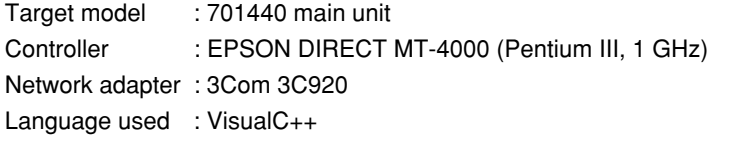

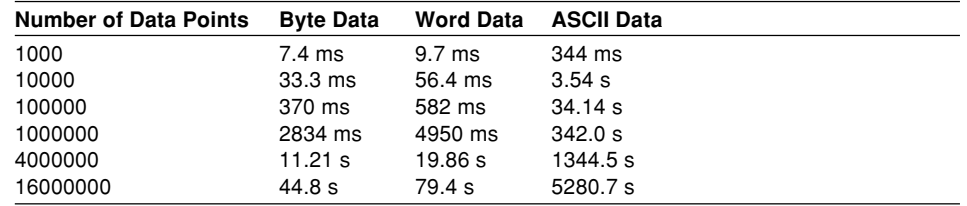

## **Switching between Remote and Local Modes**

## **When switching from local to remote mode**

If the DL7100/DL7200 receives a ":COMMunicate:REMote ON" command from the PC when it is in the local mode, it switches to the remote mode.

- REMOTE is displayed at the upper left corner of the screen.
- All keys except SHIFT+CLEAR TRACE are disabled.
- The settings that existed in the local mode are maintained even when the DL7100/ DL7200 switches to the remote mode.

## **When switching from remote to local mode**

Pressing SHIFT+CLEAR TRACE when the instrument is in the remote mode causes the instrument to switch to the local mode. However, this is void when the DL7100/DL7200 has received a ":COMMunicate:LOCKout ON" command from the PC (local lockout condition). When the DL7100/DL7200 receives a ":COMMunicate:REMote OFF" command from the PC, the DL7100/DL7200 switches to the local mode regardless of the local lock condition.

- REMOTE indication at the upper right corner disappears.
- Key operations are enabled.
- The settings that existed in the remote mode are maintained even when the instrument switches to the local mode.

## **Note**

The network interface cannot be used simultaneously with another communication interface (GP-IB, serial (RS-232), or USB).

## <span id="page-23-0"></span>**User Verification Function**

The network interface has a user verification function. A user name and password for the DL7100/DL7200 are set in advance. The user name and password are set on the Communication setup screen under the MISC menu of the DL7100/DL7200. For details, see section 3.4, "Setting the DL7100/DL7200 (Network)."

## **3.3 Connection via the Network Interface**

## **Connection Method**

Connect a UTP (Unshielded Twisted-Pair) cable or an STP (Shielded Twisted-Pair) cable that is connected to a hub, for example, to the 10BASE-T port on the rear panel of the DL7100/DL7200.

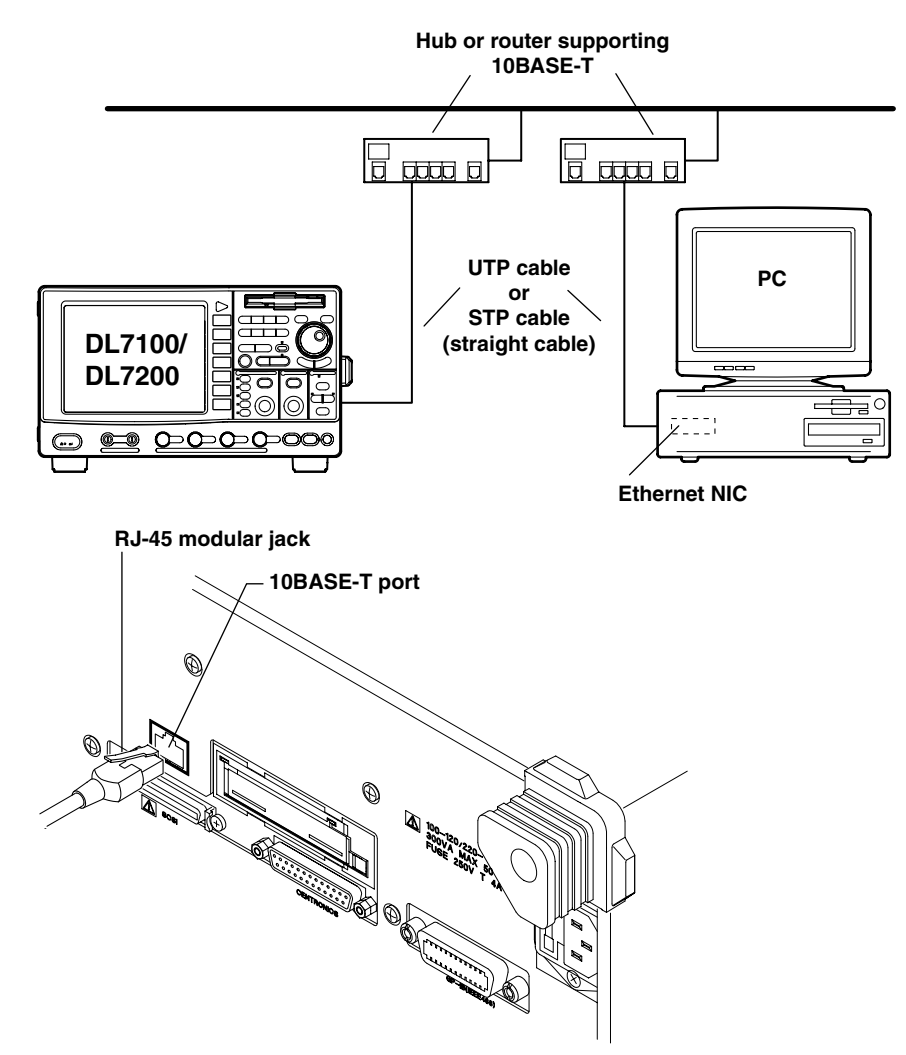

## **Connection Precautions**

To connect the DL7100/DL7200 and a PC, use a straight cable via a hub.

## <span id="page-25-0"></span>**3.4 Setting Up the Instrument (Network)**

## **Function**

Carry out the following settings when using a controller to set information that can be specified through key operation on the DL7100/DL7200 or when outputting setting parameters or output waveform data to the controller.

## **Setting the User Name and Password**

The network interface has a user verification function. A user name and password for the DL7100/DL7200 are set in advance.

- Setting the user name Enter the user name using up to 15 characters. The default setting is "anonymous."
- Setting the password Enter the password using up to 15 characters.

**Note**

If the user verification fails, connection to the DL7100/DL7200 is dropped. Password is not required if the user name is "anonymous." If you change the user name, password, and time out, power cycle the instrument.

## **Setting Time Out**

The network connection is automatically dropped, if there is no access to the DL7100/ DL7200 within the time specified here.

## **Setting the TCP/IP**

For details, see section 13.2, "Setting the Ethernet Interface (TCP/IP)" in the DL7100/ DL7200 User's Manual IM701410-01E.

## **Operating Procedure**

## **Displaying the Network Menu**

- 1. Press the MISC key.
- 2. Press the "Communication" soft key.
- 3. Press the "Device" soft key and select "Network."

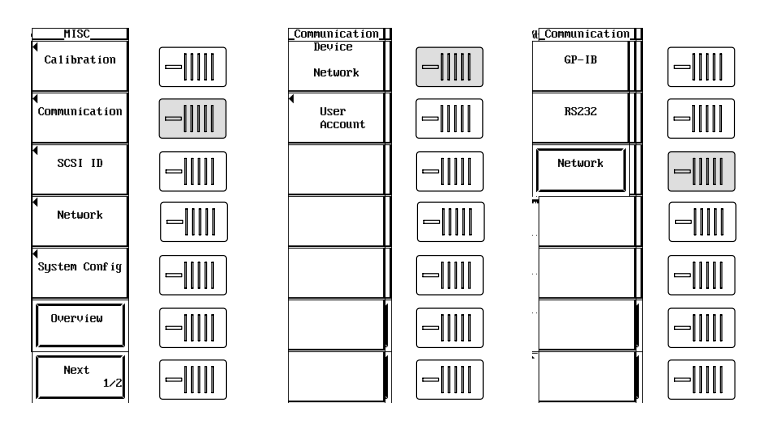

## **Note**

Only the communication interface selected by Device is enabled. The DL7100/DL7200 does not accept commands that are transmitted to other unselected communication interfaces.

## **Setting the User Name, Password, and Time Out**

4. Press the "User Account" soft key to display the User Account dialog box.

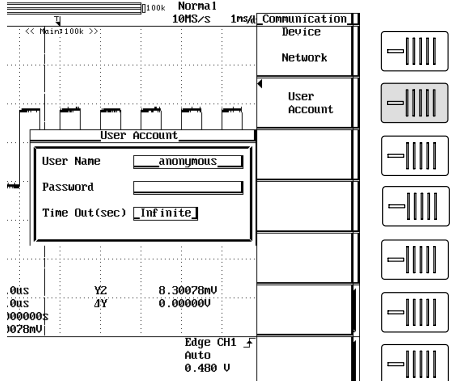

- 5. Turn the jog shuttle to move the cursor to "User Name" and press the "SELECT" key.
- 6. Enter the user name. Specify anonymous if you wish to allow access to all users. To restrict access, enter the user name using up to 15 characters.
- 7. Turn the jog shuttle to move the cursor to "Password" and press the "SELECT" key.
- 8. Enter the password using up to 15 characters. Enter the password again for confirmation.
- 9. Turn the jog shuttle to move the cursor to "Time Out" and press the "SELECT" key.
- 10. Turn the jog shuttle to set the timeout time. Press the "SELECT" key to confirm. Pressing the "RESET" key will reset the value to "Infinite."

#### **Note**

For details on the keyboard (software keyboard) operation, see section 4.1, "Entering Values and Character Strings" in the DL7100/DL7200 User's Manual IM701410-01E. User name and password are case-sensitive.

#### **Setting the TCP/IP**

To use the network interface function, the following TCP/IP settings must be entered.

- IP address
- Subnet mask
- Default gateway

For details on how to enter these parameters, see section 13.2, "Setting the Ethernet Interface (TCP/IP)" in the DL7100/DL7200 User's Manual IM701410-01E.

## <span id="page-27-0"></span>**Chapter 4 Before Programming**

## **4.1 Messages**

Blocks of message data are transferred between the controller and this instrument during communications. Messages sent from the controller to this instrument are called program messages, and messages sent back from this instrument to the controller are called response messages.

If a program message contains a query command, i.e. a command which requests a response, this instrument returns a response message. A single response message is always returned in reply to a program message.

## **Program Messages**

The format of a program message is shown below.

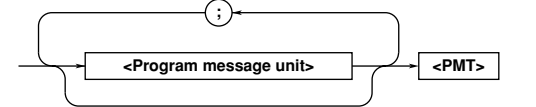

## **<Program message unit>**

A program message consists of zero or more program message units; each unit corresponds to one command. This instrument executes commands one by one according to the order in which they are received.

Program message units are delimited by a ";." For a description of the format of the program message unit, refer to the explanation given further below.

Example Unit Unit :ACQuire:MODE NORMal;COUNt 1<PMT>

### **<PMT>**

PMT is a terminator used to terminate each program message. The following three types of terminator are available.

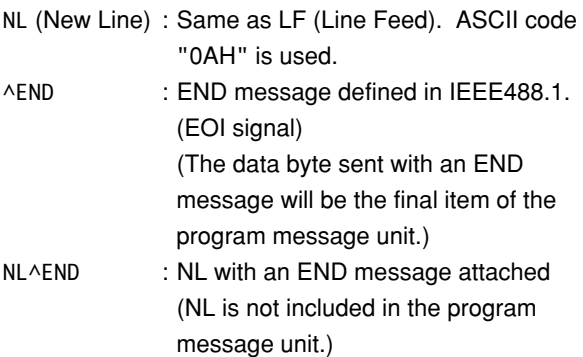

#### **Program message unit format**

The format of a program message unit is shown below.

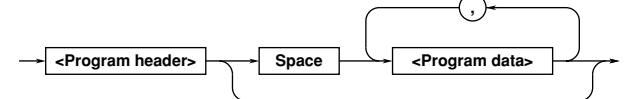

#### **<Program header>**

A program header is used to indicate the command type. For details, refer to page 4-3.

#### **<Program data>**

If certain conditions are required for the execution of a command, program data must be added. Program data must be separated from the header by a space (ASCII code "20H"). If multiple items of program data are included, they must be separated by a "," (comma). For details, refer to page 4-5.

Example :ACQuire:MODE NORMal<PMT> Header Data

#### **Response Messages**

The format of a response message is shown below.

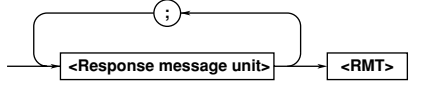

#### **<Response message units>**

A response message consists of one or more response message units: each response message unit corresponds to one response.

Response message units are delimited by a ";." For the response message format, refer to the next page.

Example :ACQUIRE:MODE NORMAL;COUNT 1<RMT>

Unit Unit

#### **<RMT>**

RMT is the terminator used for every response message. Only one type of response message is available; NL^END.

#### **4.1 Messages**

## **Response message unit format**

The format of a program message unit is shown below.

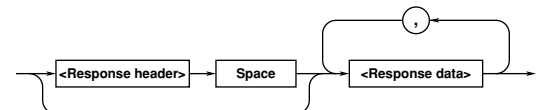

## **<Response header>**

A response header sometimes precedes the response data. Response data must be separated from the header by a space. For details, refer to page 4-5.

#### **<Response data>**

Response data is used to define a response. If multiple items of response data are used, they must be separated by a "," (comma). For details, refer to page 4-5.

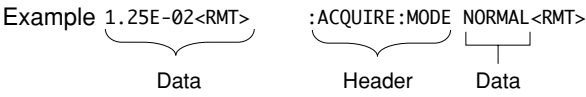

If a program message contains more than one query, responses are made in the same order as the queries. Normally, each query returns only one response message unit, but there are some queries which return more than one response message unit. The first response message unit always responds to the first query, but it is not always true that the 'n'th unit always responds to the 'n'th query. Therefore, if you want to make sure that a response is made to each query, the program message must be divided up into individual messages.

#### **Points to Note concerning Message Transmission**

- It is always possible to send a program message if the previous message which was sent did not contain any queries.
- If the previous message contained a query, it is not possible to send another program message until a response message has been received. An error will occur if a program message is sent before a response message has been received in its entirety. A response message which has not been received will be discarded.
- If an attempt is made by the controller to receive a response message, even if there it no response message, an error will occur. An error will also occur if the controller makes an attempt to receive a response message before transmission of a program message has been completed.
- If a program message of more than one unit is sent and some of the units are incomplete, this instrument receives program message units which the instrument thinks complete and attempts to execute them. However, these attempts may not always be successful and a response may not always be returned, even if the program message contains queries.

## **Dead Lock**

This instrument has a buffer memory in which both program and response messages of 1024 bytes or more can be stored. (The number of bytes available will vary depending on the operating state of the instrument.) If both buffer memories become full at the same time, this instrument becomes inoperative. This state is called deadlock. In this case, operation can be resumed by discarding the response message. No dead lock will occur, if the size of the program message including the PMT is kept below 1024 bytes. Furthermore, no deadlock will occur if the program message does not contain a query.

## <span id="page-29-0"></span>**4.2 Commands**

There are three types of command (program header) which can be sent from the controller to this instrument. They differ in the format of their program headers.

## They are

- Common command header
- Compound header
- Simple header

## **Common Command Header**

Commands defined in IEEE 488.2-1987 are called common commands. The header format of a common command is shown below. An asterisk (\*) must always be attached to the beginning of a command.

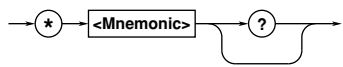

An example of a common command \*CLS

## **Compound Header**

Commands designed to be used only with this instrument are classified and arranged in a hierarchy according to their function. The format of a compound header is illustrated below. A colon (:) must be used when specifying a lower-level header.

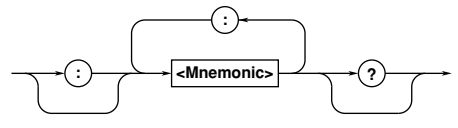

An example of a compound header :ACQuire:MODE

## **Simple Header**

These commands (headers) are functionally independent of each other and are not arranged hierarchically. The format of a simple header is shown below.

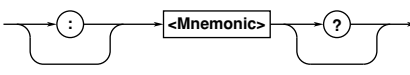

An example of a simple header

:STARt

#### **Note**

A mnemonic is a character string made up of alphanumeric characters.

## **When Concatenating Commands Command Group**

A command group is a group of commands which have the same compound header. A command group may contain sub-groups.

Example Commands relating to acquisition settings :ACQuire:AVERage:COUNt :ACQuire:MODE :ACQuire:AVERage:EWEight :ACQuire:REPetitive :ACQuire:CLOCK :ACQuire:RLENgth

:ACQuire:COUNt

:ACQuire:INTerleave

## **When Concatenating Commands of the Same Group**

This instrument stores the hierarchical level of the command which is currently being executed, and performs analysis on the assumption that the next command to be sent will also belong to the same level. Therefore, it is possible to omit the header if the commands belong to the same group.

Example :ACQuire:MODE NORMal;COUNt 1<PMT>

## **When Concatenating Commands of Different Groups**

A colon (:) must be included before the header of a command, if the command does not belong to the same group as the preceding command. It is impossible to omit a colon (:).

Example :ACQuire:MODE NORMal;:DISPlay: FORMat SINGle<PMT>

## **When Concatenating Simple Headers**

When you type in a simple header after another command, you must include a colon (:) before the simple header. It is impossible to omit a colon (:).

Example :ACQuire:MODE NORMal;:STARt<PMT>

## **When Concatenating Common Commands**

Common commands defined in IEEE 488.2-1987 are independent of hierarchical level. Thus, it is not necessary to add a colon (:) before a common command.

Example :ACQuire:MODE NORMal;\*CLS; COUNt 1<PMT>

#### **4.2 Commands**

## **When Separating Commands with <PMT>**

If a terminator is used to separate two commands, each command is a separate message. Therefore, the common header must be typed in for each command even when commands of the same command group are being concatenated.

Example :ACQuire:MODE NORMal<PMT>: ACQuire:COUNt 1<PMT>

## **Upper-level Query**

An upper-level query is a compound header to which a question mark is appended. Execution of an upperlevel query allows all a group's settings to be output at once. Some query groups comprising more than three hierarchical levels can output all their lower level settings.

Example :CHANnel1?<PMT>→:CHANNEL1: DISPLAY ON; LABEL "CH1 COUPLING DC;POSITION 0.00;PROBE 10; VDIV 50.0E+00;BWIDTH FULL; OFFSET 0.0E+00;LSCALE:MODE 0

In reply to a query, a response can be returned as a program message to this instrument. Transmitting a response can restore the settings made when the query was executed. However, some upper-level queries will not return set-up data which is not currently in use. Note that not all a group's information will necessarily be sent out as a response.

#### **Header Interpretation Rules**

This instrument interprets the header received according to the following rules.

- Mnemonics are not case sensitive. Example "CURSor" can also be written as "cursor" or "Cursor."
- The lower-case part of a header can be omitted. Example "CURSor" can also be written as "CURSO" or "CURS."
- If the header ends with a question mark, the command is a query. It is not possible to omit the question mark.

Example "CURSor?" cannot be abbreviated to anything shorter than "CURS?."

- If the "x" at the end of a mnemonic is omitted, it is assumed to be "1." Example If "CHANnel<x>" is written as "CHAN,"
	- this represents "CHANnel1."
- Any part of a command enclosed by [ ] can be omitted.

Example "TRIGger[:SIMPLle]:LEVel" can be written as "TRIG:LEV."

- However, a part enclosed by [ ] cannot be omitted if it is located at the end of an upper-level query.
	- Example "TRIGger?" and "TRIGger:SIMPle?" belong to different upper-level query levels.

## <span id="page-31-0"></span>**4.3 Response**

On receiving a query from the controller, this instrument returns a response message to the controller. A response message is sent in one of the following two forms.

- Response consisting of a header and data If the query can be used as a program message without any change, a command header is attached to the query, which is then returned. Example :ACQUire:MODE?<PMT>→:ACQUire: MODE NORMAL<RMT>
- Response consisting of data only If the query cannot be used as a program message unless changes are made to it (i.e. it is a query-only command), no header is attached and only the data is returned. Some query-only commands can be returned after a header is attached to them. Example :MEASure:CHANnel1:PTOPeak: VALue?<PMT>→10.0E+00<RMT>

#### **When returning a response without a header**

It is possible to remove the header from a response consisting of a header and data. The "COMMunicate:HEADer" command is used to do this.

#### **Abbreviated form**

Normally, the lower-case part is removed from a response header before the response is returned to the controller. Naturally, the full form of the header can also be used. For this, the "COMMunicate:VERBose" command is used. The part enclosed by [ ] is also omitted in the abbreviated form.

## **4.4 Data**

## **Data**

A data section comes after the header. A space must be included between the header and the data. The data contains conditions and values. Data is classified as below.

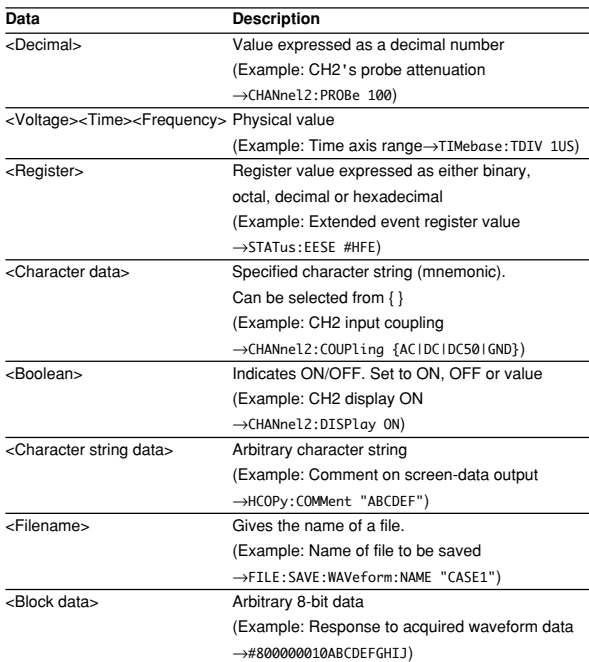

## **<Decimal>**

<Decimal> indicates a value expressed as a decimal number, as shown in the table below. Decimal values are given in the NR form specified in ANSI X3. 42-

## 1975.

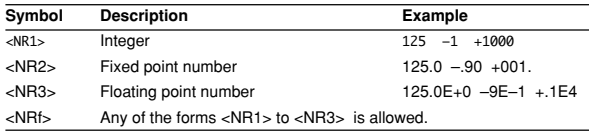

- Decimal values which are sent from the controller to this instrument can be sent in any of the forms to <NR3>. In this case, <NRf> appears.
- For response messages which are returned from this instrument to the controller, the form (<NR1> to <NR3> to be used) is determined by the query. The same form is used, irrespective of whether the value is large or small.
- In the case of <NR3>, the "+" after the "E" can be omitted, but the "–" cannot.
- If a value outside the setting range is entered, the value will be normalized so that it is just inside the range.
- If the value has more than the significant number of digits, the value will be rounded.

## **<Voltage>, <Time>, <Frequency>**

<Voltage>, <Time>, and <Frequency> indicate decimal values which have physical significance. <Multiplier> or <Unit> can be attached to <NRf>. They can be entered in any of the following forms.

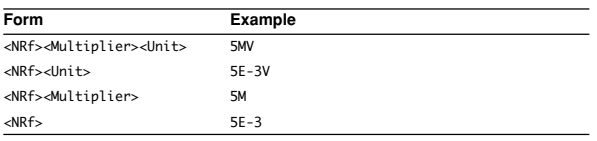

## **<Multiplier>**

Multipliers which can be used are shown below.

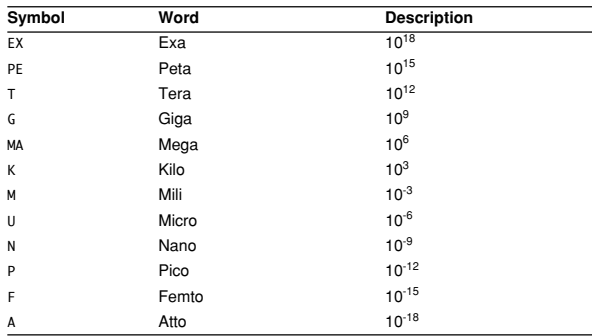

## **<Unit>**

Units which can be used are shown below.

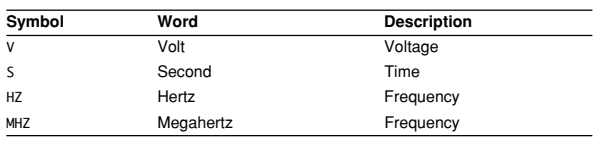

- <Multiplier> and <Unit> are not case sensitive.
- "U" is used to indicate "µ."
- "MA" is used for Mega (M) to distinguish it from Mili, except for in the case of Megahertz, which is expressed as "MHZ." Hence, it is not permissible to use "M" (Mili) for Hertz.
- If both <Multiplier> and <Unit> are omitted, the default unit will be used.
- Response messages are always expressed in <NR3> form. Neither <Multiplier> nor <Unit> is used, therefore the default unit is used.

#### **<Register>**

<Register> indicates an integer, and can be expressed in hexadecimal, octal, or binary as well as as a decimal number. <Register> is used when each bit of a value has a particular meaning. <Register> is expressed in one of the following forms.

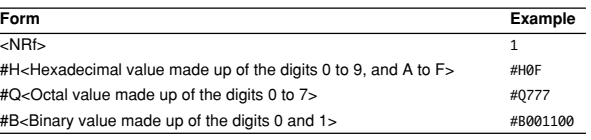

- <Register> is not case sensitive.
- Response messages are always expressed as <NR1>.

## **<Character Data>**

<Character data> is a specified string of character data (a mnemonic). It is mainly used to indicate options, and is chosen from the character strings given in { }. For interpretation rules, refer to "Header Interpretation Rules" on page 4-4.

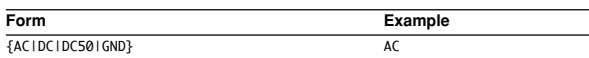

- As with a header, the "COMMunicate:VERBose" command can be used to return a response message in its full form. Alternatively, the abbreviated form can be used.
- The "COMMunicate:HEADer" command does not affect <character data>.

## **<Boolean>**

<Boolean> is data which indicates ON or OFF, and is expressed in one of the following forms.

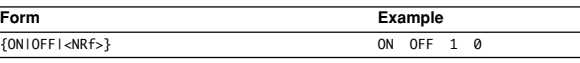

- When <Boolean> is expressed in <NRf> form, OFF is selected if the rounded integer value is "0" and ON is selected if the rounded integer is "Not 0."
- A response message is always "1" if the value is ON and "0" if it is OFF.

## **<Character String Data>**

<Character string data> is not a specified character string like <Character data>. It is an arbitrary character string. A character string must be enclosed in single quotation marks (') or double quotation marks (").

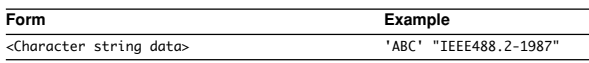

- Response messages are always enclosed in double quotation marks.
- If a character string contains a double quotation mark ("), the double quotation mark will be replaced by two concatenated double quotation marks (""). This rule also applies to a single quotation mark within a character string.
- <Character string data> is an arbitrary character string, therefore this instrument assumes that the remaining program message units are part of the character string if no single (') or double quotation mark (") is encountered. As a result, no error will be detected if a quotation mark is omitted.

## **<Filename>**

Gives the name of a file. The format is as follows.

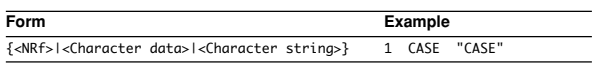

- If you input an <NRf> value, the system converts the value (after rounding to the nearest integer) to the corresponding 8-character ASCII string. (If you set the value to 1, the name becomes "00000001".) Note that negative values are not allowed.
- If you enter a <character data> or <character string> argument that is longer than eight characters, only the first eight characters are used.
- Response messages always return filenames as <character string> arguments.

## **<Block data>**

<Block data> is arbitrary 8-bit data. <Block data> is only used for response messages. Response messages are expressed in the following form.

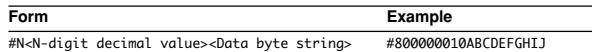

## • #N

Indicates that the data is <Block data>. "N" is an ASCII character string number (digits) which indicates the number of data bytes that follow.

- **• <N-digits decimal value>** Indicates the number of bytes of data. (Example: 00000010=10 bytes)
- **• <Data byte string>**
	- The actual data. (Example: ABCDEFGHIJ)
- Data is comprised of 8-bit values (0 to 255). This means that the ASCII code "0AH," which stands for "NL," can also be a code used for data. Hence, care must be taken when programming the controller.

## <span id="page-34-0"></span>**4.5 Synchronization with the Controller**

## **Overlap Commands and Sequential Commands**

There are two kinds of command; overlap commands and sequential commands. Execution of an overlap command may start before execution of the previously sent command is completed.

The "CHANnel1:VDIV" command, for example, is a sequential command. Assume that you set a new V/ div value and immediately request return of the new value, as follows:

:CHANnel1:VDIV 5V;VIDV?<PMT>

In this case, the oscilloscope always returns the newest setting ("5V"). This is because it always completes processing of the current sequential command (in this case, "VDIV 5V") before moving on to the next command ("VDIV?").

In contrast, assume that you begin a file load and then immediately query the V/div value:

:FILE:LOAD:SETup:EXECute "CASE1";:CHANnel1: VDIV?

Because "FILE:LOAD:SETup:EXECute "CASE1"" is an overlapped command, the oscilloscope will advance to the "CHANNel1:VDIV?" command before it finishes the load. The returned V/div value will not show the newest setting, but will rather show the setting in use before the setup was changed.

Obviously, use of overlapped commands may in some cases produce inappropriate results. Where necessary, you can avoid such problems as described below.

## **Synchronization with an Overlap Command Using the** \*WAI **command**

The \*WAI command causes the commands which follow it to wait until an overlap command has been executed.

Example

:COMMunicate:OPSE #0040;:FILE:LOAD:SETup: EXECute "CASE1";\*WAI;:CHANnel1:VDIV?<PMT> The "COMMunicate:OPSE" command is used to designate which commands are to be subject to the \*WAI command. In the above example, only auto setup is designated.

Since a \*WAI command is executed just before "CHANnel1:VDIV?," "CHANnel1:VDIV?" will not be executed until auto set-up has been completed.

**Using the** COMMunicate:OVERlap **command** The "COMMunicate:OVERlap" command is used to enable or disable overlap operation. Example

:COMMunicate:OVERlap #HFFBF;:FILE:LOAD:SETup: EXECute "CASE1";:CHANnel1:VDIV:VALue?<PMT> The "COMMunicate:OVERlap #HFFBF" command disables overlapped operation of the medium access command, while enabling all other overlap-type operations. The oscilloscope will therefore handle "FILE:LOAD:SETup:EXECute "CASE1"" as sequential command, ensuring that the "CHANnel1:VIDV?" command (in the above example) will not execute until file loading is completed.

## **Using the** \*OPC **command**

The \*OPC command causes the OPC bit (bit 0) of the standard event register (page 6-3) to be set to "1" when an overlap operation has been completed. Example

:COMMunicate:OPSE #H0040;\*ESE 1;\*ESR?;

\*SRE 32;:FILE:LOAD:SETup:EXECute "CASE1"; \*OPC<PMT>

(Response to \*ESR? is decoded.)

(Service request is awaited.)

CHANnel1:VDIV?<PMT>

The "COMMunicate:OPSE" command is used to designate which commands are to be subject to the \*OPC command. In the above example, only medium access commands are designated.

\*ESE 1 and \*SRE 32 stipulate that a service request is generated only when the OPC bit is set to "1." \*ESR? is used to clear the standard event register. In the above example, "CHANnel1:VDIV?" will not be executed until a service request is generated.

## **Using the** \*OPC? **query**

The \*OPC? query generates a response when an overlap operation has been completed.

## Example

:COMMunicate:OPSE #H0040;:FILE:LOAD:SETup: EXECute "CASE1";\*OPC?<PMT> (Response to \*OPC? is decoded.) :CHANnel1:VDIV?<PMT>

The "COMMunicate:OPSE" command is used to designate which commands are to be subject to the \*OPC? command. In the above example, only medium access commands are designated.

Since \*OPC? does not generate a response until an overlap operation is completed, file loading will have been completed when a response to \*OPC? is read.

## **Note**

Most commands are sequential commands. Commands used in Chapter 5 are sequential commands unless otherwise specified.

## **Synchronization with Non-Overlap Commands**

Synchronization is sometimes required for reasons other than communications-related reasons, such as the activation of a trigger, even if a sequential command is used.

For example, if a "next program" message is transmitted to make an inquiry about the waveform data which has been acquired using single mode as the trigger mode, the "WAVeform:SEND?" command is sometimes executed whether acquisition has been completed or not, causing a command execution error.

:TRIGger:MODE SINGle;:STARt;:WAVeform: SEND?<PMT>

In this case, synchronization with the time at which acquisition is completed must be accomplished, as shown next.

## **Using** STATus:CONDition? **query**

A "STATus:CONDition?" query is used to make an query about the contents of the condition register (page 6-4). It is possible to judge whether acquisition is in progress or not by reading bit 0 of the condition register. Bit 0 is "1" if acquisition is in progress, and "0" if acquisition is stopped.

## Example

:TRIGger:MODE SINGle;:STARt<PMT>

:STATus:CONDition?<PMT>

(Returns to the previous status if bit 0 is found to be "1" when the response is decoded.)

:WAVeform:SEND?<PMT>

A "WAVeform:SEND?" query will not be executed until bit 0 of the condition register has been set to "0."

## **Using the extended event register**

Changes in the condition register are reflected in the extended event register (page 6-4).

## Example

:STATus:FILTer1 FALL;:STATus:EESE 1;EESR?; \*SRE 8;:TRIGger:MODE SINGle;:STARt<PMT> (Response to "STATus:EESR?" is decoded.) (Service request is awaited.) :WAVeform:SEND?<PMT>

The "STATus:FILTer1 FALL" command sets the transition filter such that Bit 0 (FILTer1) of the Extended Event Register sets to 1 when Bit 0 of the Condition Register changes from 1 to 0.

"STATus:EESE 1" is a command used only to reflect the status of bit 0 of the extended event register in the status byte.

"STATus:EESR?" is used to clear the extended event register.

The \*SRE command is used to generate a service request caused solely by the extended event register. "WAVeform:SEND?" will not be executed until a service request is generated.
#### **Using the** COMMunicate:WAIT **command**

The "COMMunicate:WAIT" command halts communications until a specific event is generated.

Example :STATus:FILTer1 FALL;:STATus:EESR?;:TRIGger:MODE SINGle;: STARt<PMT> (Response to "STATus:EESR?" is decoded.) :COMMunicate:WAIT 1;:WAVeform:SEND?<PMT>

For a description of "STATus:FILTer1 FALL" and "STATus:EESR?," refer to "Using the extended event register" on this page.

"COMMunicate:WAIT 1" means that communications is halted until bit 0 of the extended event register is set to "1."

# **Chapter 5 Commands**

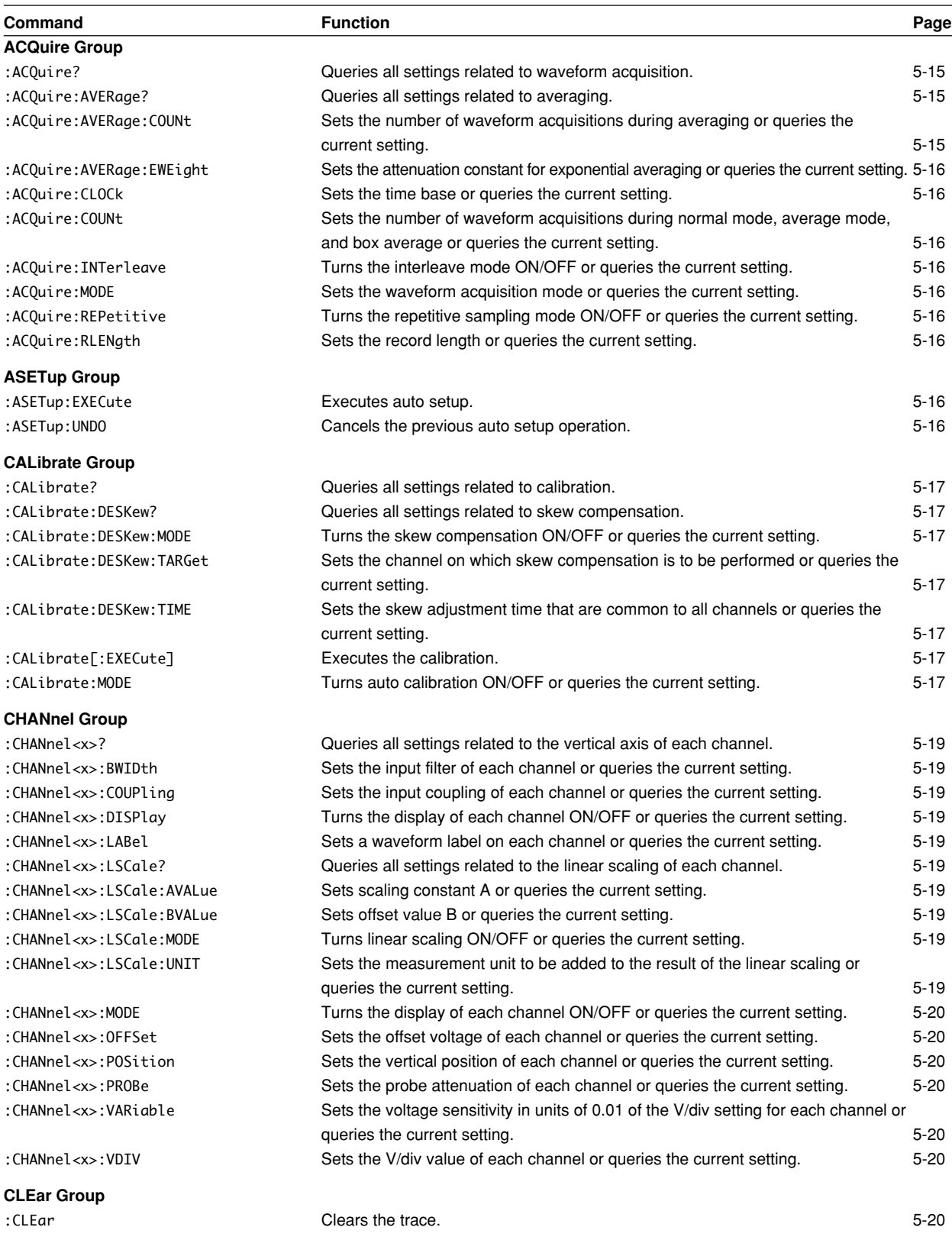

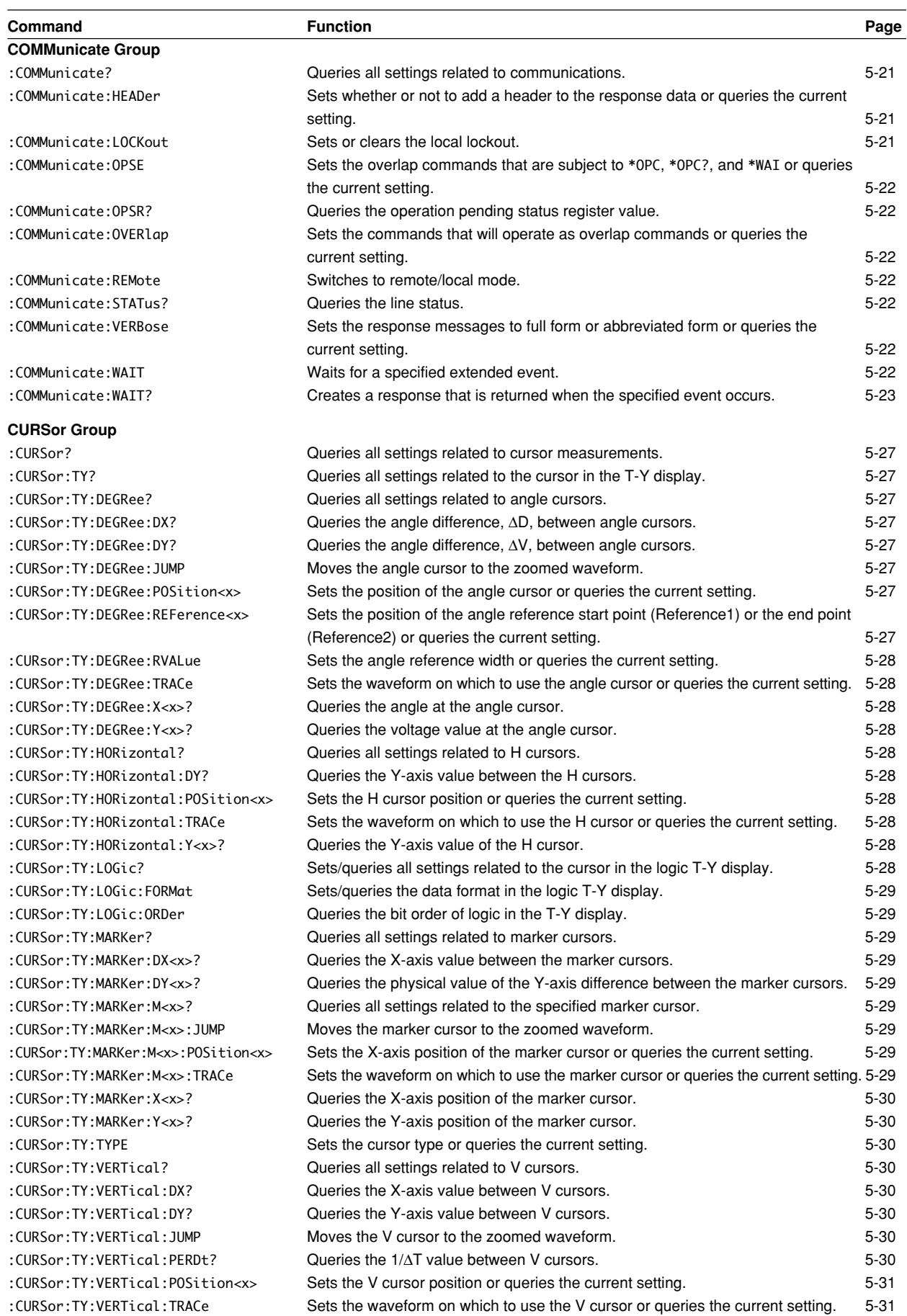

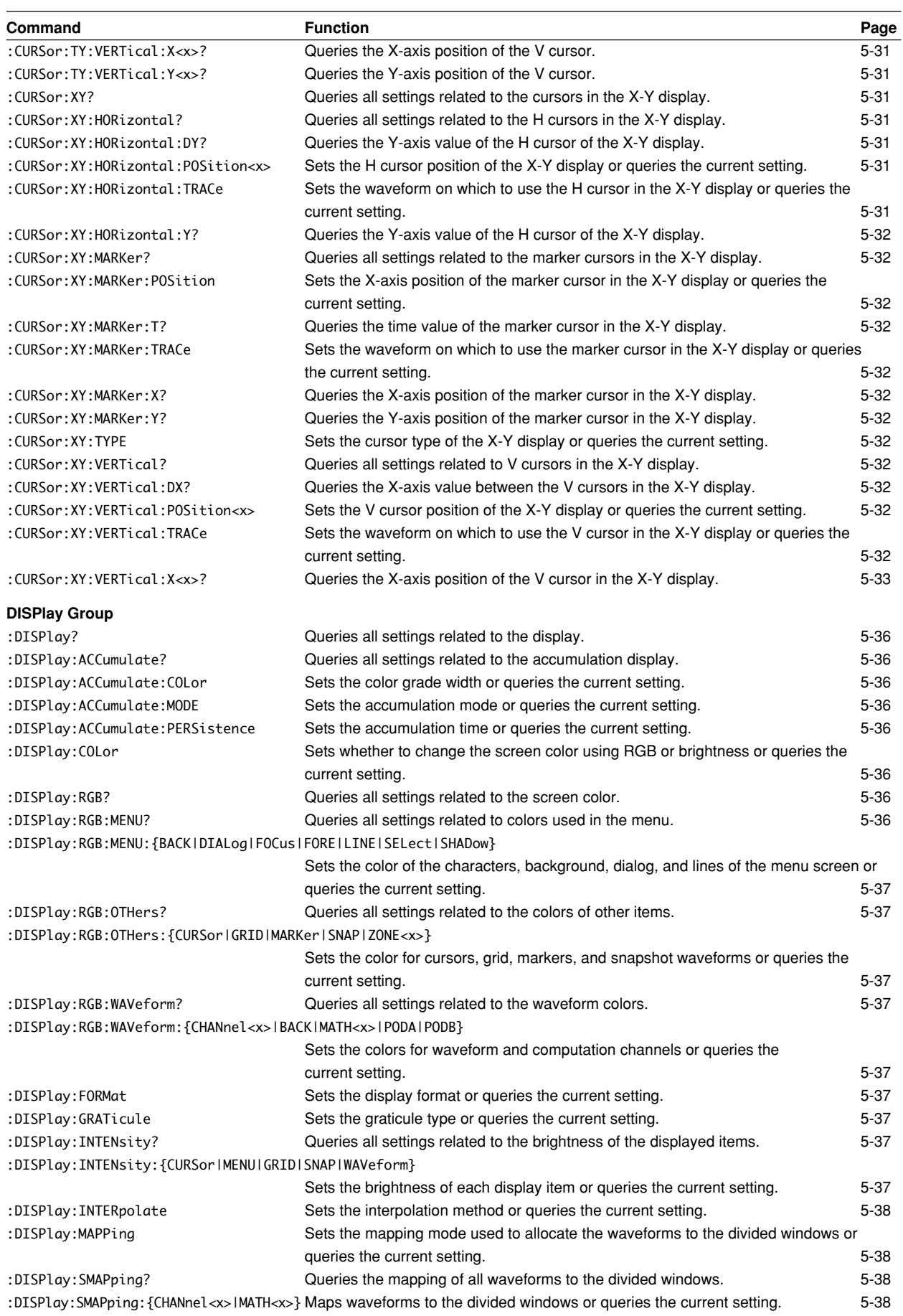

**IM 701410-11E 5-3**

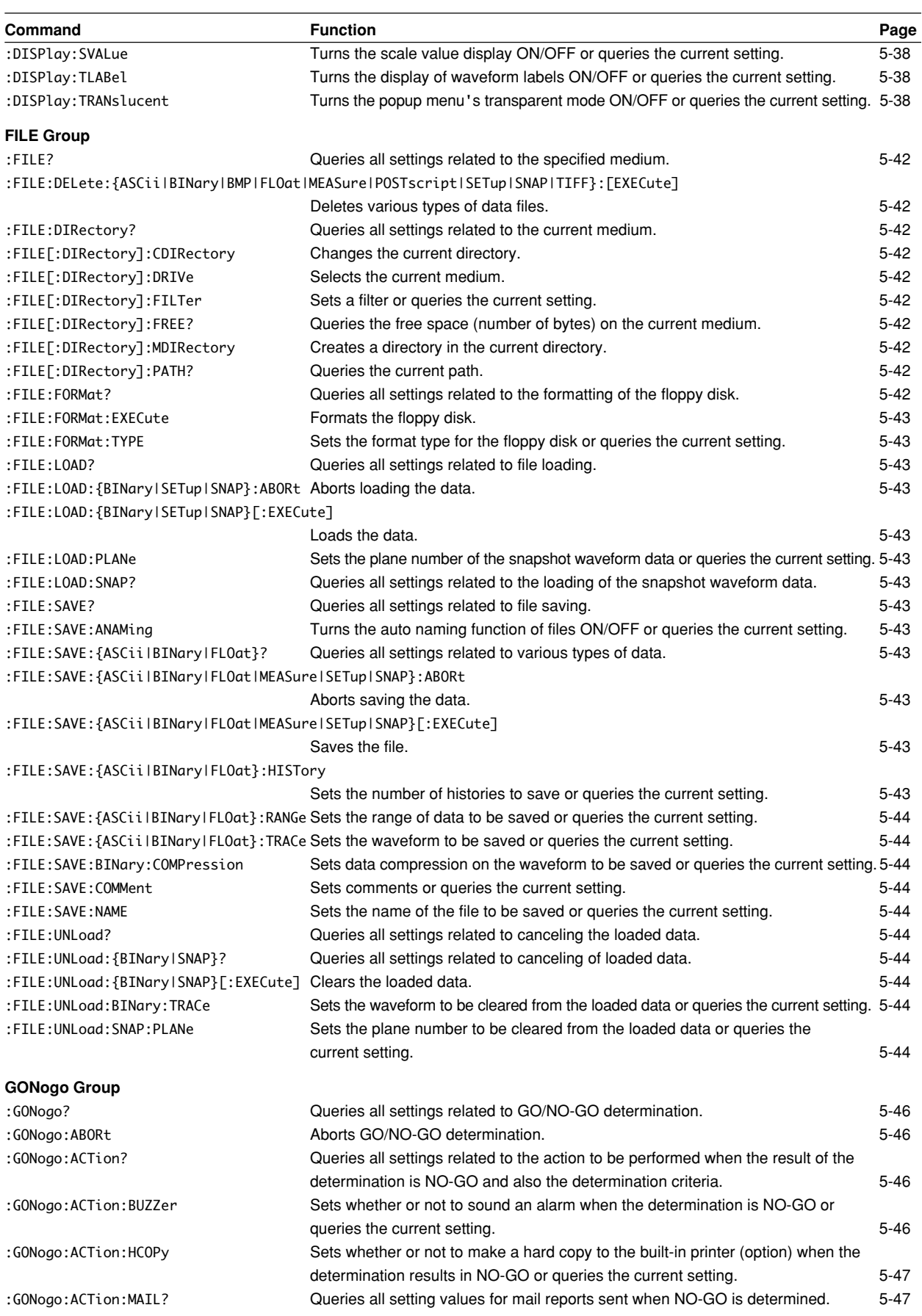

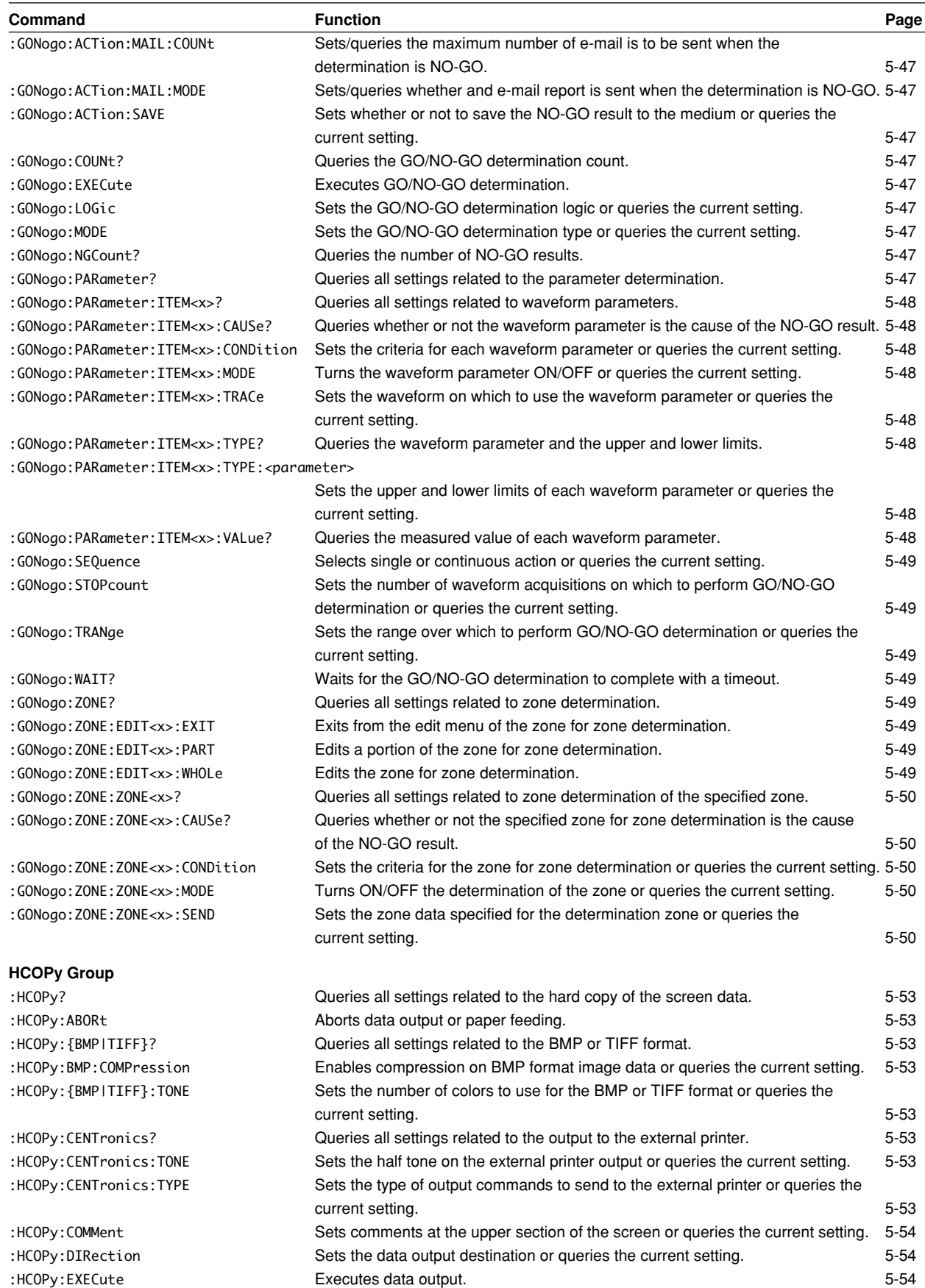

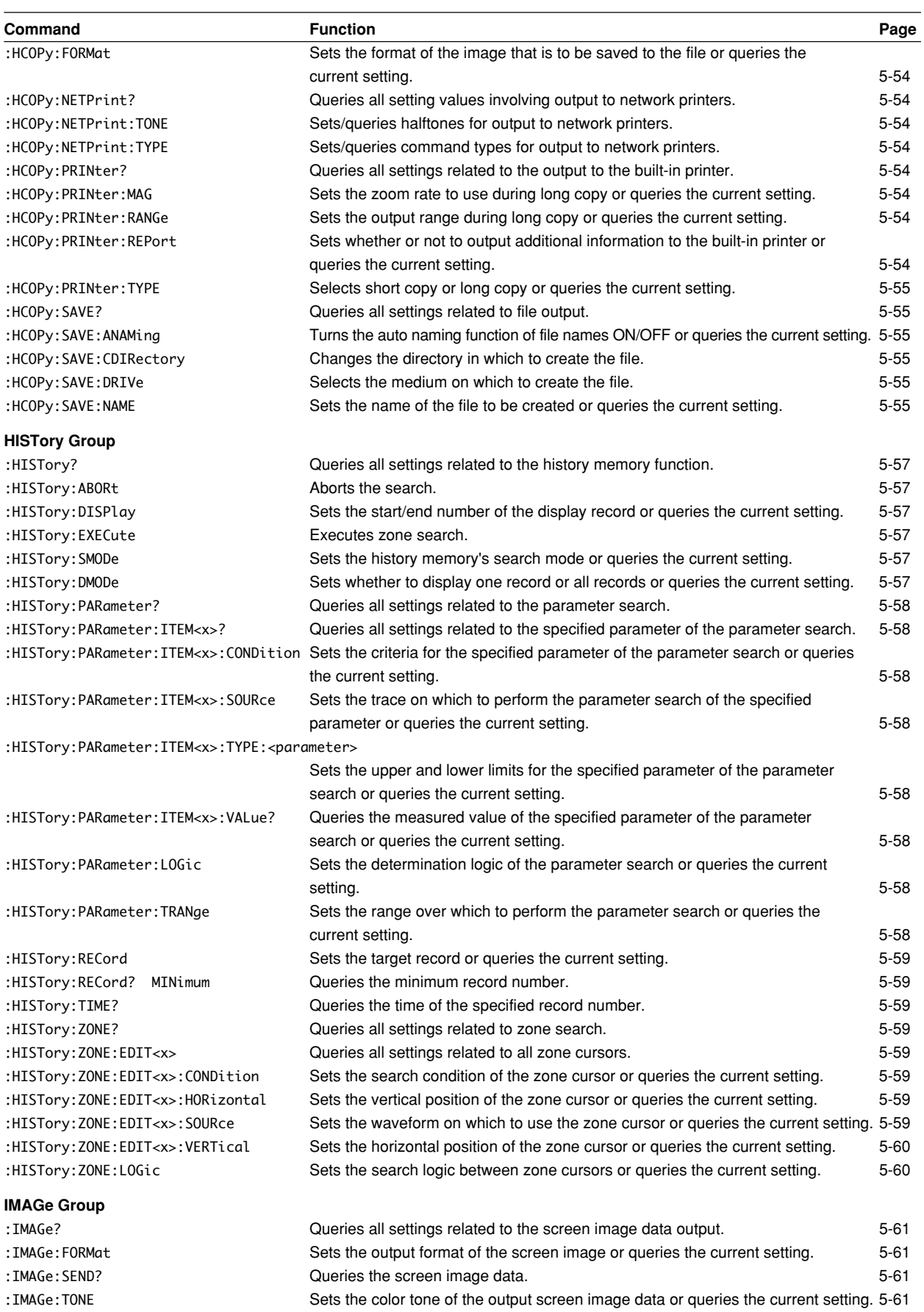

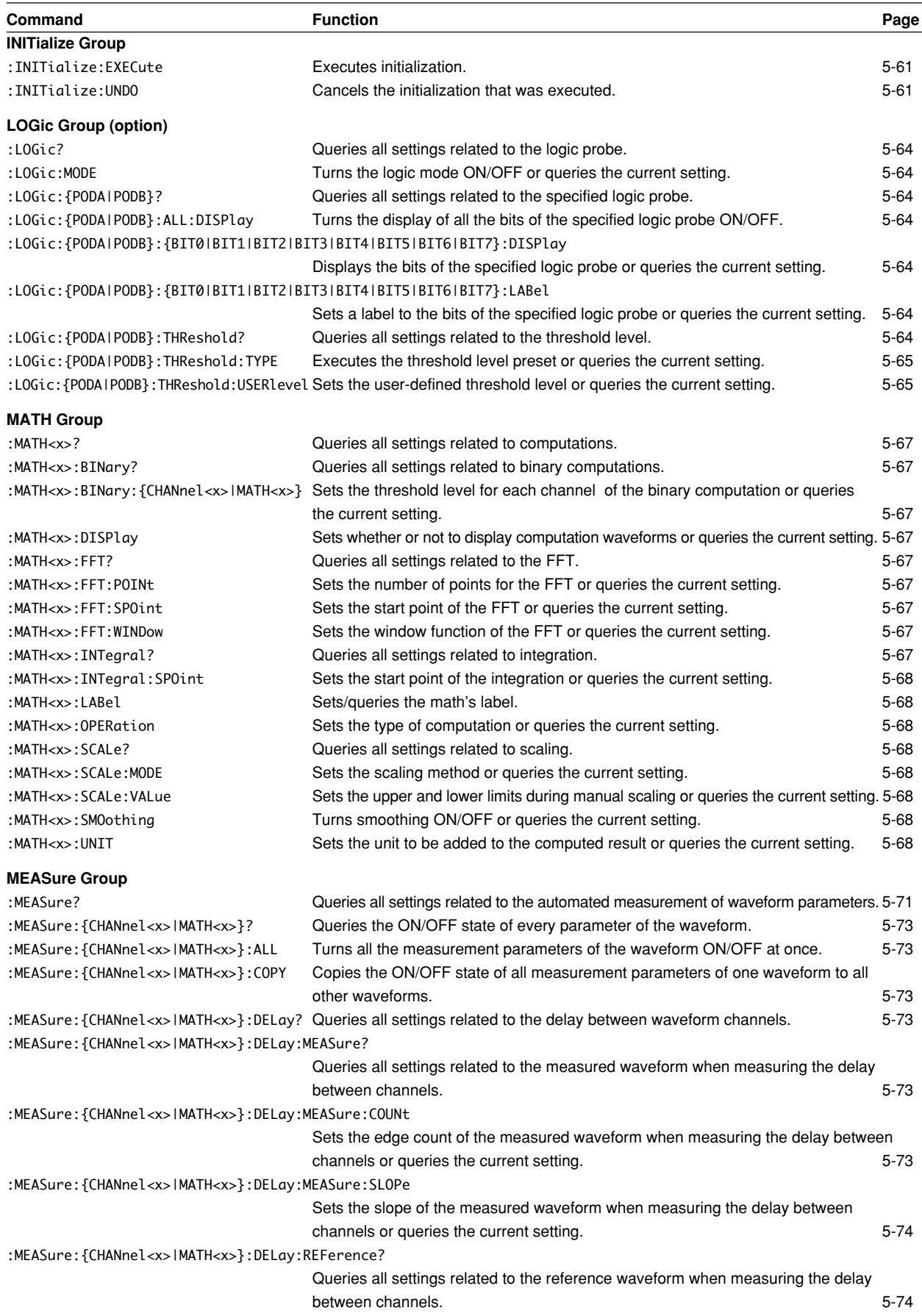

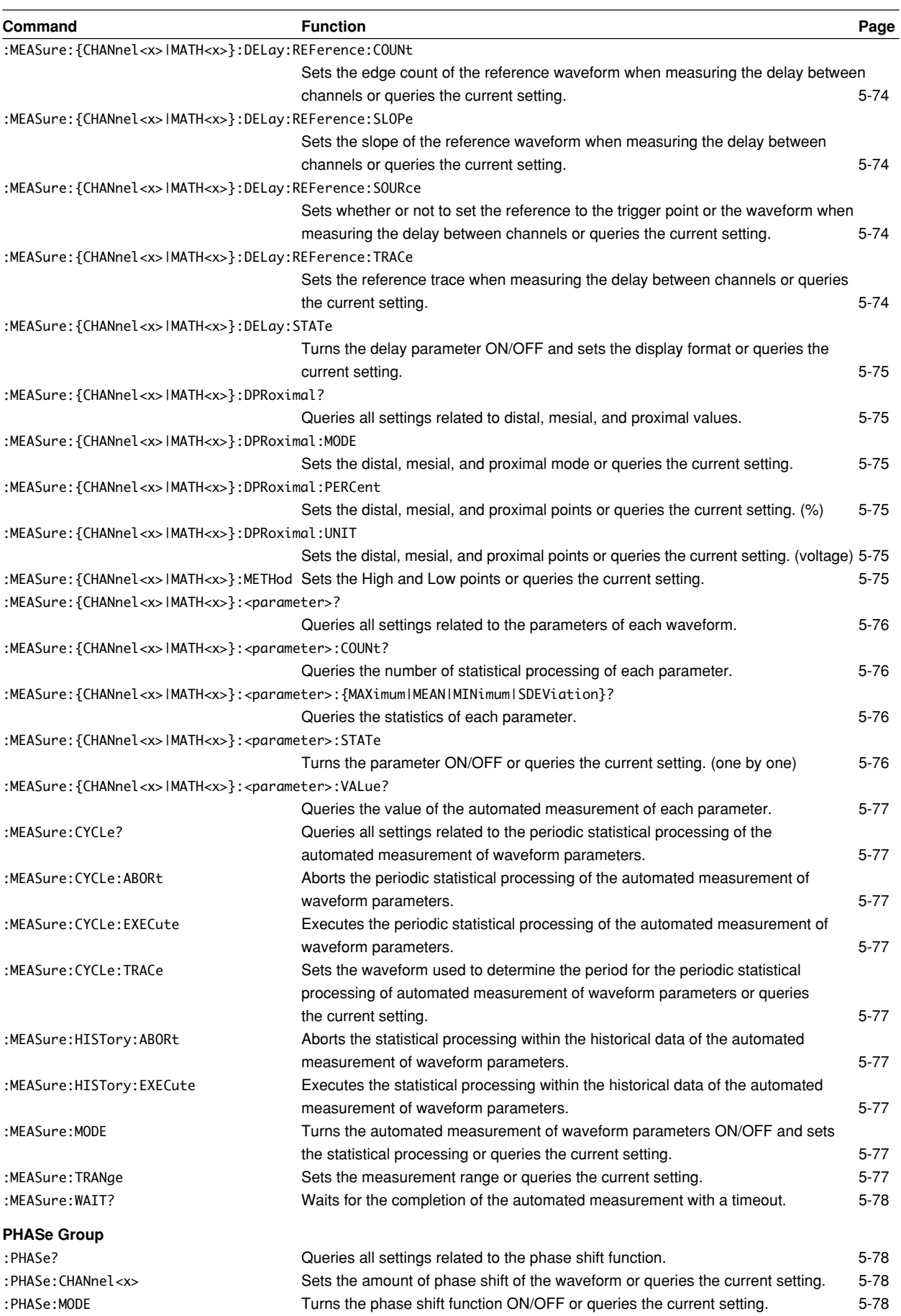

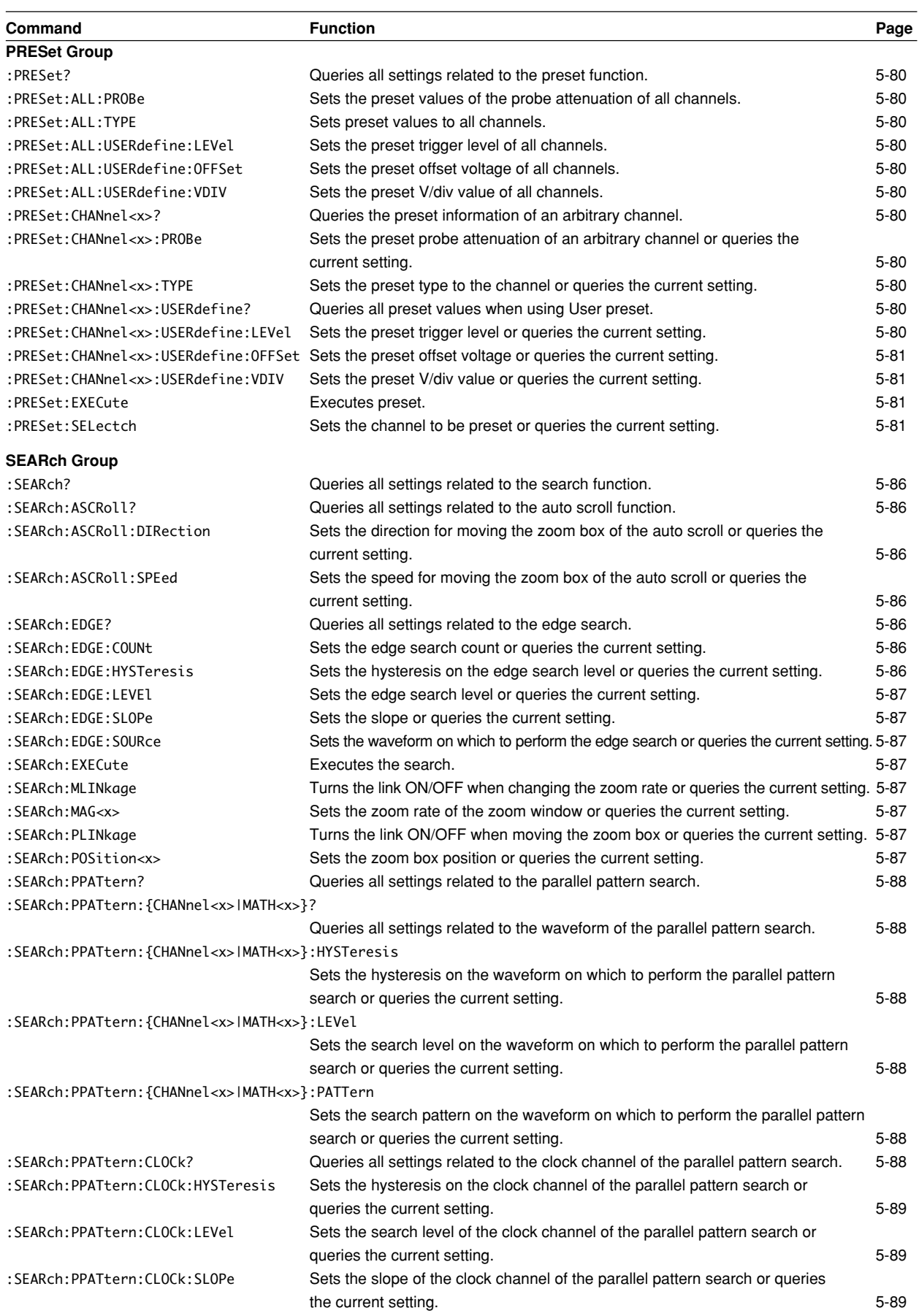

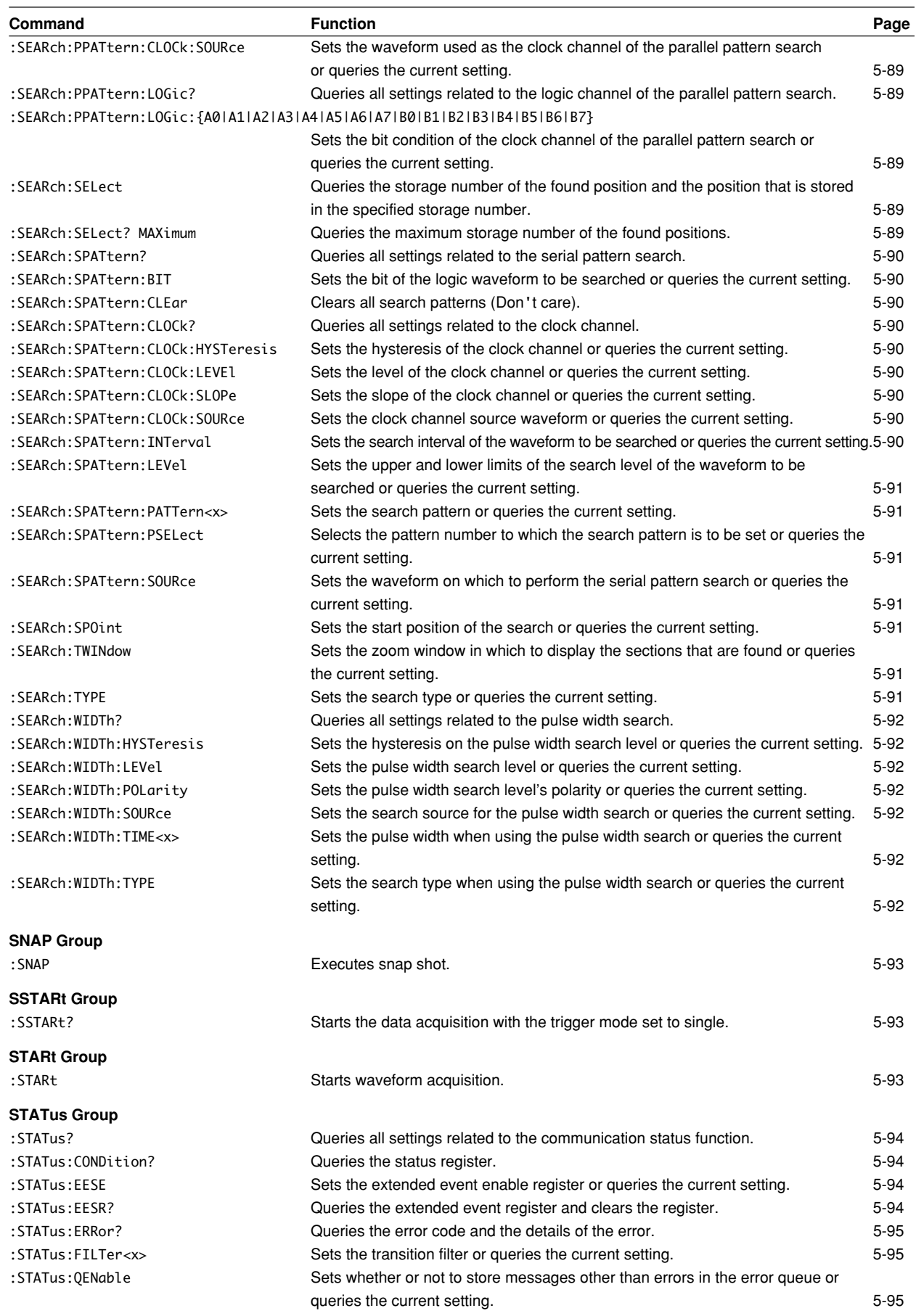

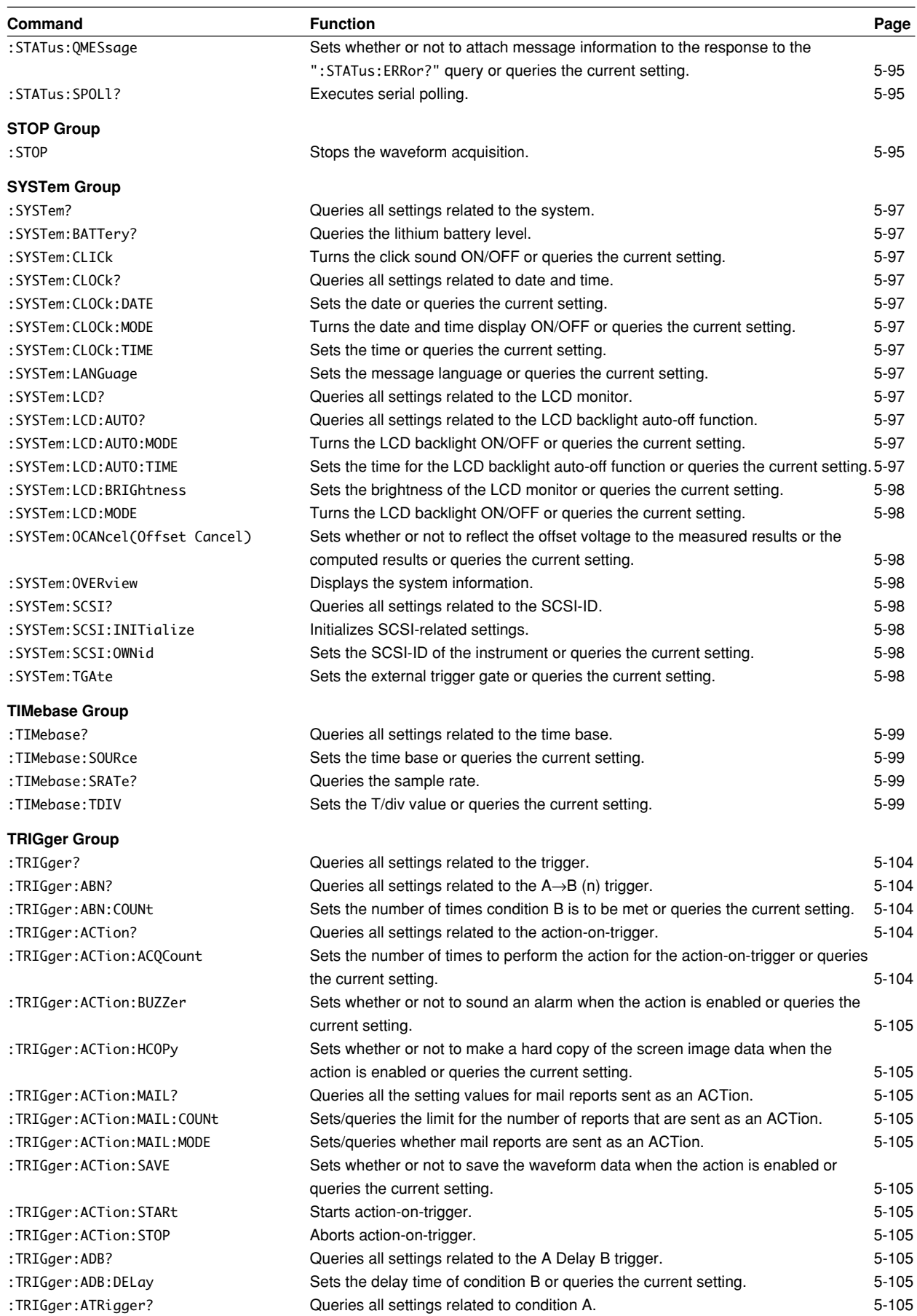

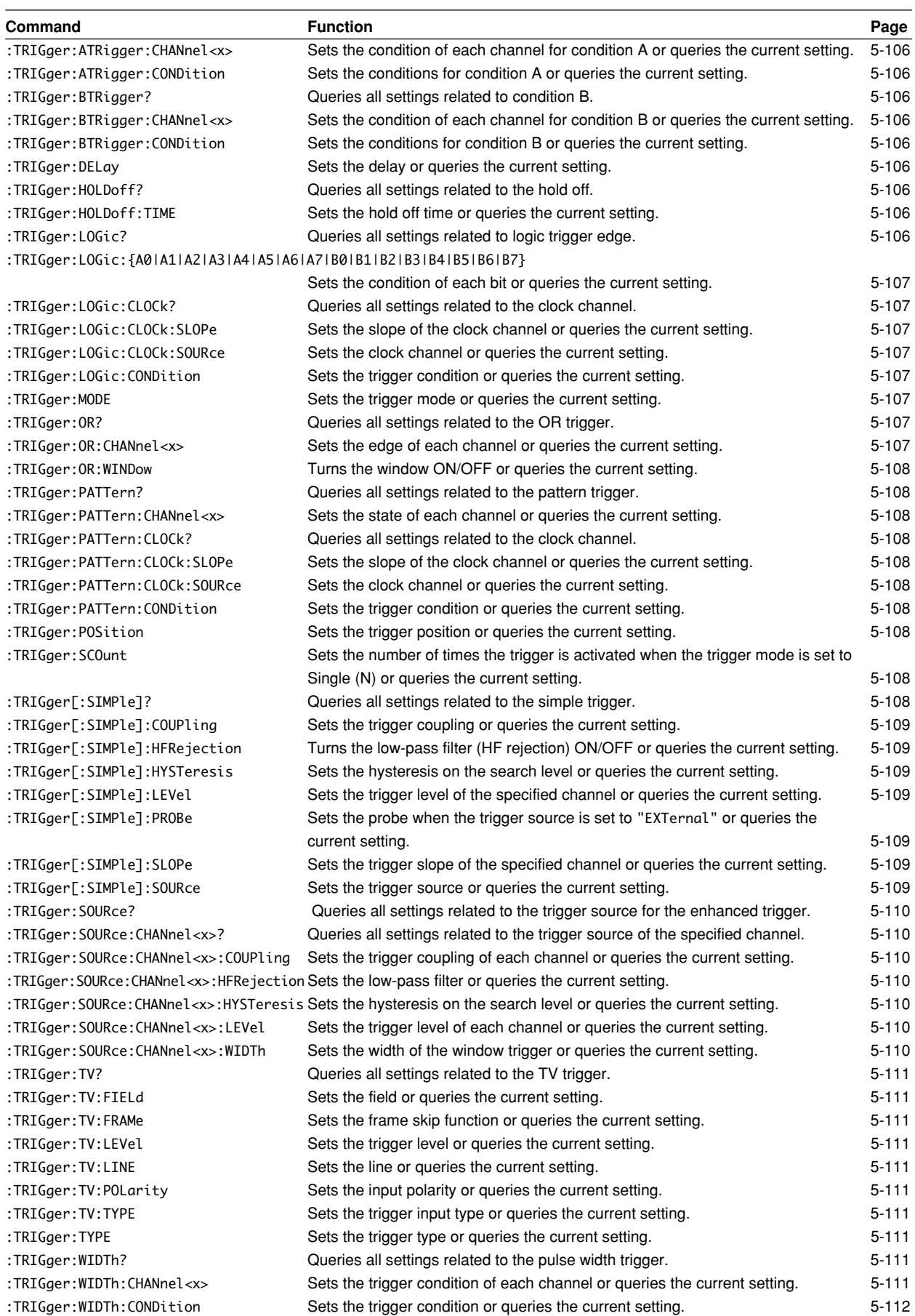

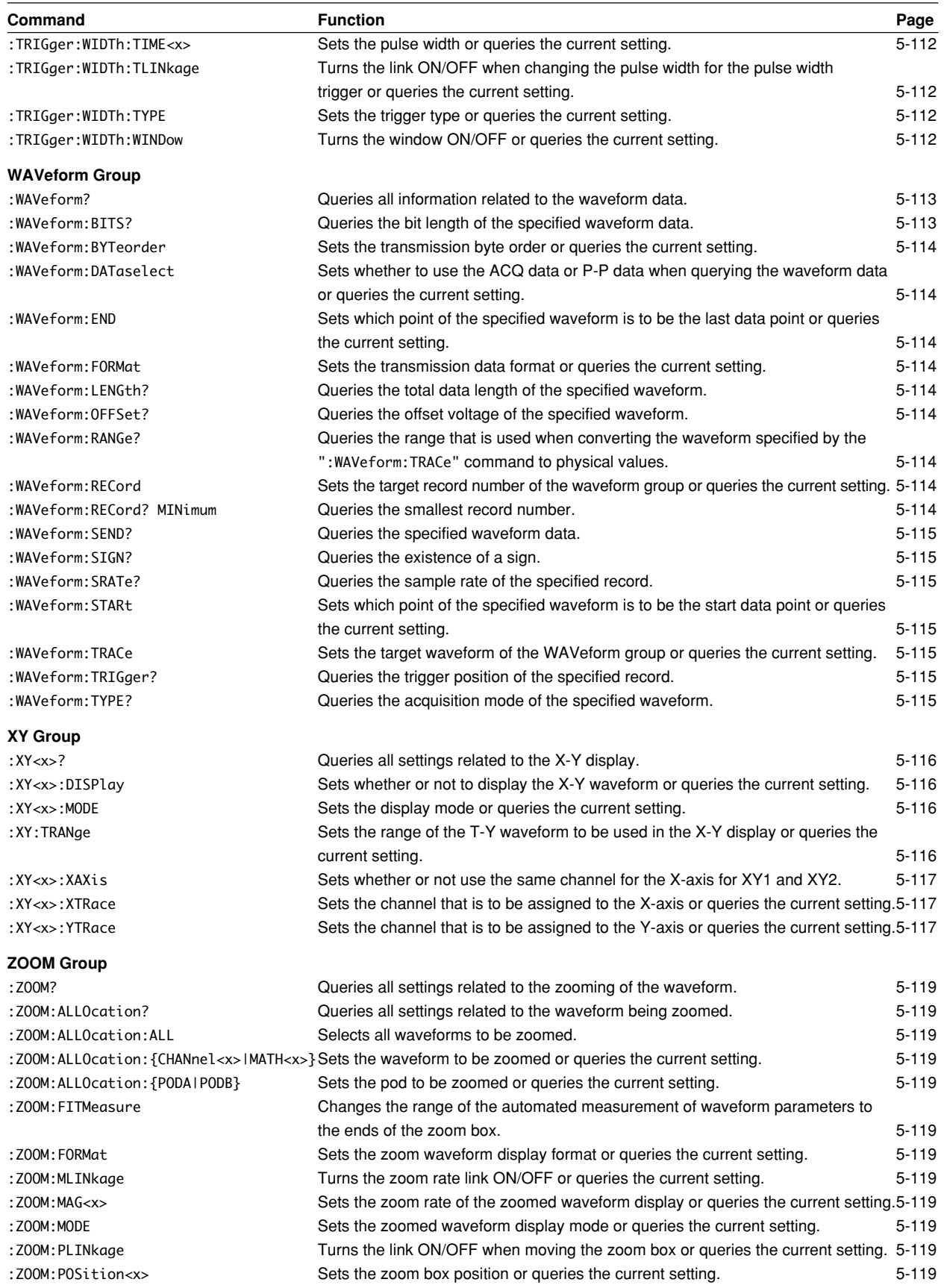

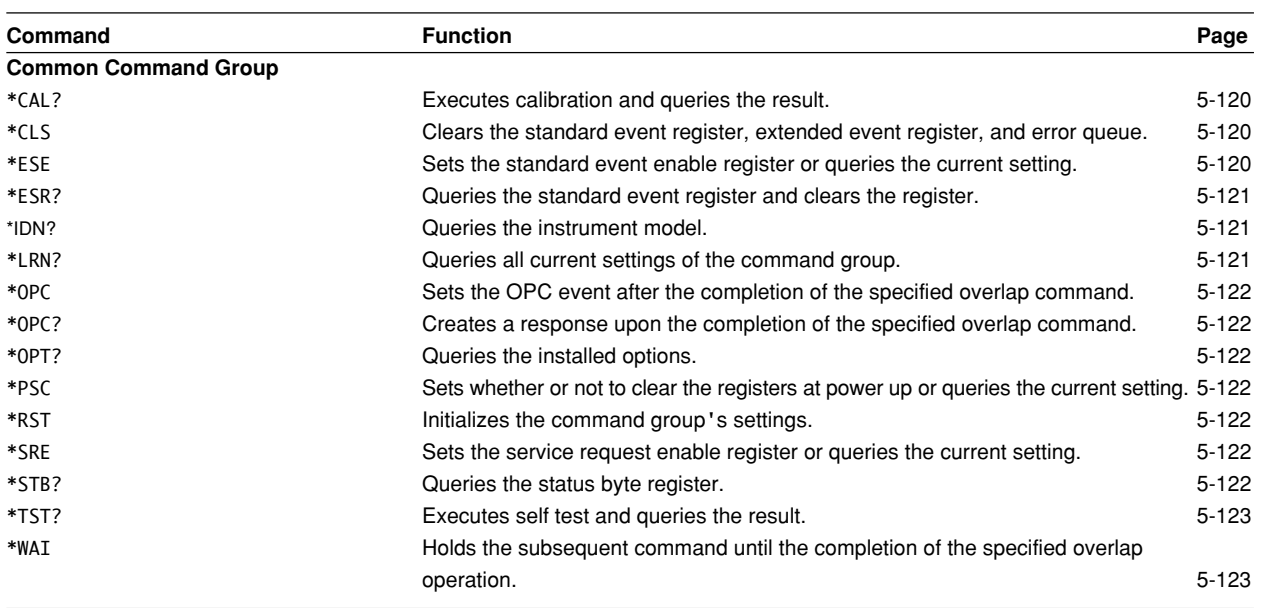

# **5.2 ACQuire Group**

The commands in the ACQuire group are used for making settings and queries about acquisition. This allows you to make the same settings that you can make using the ACQ key on the front panel.

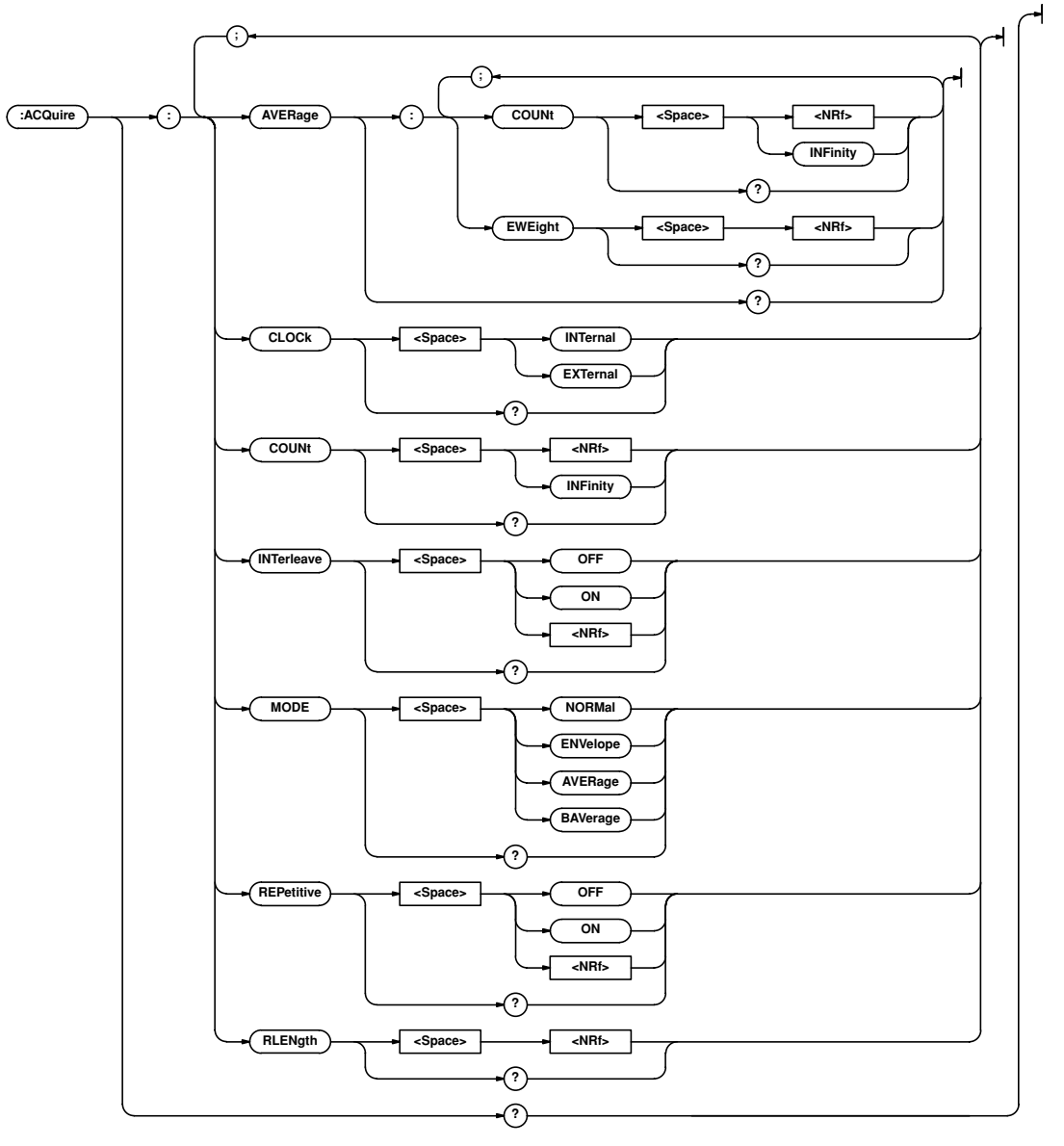

#### **:ACQuire?**

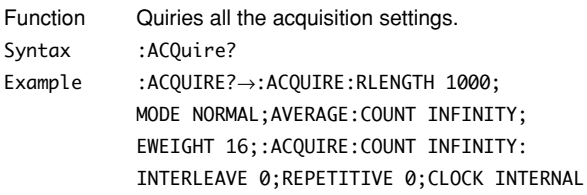

# **:ACQuire:AVERage?**

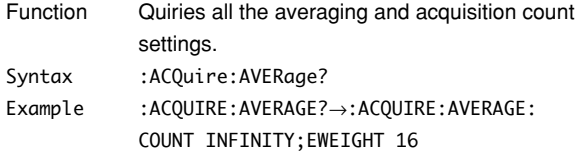

# **:ACQuire:AVERage:COUNt**

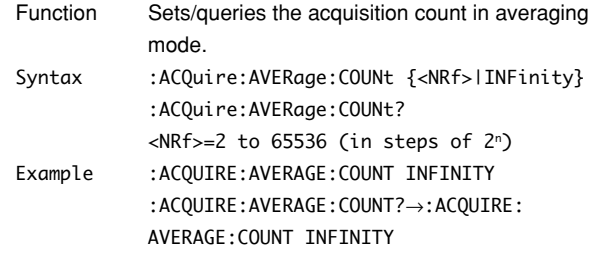

#### **5.2 ACQuire Group/5.3 ASETup Group**

# **:ACQuire:AVERage:EWEight**

# **(Exponent WEIGHT)**

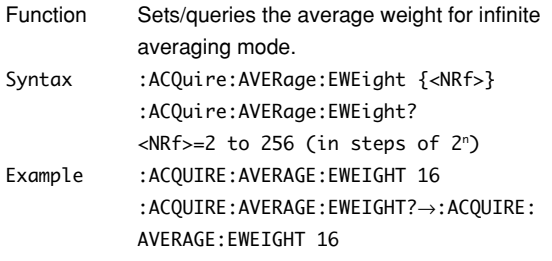

# **:ACQuire:CLOCk**

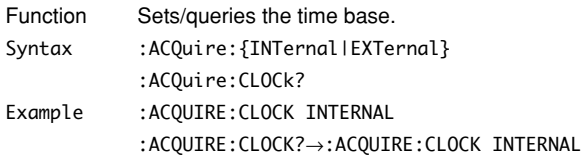

## **:ACQuire:COUNt**

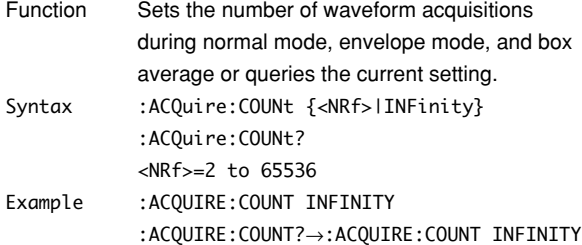

#### **:ACQuire:INTerleave**

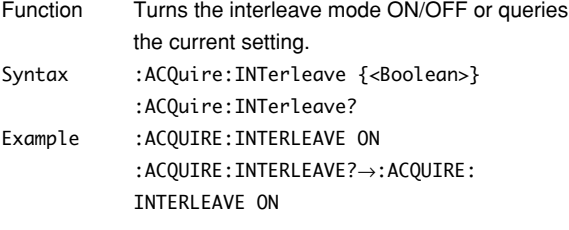

#### **:ACQuire:MODE**

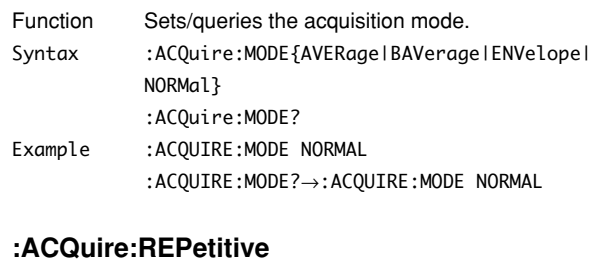

#### **:ACQuire:REPetitive**

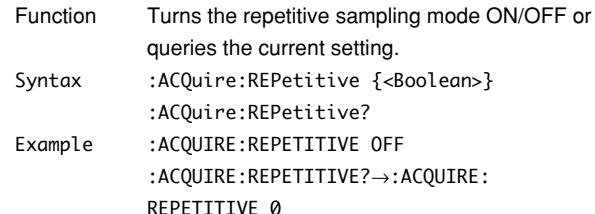

#### **:ACQuire:RLENgth**

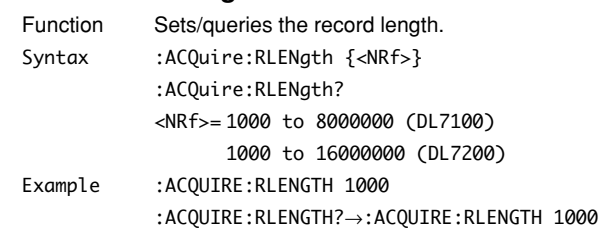

# **5.3 ASETup Group**

The commands in the ASETup group are used for setting and querying auto-setup. This allows you to make the same settings and queries that you can make using the AUTO SETUP key on the front panel.

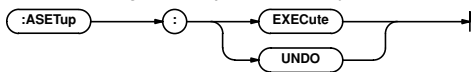

## **:ASETup:EXECute**

Function Executes auto-setup. Syntax : ASETup:EXECute Example :ASETUP:EXECUTE

#### **:ASETup:UNDO**

Function Cancels auto set-up settings. Syntax : ASETup: UNDO Example :ASETUP:UNDO

# **5.4 CALibrate Group**

The commands in the CALibrate group are used for setting and querying the calibration. This allows you to make the same settings that you can make using the Calibration menu of the MISC key on the front panel.

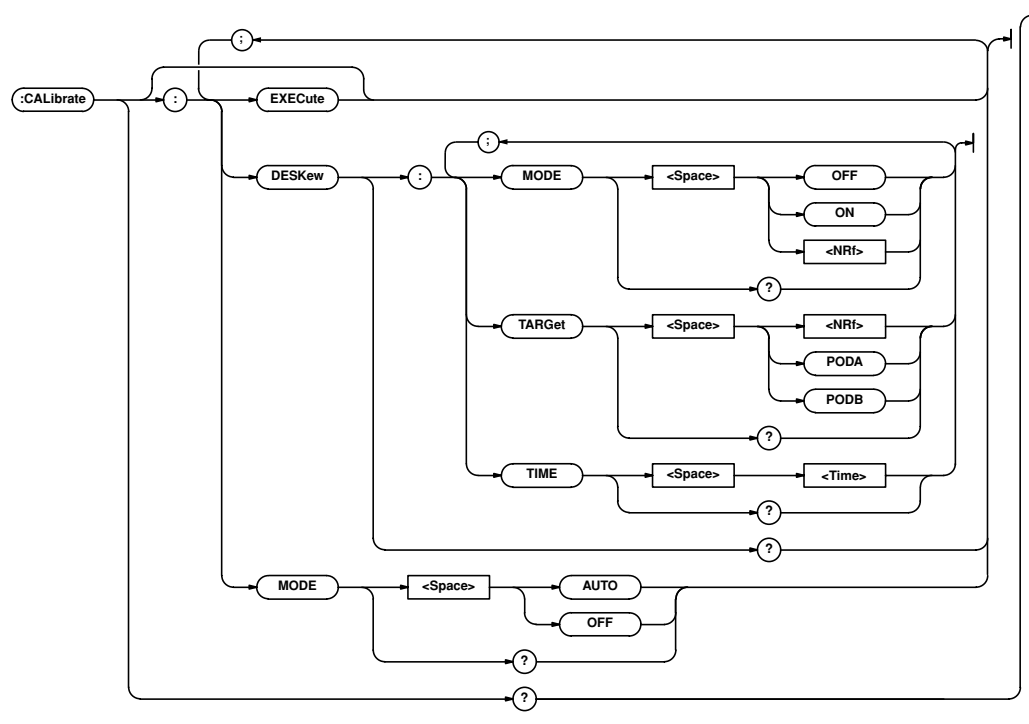

## **:CALibrate?**

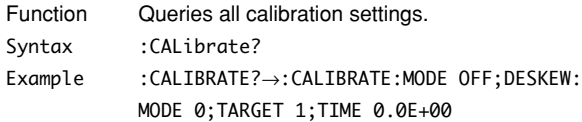

#### **:CALibrate:DESKew?**

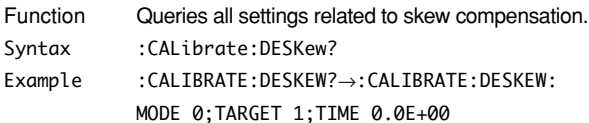

## **:CALibrate:DESKew:MODE**

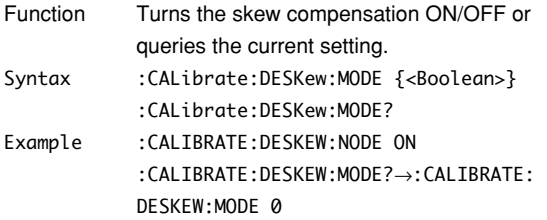

## **:CALibrate:DESKew:TARGet**

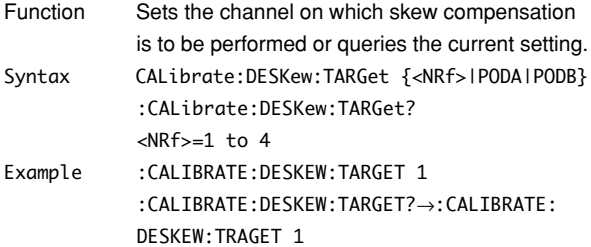

# **:CALibrate:DESKew:TIME**

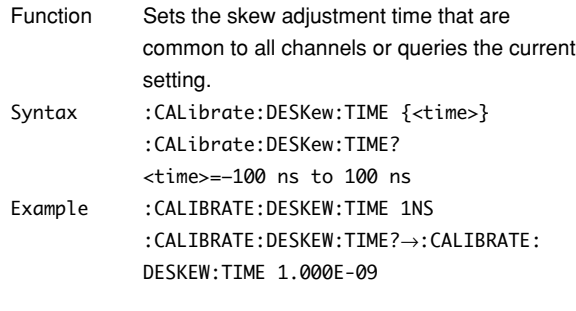

# **:CALibrate[:EXECute]**

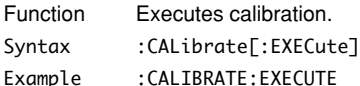

#### **:CALibrate:MODE**

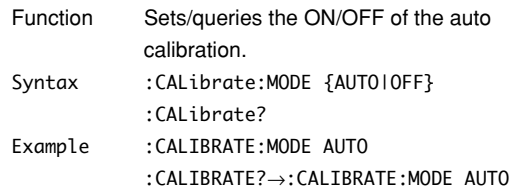

# **5.5 CHANnel Group**

The commands in the CHANnel group are used to make settings and queries about the vertical axis of the specified channel. This allows you to make the same settings that you can make using the VERTICAL keys (CH key, V/DIV key).

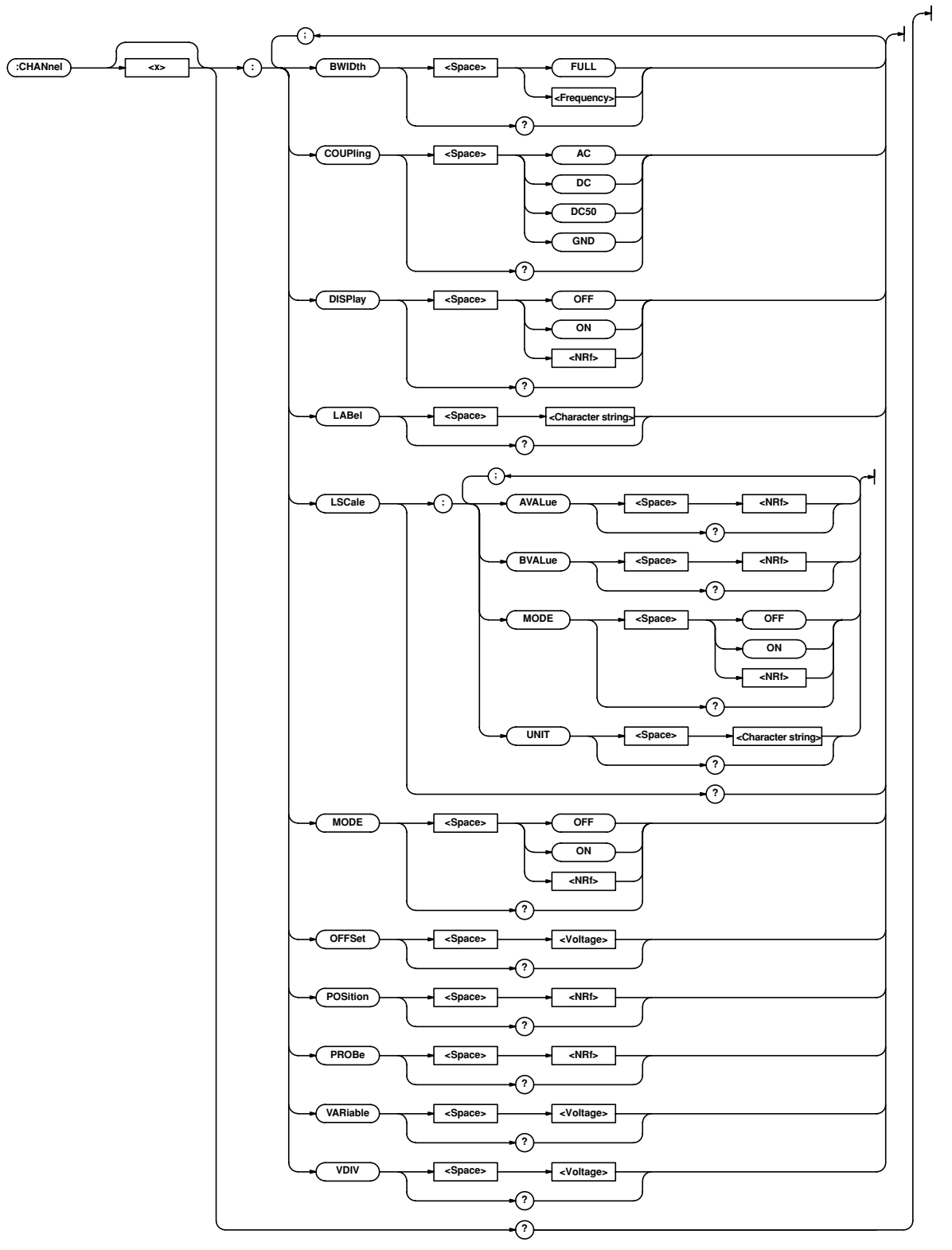

# **:CHANnel<x>?**

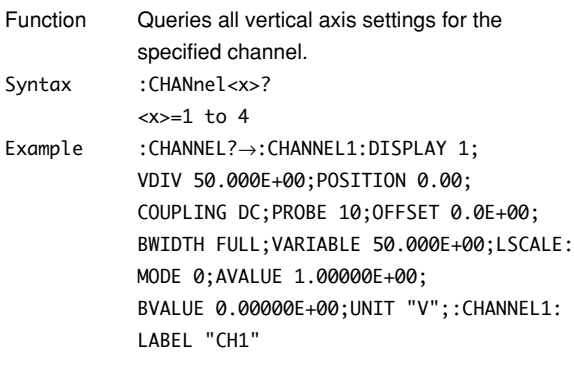

## **:CHANnel<x>:BWIDth**

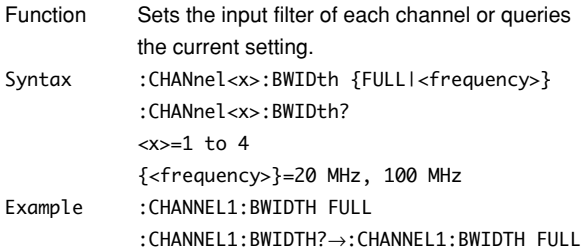

# **:CHANnel<x>:COUPling**

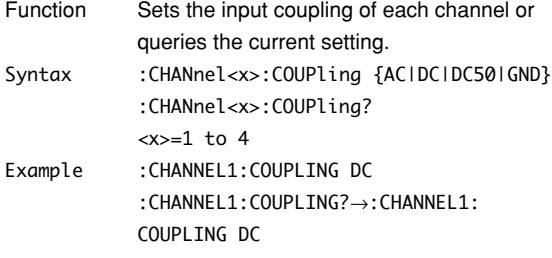

# **:CHANnel<x>:DISPlay**

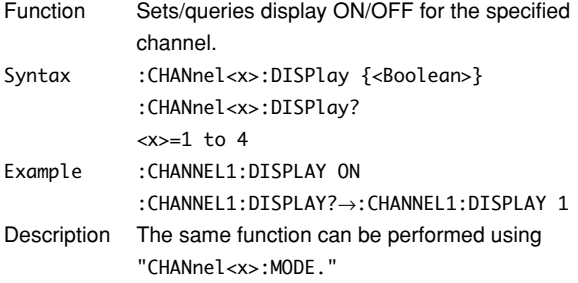

# **:CHANnel<x>:LABel**

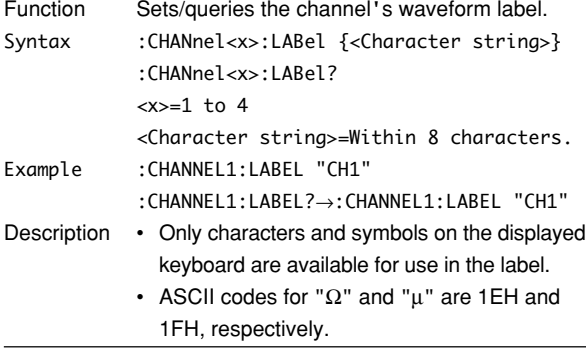

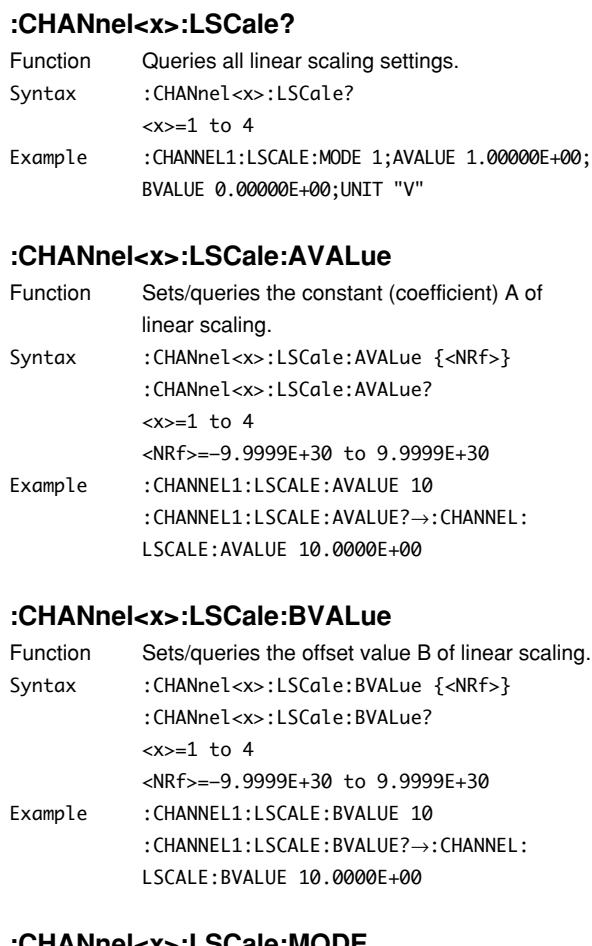

## **:CHANnel<x>:LSCale:MODE**

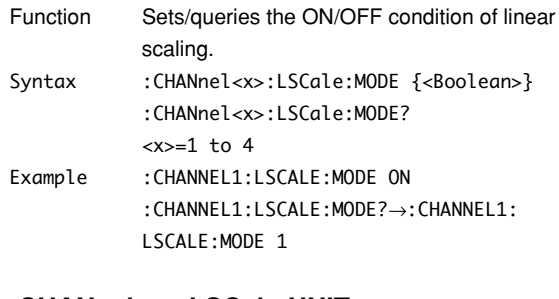

## **:CHANnel<x>:LSCale:UNIT**

any way.

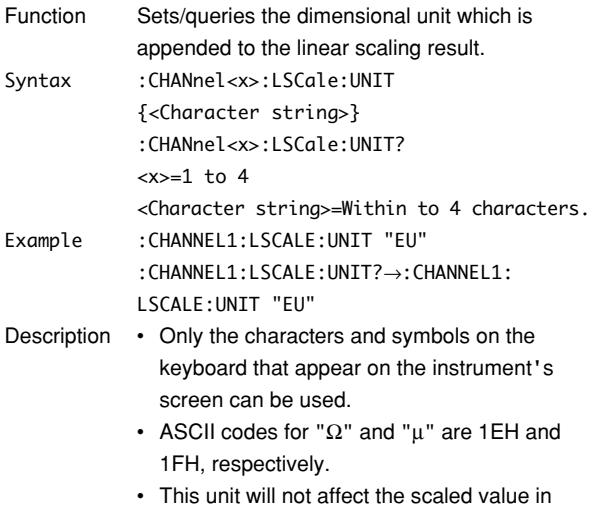

#### **5.5 CHANnel Group/5.6 CLEar Group**

#### **:CHANnel<x>:MODE**

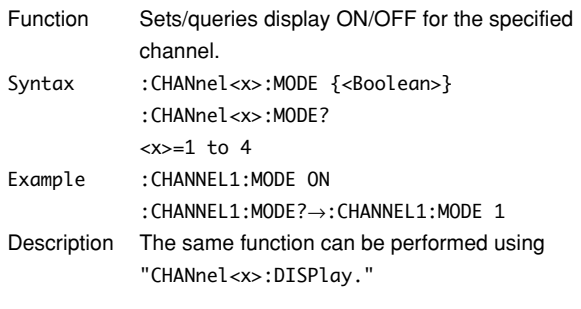

# **:CHANnel<x>:OFFSet**

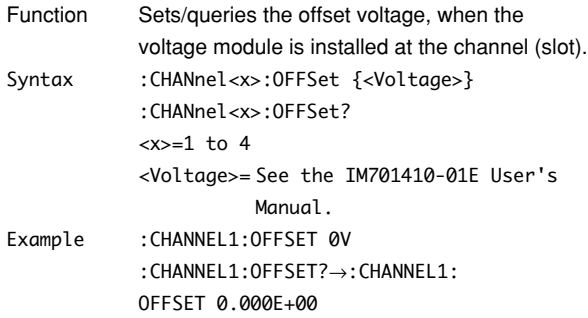

# **:CHANnel<x>:POSition**

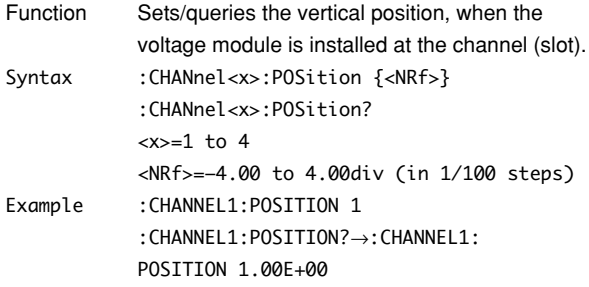

## **:CHANnel<x>:PROBe**

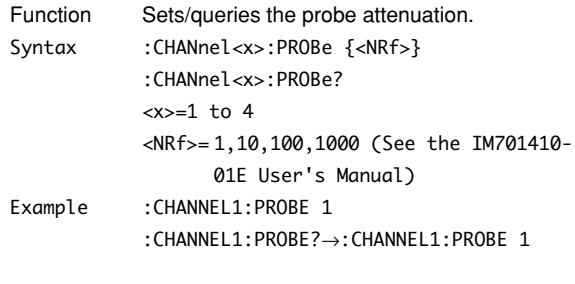

# **:CHANnel<x>:VARiable**

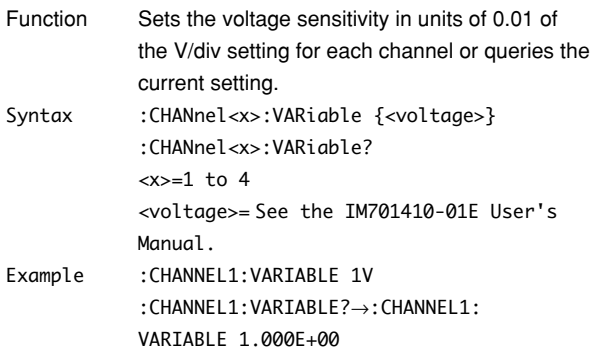

# **:CHANnel<x>:VDIV**

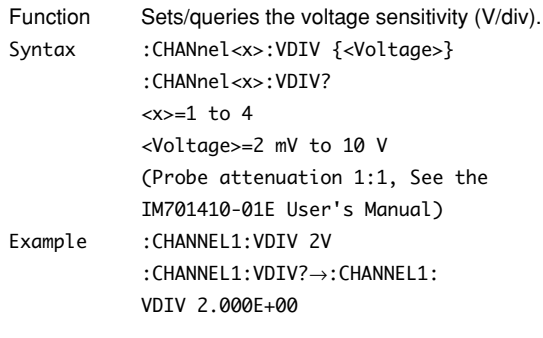

# **5.6 CLEar Group**

The CLEar command is used to clear the trace. This allows you to perform the same operation that you can perform using the CLEAR TRACE key on the front panel.

**:CLEar**

# **:CLEar**

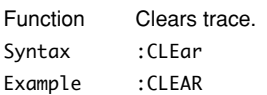

# **5.7 COMMunicate Group**

The commands in the COMMunicate group are used to make settings and queries about communications. There is no front panel key with this function.

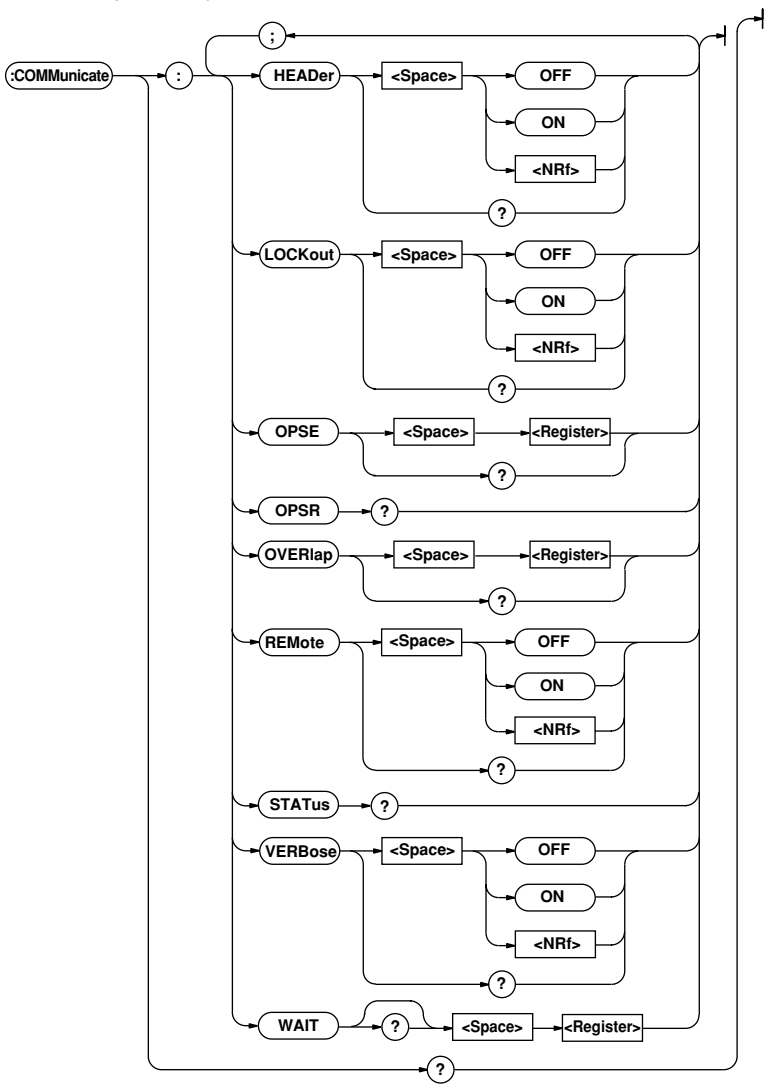

# **:COMMunicate?**

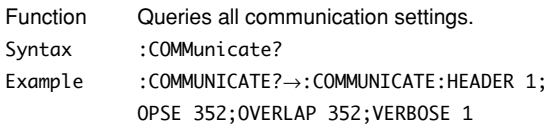

# **:COMMunicate:HEADer**

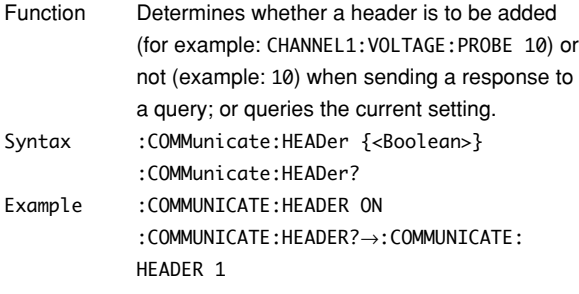

# **:COMMunicate:LOCKout**

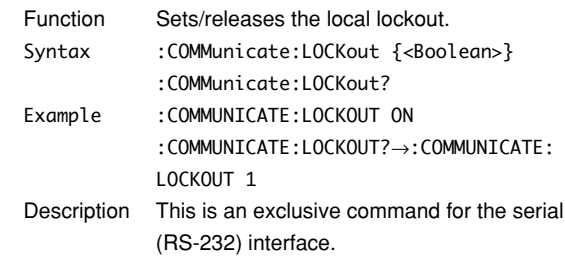

#### **:COMMunicate:OPSE**

## **(Operation Pending Status Enable register)**

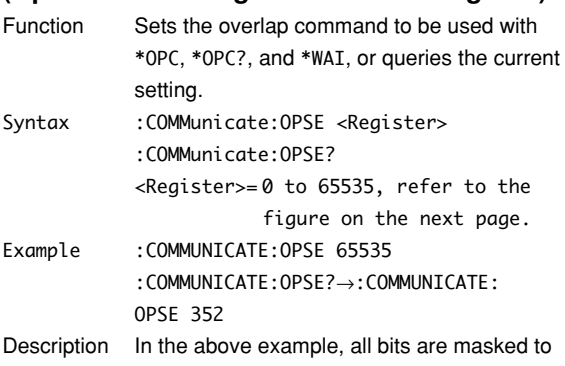

"1" so that all overlap commands can be used by this command. However, bits that are fixed as "0" cannot be set to "1," so only bits 5, 6 and 8 are actually set to "1" and appears as "1" when a query is made.

## **:COMMunicate:OPSR?**

#### **(Operation Pending Status Register)**

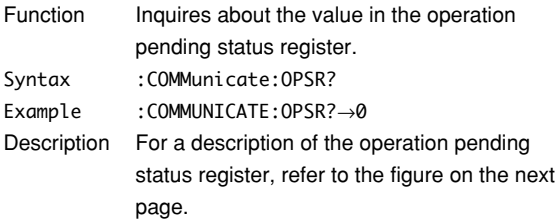

#### **:COMMunicate:OVERlap**

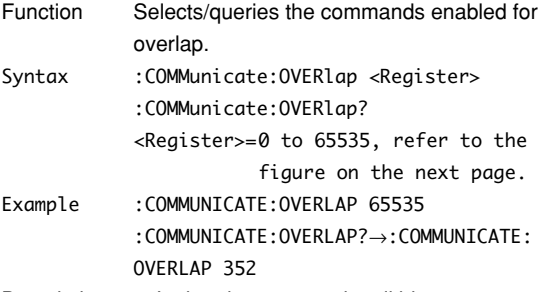

- Description In the above example, all bits are set to "1" so that all overlap commands can be used by this command. However, bits that are fixed as "0" cannot be set to "1," so only bits 5, 6 and 8 are actually set to "1" and appears as "1" when a query is made.
	- COMMunicate: For the synchronization method using "OVERlap," refer to page 4-8.
	- In the above example, bits 5, 6 and 8 are set to "1" so that all overlap commands can be used by this command. (Refer to the figure on the next page.)

#### **:COMMunicate:REMote**

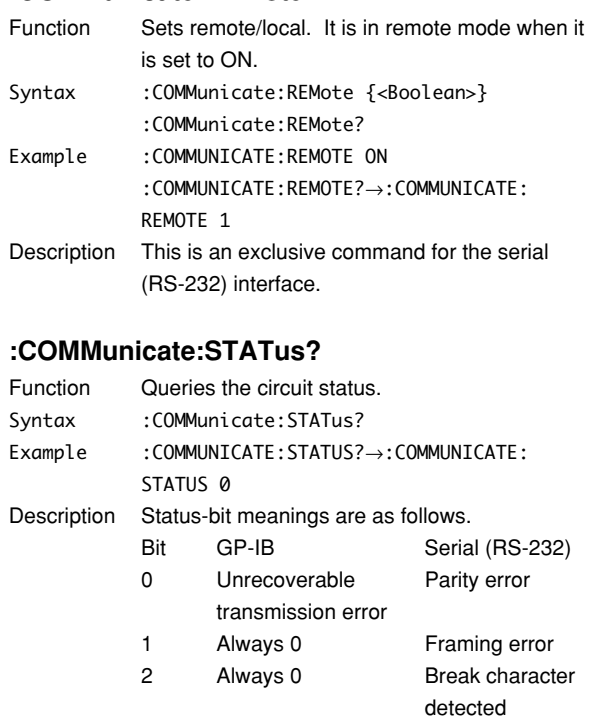

Status bit sets when cause occurs, and clears when read.

3 to Always 0 Always 0

#### **:COMMunicate:VERBose**

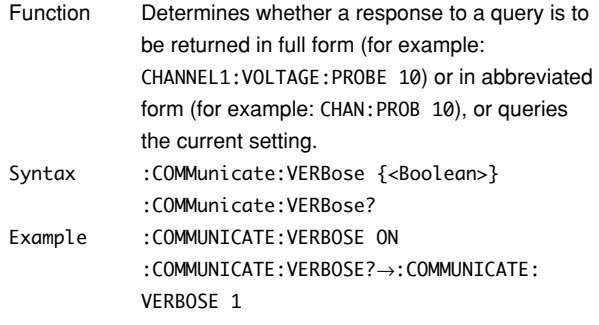

## **:COMMunicate:WAIT**

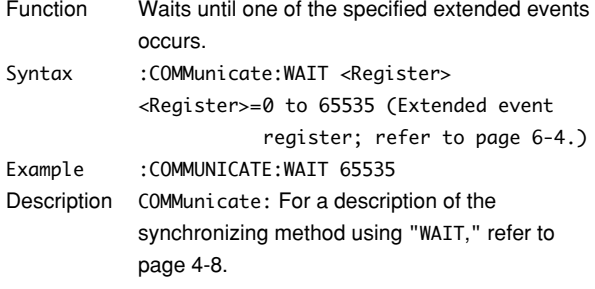

## **:COMMunicate:WAIT?**

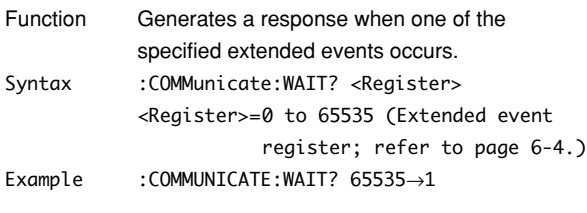

Operation pending status register/overlap enable register

15 | 14 | 13 | 12 | 11 | 10 | 9 | 8 | 7 | 6 | 5 | 4 | 3 | 2 | 1 | 0<br>0 | 0 | 0 | 0 | 0 | 0 | 0 | HST | 0 ACSPRN | 0 | 0 | 0 | 0 | 0 When bit  $5 (PRN) = 1$ : Printer operation not completed When bit 6  $(ACS) = 1$ : Medium not accessed When bit 8 (HST) =  $1$ : History search not completed

# **5.8 CURSor Group**

The commands in the CURSor group are used to make cursor measurement settings and queries. This allows you to make the same settings that you can make using the CURSOR key on the front panel.

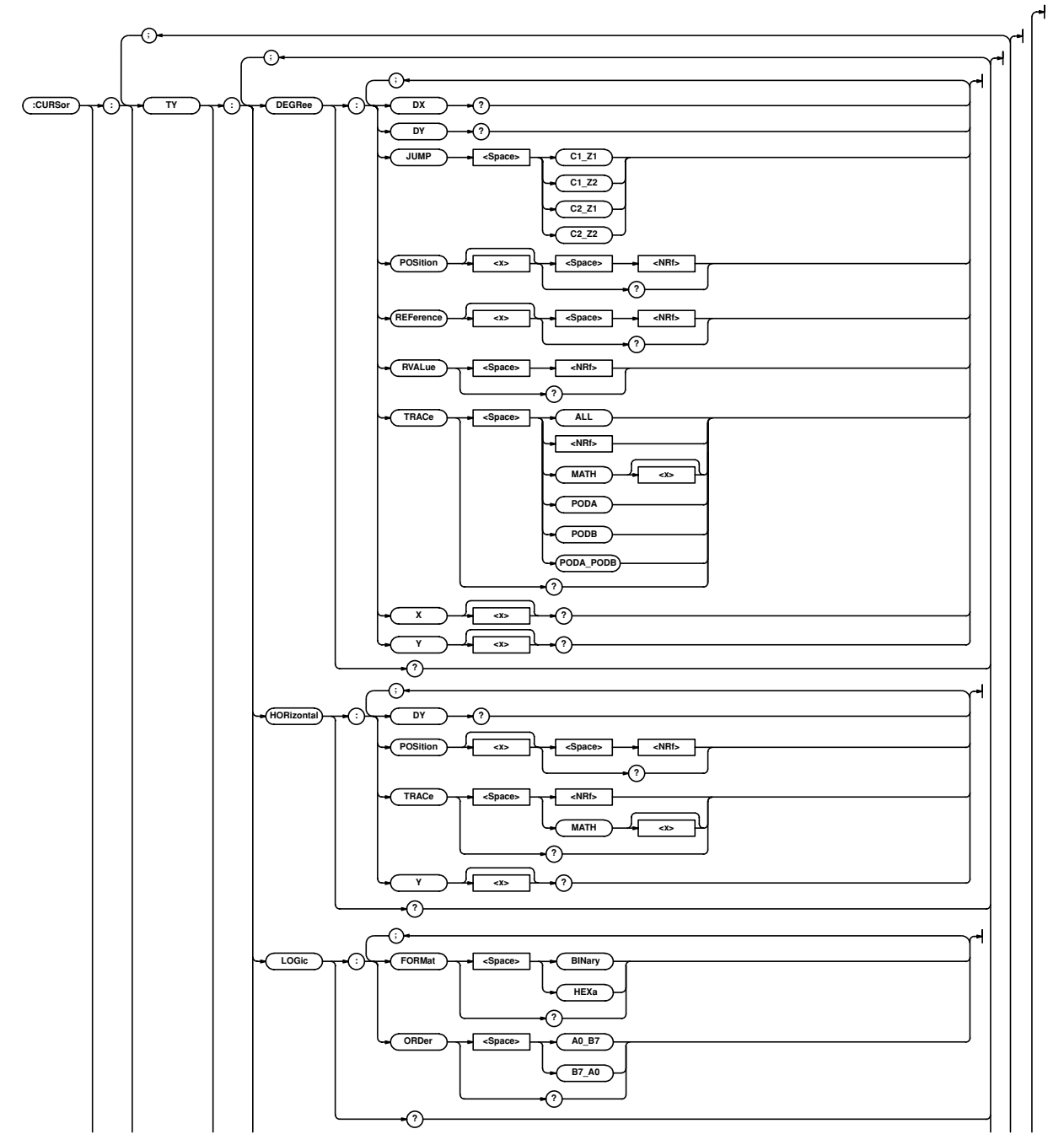

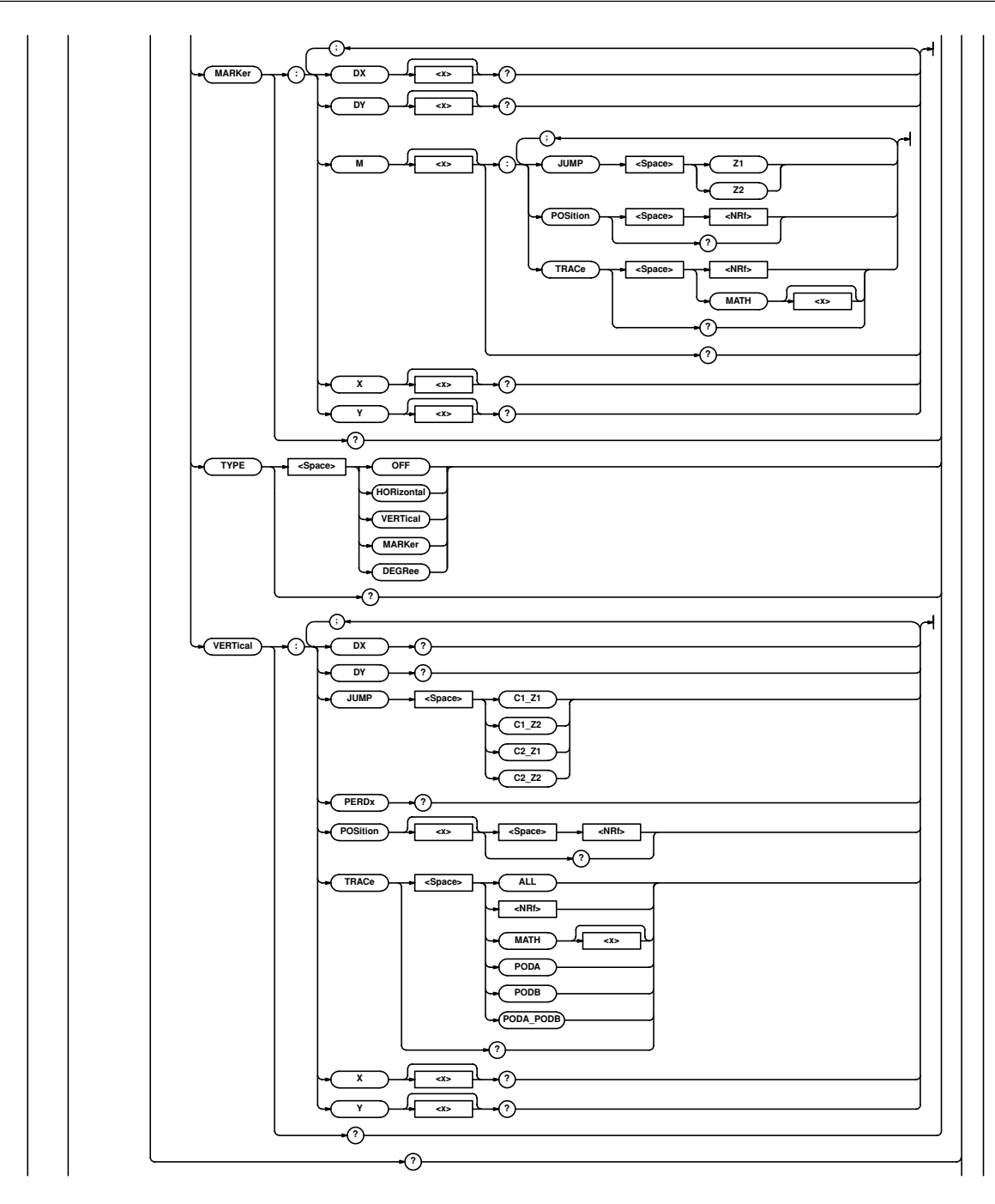

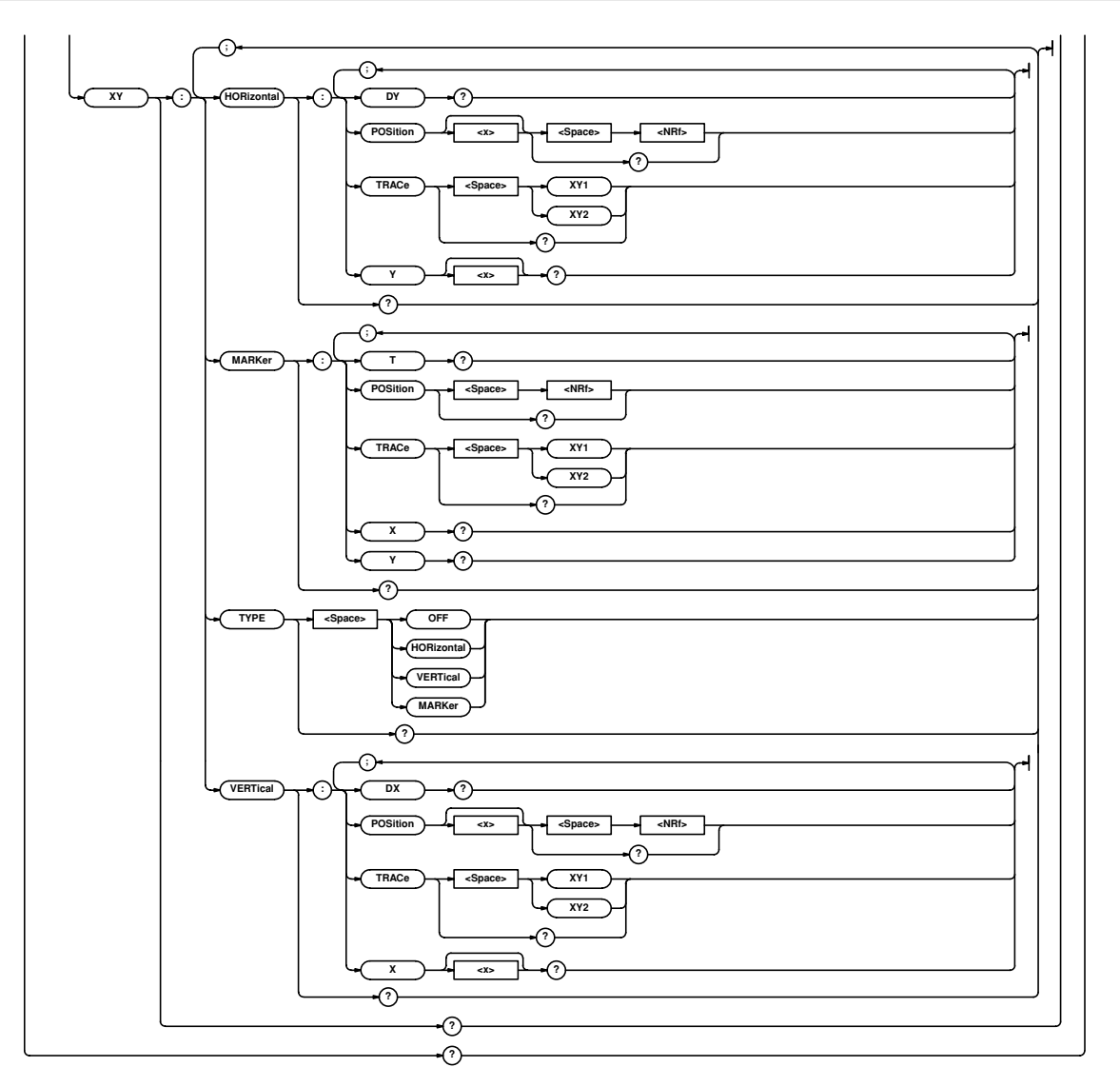

## **:CURSor?**

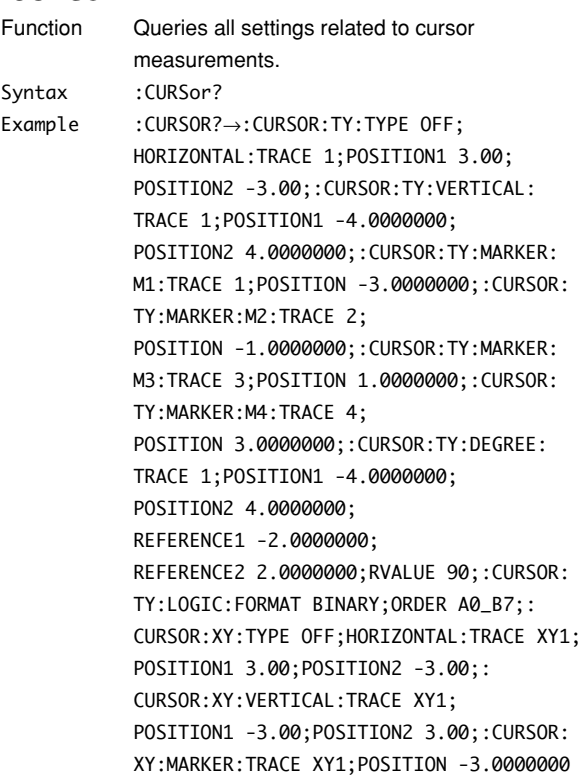

## **:CURSor:TY?**

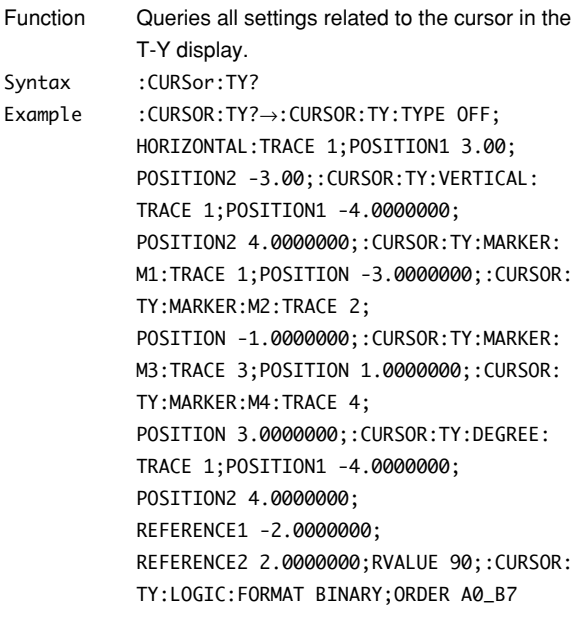

## **:CURSor:TY:DEGRee?**

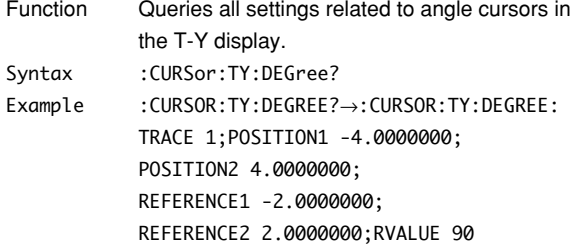

# **:CURSor:TY:DEGRee:DX?**

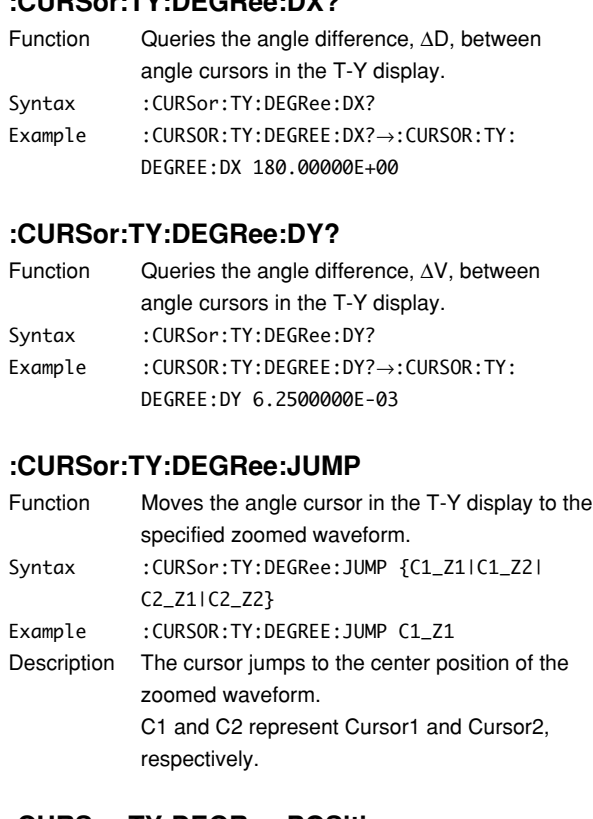

## **:CURSor:TY:DEGRee:POSition<x>**

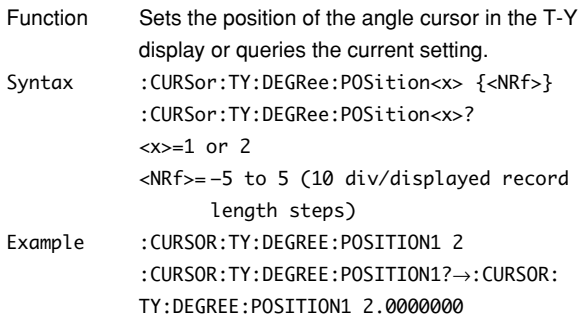

# **:CURSor:TY:DEGRee:REFerence<x>**

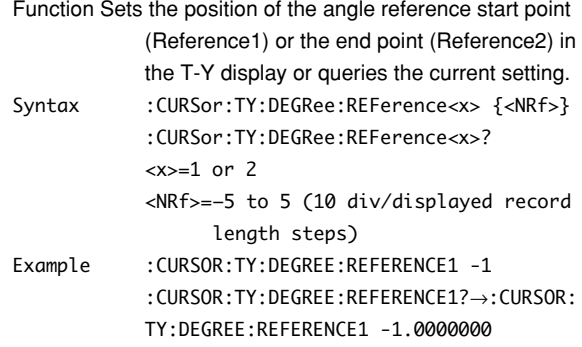

#### **:CURsor:TY:DEGRee:RVALue**

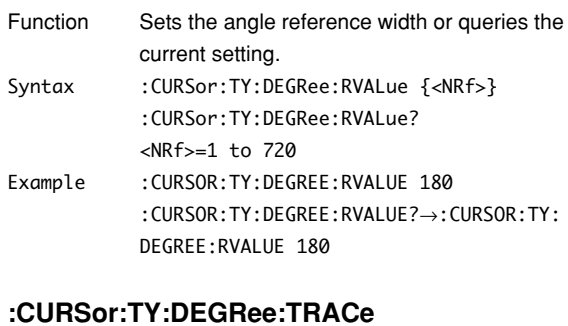

#### Function Sets the waveform on which to use the angle cursor in the T-Y display or queries the current setting. Syntax :CURSor:TY:DEGRee:TRACe {<NRf>|MATH<x>| PODA|PODB|PODA\_PODB|ALL} :CURSor:TY:DEGRee:TRACe? <NRf>=1 to 4  $=1$  or 2 Example :CURSOR:TY:DEGREE:TRACE 1 :CURSOR:TY:DEGREE:TRACE?→:CURSOR:TY: DEGREE:TRACE 1

# **:CURSor:TY:DEGRee:X<x>?**

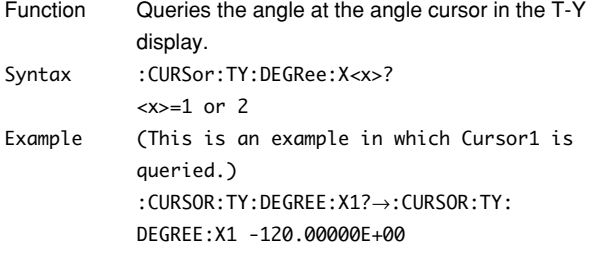

# **:CURSor:TY:DEGRee:Y<x>?**

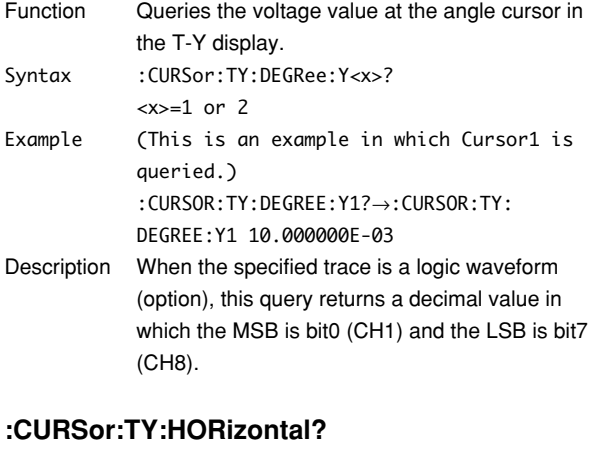

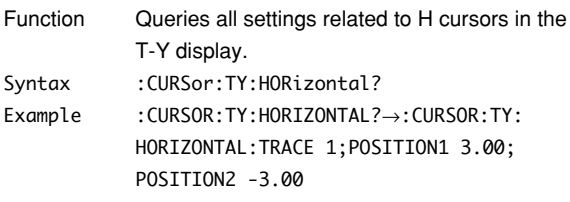

#### **:CURSor:TY:HORizontal:DY?**

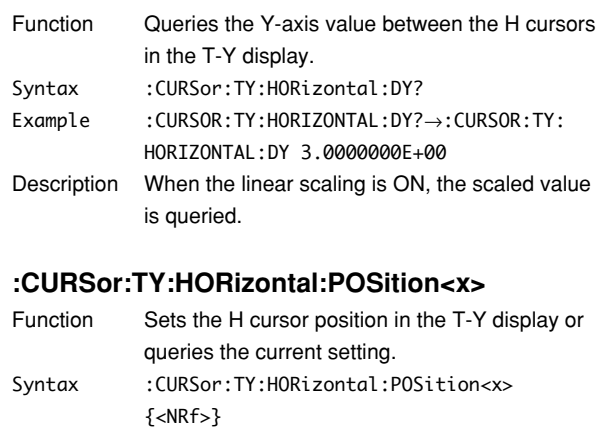

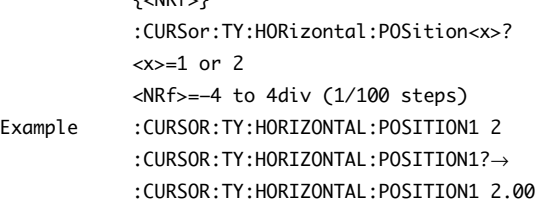

# Description The <NRf> value is accurate to two digits beyond the decimal.

# **:CURSor:TY:HORizontal:TRACe**

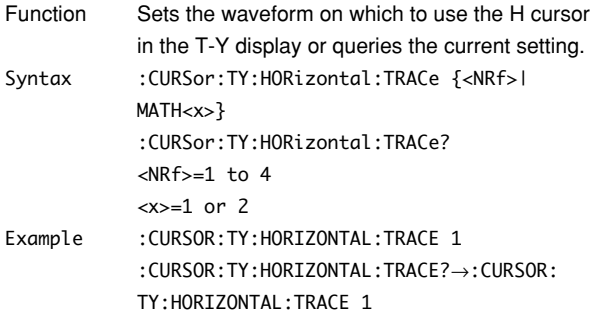

## **:CURSor:TY:HORizontal:Y<x>?**

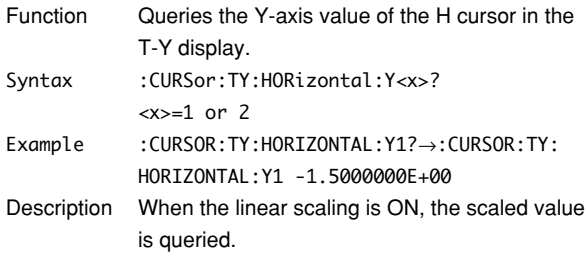

# **:CURSor:TY:LOGic?**

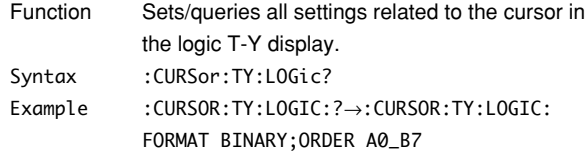

# **:CURSor:TY:LOGic:FORMat**

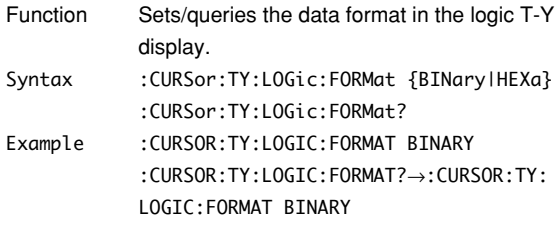

# **:CURSor:TY:LOGic:ORDer**

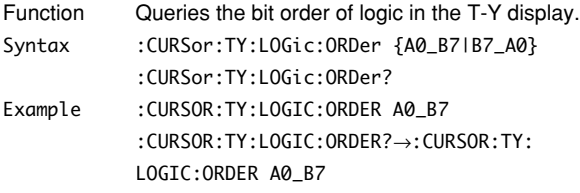

# **:CURSor:TY:MARKer?**

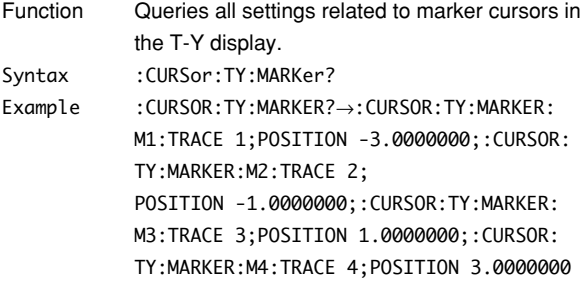

# **:CURSor:TY:MARKer:DX<x>?**

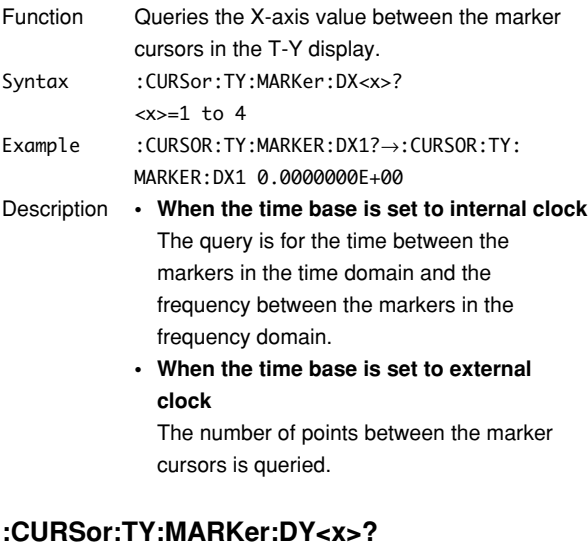

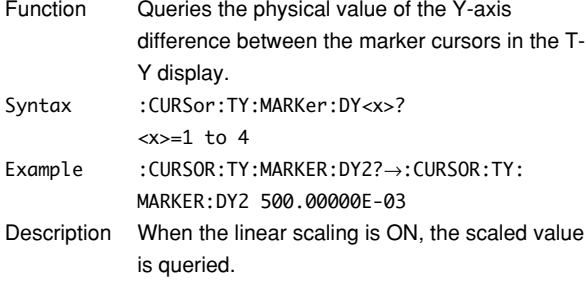

## **:CURSor:TY:MARKer:M<x>?**

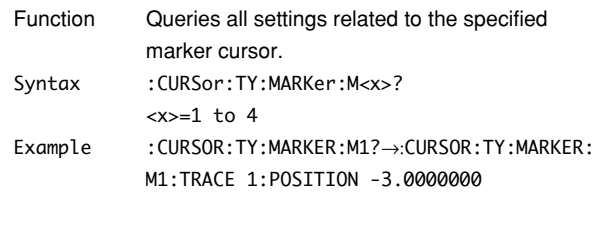

# **:CURSor:TY:MARKer:M<x>:JUMP**

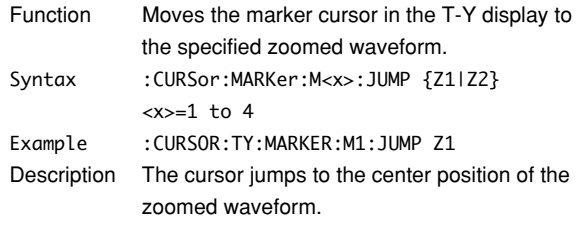

# **:CURSor:TY:MARKer:M<x>:POSition**

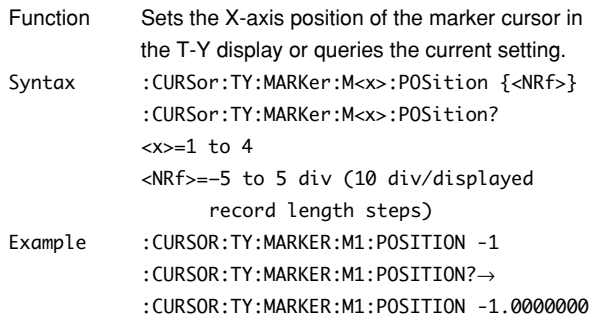

# **:CURSor:TY:MARKer:M<x>:TRACe**

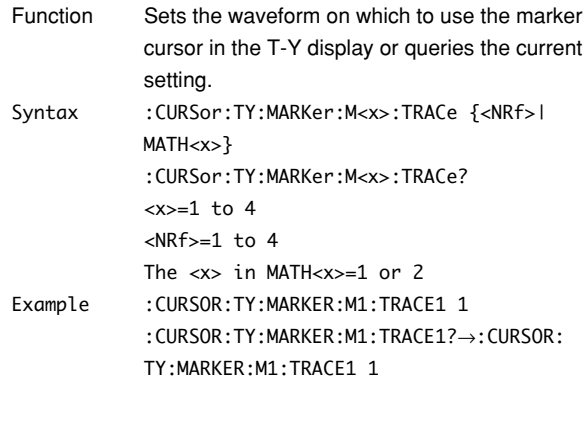

#### **:CURSor:TY:MARKer:X<x>?**

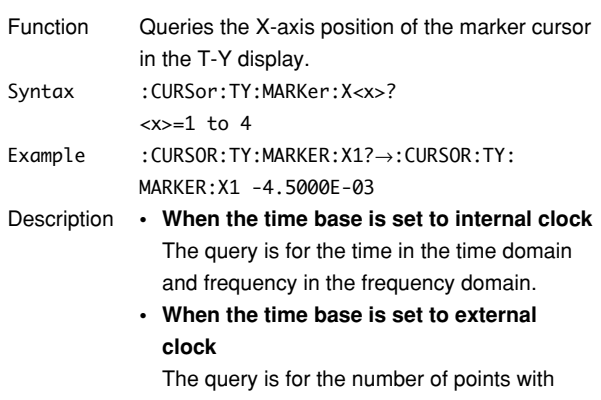

respect to delay 0 in the time domain and the number of points from the beginning of the memory in the frequency domain.

# **:CURSor:TY:MARKer:Y<x>?**

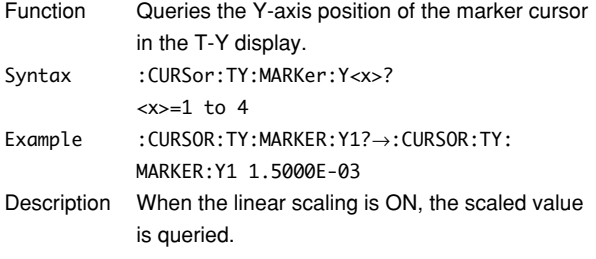

## **:CURSor:TY:TYPE**

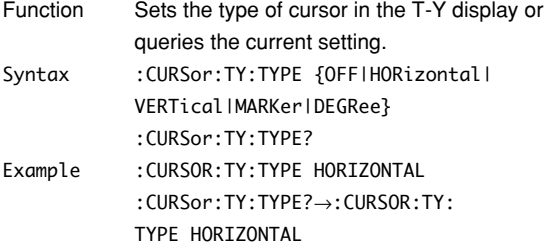

## **:CURSor:TY:VERTical?**

Function Queries all settings related to V cursors in the T-Y display. Syntax : CURSor:TY:VERTical? Example :CURSOR:TY:VERTICAL→:CURSOR:TY: VERTICAL:TRACE 1;POSITION1 -4.0000000;

POSITION2 4.0000000

# **:CURSor:TY:VERTical:DX?**

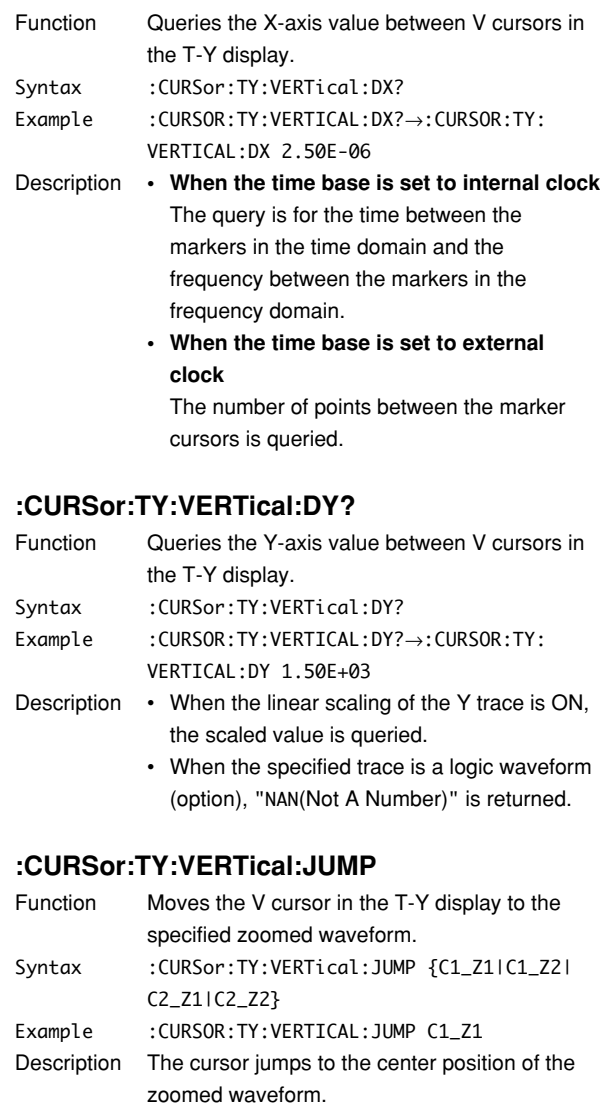

C1 and C2 represent V cursors, Cursor1 and Cursor2, respectively.

# **:CURSor:TY:VERTical:PERDt?**

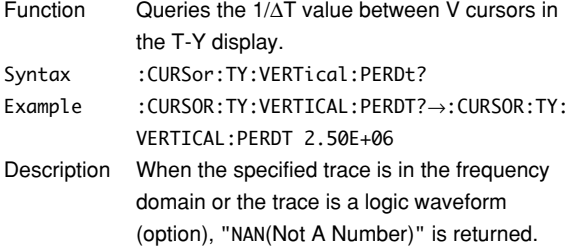

# **:CURSor:TY:VERTical:POSition<x>**

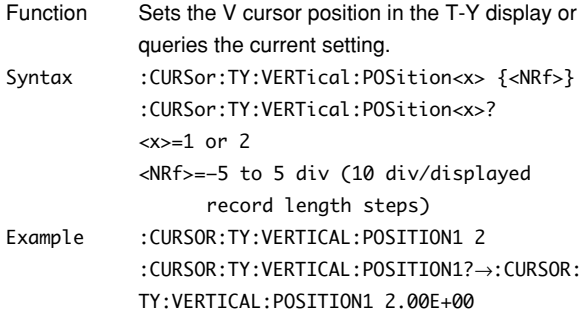

# **:CURSor:TY:VERTical:TRACe**

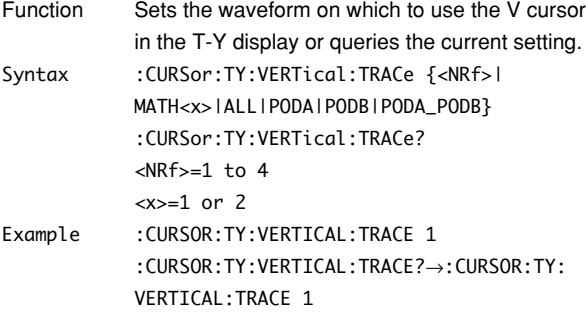

## **:CURSor:TY:VERTical:X<x>?**

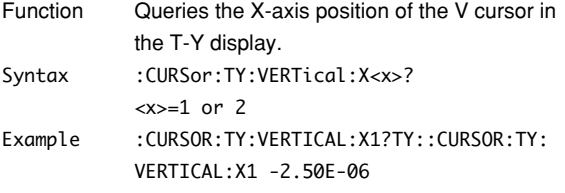

- Description **When the time base is set to internal clock** The query is for the time in the time domain and frequency in the frequency domain.
	- **When the time base is set to external clock**

The query is for the number of points with respect to delay 0 in the time domain and the number of points from the beginning of the memory in the frequency domain.

• When the specified trace is a logic waveform (option), "NAN(Not A Number)" is returned.

## **:CURSor:TY:VERTical:Y<x>?**

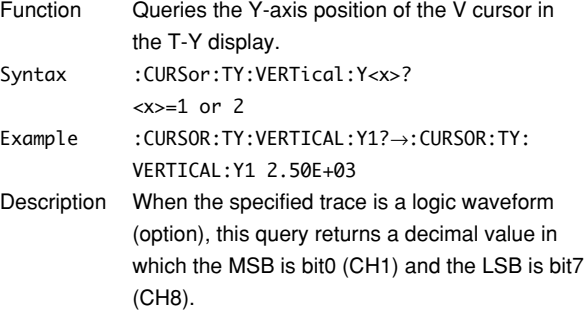

# **:CURSor:XY?**

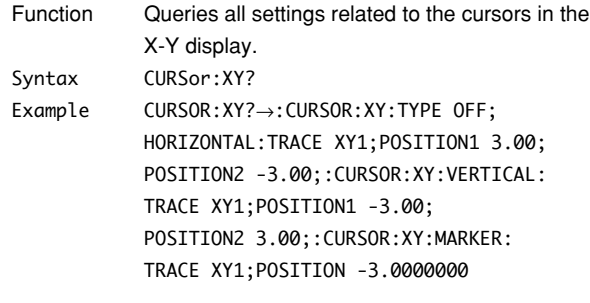

# **:CURSor:XY:HORizontal?**

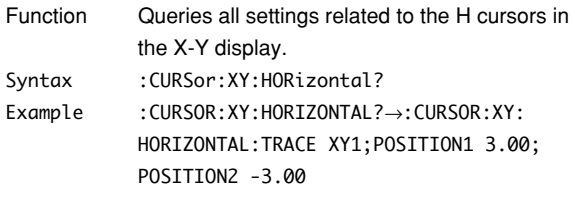

# **:CURSor:XY:HORizontal:DY?**

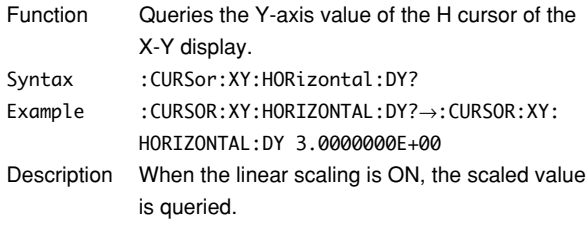

# **:CURSor:XY:HORizontal:POSition<x>**

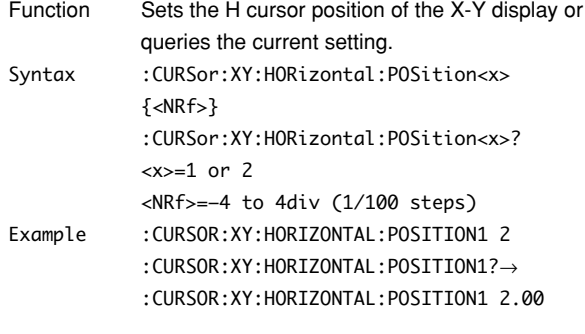

# **:CURSor:XY:HORizontal:TRACe**

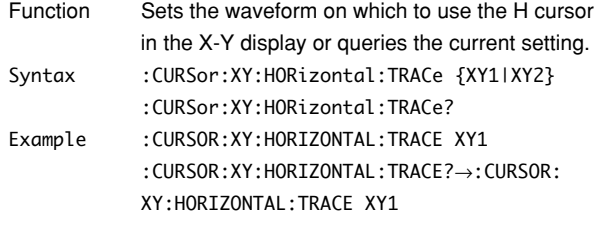

#### **5.8 CURSor Group**

#### **:CURSor:XY:HORizontal:Y?**

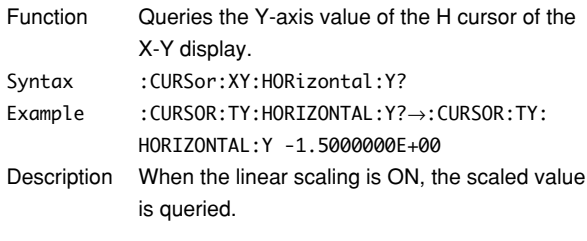

# **:CURSor:XY:MARKer?**

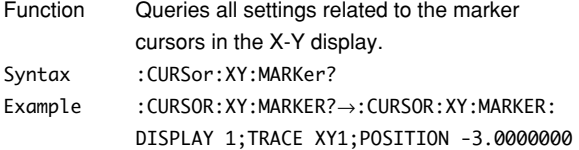

#### **:CURSor:XY:MARKer:POSition**

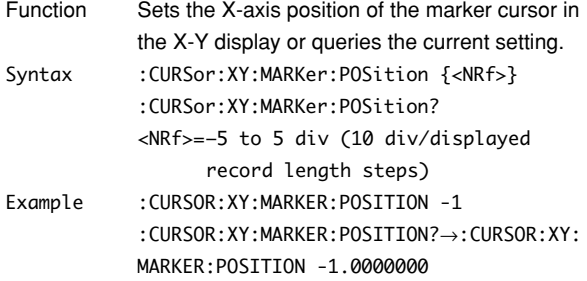

# **:CURSor:XY:MARKer:T?**

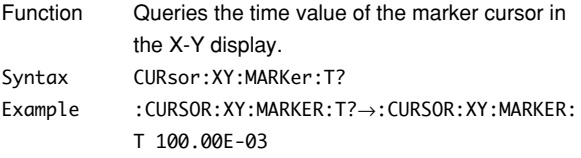

# **:CURSor:XY:MARKer:TRACe**

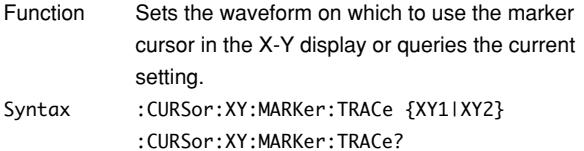

Example : CURSOR: XY: MARKER: TRACE XY1 :CURSOR:XY:MARKER:TRACE?→:CURSOR:XY: MARKER:TRACE XY1

# **:CURSor:XY:MARKer:X?**

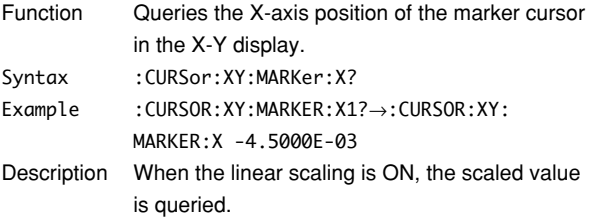

#### **:CURSor:XY:MARKer:Y?**

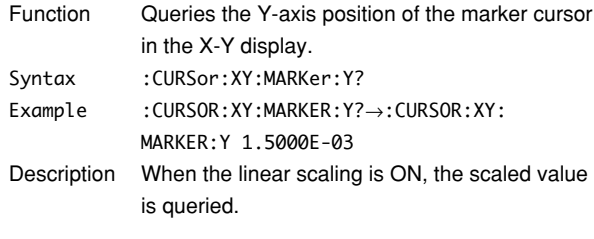

### **:CURSor:XY:TYPE**

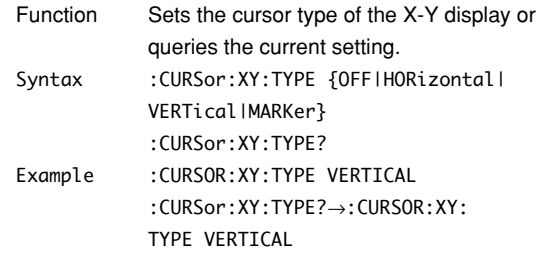

# **:CURSor:XY:VERTical?**

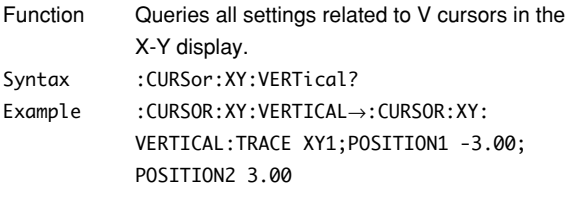

# **:CURSor:XY:VERTical:DX?**

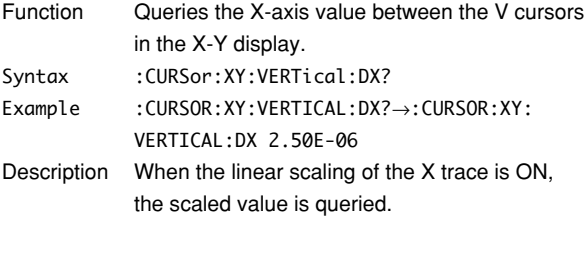

# **:CURSor:XY:VERTical:POSition<x>**

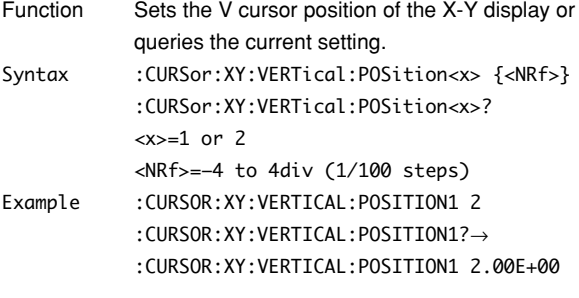

# **:CURSor:XY:VERTical:TRACe**

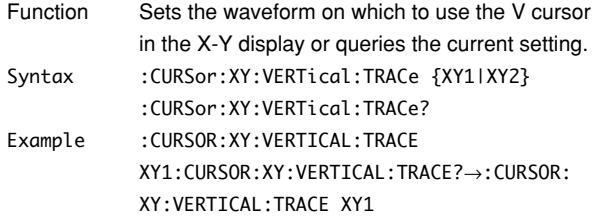

# **:CURSor:XY:VERTical:X<x>?**

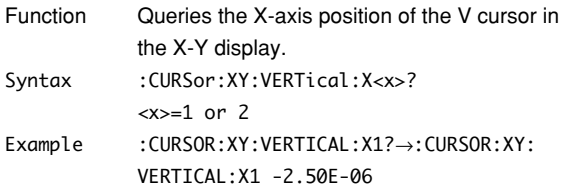

# **5.9 DISPlay Group**

The commands in the DISPlay group are used to set or query the display parameters. This allows you to make the same settings that can be made using the DISPLAY and MISC key.

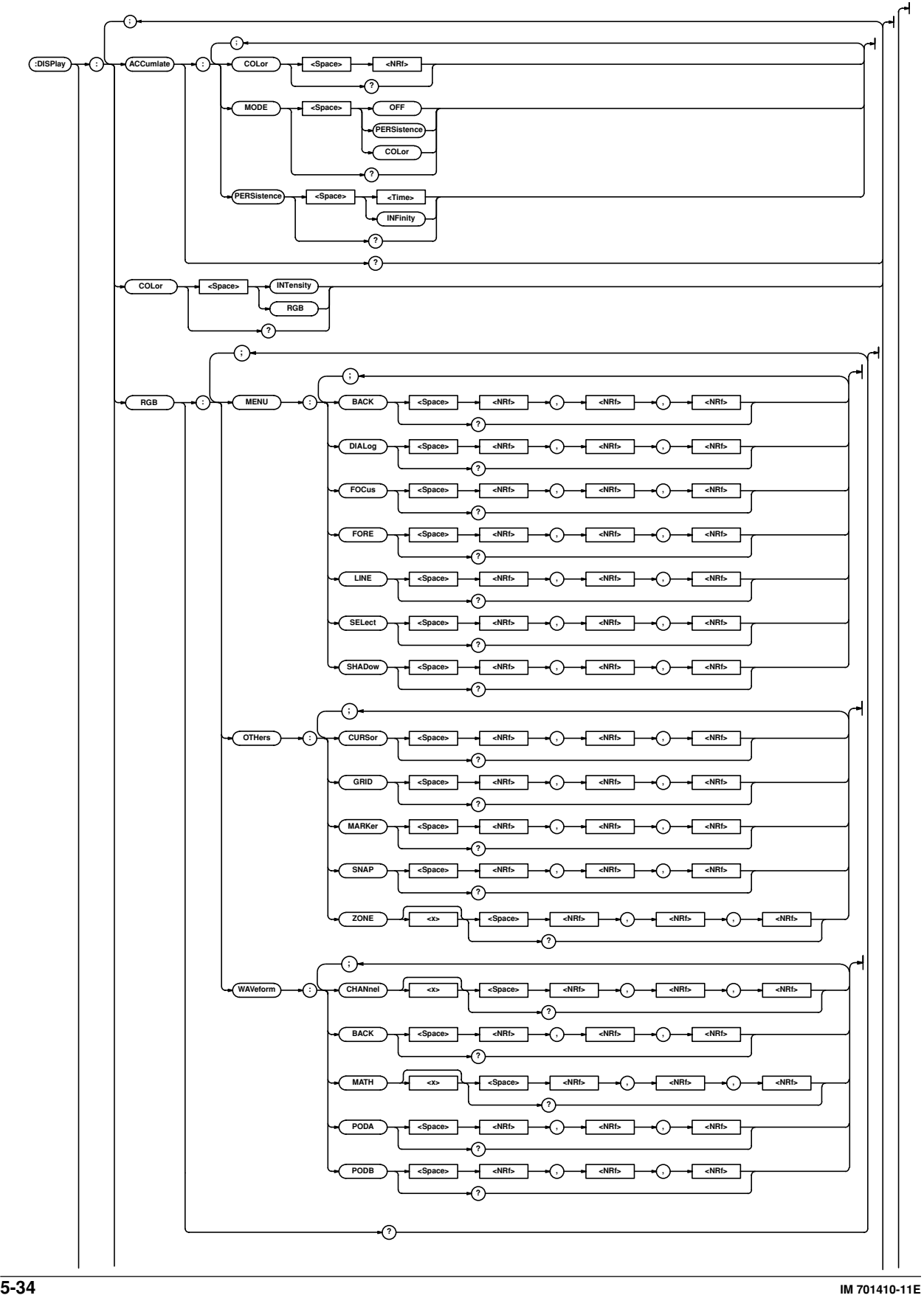

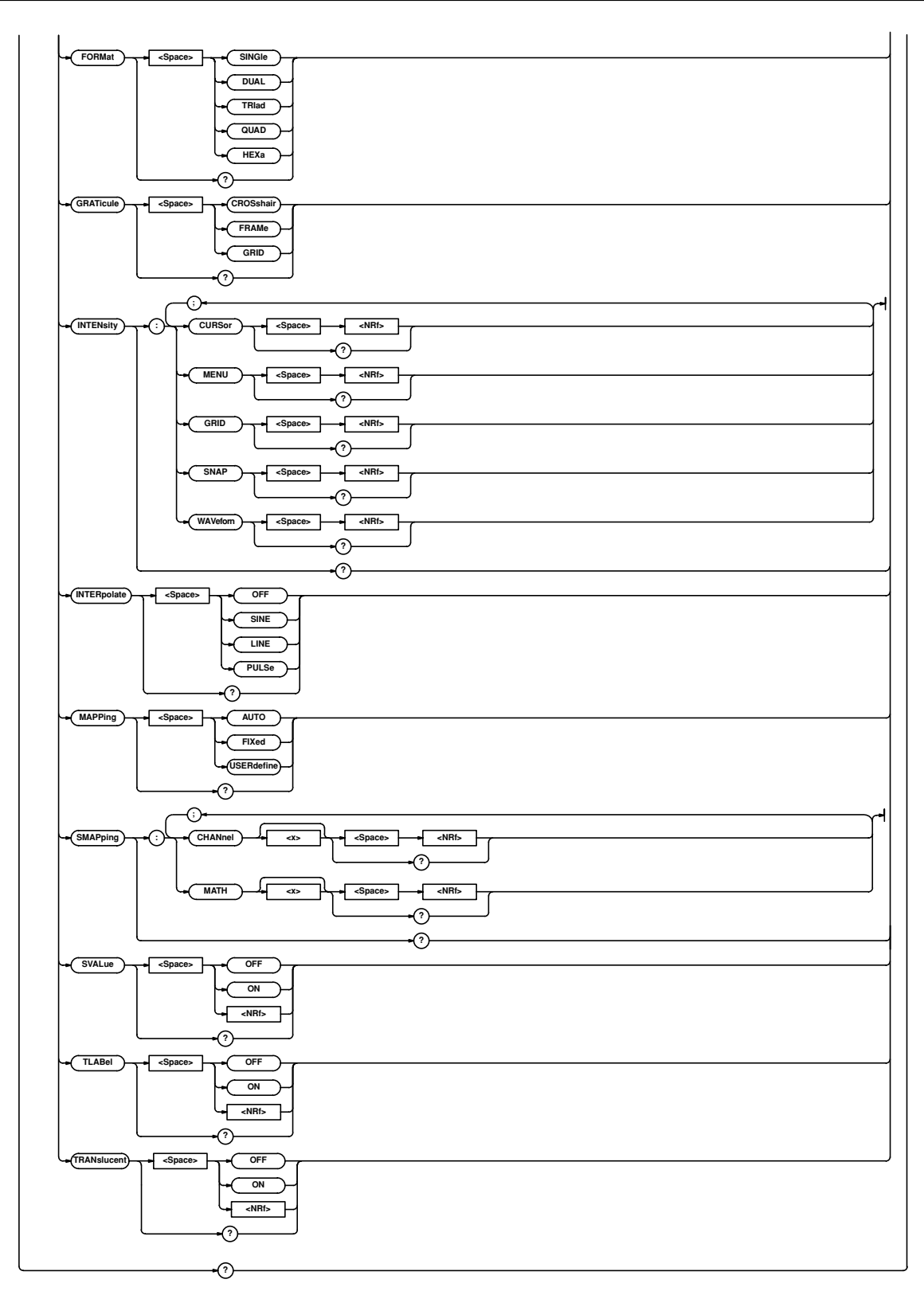
#### **5.9 DISPlay Group**

#### **:DISPlay?**

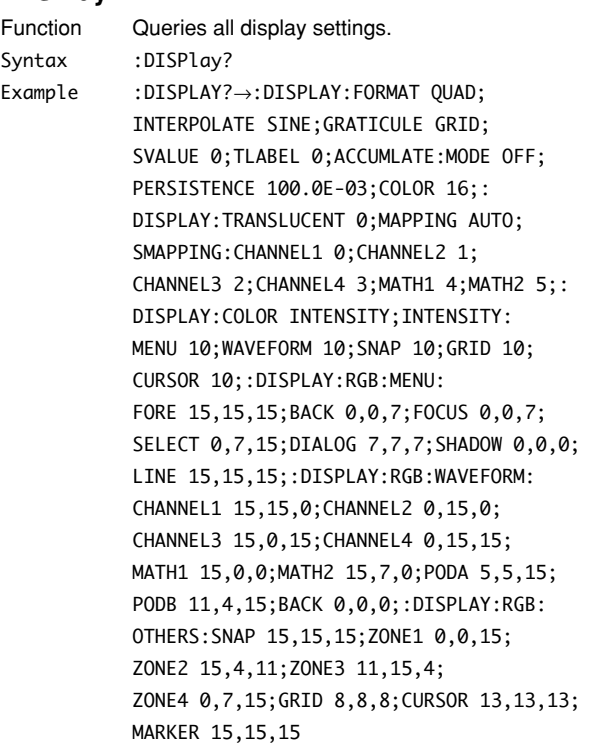

#### **:DISPlay:ACCumulate?**

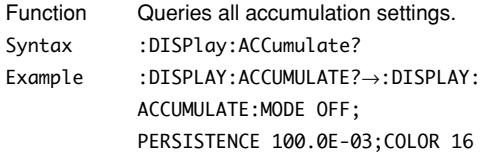

### **:DISPlay:ACCumulate:COLor**

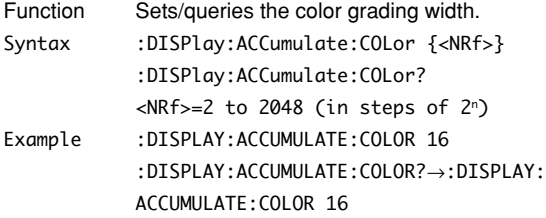

#### **:DISPlay:ACCumulate:MODE**

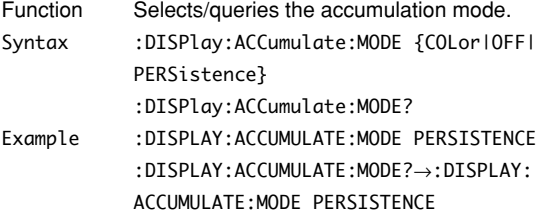

### **:DISPlay:ACCumulate:PERSistence**

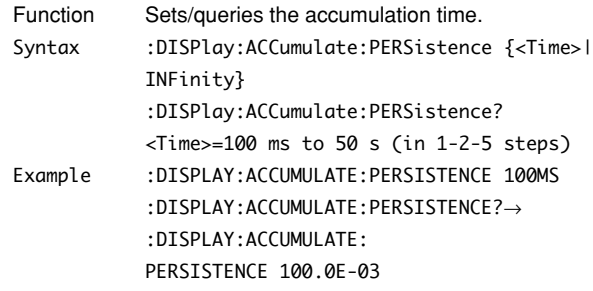

### **:DISPlay:COLor**

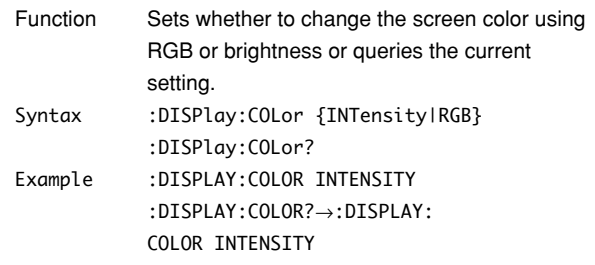

#### **:DISPlay:RGB?**

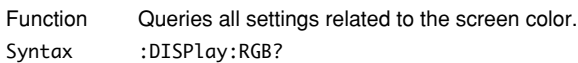

Example :DISPLAY:RGB?→:DISPLAY:RGB:MENU: FORE 15,15,15;BACK 0,0,7;FOCUS 0,0,7; SELECT 0,7,15;DIALOG 7,7,7;SHADOW 0,0,0; LINE 15,15,15;:DISPLAY:RGB:WAVEFORM: CHANNEL1 15,15,0;CHANNEL2 0,15,0; CHANNEL3 15,0,15;CHANNEL4 0,15,15; MATH1 15,0,0;MATH2 15,7,0;PODA 5,5,15; PODB 11,4,15;BACK 0,0,0;:DISPLAY:RGB: OTHERS:SNAP 15,15,15;ZONE1 0,0,15; ZONE2 15,4,11;ZONE3 11,15,4; ZONE4 0,7,15;GRID 8,8,8;CURSOR 13,13,13; MARKER 15,15,15

#### **:DISPlay:RGB:MENU?**

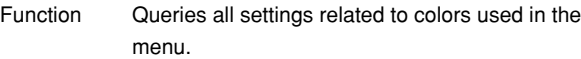

Syntax :DISPlay:RGB:MENU?

Example :DISPLAY:RGB:MENU?→:WAVEFORM::DISPLAY: RGB:MENU:FORE 15,15,15;BACK 0,0,7; FOCUS 0,0,7;SELECT 0,7,15;DIALOG 7,7,7; SHADOW 0,0,0;LINE 15,15,15

# **:DISPlay:RGB:MENU:{BACK|DIALog|FOCus|**

## **FORE|LINE|SELect|SHADow}**

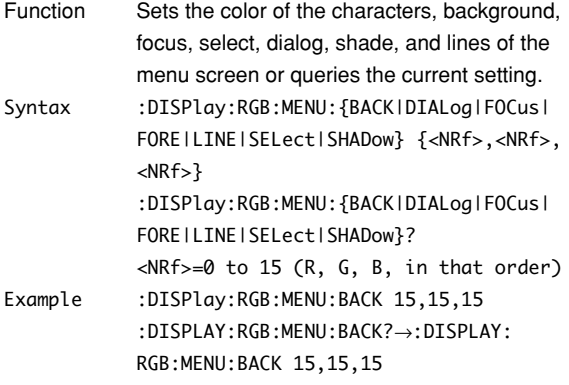

### **:DISPlay:RGB:OTHers?**

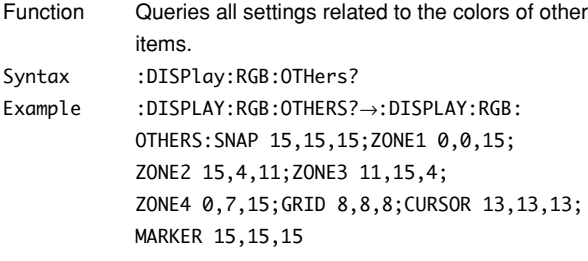

# **:DISPlay:RGB:OTHers:{CURSor|GRID|**

### **MARKer|SNAP|ZONE<x>}**

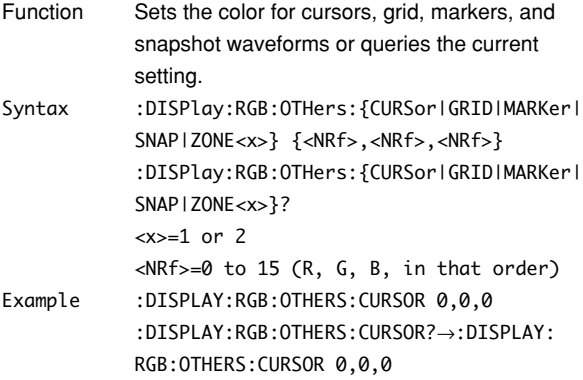

### **:DISPlay:RGB:WAVeform?**

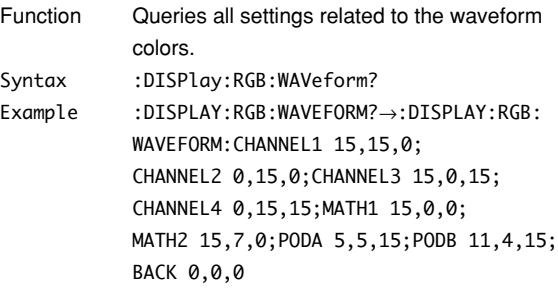

### **:DISPlay:RGB:WAVeform:{CHANnel<x>|BACK| MATH<x>|PODA|PODB}**

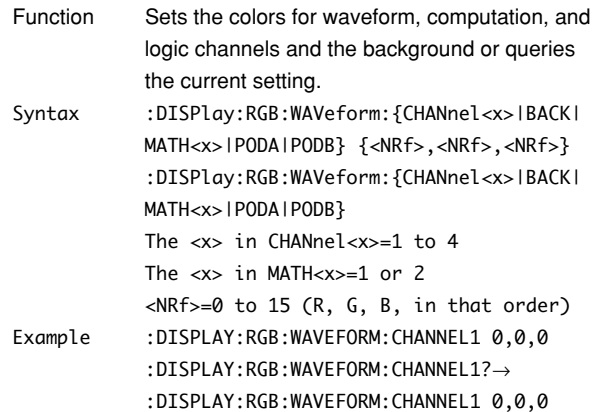

### **:DISPlay:FORMat**

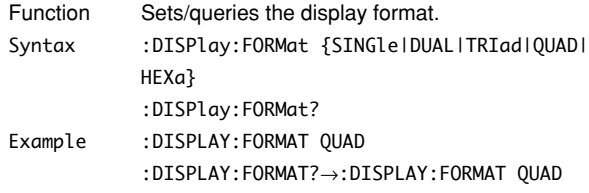

### **:DISPlay:GRATicule**

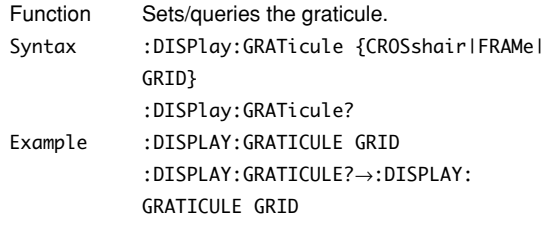

### **:DISPlay:INTENsity?**

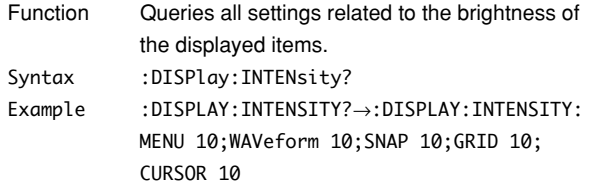

### **:DISPlay:INTENsity:{CURSor|MENU|GRID| SNAP|WAVeform}**

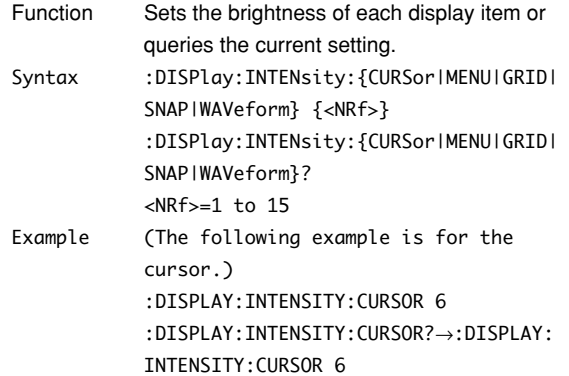

#### **5.9 DISPlay Group**

#### **:DISPlay:INTERpolate**

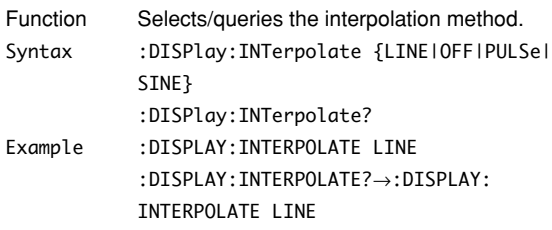

#### **:DISPlay:MAPPing**

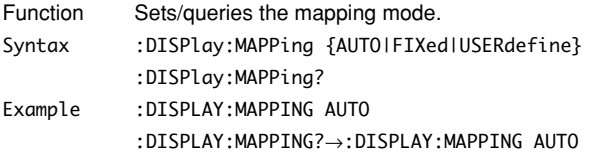

#### **:DISPlay:SMAPping?**

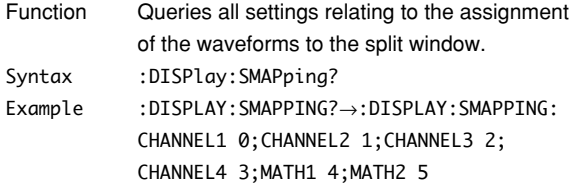

### **:DISPlay:SMAPping:{CHANnel<x>|MATH<x>}**

### **(Set Mapping)**

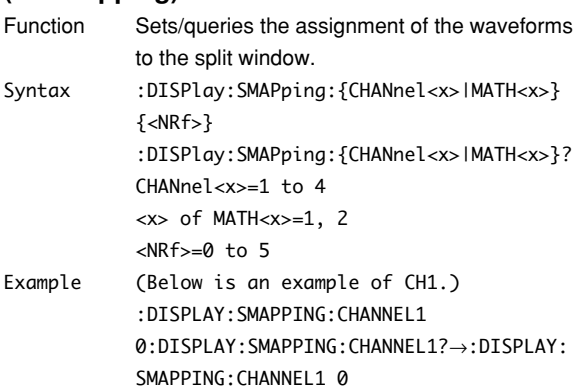

#### **:DISPlay:SVALue (Scale VALUE)**

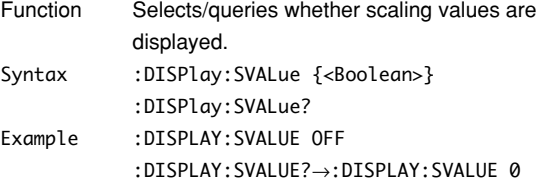

#### **:DISPlay:TLABel (Trace LABEL)**

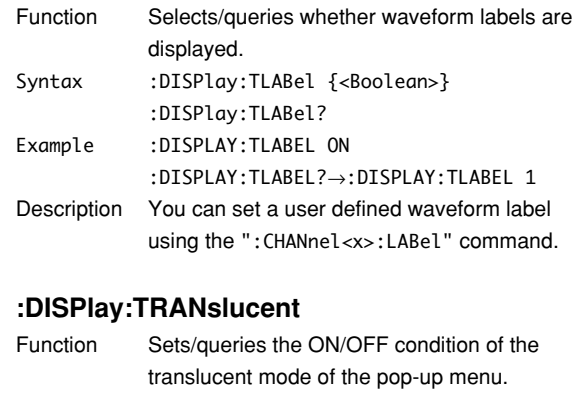

Syntax :DISPlay:TRANslucent {<Boolean>} :DISPlay:TRANslucent? Example :DISPLAY:TRANSLUCEENT ON

:DISPLAY:TRANSLUCEENT?→:DISPLAY: TRANSLUCEENT 1

## **5.10 FILE Group**

These commands control operation of floppy disks, MO disks, and external SCSI devices. This allows you to make the same settings and queries that can be made using the FILE key.

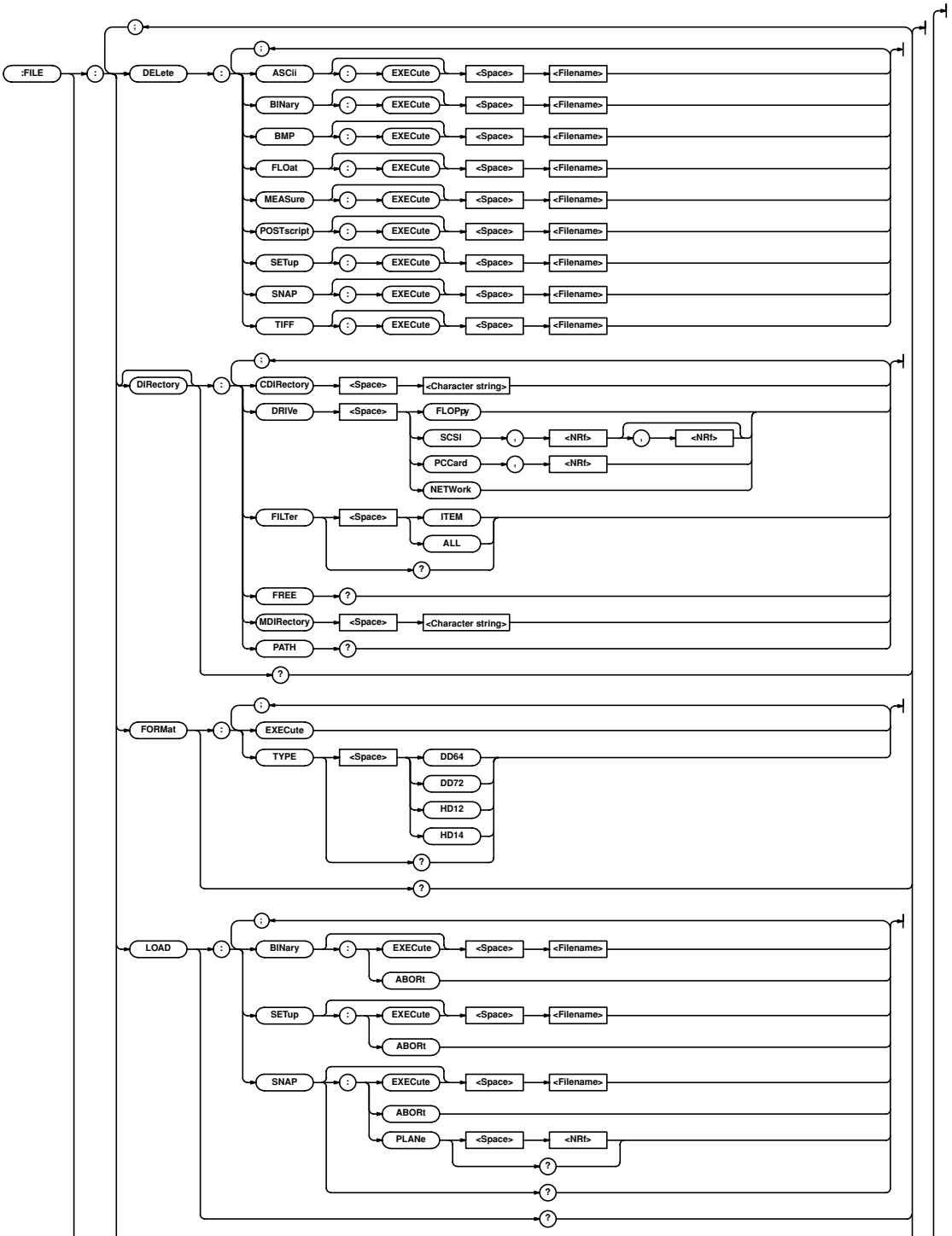

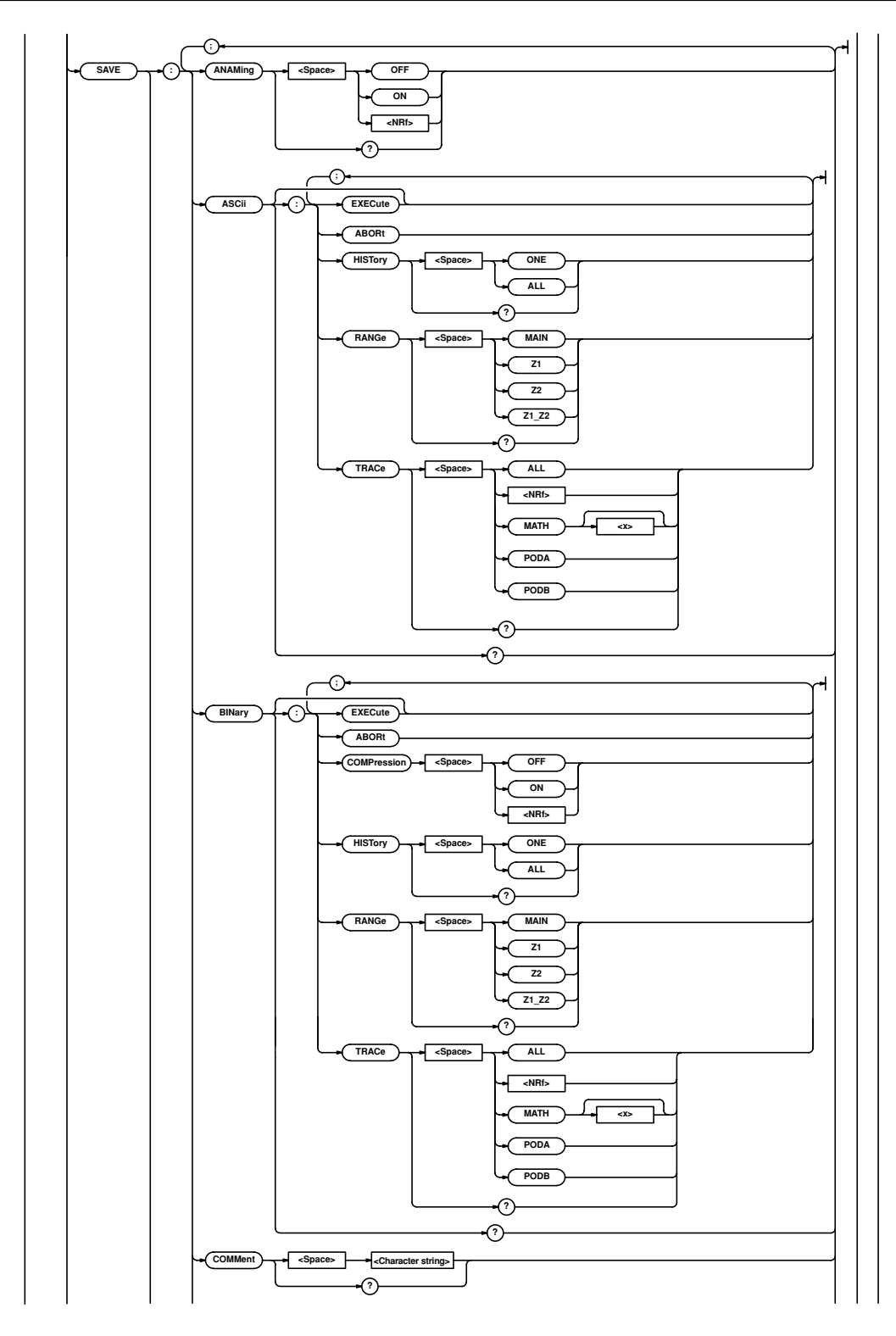

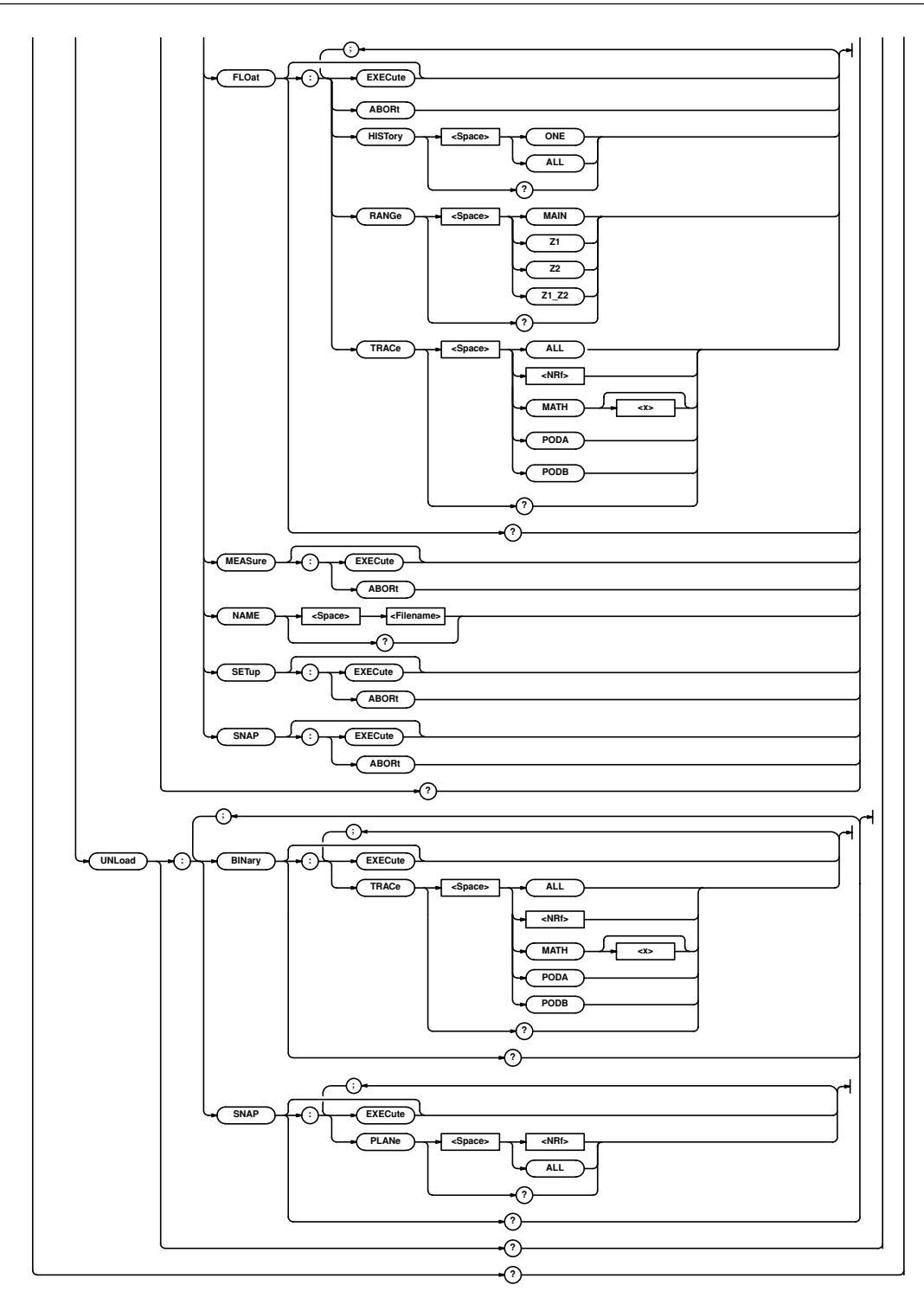

#### **:FILE?**

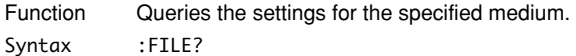

Example :FILE?→:FILE:DIRECTORY:FILTER ITEM;: FILE:SAVE:BINARY:TRACE 1;RANGE MAIN; HISTORY ONE;COMPRESSION 0;:FILE:ASCII: TRACE 1;RANGE MAIN;HISTORY ONE;:FILE: FLOAT:TRACE 1:RANGE MAIN;HISTORY ONE;: SAVE:ANAMING 0;:NAME "SAVED1";: COMMENT "TEST1";:FILE:LOAD:SNAP: PLANE 1;:FILE:UNLOAD:BINARY:TRACE 1; FILE:UNLOAD:SNAP:PLANE 1;:FILE:COPY: DISTINATION:DRIVE FLOPPY;:FILE:FORMAT: TYPE HD14

## **:FILE:DELete:{ASCii|BINary|BMP|FLOat| MEASure|POSTscript|SETup|SNAP|TIFF}:**

### **[EXECute]**

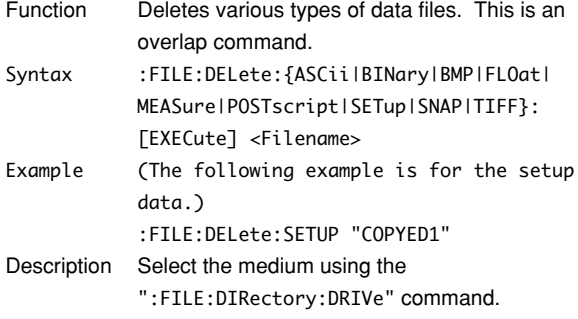

### **:FILE:DIRectory?**

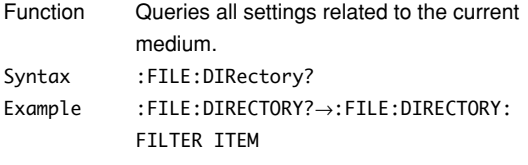

### **:FILE[:DIRectory]:CDIRectory (Change Directory)**

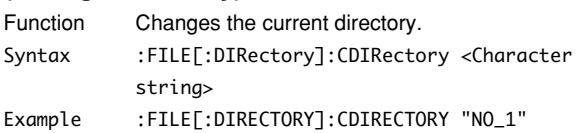

#### **:FILE[:DIRectory]:DRIVe**

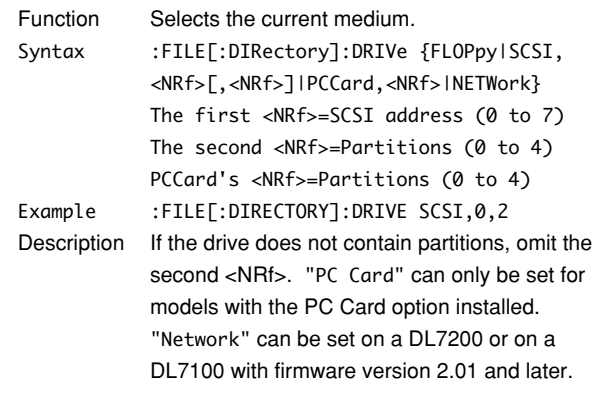

### **:FILE[:DIRectory]:FILTer**

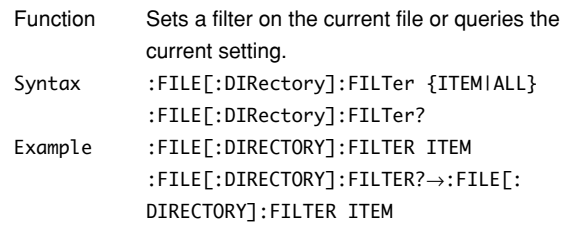

### **:FILE[:DIRectory]:FREE?**

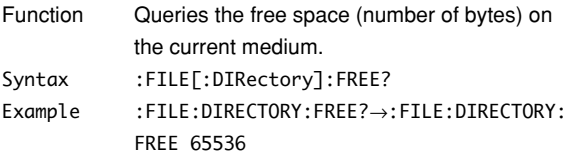

# **:FILE[:DIRectory]:MDIRectory**

#### **(Make Directory)**

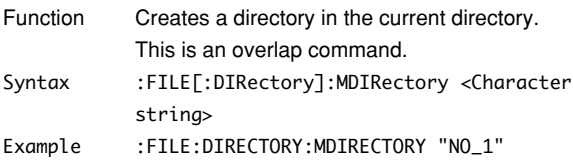

### **:FILE[:DIRectory]:PATH?**

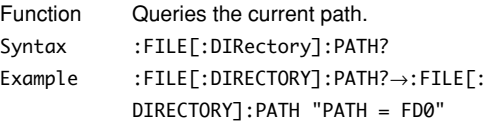

#### **:FILE:FORMat?**

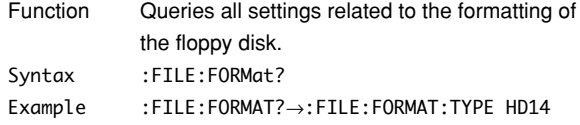

### **:FILE:FORMat:EXECute**

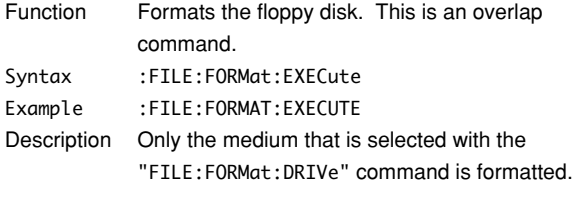

### **:FILE:FORMat:TYPE**

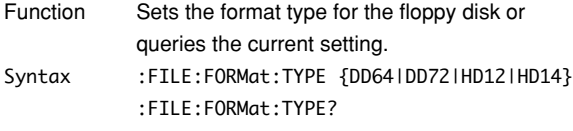

Example :FILE:FORMAT:TYPE HD12 :FILE:FORMAT:TYPE?→:FILE:FORMAT: TYPE HD12

### **:FILE:LOAD?**

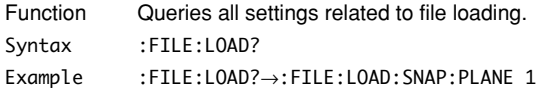

#### **:FILE:LOAD:{BINary|SETup|SNAP}:ABORt**

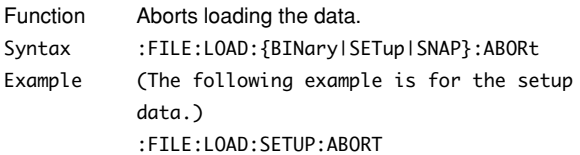

### **:FILE:LOAD:{BINary|SETup|SNAP}[:EXECute]**

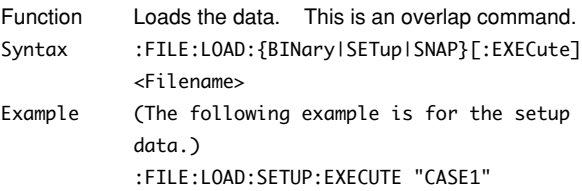

### **:FILE:LOAD:PLANe**

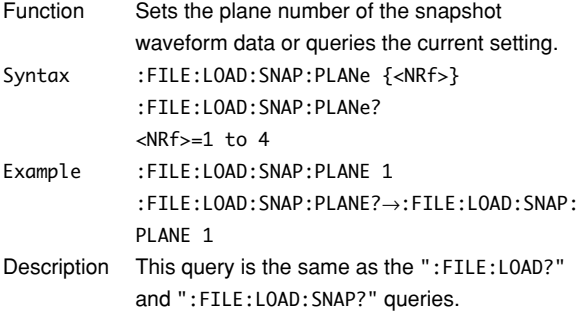

### **:FILE:LOAD:SNAP?**

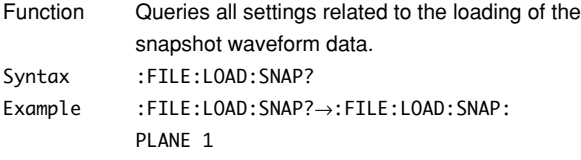

#### **:FILE:SAVE?**

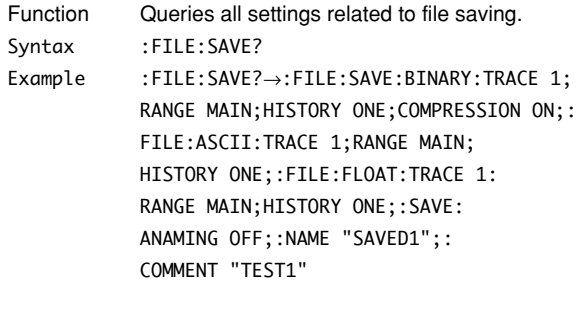

### **:FILE:SAVE:ANAMing**

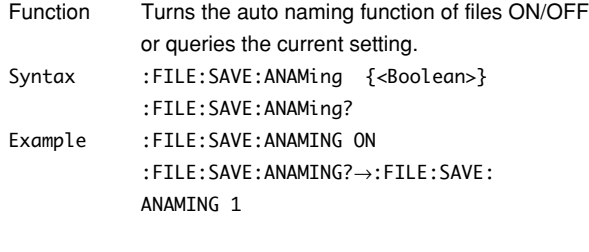

### **:FILE:SAVE:{ASCii|BINary|FLOat}?**

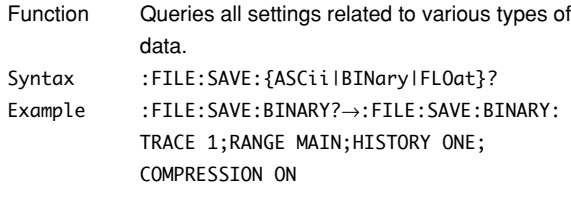

### **:FILE:SAVE:{ASCii|BINary|FLOat|MEASure| SETup|SNAP}:ABORt**

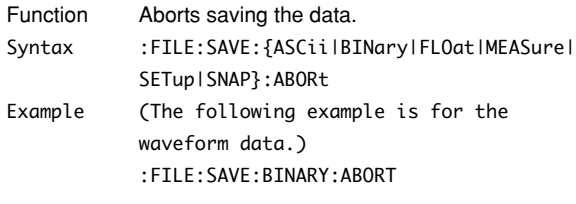

### **:FILE:SAVE:{ASCii|BINary|FLOat|MEASure| SETup|SNAP}[:EXECute]**

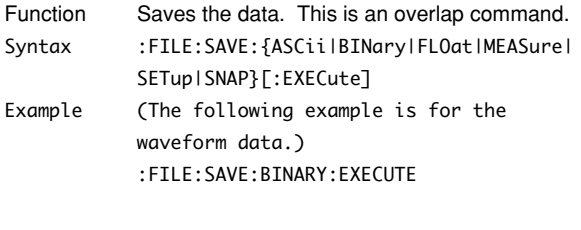

### **:FILE:SAVE:{ASCii|BINary|FLOat}:HISTory**

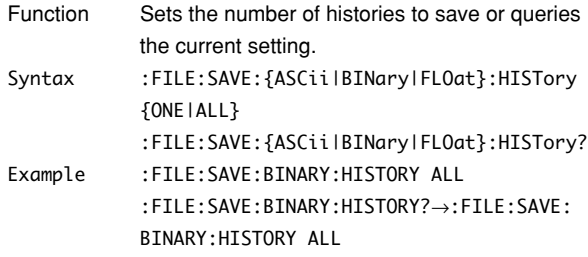

#### **:FILE:SAVE:{ASCii|BINary|FLOat}:RANGe**

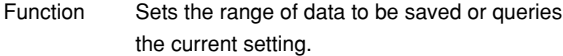

Syntax :FILE:SAVE:{ASCii|BINary|FLOat}:RANGe {MAIN|Z1|Z2|Z1\_Z2} :FILE:SAVE:{ASCii|BINary|FLOat}:RANGe?

Example :FILE:SAVE:BINARY:RANGE MAIN :FILE:SAVE:BINARY:RANGE?→:FILE:SAVE: BINARY:RANGE MAIN

### **:FILE:SAVE:{ASCii|BINary|FLOat}:TRACe**

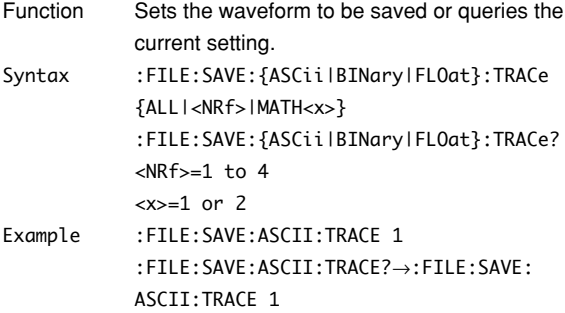

### **:FILE:SAVE:BINary:COMPression**

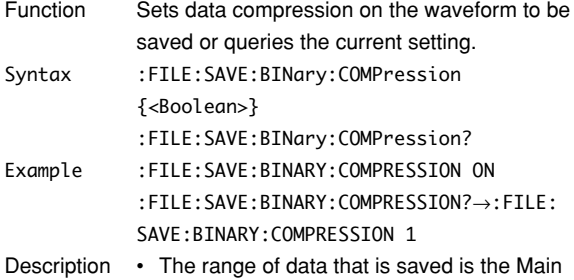

• Only binary data can be compressed.

screen.

### **:FILE:SAVE:COMMent**

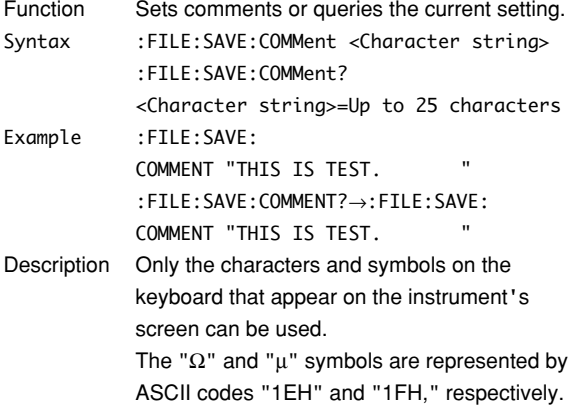

#### **:FILE:SAVE:NAME**

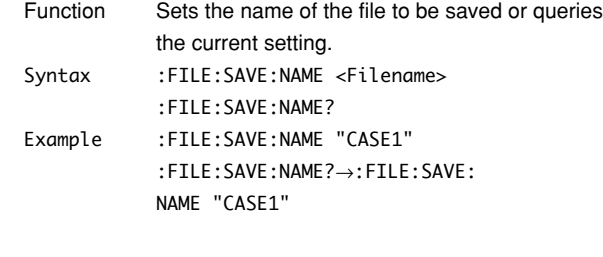

### **:FILE:UNLoad?**

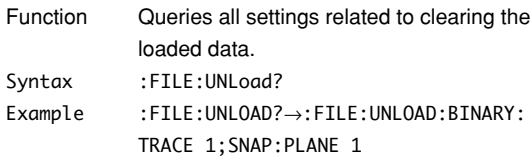

#### **:FILE:UNLoad:{BINary|SNAP}?**

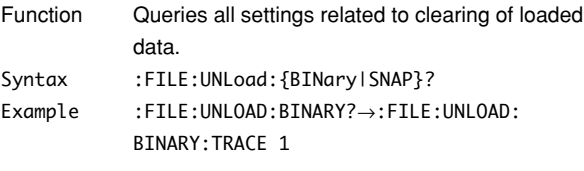

### **:FILE:UNLoad:{BINary|SNAP}[:EXECute]**

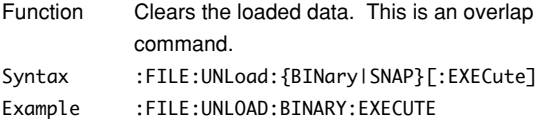

### **:FILE:UNLoad:BINary:TRACe**

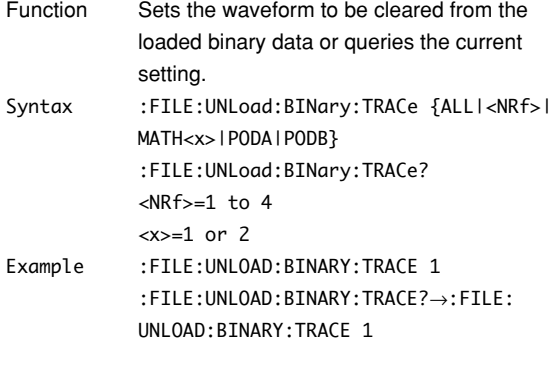

#### **:FILE:UNLoad:SNAP:PLANe**

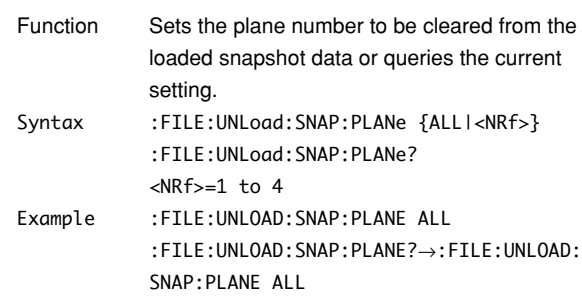

## **5.11 GONogo Group**

The commands in the GONogo group deal with the GO/NO-GO determination. These commands can be used to make the same settings and inquiries as when the GO/NOGO key on the front panel is pressed.

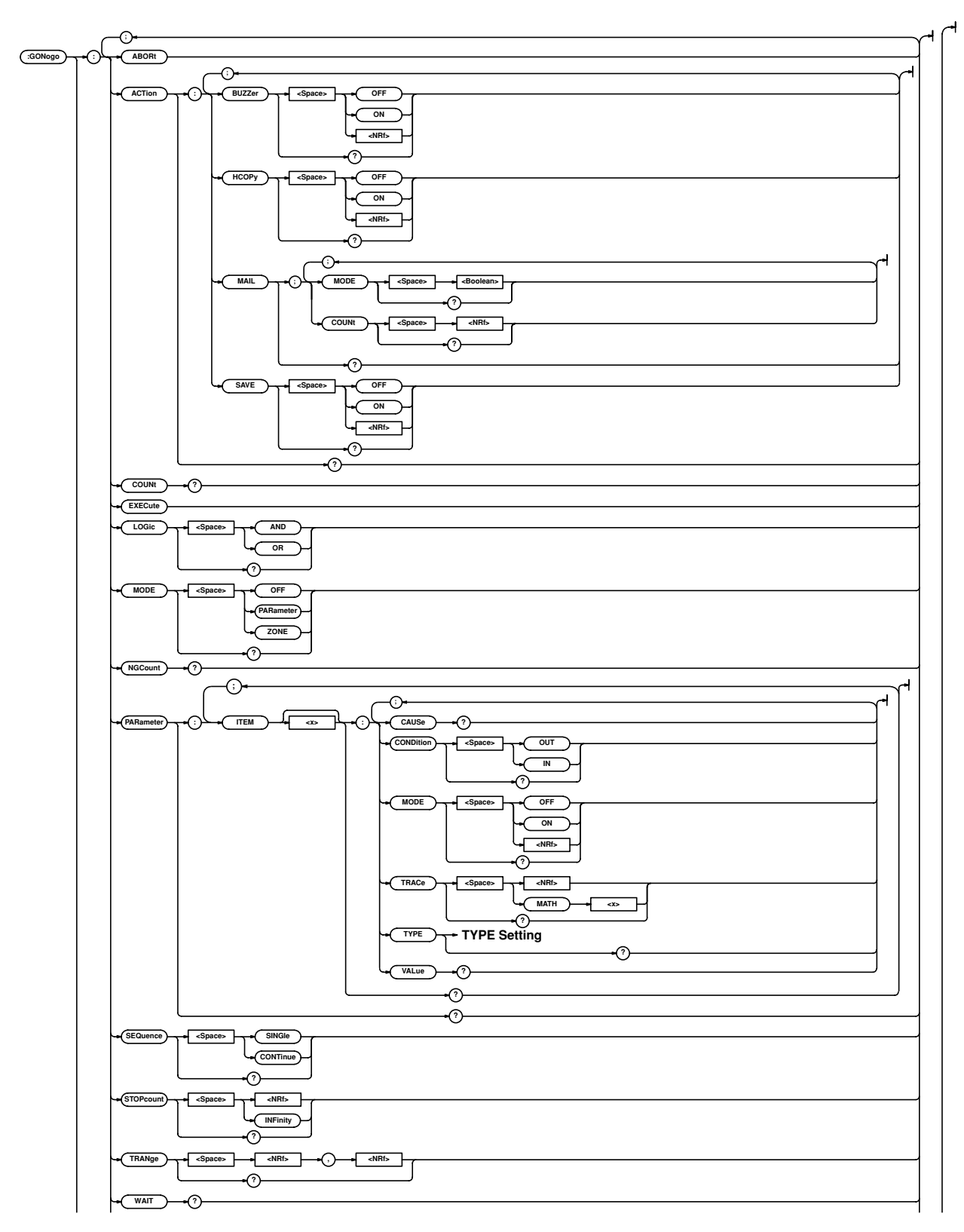

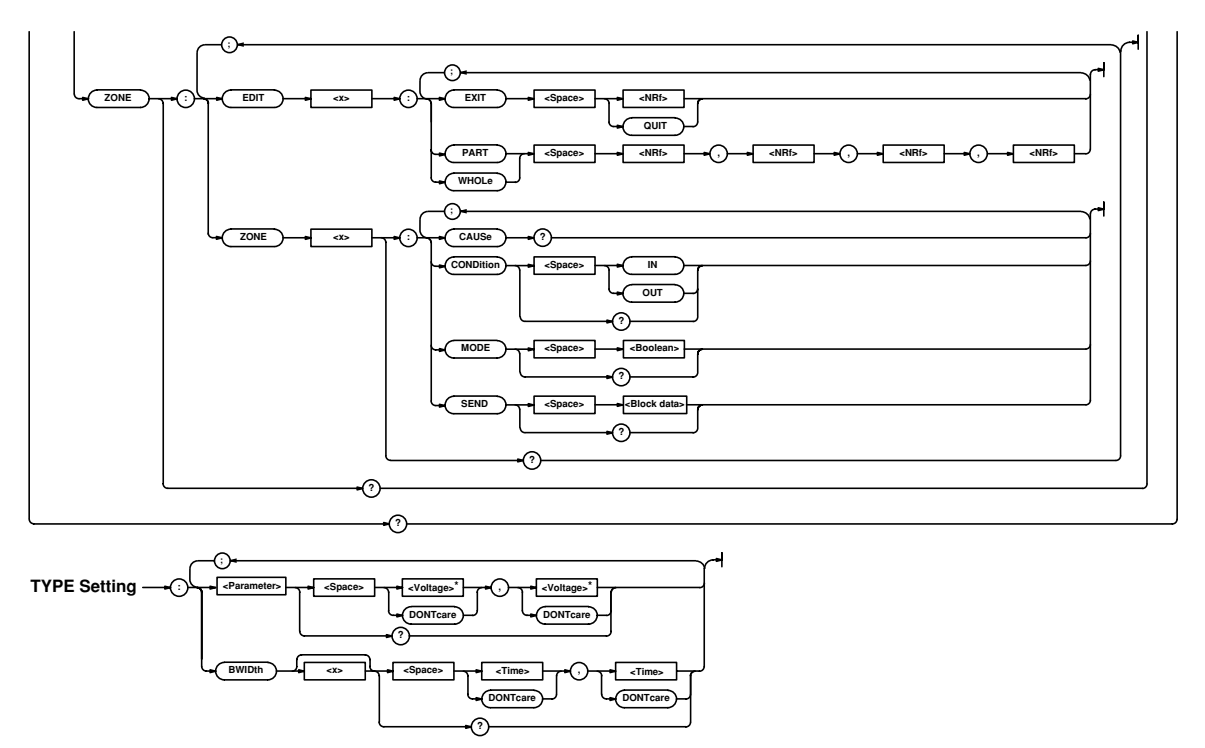

\* The data value is (1) <voltage> when <parameter> is AVERage, HIGH, LOW, MAXimum, MINimum, PTOPeak, RMS, or SDEViation (however, the value is <NRf> when the parameter is being linearly scaled), (2) <time> when <parameter> is AVGPeriod, BWIDth1, BWIDth2, DELay, FALL, NWIDth, PERiod, PWIDth, or RISE, (3) <frequency> when <parameter> is AVGFreq or FREQuency, and (4) <NRf> when <parameter> is DUTYcycle, NOVershoot, PNUMber, POVershoot, TY1Integ, TY2Integ, XY1Integ, or XY2Integ.

### **:GONogo?**

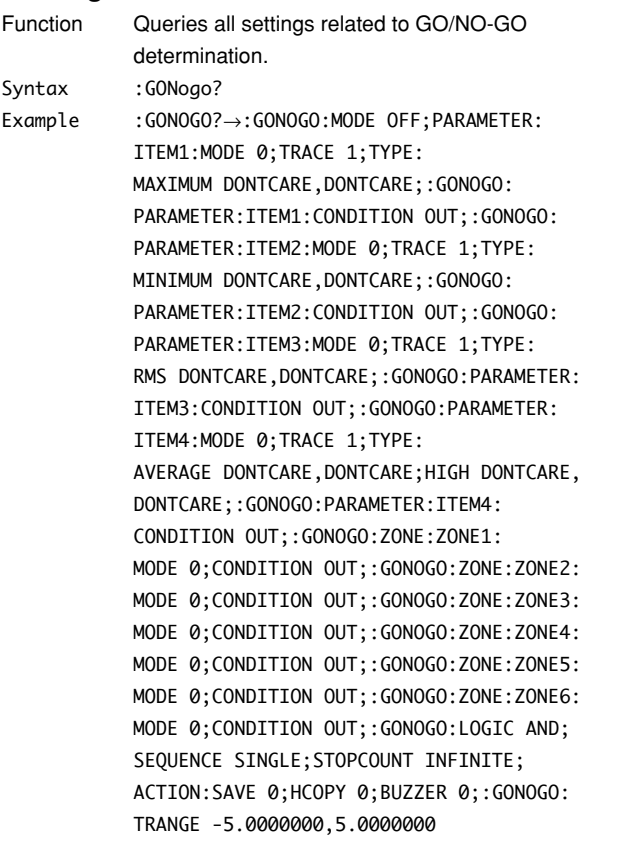

### **:GONogo:ABORt**

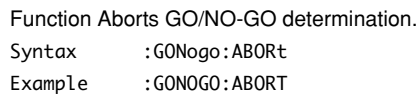

### **:GONogo:ACTion?**

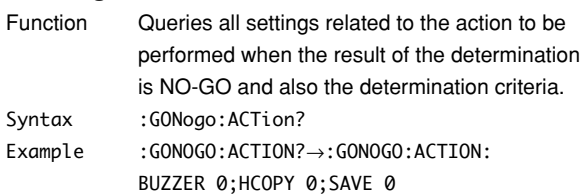

#### **:GONogo:ACTion:BUZZer**

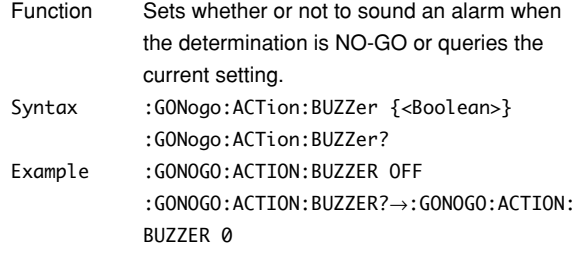

### **:GONogo:ACTion:HCOPy (Hard COPY)**

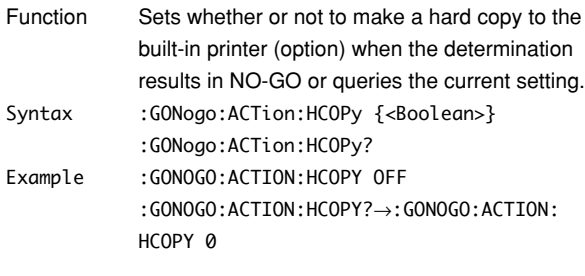

### **:GONogo:ACTion:MAIL?**

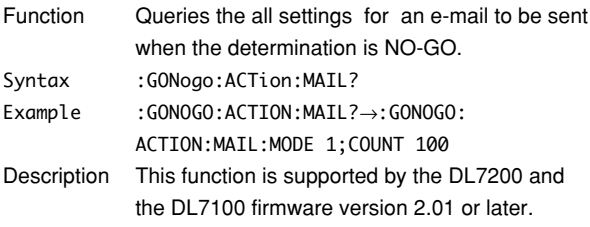

### **:GONogo:ACTion:MAIL:COUNt**

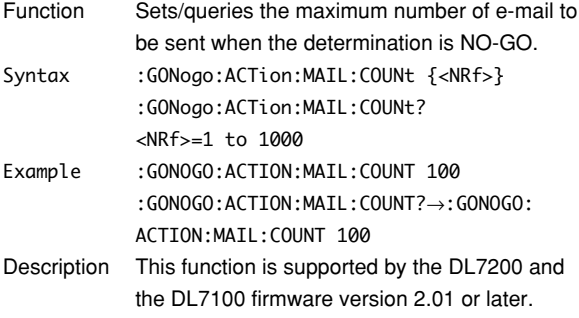

### **:GONogo:ACTion:MAIL:MODE**

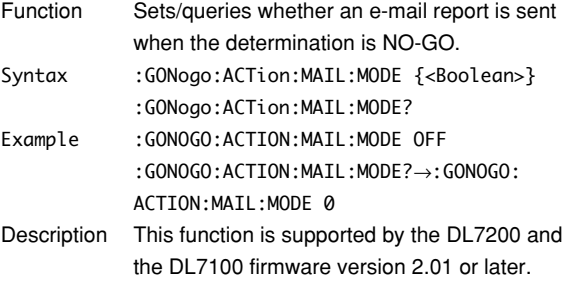

#### **:GONogo:ACTion:SAVE**

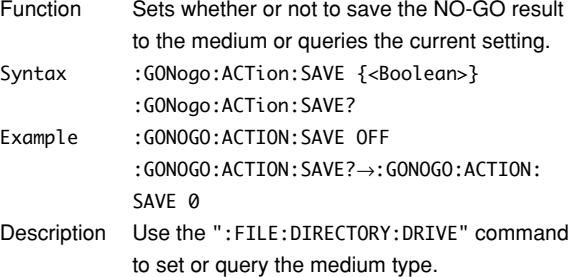

### **:GONogo:COUNt?**

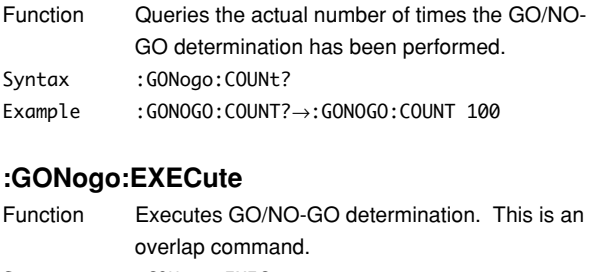

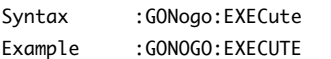

### **:GONogo:LOGic**

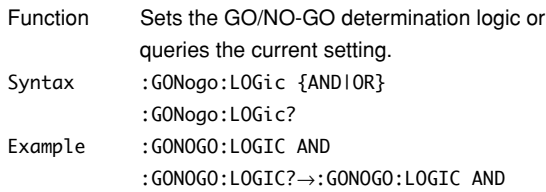

### **:GONogo:MODE**

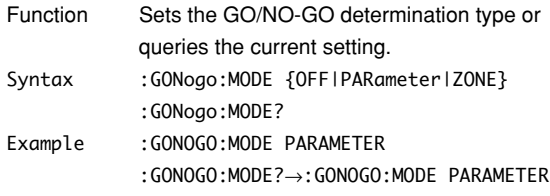

### **:GONogo:NGCount?**

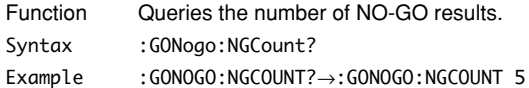

### **:GONogo:PARameter?**

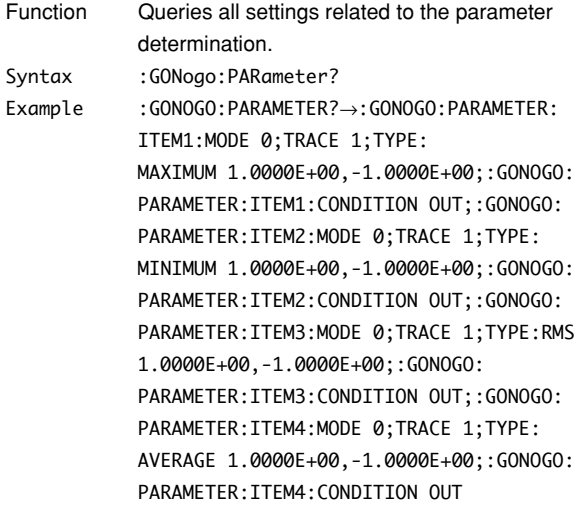

### **:GONogo:PARameter:ITEM<x>?**

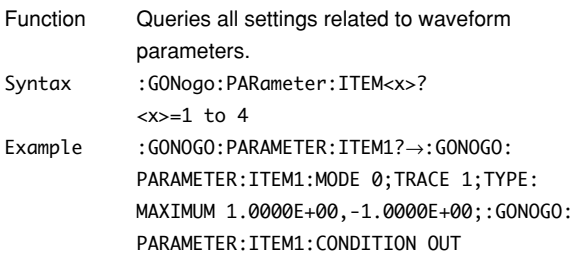

### **:GONogo:PARameter:ITEM<x>:CAUSe?**

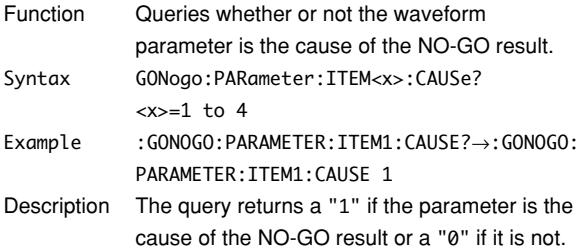

### **:GONogo:PARameter:ITEM<x>:CONDition**

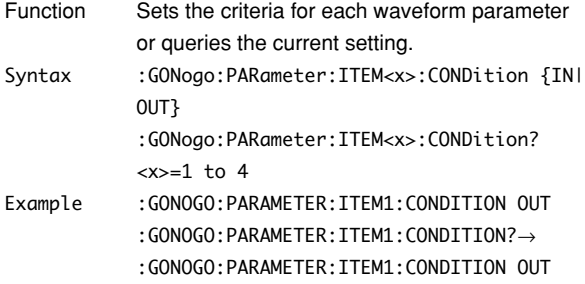

#### **:GONogo:PARameter:ITEM<x>:MODE**

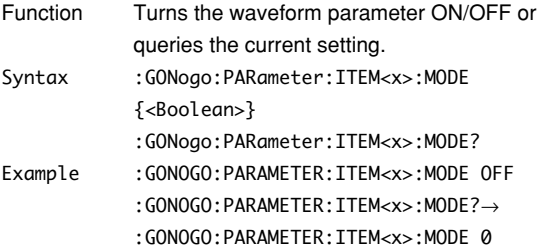

#### **:GONogo:PARameter:ITEM<x>:TRACe**

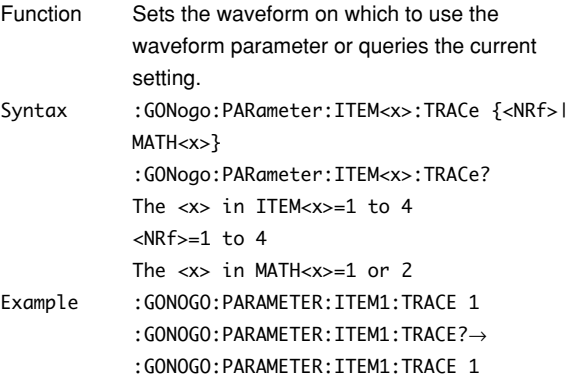

### **:GONogo:PARameter:ITEM<x>:TYPE?**

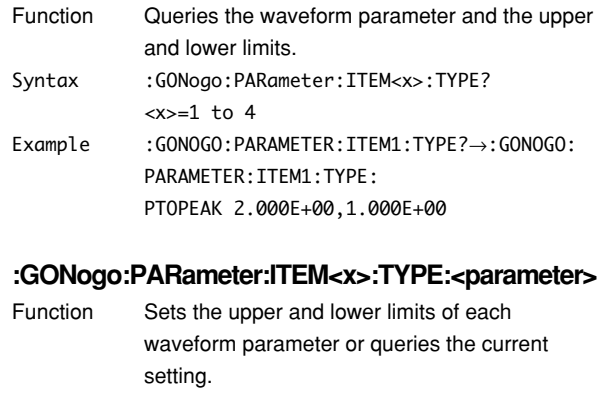

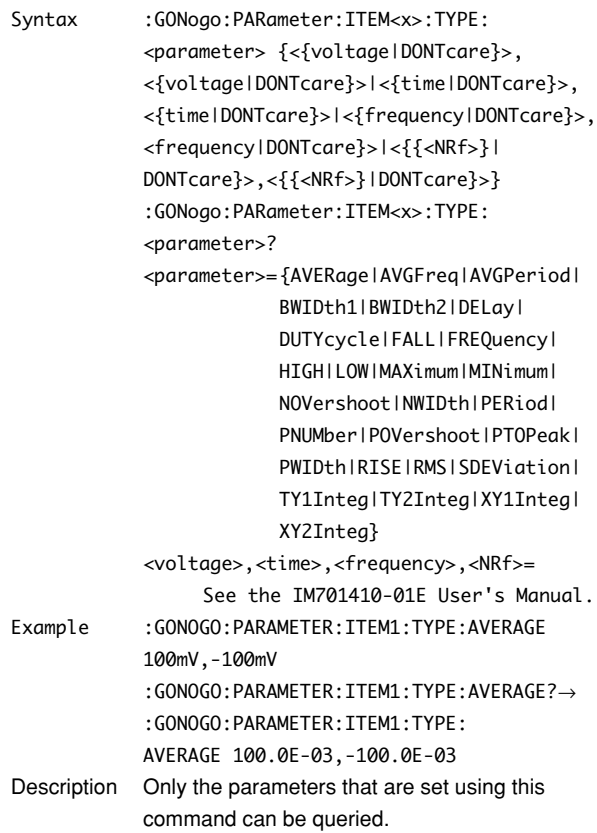

### **:GONogo:PARameter:ITEM<x>:VALue?**

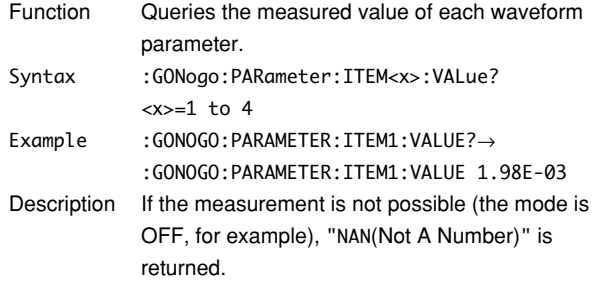

### **:GONogo:SEQuence**

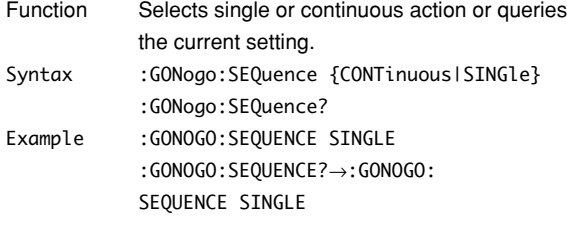

### **:GONogo:STOPcount**

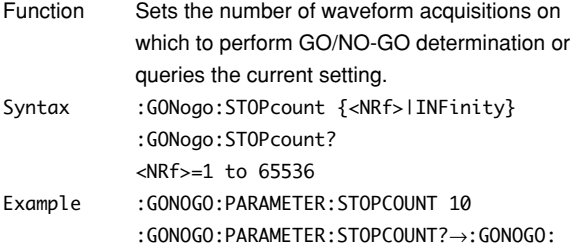

#### **:GONogo:TRANge**

STOPCOUNT 10

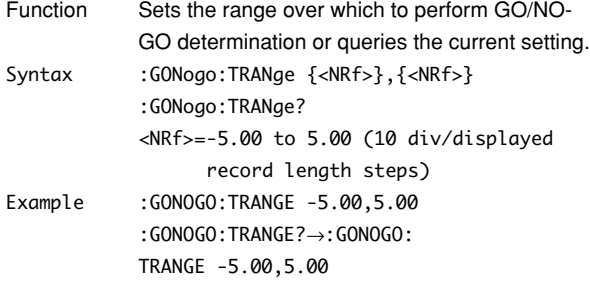

#### **:GONogo:WAIT?**

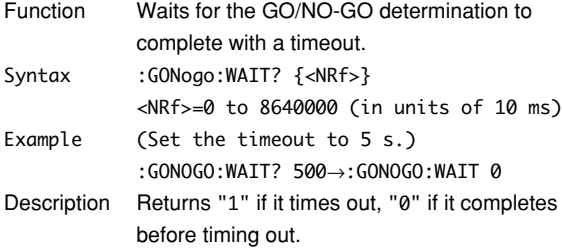

### **:GONogo:ZONE?**

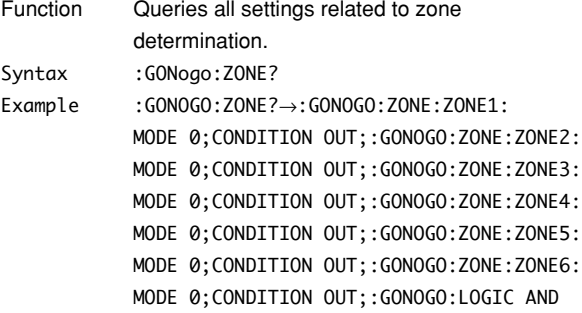

#### **:GONogo:ZONE:EDIT<x>:EXIT**

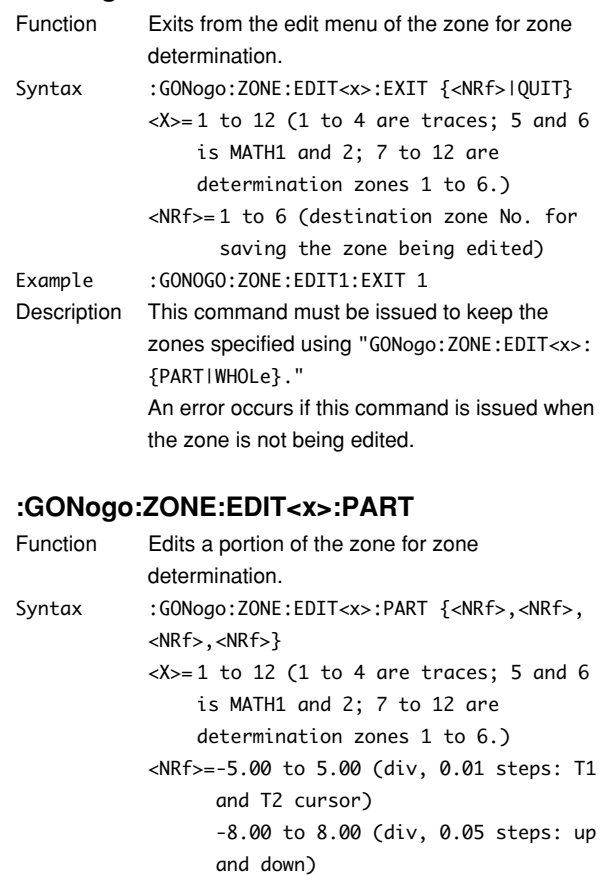

(in the order T1, T2,  $\uparrow$ , and  $\downarrow$ )

- Example :GONOGO:ZONE:EDIT1:PART -2.50,2.50,1.00, 1.00
- Description When you finish editing, you must exit the edit mode using the "GONogo:ZONE:EDIT<x>:EXIT" command to keep the new zone.

### **:GONogo:ZONE:EDIT<x>:WHOLe**

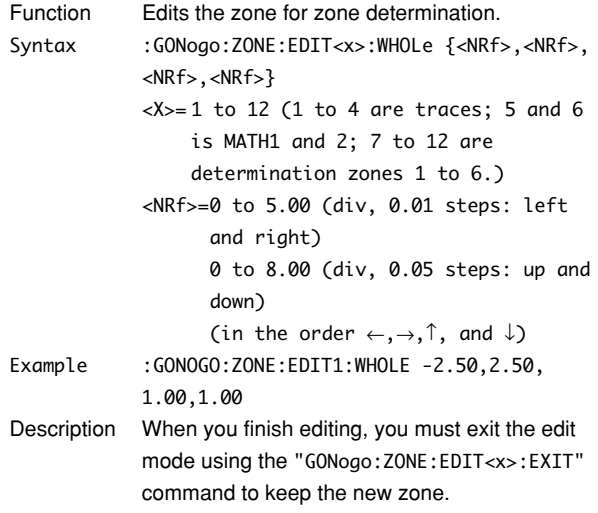

#### **5.11 GONogo Group**

### **:GONogo:ZONE:ZONE<x>?**

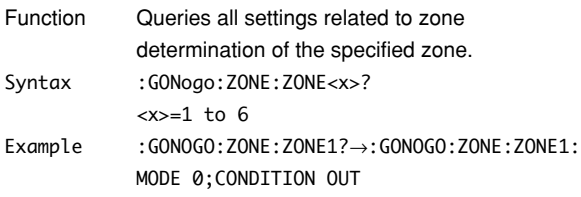

#### **:GONogo:ZONE:ZONE<x>:CAUSe?**

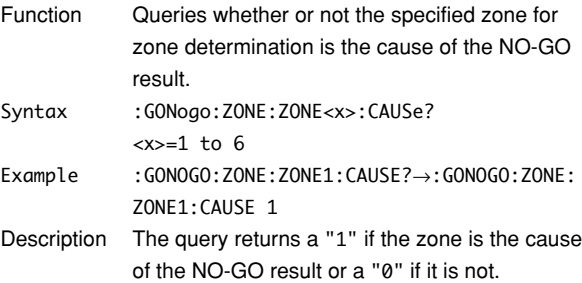

### **:GONogo:ZONE:ZONE<x>:CONDition**

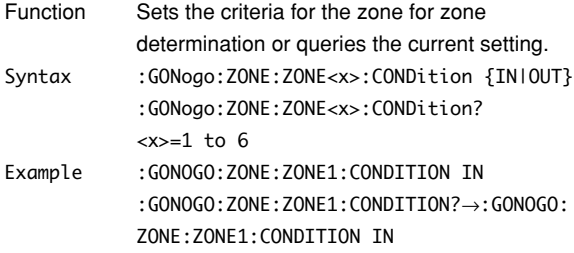

### **:GONogo:ZONE:ZONE<x>:MODE**

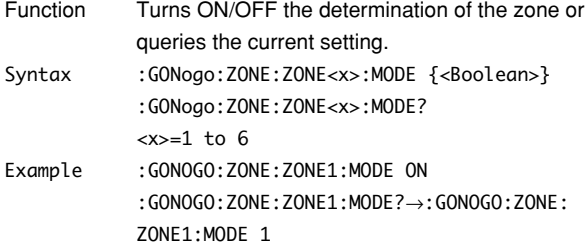

### **:GONogo:ZONE:ZONE<x>:SEND**

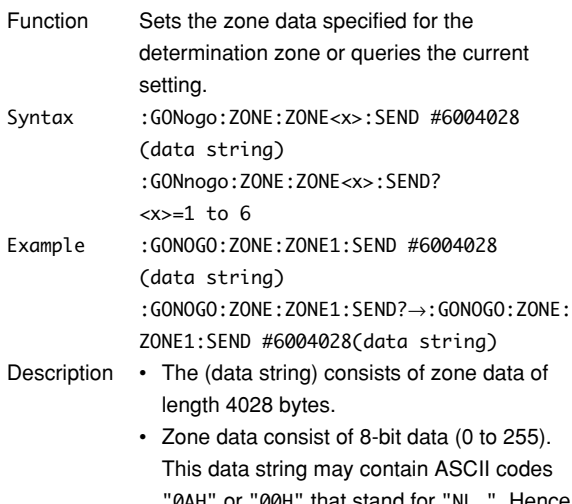

- "0AH" or "00H" that stand for "NL." Hence, care must be taken when programming the controller.
- This command is used to save the zone data to the PC and set the data as zone data on the instrument.
- When this command is used to set the zone data to the instrument to perform the determination, issue the "GONogo:ZONE:ZONE <x>:MODE ON" command afterwards.

## **5.12 HCOPy Group**

The commands in the HCOPy group are used to make settings and queries about screen image data output, for example, output to the optional built-in printer. You can make the same settings that you can make by pressing the SHIFT key, then pressing the COPY key.

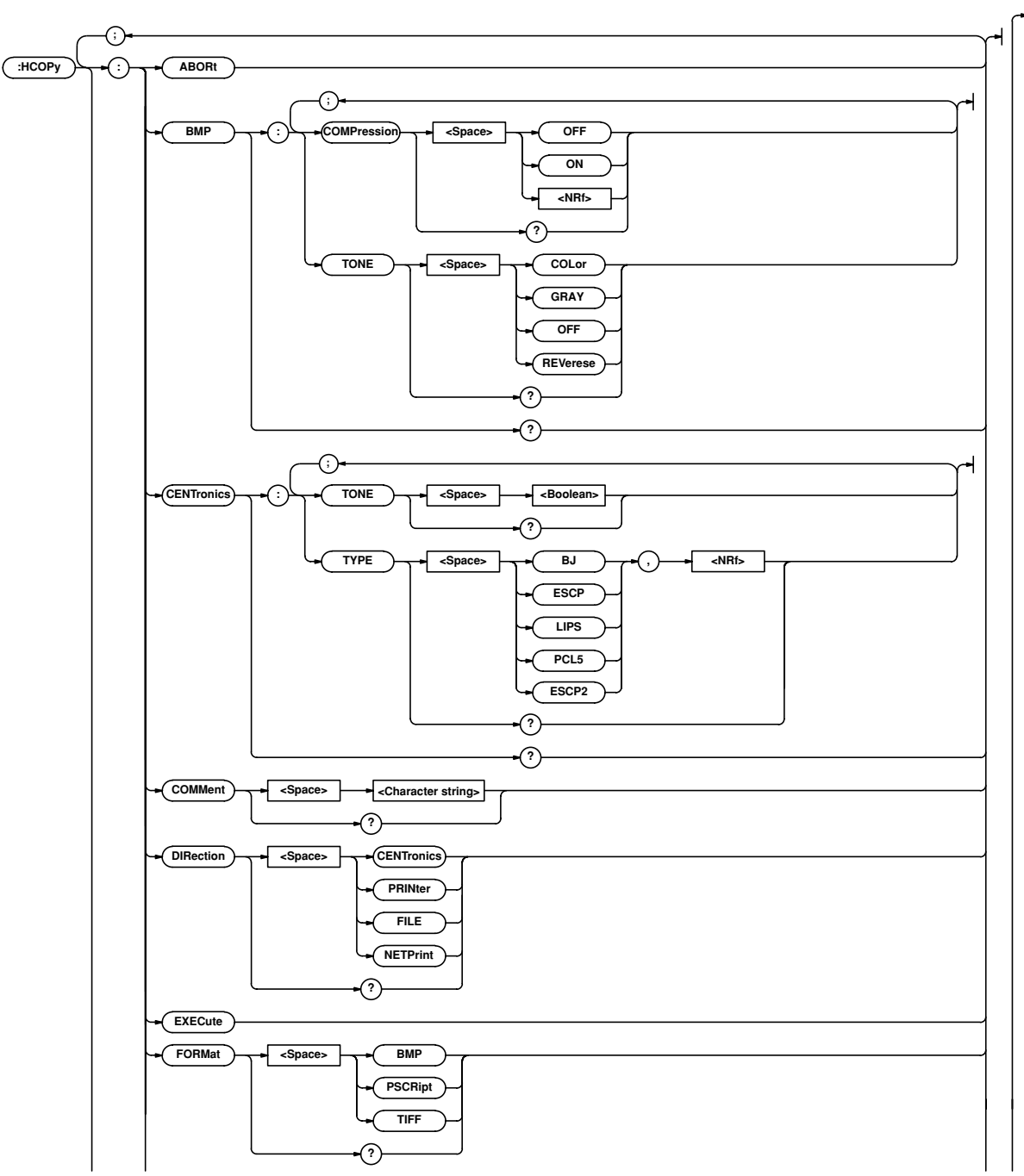

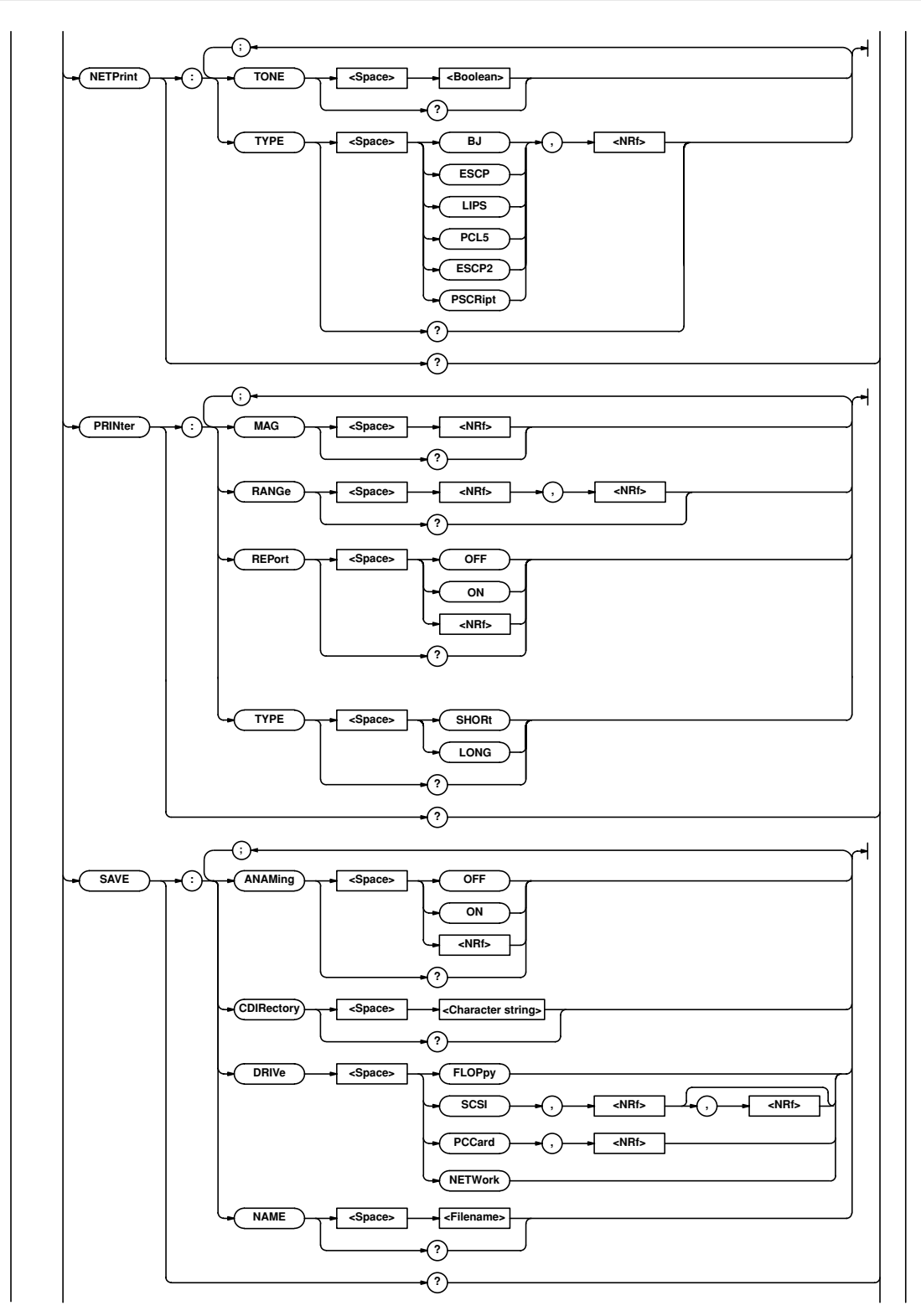

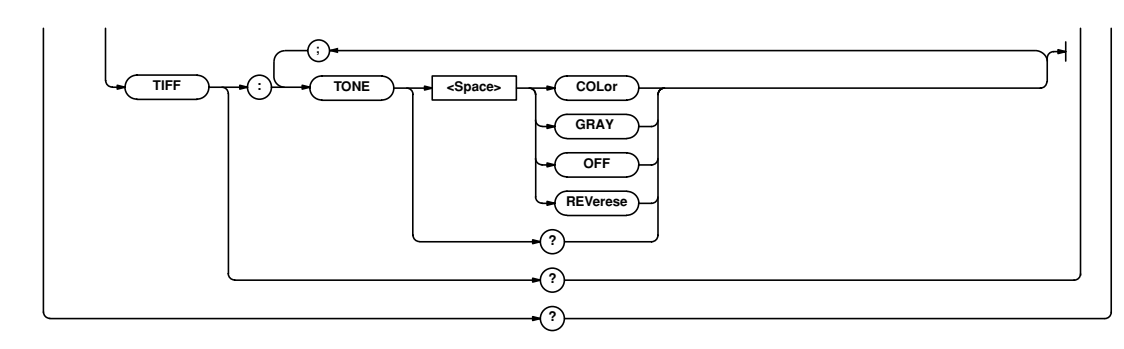

### **:HCOPy? (Hard COPY)**

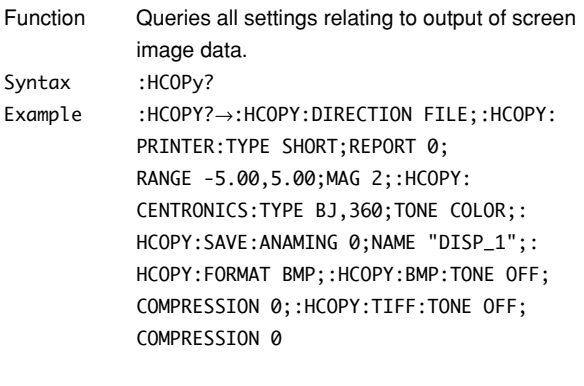

### **:HCOPy:ABORt**

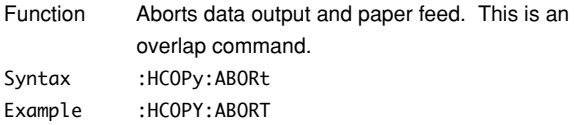

### **:HCOPy:{BMP|TIFF}?**

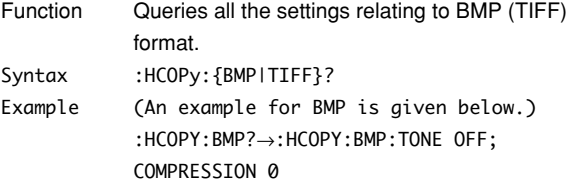

### **:HCOPy:BMP:COMPression**

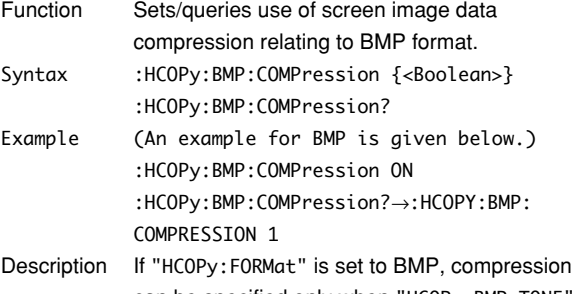

can be specified only when "HCOPy:BMP:TONE" is set to COLor.

### **:HCOPy:{BMP|TIFF}:TONE**

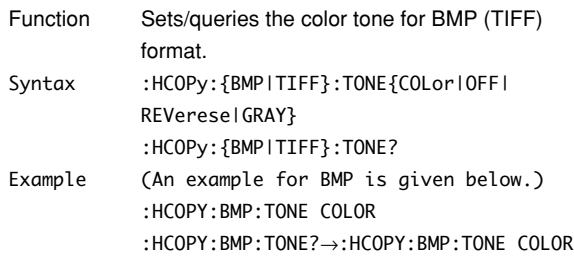

### **:HCOPy:CENTronics?**

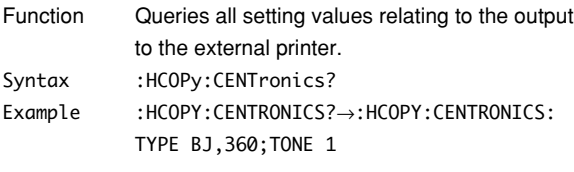

### **:HCOPy:CENTronics:TONE**

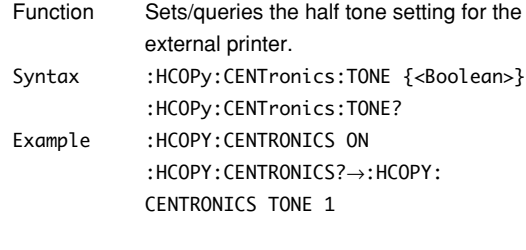

### **:HCOPy:CENTronics:TYPE**

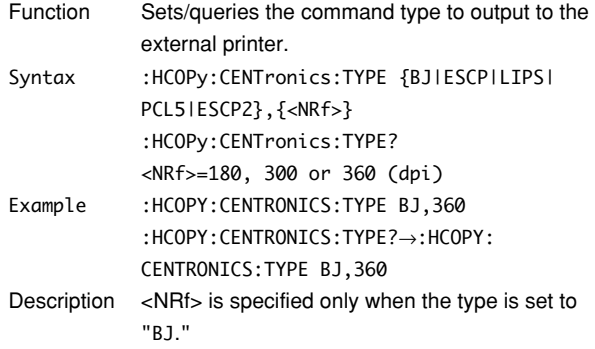

### **5.12 HCOPy Group**

### **:HCOPy:COMMent**

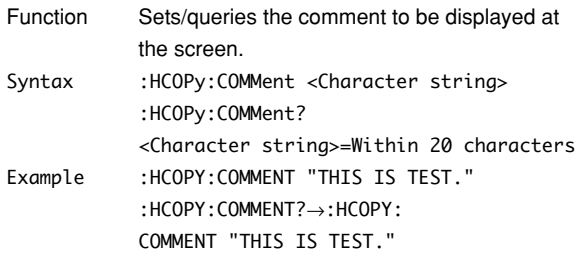

### **:HCOPy:DIRection**

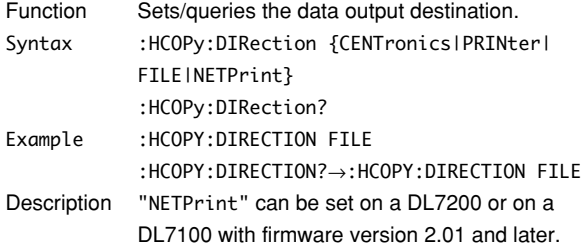

## **:HCOPy:EXECute**

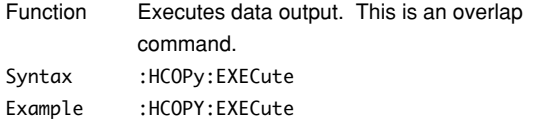

## **:HCOPy:FORMat**

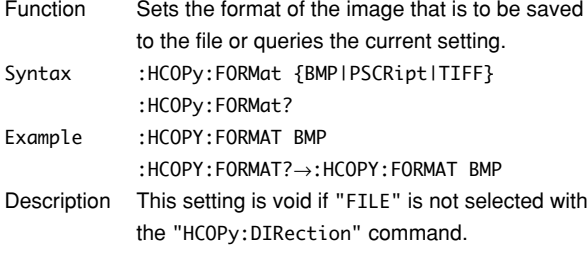

## **:HCOPy:NETprint?**

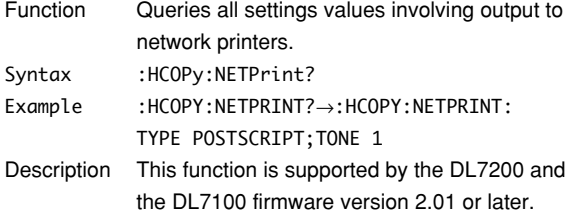

## **:HCOPy:NETprint:TONE**

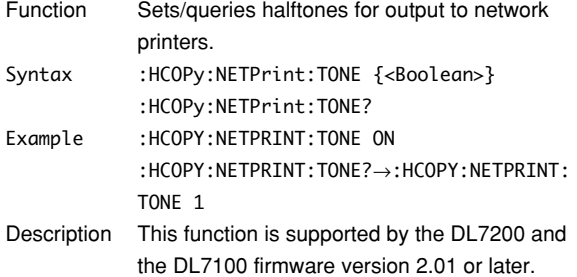

### **:HCOPy:NETprint:TYPE**

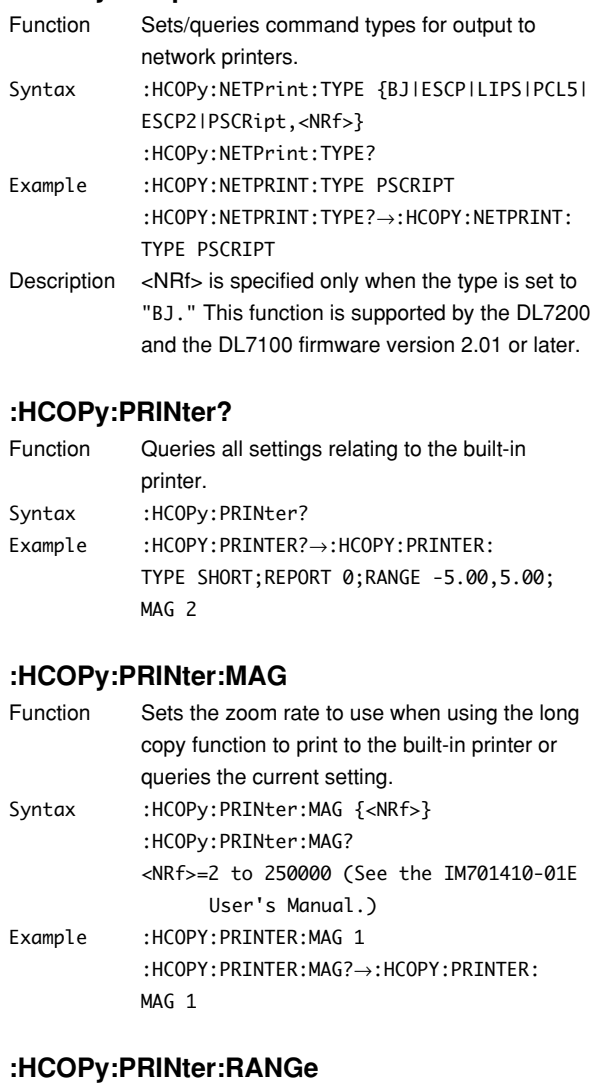

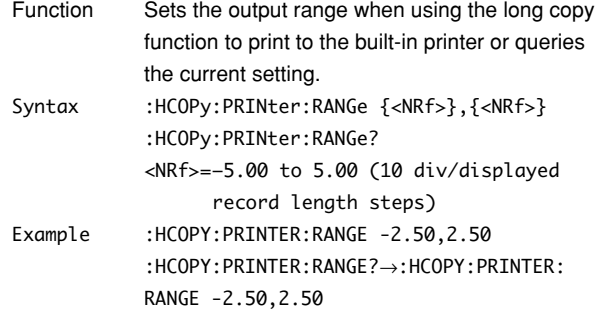

## **:HCOPy:PRINter:REPort**

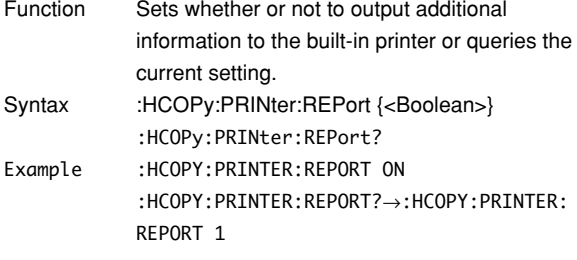

### **:HCOPy:PRINter:TYPE**

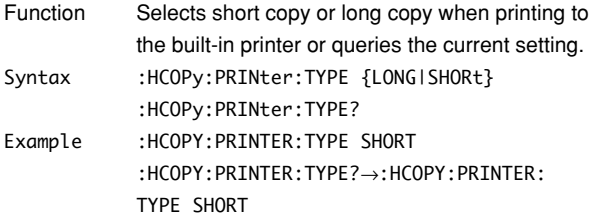

### **:HCOPy:SAVE?**

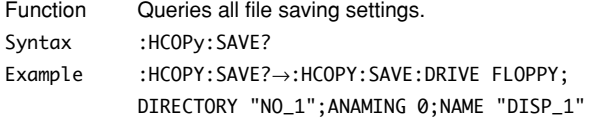

## **:HCOPy:SAVE:ANAMing**

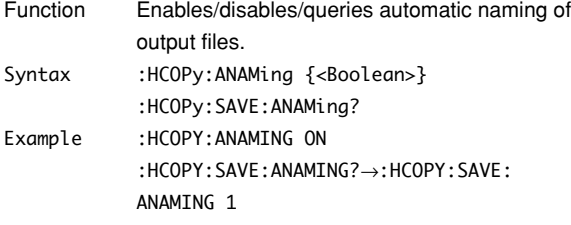

### **:HCOPy:SAVE:CDIRectory**

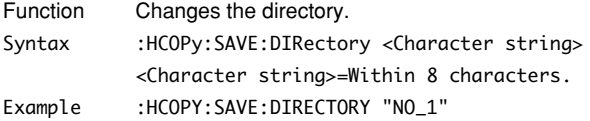

### **:HCOPy:SAVE:DRIVe**

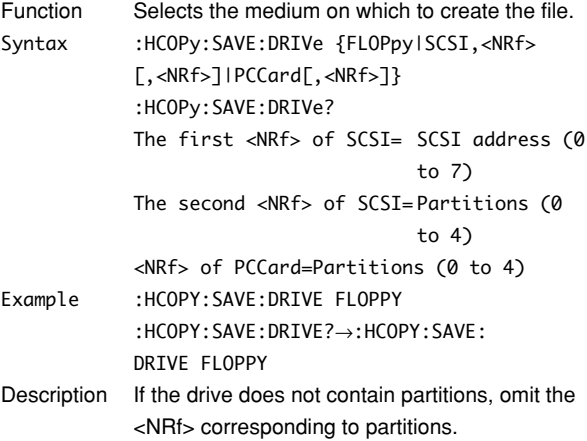

### **:HCOPy:SAVE:NAME**

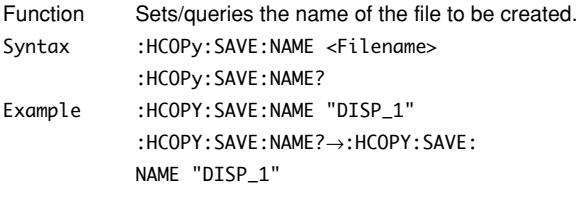

### **5.13 HISTory Group**

The commands in the HISTory group are used to make settings and queries about recalling of data from the history memory. You can make the same settings that you can make using the HISTORY key on the front panel.

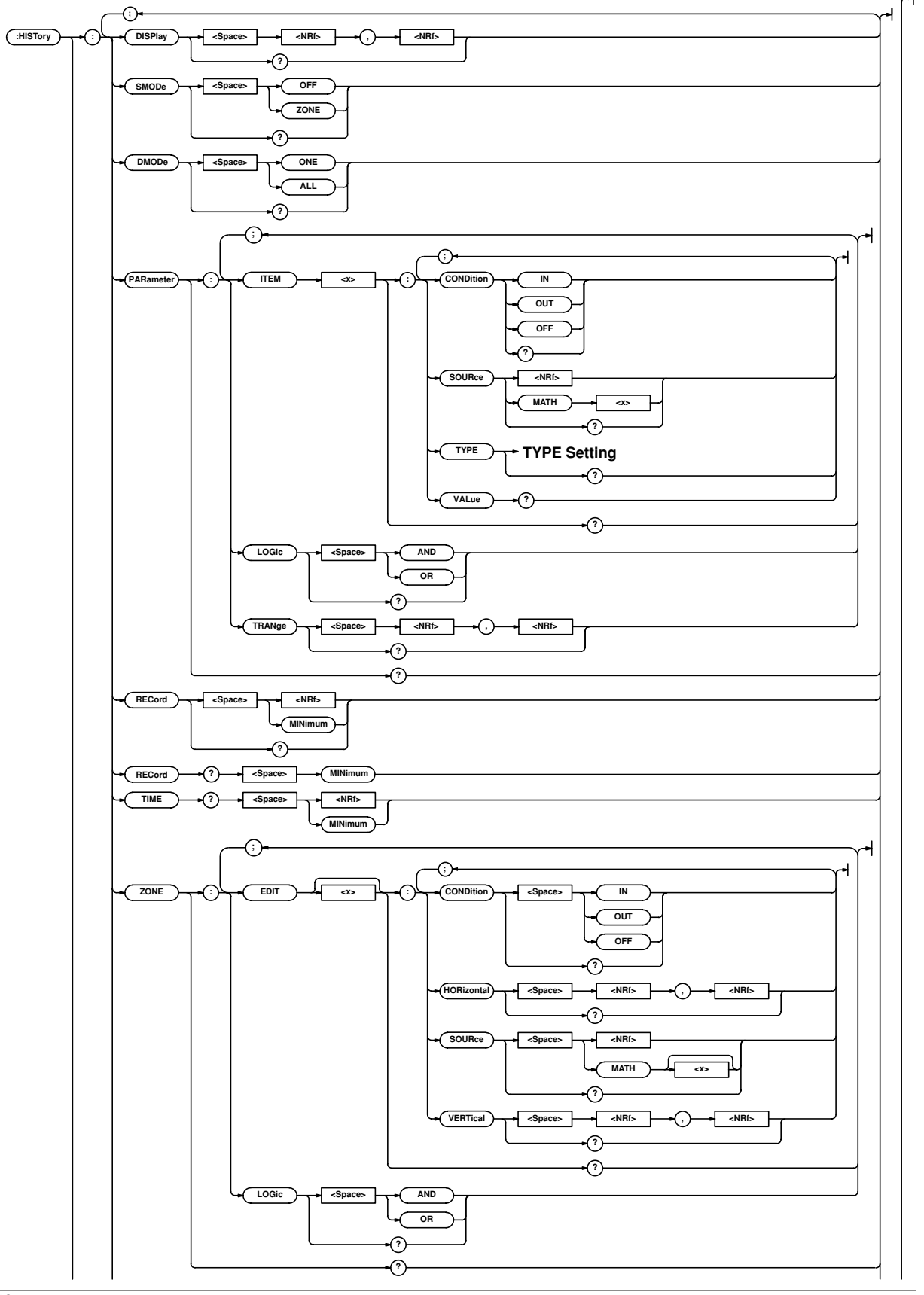

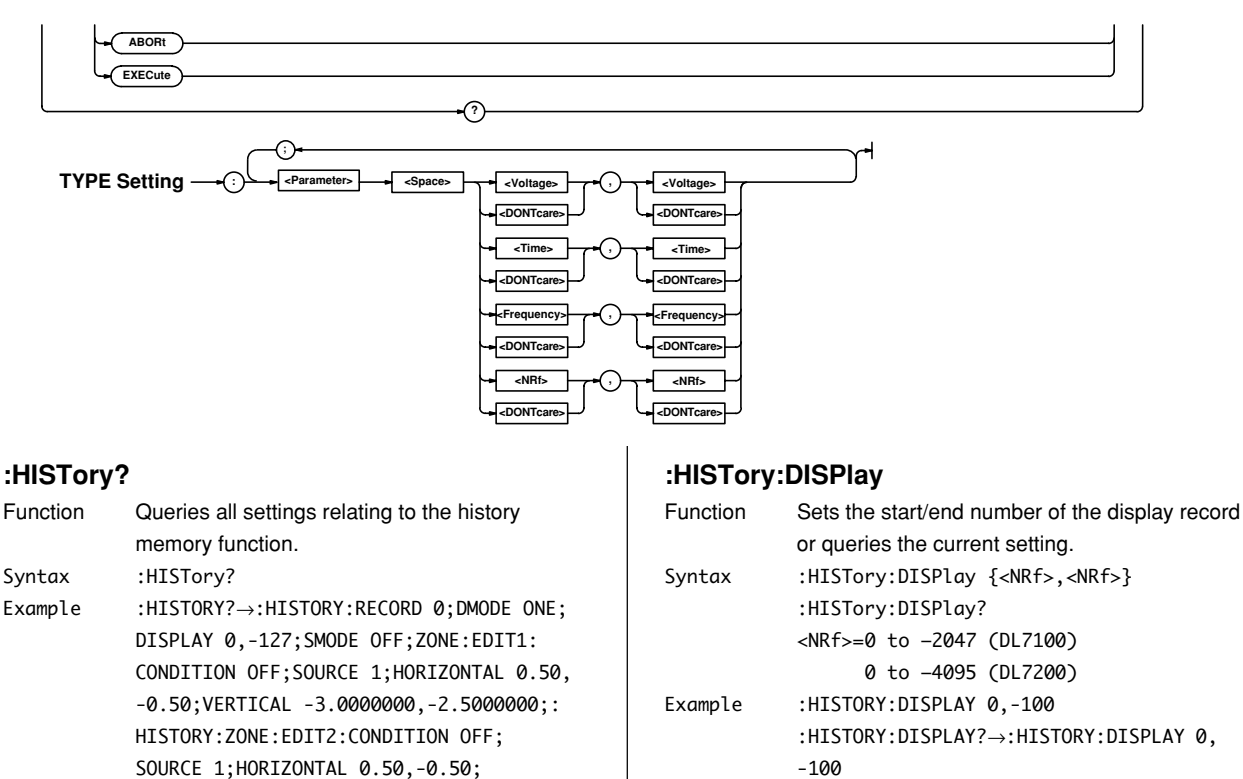

VERTICAL -1.0000000,-0.5000000;:HISTORY: ZONE:EDIT3:CONDITION OFF;SOURCE 1;

VERTICAL 1.0000000,1.5000000;:HISTORY: ZONE:EDIT4:CONDITION OFF;SOURCE 1;

VERTICAL 3.0000000,3.5000000;:HISTORY: ZONE:LOGIC AND;:HISTORY:PARAMETER:ITEM1:

HORIZONTAL 0.50,-0.50;

HORIZONTAL 0.50,-0.50;

5.0000000

Function Aborts the search. Syntax :HISTory:ABORt Example :HISTORY:ABORT

**:HISTory:ABORt**

CONDITION OFF;SOURCE 1;TYPE: PTOPEAK DONTCARE, DONTCARE; : HISTORY: PARAMETER:ITEM2:CONDITION OFF;SOURCE 1; TYPE:MAXIMUM DONTCARE, DONTCARE;: HISTORY: PARAMETER:ITEM3:CONDITION OFF;SOURCE 1; TYPE:MINIMUM DONTCARE,DONTCARE;:HISTORY: PARAMETER:ITEM4:CONDITION OFF;SOURCE 1; TYPE:RMS DONTCARE,DONTCARE;:HISTORY: PARAMETER: LOGIC AND; TRANGE -5.0000000,

#### $-100$ Description The number of records that can be specified varies depending on the acquisition setting and the model. For details, see the IM701410-01E User's Manual.

#### **:HISTory:EXECute**

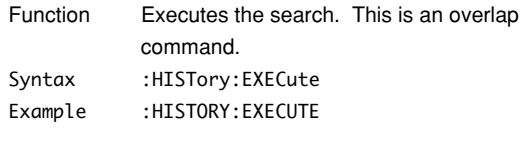

### **:HISTory:SMODe (Search Mode)**

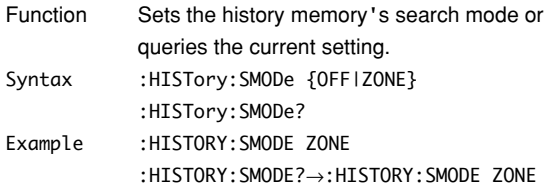

#### **:HISTory:DMODe (Display Mode)**

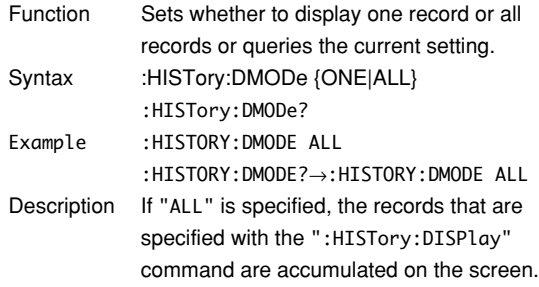

#### **:HISTory:PARameter?**

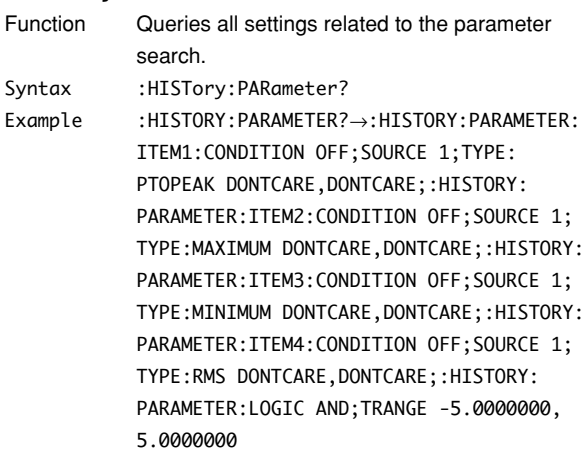

#### **:HISTory:PARameter:ITEM<x>?**

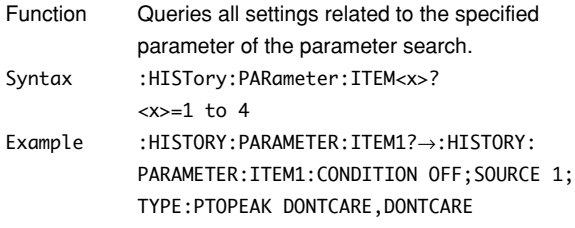

### **:HISTory:PARameter:ITEM<x>:CONDition**

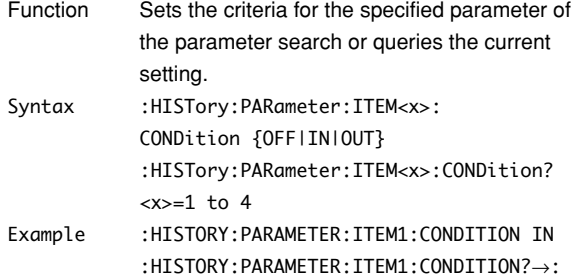

HISTORY:PARAMETER:ITEM1:CONDITION IN

#### **:HISTory:PARameter:ITEM<x>:SOURce**

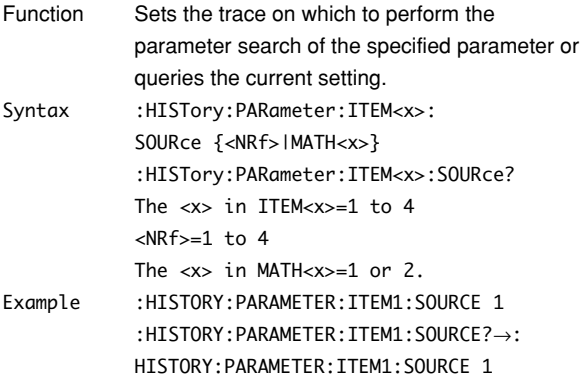

### **:HISTory:PARameter:ITEM<x>:TYPE:**

### **<parameter>**

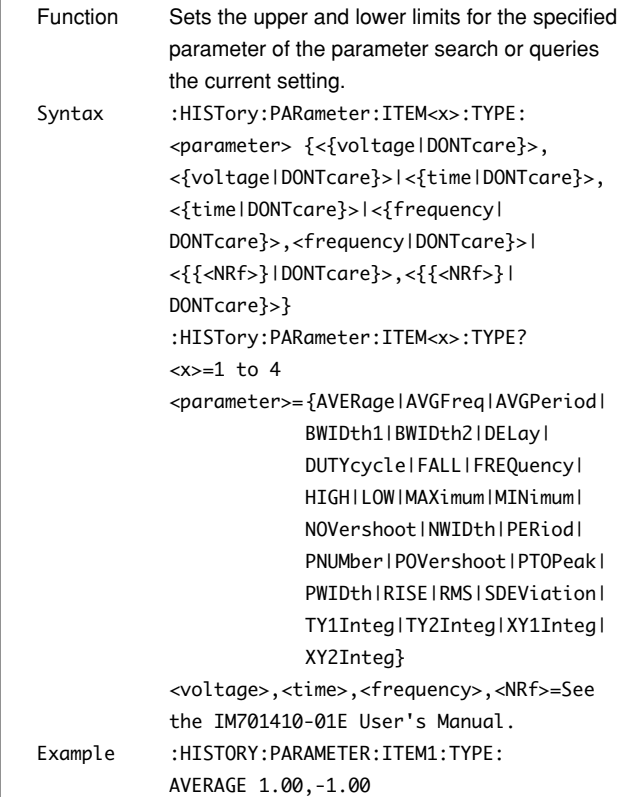

### **:HISTory:PARameter:ITEM<x>:VALue?**

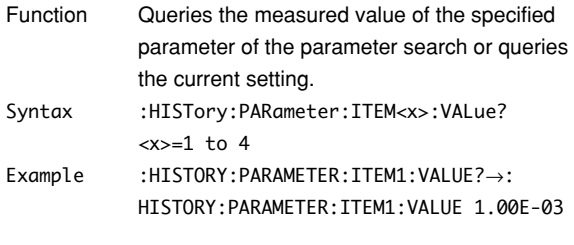

### **:HISTory:PARameter:LOGic**

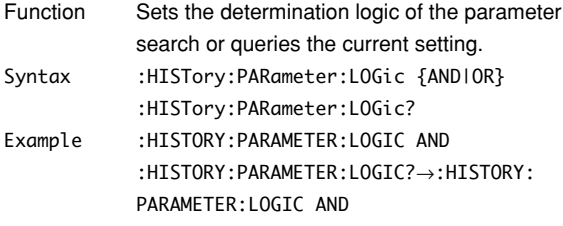

### **:HISTory:PARameter:TRANge**

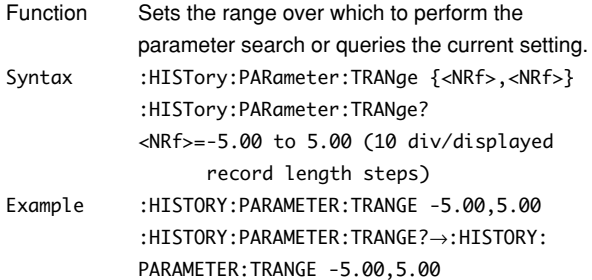

### **:HISTory:RECord**

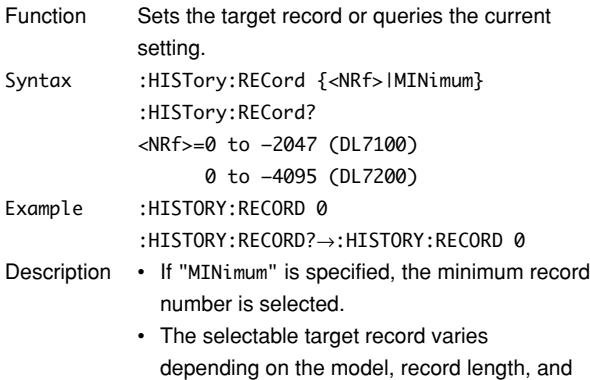

### **:HISTory:RECord? MINimum**

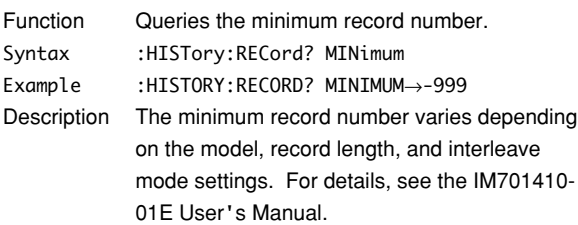

IM701410-01E User's Manual.

interleave mode settings. For details, see the

#### **:HISTory:TIME?**

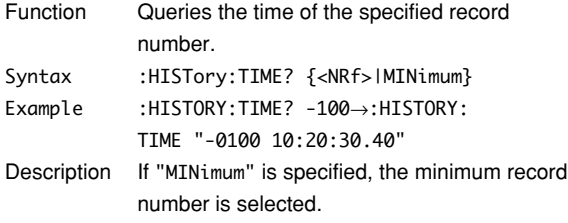

#### **:HISTory:ZONE?**

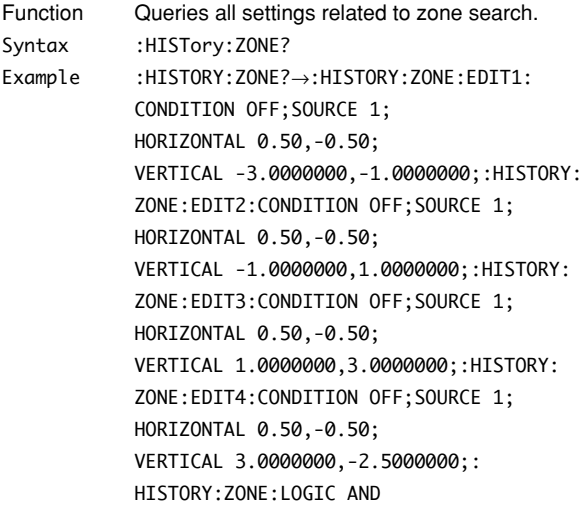

#### **:HISTory:ZONE:EDIT<x>**

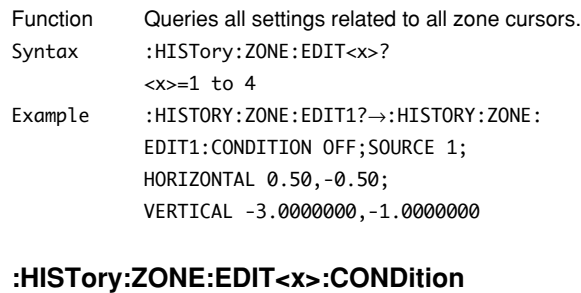

### Function Sets the search condition of the zone cursor or queries the current setting. Syntax :HISTory:ZONE:EDIT<x>:CONDition {OFF|IN| OUT} :HISTory:ZONE:EDIT<x>:CONDition? <x>=1 to 4 Example :HISTORY:ZONE:EDIT1:CONDITION IN :HISTORY:ZONE:EDIT1:CONDITION?→ :HISTORY:ZONE:EDIT1:CONDITION IN Description Use EDIT<x> to specify the zone cursor.

#### **:HISTory:ZONE:EDIT<x>:HORizontal**

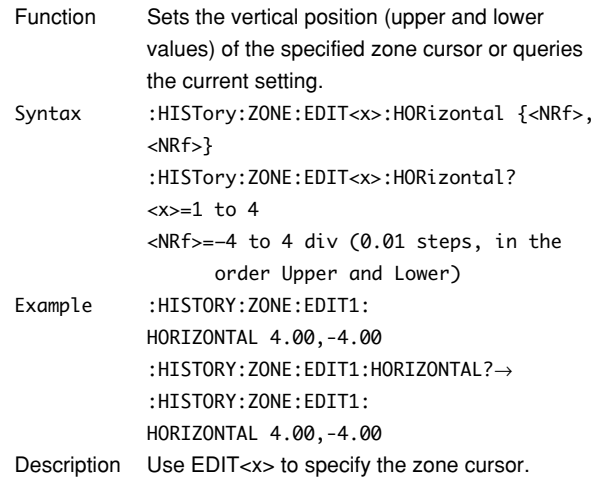

#### **:HISTory:ZONE:EDIT<x>:SOURce**

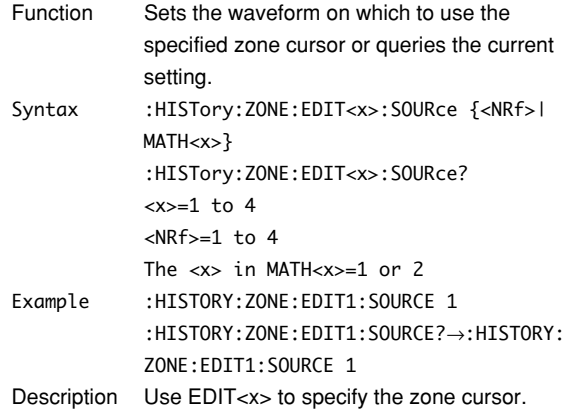

### **:HISTory:ZONE:EDIT<x>:VERTical**

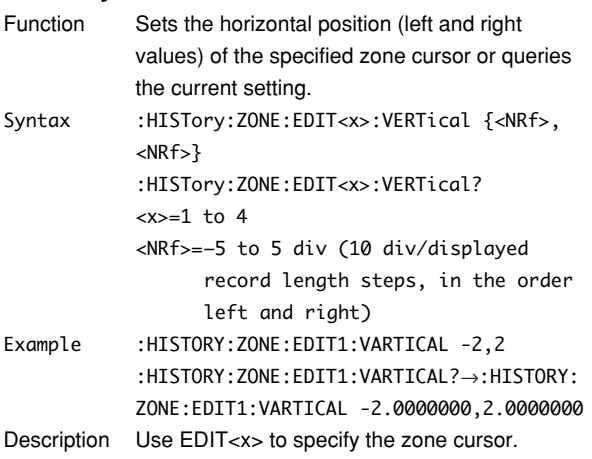

## **:HISTory:ZONE:LOGic**

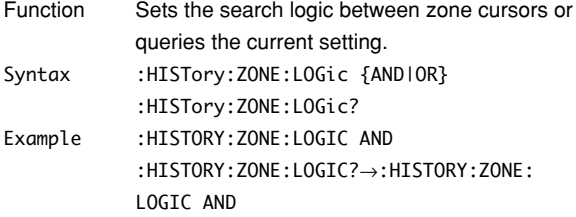

### **5.14 IMAGe Group**

Use this group to set or query the screen image data output settings. There are no corresponding front-panel keys for these operations.

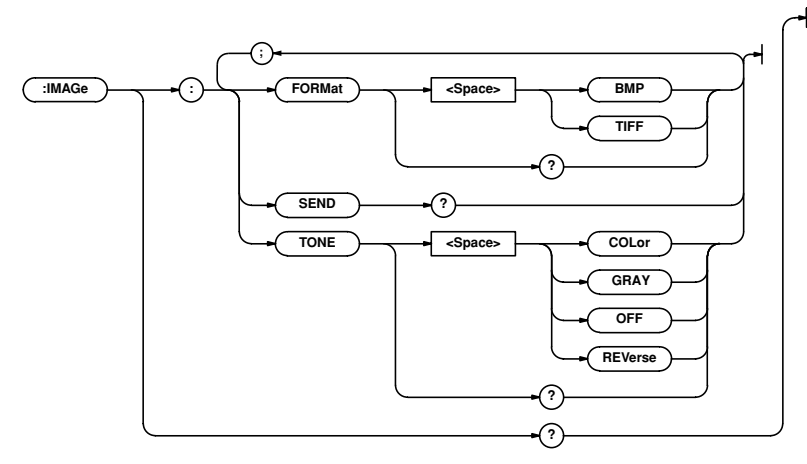

### **:IMAGe?**

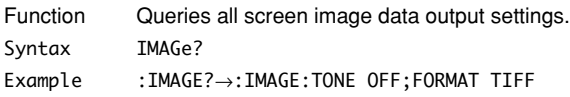

### **:IMAGe:FORMat**

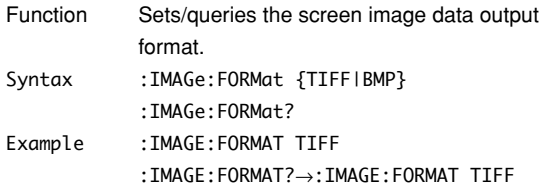

### **:IMAGe:SEND?**

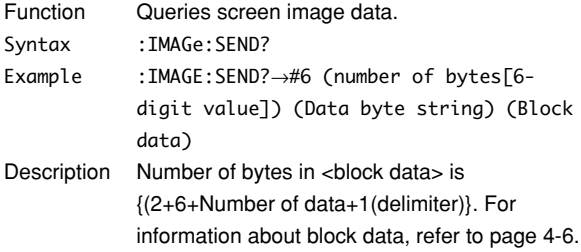

## **:IMAGe:TONE**

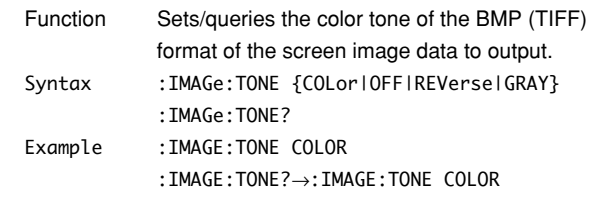

## **5.15 INITialize Group**

The commands in the INITialize group are related to initializing. You can make the same settings using the Initialize menu of the SETUP key on the front panel.

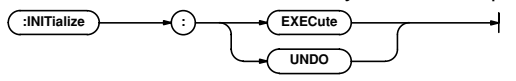

### **:INITialize:EXECute**

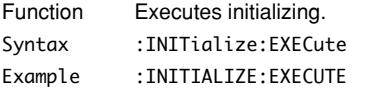

### **:INITialize:UNDO**

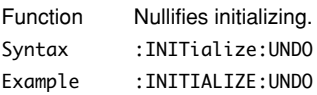

## **5.16 LOGic Group (Option)**

The commands in the LOGic group deal with the logic probe. These commands can be used to make the same settings and inquiries as when the LOGIC key on the front panel is pressed. However, if the logic probe is not installed, these settings and inquiries cannot be made.

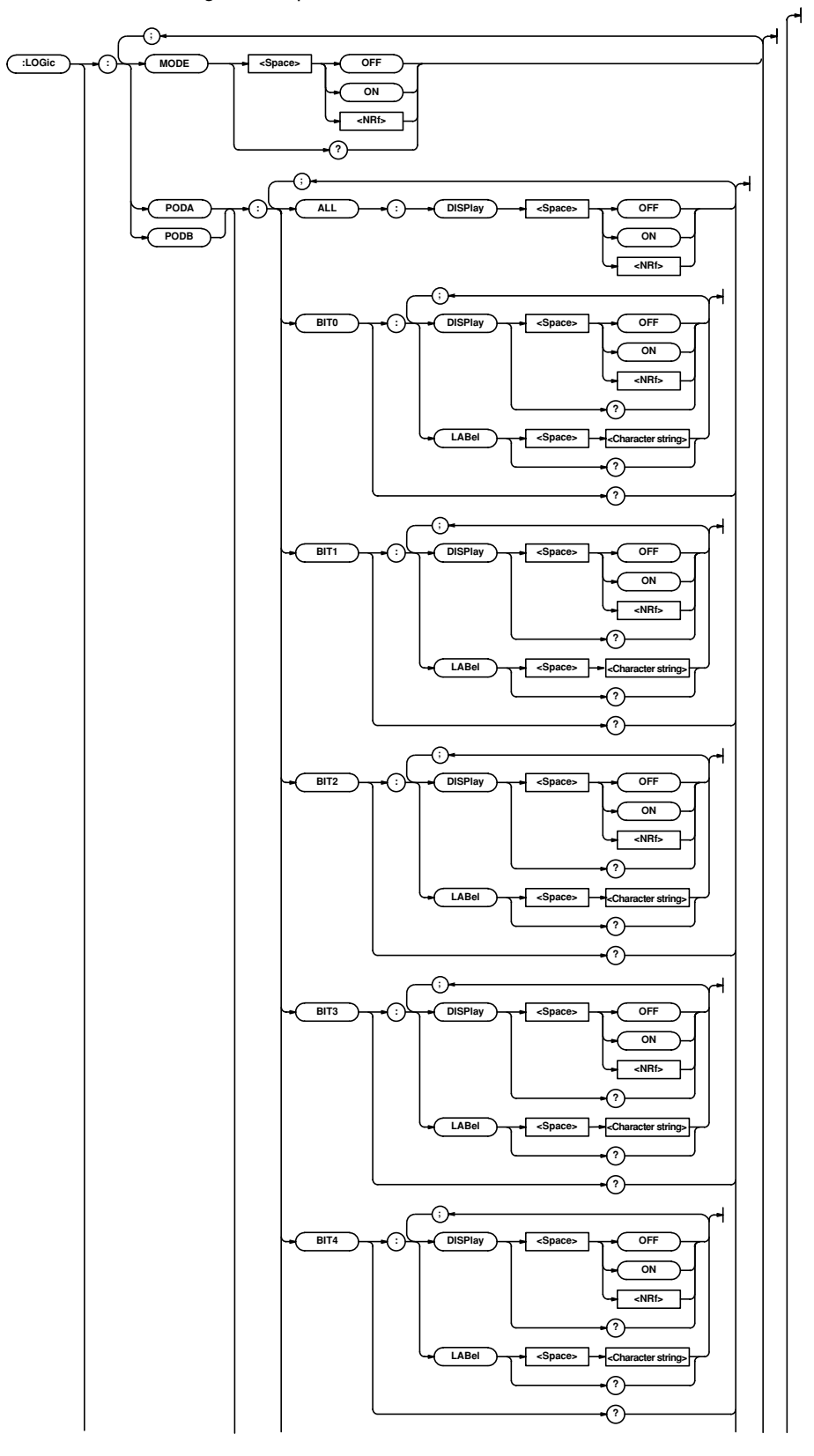

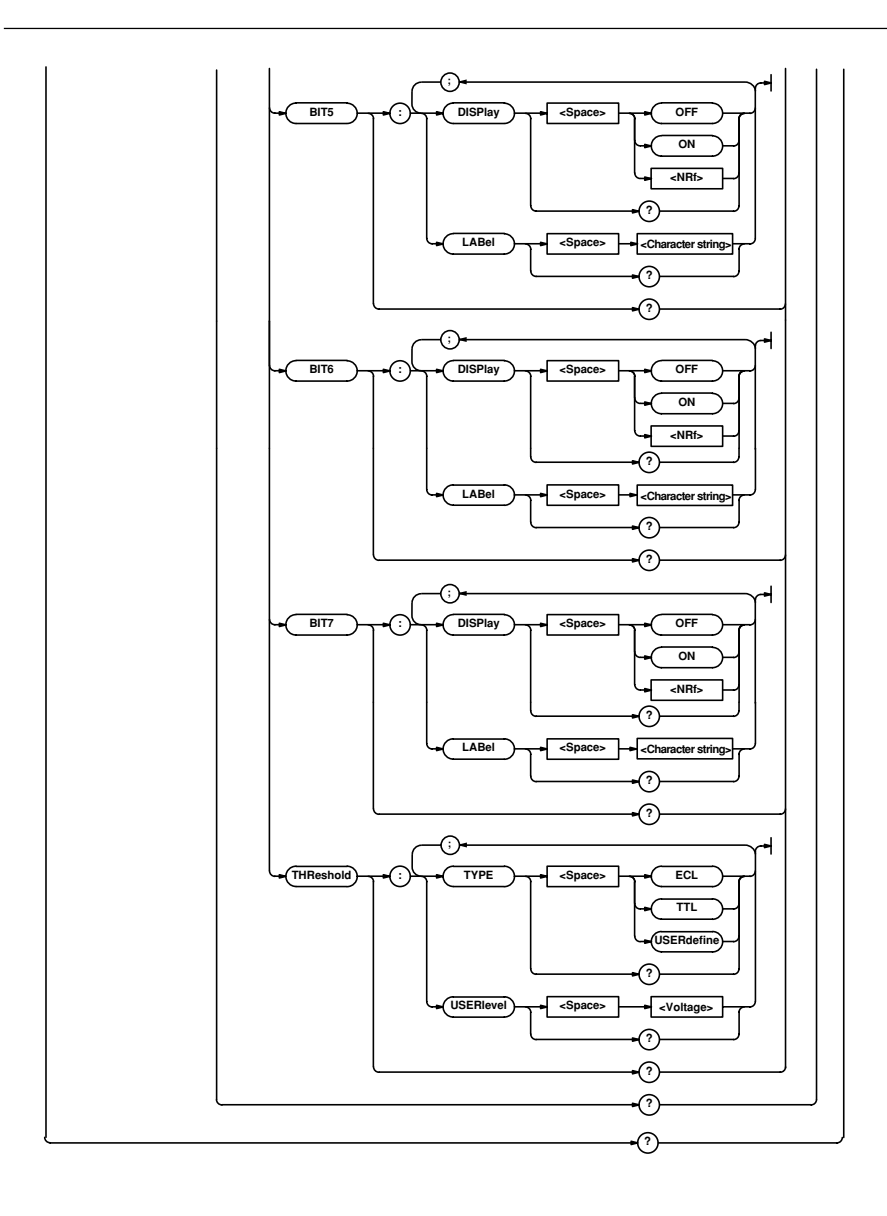

#### **5.16 LOGic Group (Option)**

#### **:LOGic?**

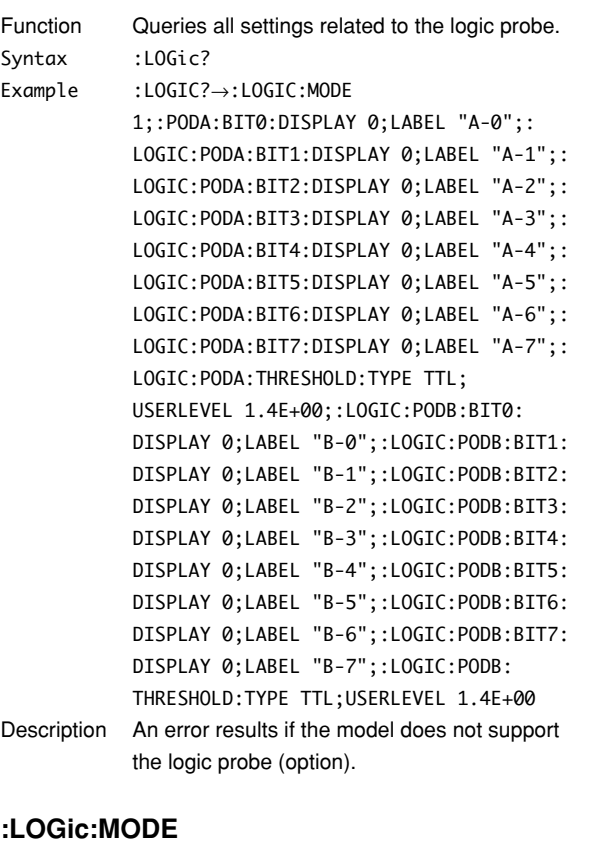

## Function Turns the logic mode ON/OFF or queries the

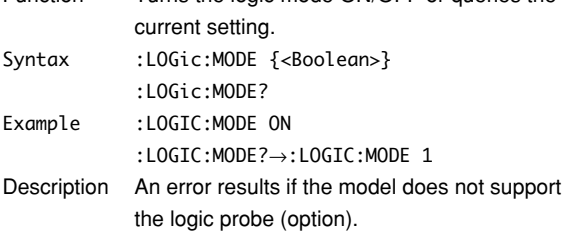

### **:LOGic:{PODA|PODB}?**

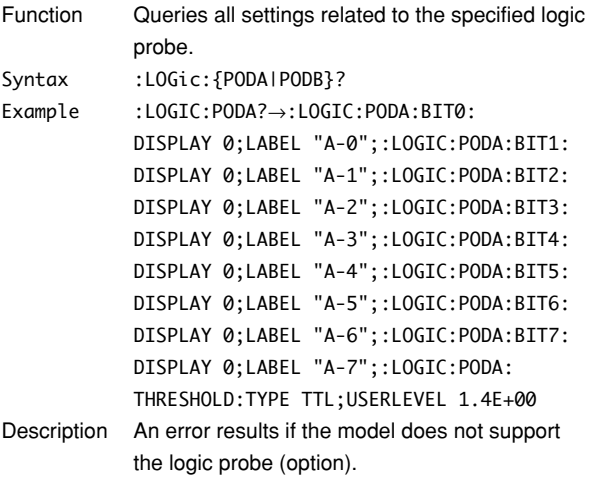

### **:LOGic:{PODA|PODB}:ALL:DISPlay**

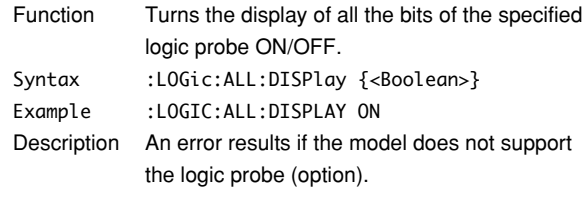

### **:LOGic:{PODA|PODB}:{BIT0|BIT1|BIT2|BIT3| BIT4|BIT5|BIT6|BIT7}:DISPlay**

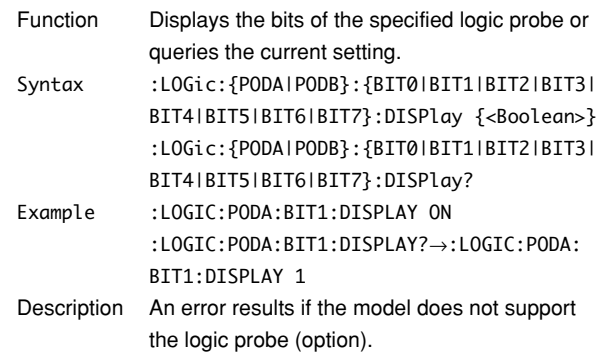

### **:LOGic:{PODA|PODB}:{BIT0|BIT1|BIT2|BIT3| BIT4|BIT5|BIT6|BIT7}:LABel**

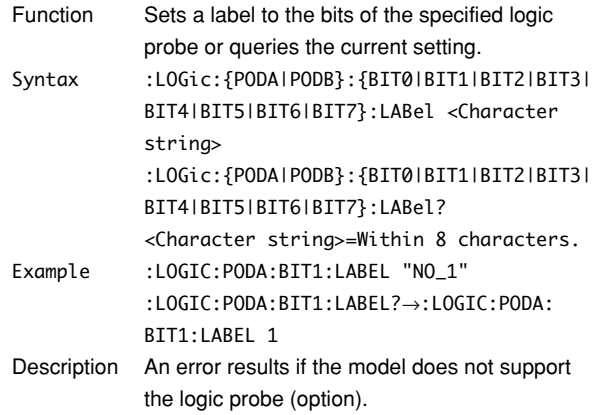

### **:LOGic:{PODA|PODB}:THReshold?**

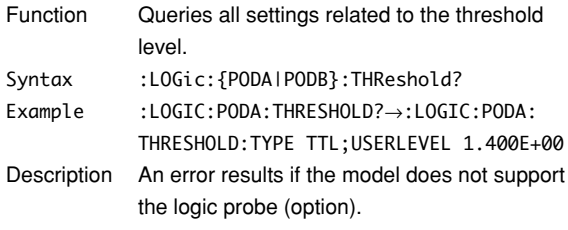

### **:LOGic:{PODA|PODB}:THReshold:TYPE**

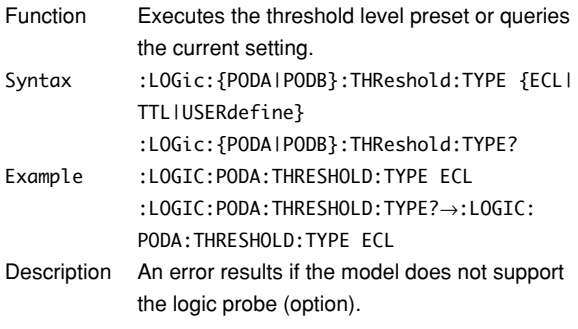

## **:LOGic:{PODA|PODB}:THReshold:USERlevel**

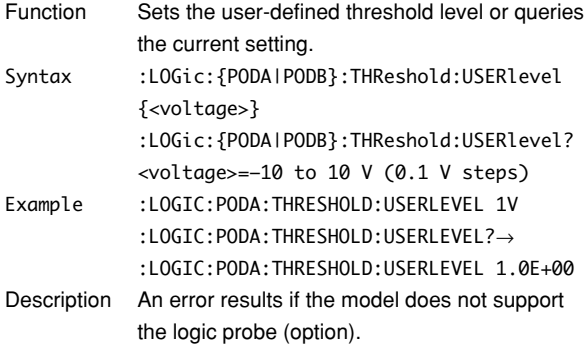

### **5.17 MATH Group**

The commands in the MATH group are used to make settings and queries about computation. You can make the same settings that you can make using the MATH key on the front panel.

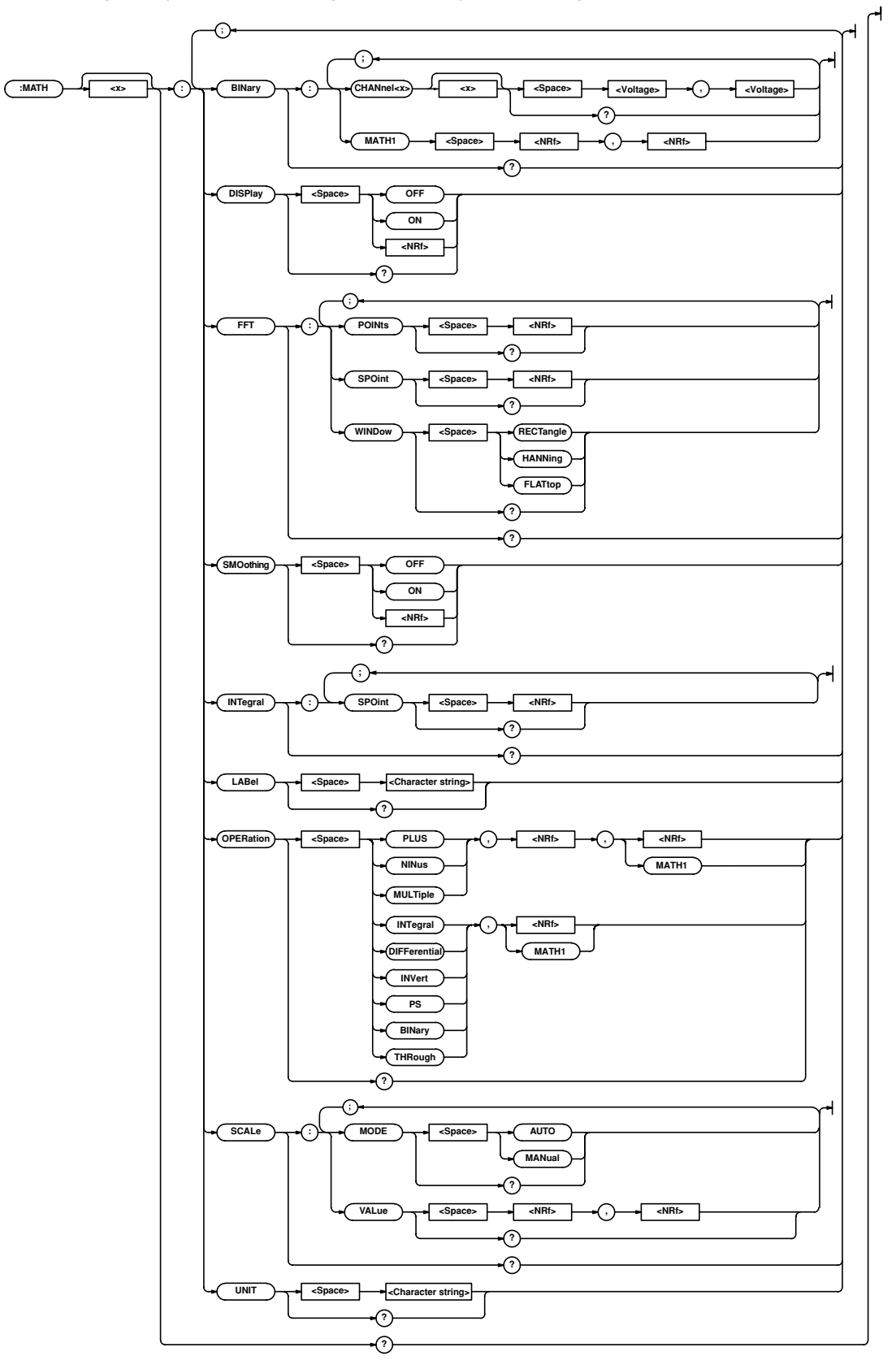

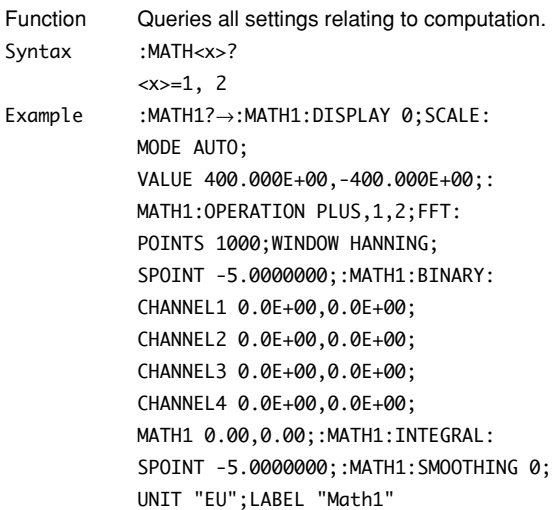

### **:MATH<x>:BINary?**

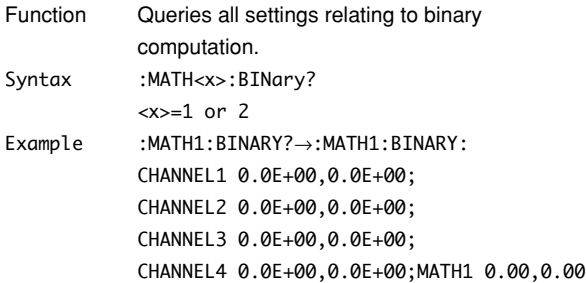

## **:MATH<x>:BINary:{CHANnel<x>|MATH1}**

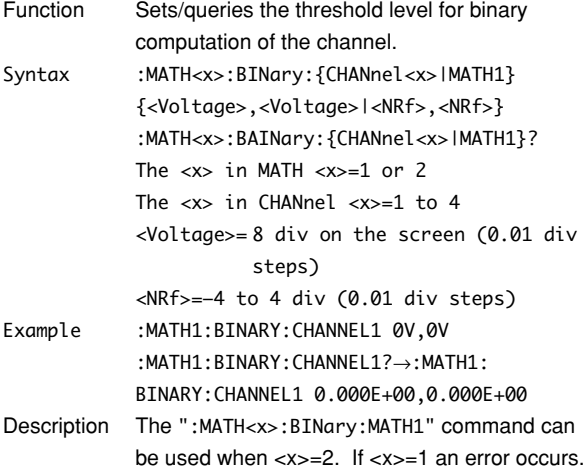

### **:MATH<x>:DISPlay**

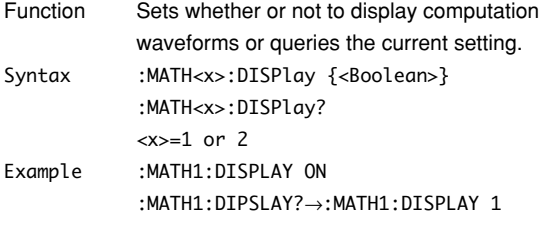

#### **:MATH<x>:FFT?**

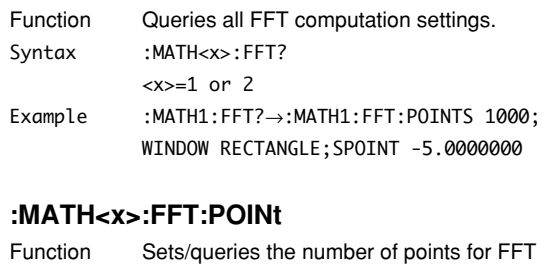

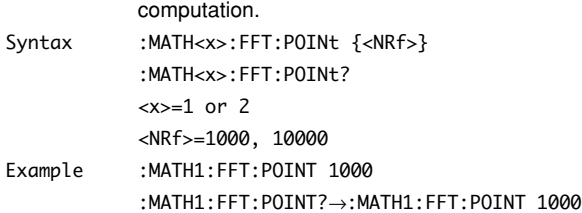

### **:MATH<x>:FFT:SPOint (Start Point)**

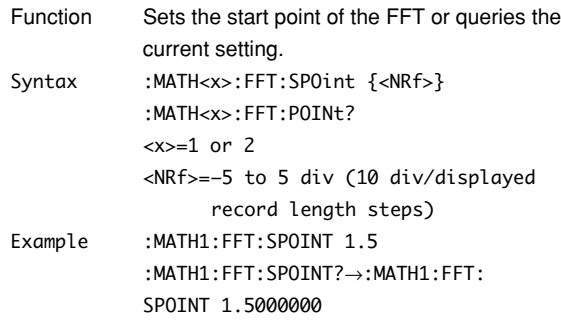

### **:MATH<x>:FFT:WINDow**

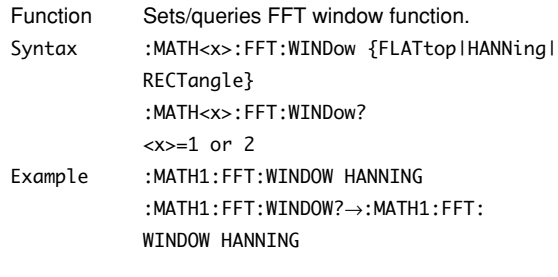

### **:MATH<x>:INTegral?**

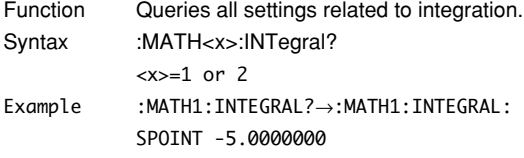

#### **:MATH<x>:INTegral:SPOint (Start Point)**

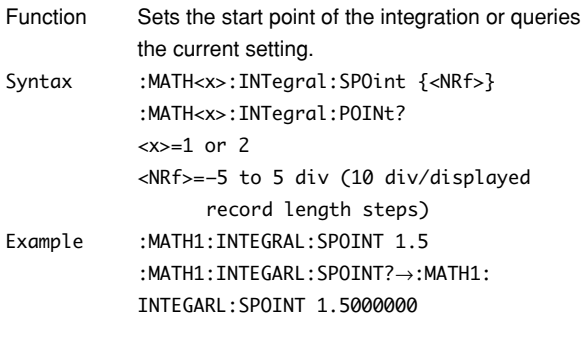

### **:MATH<x>:LABel**

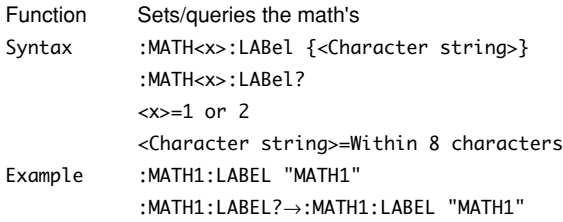

### **:MATH<x>:OPERation**

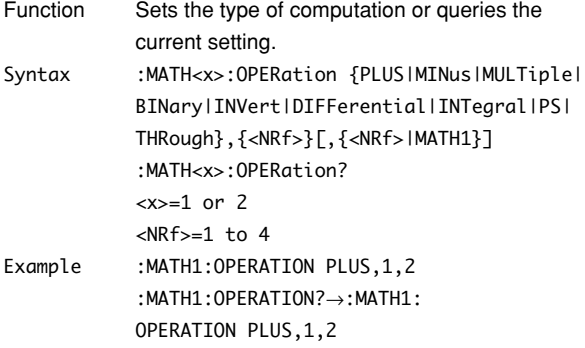

- Description For unary operators (BINary | INVert | DIFFerential|INTegral|PS|THRough), select the waveform in the first <NRf>.
	- For binomial operators (PLUS | MINus | MULTiple), select the first waveform in the first <NRf> and the second waveform in the second <NRf>.

### **:MATH<x>:SCALe?**

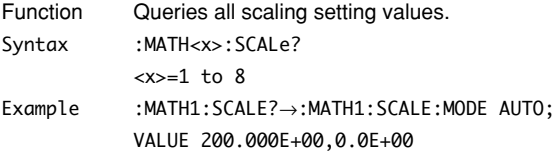

### **:MATH<x>:SCALe:MODE**

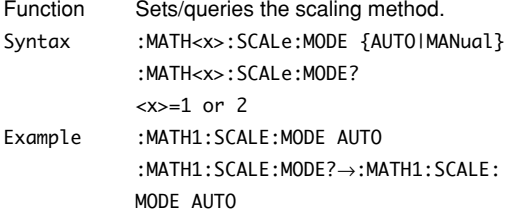

#### **:MATH<x>:SCALe:VALue**

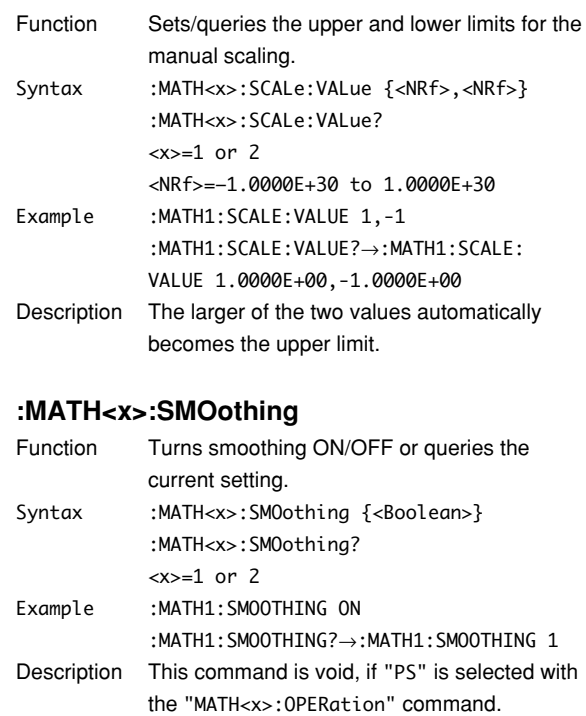

#### **:MATH<x>:UNIT**

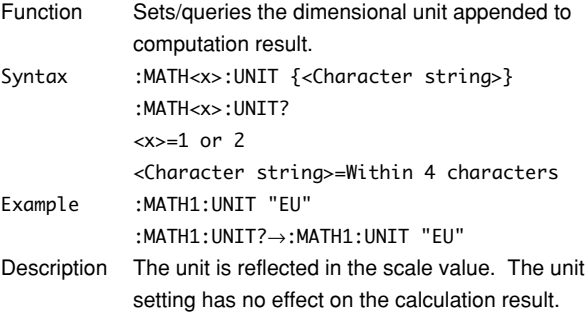

## **5.18 MEASure Group**

The commands in the MEASure group are used to make settings and queries about automatic measurement of waveform parameters. You can make the same settings which you can make using the MEASURE key on the front panel.

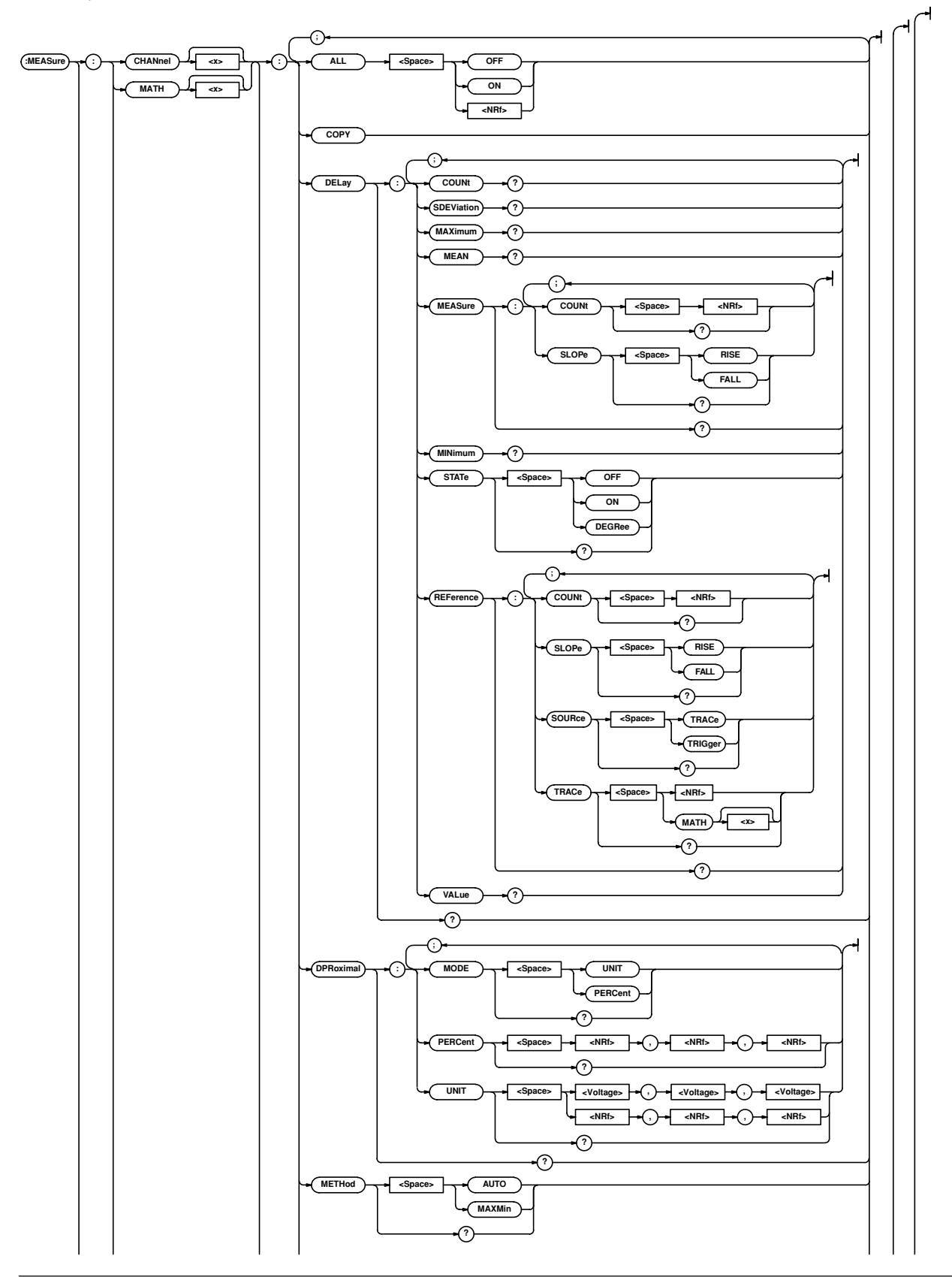

### **5.18 MEASure Group**

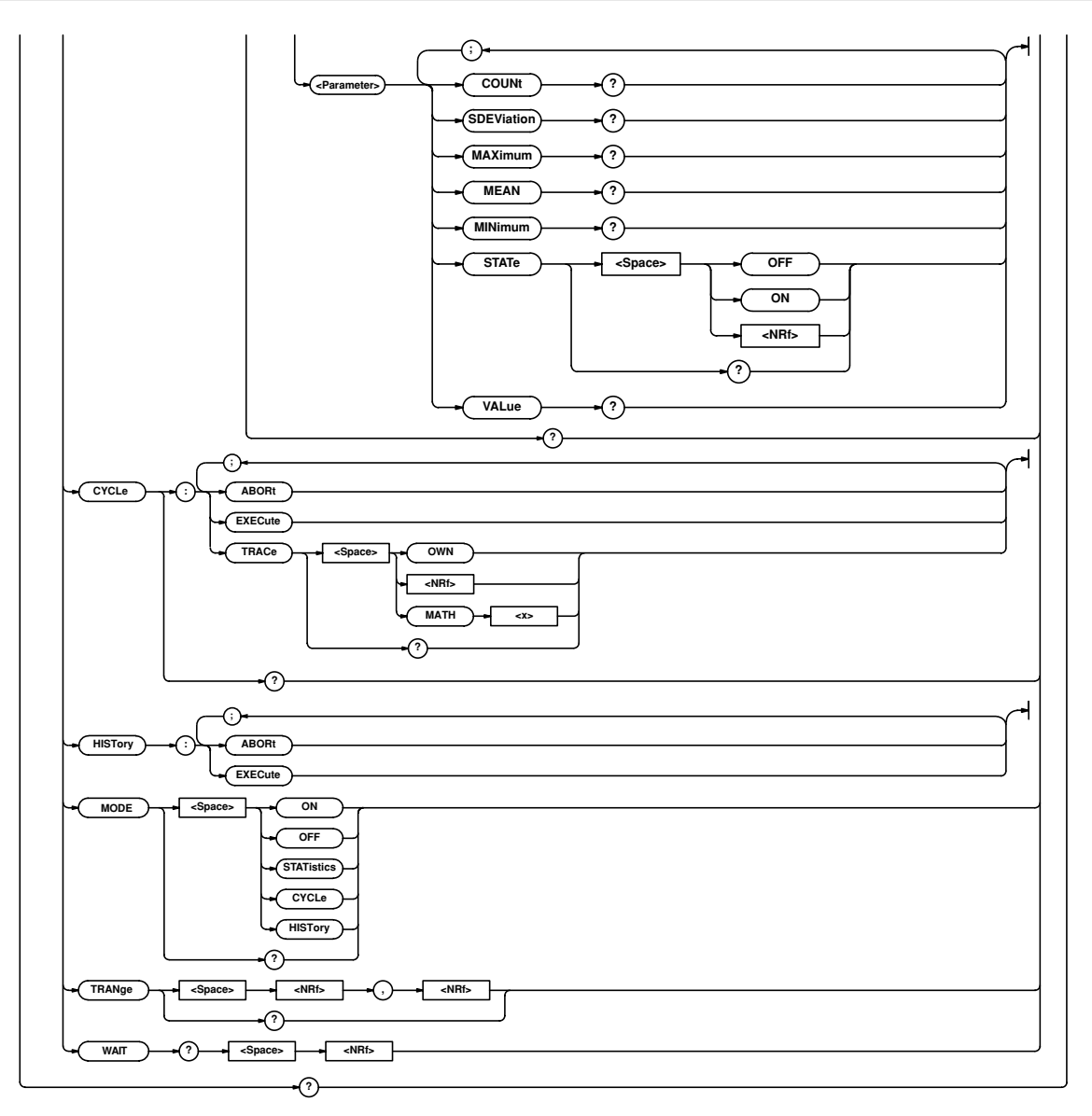

#### **:MEASure?**

Function Queries all settings relating to automatic measurement of waveform parameters. Syntax :MEASure? Example :MEASURE? →:MEASURE:MODE OFF;CHANNEL1: AVERAGE:STATE 0;:MEASURE:CHANNEL1: AVGFREQ:STATE 0;:MEASURE:CHANNEL1: AVGPERIOD:STATE 0;:MEASURE:CHANNEL1: BWIDTH1:STATE 0;:MEASURE:CHANNEL1: BWIDTH2:STATE 0;:MEASURE:CHANNEL1: DUTYCYCLE:STATE 0;:MEASURE:CHANNEL1: FALL:STATE 0;:MEASURE:CHANNEL1: FREQUENCY:STATE 0;:MEASURE:CHANNEL1: HIGH:STATE 0;:MEASURE:CHANNEL1:LOW: STATE 0;:MEASURE:CHANNEL1:MAXIMUM: STATE 0;:MEASURE:CHANNEL1:MINIMUM: STATE 0::MEASURE:CHANNEL1:NOVERSHOOT: STATE 0;:MEASURE:CHANNEL1:NWIDTH: STATE 0;:MEASURE:CHANNEL1:PERIOD: STATE 0;:MEASURE:CHANNEL1:PNUMBER: STATE 0::MEASURE:CHANNEL1:POVERSHOOT: STATE 0;:MEASURE:CHANNEL1:PTOPEAK: STATE 0;:MEASURE:CHANNEL1:PWIDTH: STATE  $0$ ::MEASURE:CHANNEL1:RISE:STATE  $0$ :: MEASURE:CHANNEL1:RMS:STATE 0;:MEASURE: CHANNEL1:SDEVIATION:STATE 0;:MEASURE: CHANNEL1:TY1INTEG:STATE 0;:MEASURE: CHANNEL1:TY2INTEG:STATE 0;:MEASURE: CHANNEL1:XY1INTEG:STATE 0;:MEASURE: CHANNEL1:XY2INTEG:STATE 0;:MEASURE: CHANNEL1:DELAY:STATE 0;MEASURE: SLOPE RISE;COUNT 1;:MEASURE:CHANNEL1: DELAY:REFERENCE:TRACE 1;SLOPE RISE; COUNT 1;:MEASURE:CHANNEL1:DPROXIMAL: MODE PERCENT;PERCENT 10.0,50.0,90.0; UNIT -150.000E+00,0.0E+00,150.000E+00;: MEASURE: CHANNEL1: METHOD AUTO; : MEASURE: CHANNEL2:AVERAGE:STATE 0;:MEASURE: CHANNEL2:AVGFREQ:STATE 0;:MEASURE: CHANNEL2:AVGPERIOD:STATE 0;:MEASURE: CHANNEL2:BWIDTH1:STATE 0;:MEASURE: CHANNEL2:BWIDTH2:STATE 0;:MEASURE: CHANNEL2:DUTYCYCLE:STATE 0;:MEASURE: CHANNEL2:FALL:STATE 0;:MEASURE: CHANNEL2:FREQUENCY:STATE 0;:MEASURE: CHANNEL2:HIGH:STATE 0;:MEASURE: CHANNEL2:LOW:STATE 0;:MEASURE: CHANNEL2:MAXIMUM:STATE 0;:MEASURE: CHANNEL2:MINIMUM:STATE 0;:MEASURE: CHANNEL2:NOVERSHOOT:STATE 0;:MEASURE: CHANNEL2:NWIDTH:STATE 0;:MEASURE: CHANNEL2:PERIOD:STATE 0;:MEASURE: CHANNEL2:PNUMBER:STATE 0;:MEASURE: CHANNEL2:POVERSHOOT:STATE 0;:MEASURE: CHANNEL2:PTOPEAK:STATE 0;:MEASURE: CHANNEL2:PWIDTH:STATE 0;:MEASURE: CHANNEL2:RISE:STATE 0;:MEASURE:

CHANNEL2:RMS:STATE 0;:MEASURE: CHANNEL2:SDEVIATION:STATE 0;:MEASURE: CHANNEL2:TY1INTEG:STATE 0;:MEASURE: CHANNEL2:TY2INTEG:STATE 0;:MEASURE: CHANNEL2:XY1INTEG:STATE 0;:MEASURE: CHANNEL2:XY2INTEG:STATE 0;:MEASURE: CHANNEL2:DELAY:STATE 0;MEASURE: SLOPE RISE;COUNT 1;:MEASURE:CHANNEL2: DELAY:REFERENCE:TRACE 2;SLOPE RISE; COUNT 1;:MEASURE:CHANNEL2:DPROXIMAL: MODE PERCENT;PERCENT 10.0,50.0,90.0; UNIT -150.000E+00,0.0E+00,150.000E+00;: MEASURE:CHANNEL2:METHOD AUTO;:MEASURE: CHANNEL3:AVERAGE:STATE 0;:MEASURE: CHANNEL3:AVGFREQ:STATE 0;:MEASURE: CHANNEL3:AVGPERIOD:STATE 0;:MEASURE: CHANNEL3:BWIDTH1:STATE 0;:MEASURE: CHANNEL3:BWIDTH2:STATE 0;:MEASURE: CHANNEL3:DUTYCYCLE:STATE 0;:MEASURE: CHANNEL3:FALL:STATE 0;:MEASURE: CHANNEL3:FREQUENCY:STATE 0;:MEASURE: CHANNEL3:HIGH:STATE 0;:MEASURE: CHANNEL3:LOW:STATE 0;:MEASURE: CHANNEL3:MAXIMUM:STATE 0;:MEASURE: CHANNEL3:MINIMUM:STATE 0;:MEASURE: CHANNEL3:NOVERSHOOT:STATE 0;:MEASURE: CHANNEL3:NWIDTH:STATE 0;:MEASURE: CHANNEL3:PERIOD:STATE 0;:MEASURE: CHANNEL3:PNUMBER:STATE 0;:MEASURE: CHANNEL3:POVERSHOOT:STATE 0;:MEASURE: CHANNEL3:PTOPEAK:STATE 0;:MEASURE: CHANNEL3:PWIDTH:STATE 0;:MEASURE: CHANNEL3:RISE:STATE 0;:MEASURE: CHANNEL3:RMS:STATE 0;:MEASURE:CHANNEL3: SDEVIATION: STATE 0; : MEASURE: CHANNEL3: TY1INTEG:STATE 0;:MEASURE:CHANNEL3: TY2INTEG:STATE 0;:MEASURE:CHANNEL3: XY1INTEG:STATE 0;:MEASURE:CHANNEL3: XY2INTEG:STATE 0;:MEASURE:CHANNEL3: DELAY:STATE 0;MEASURE:SLOPE RISE; COUNT 1;:MEASURE:CHANNEL3:DELAY: REFERENCE:TRACE 3;SLOPE RISE;COUNT 1;: MEASURE:CHANNEL3:DPROXIMAL:MODE PERCENT; PERCENT 10.0,50.0,90.0; UNIT -150.000E+00,0.0E+00,150.000E+00;: MEASURE: CHANNEL3: METHOD AUTO; : MEASURE: CHANNEL4:AVERAGE:STATE 0;:MEASURE: CHANNEL4:AVGFREQ:STATE 0;:MEASURE: CHANNEL4:AVGPERIOD:STATE 0;:MEASURE: CHANNEL4:BWIDTH1:STATE 0;:MEASURE: CHANNEL4:BWIDTH2:STATE 0;:MEASURE: CHANNEL4:DUTYCYCLE:STATE 0;:MEASURE: CHANNEL4:FALL:STATE 0;:MEASURE: CHANNEL4:FREQUENCY:STATE 0;:MEASURE: CHANNEL4:HIGH:STATE 0;:MEASURE:CHANNEL4: LOW:STATE 0;:MEASURE:CHANNEL4:MAXIMUM: STATE 0;:MEASURE:CHANNEL4:MINIMUM:
STATE 0;:MEASURE:CHANNEL4:NOVERSHOOT: STATE 0;:MEASURE:CHANNEL4:NWIDTH: STATE 0;:MEASURE:CHANNEL4:PERIOD: STATE 0;:MEASURE:CHANNEL4:PNUMBER: STATE 0;:MEASURE:CHANNEL4:POVERSHOOT: STATE 0;:MEASURE:CHANNEL4:PTOPEAK: STATE 0;:MEASURE:CHANNEL4:PWIDTH: STATE 0;:MEASURE:CHANNEL4:RISE:STATE 0;: MEASURE:CHANNEL4:RMS:STATE 0;:MEASURE: CHANNEL4:SDEVIATION:STATE 0;:MEASURE: CHANNEL4:TY1INTEG:STATE 0;:MEASURE: CHANNEL4:TY2INTEG:STATE 0;:MEASURE: CHANNEL4:XY1INTEG:STATE 0;:MEASURE: CHANNEL4:XY2INTEG:STATE 0;:MEASURE: CHANNEL4:DELAY:STATE 0;MEASURE: SLOPE RISE;COUNT 1;:MEASURE:CHANNEL4: DELAY:REFERENCE:TRACE 4;SLOPE RISE; COUNT 1;:MEASURE:CHANNEL4:DPROXIMAL: MODE PERCENT;PERCENT 10.0,50.0,90.0; UNIT -150.000E+00,0.0E+00,150.000E+00;: MEASURE: CHANNEL4: METHOD AUTO: : MEASURE: MATH1:AVERAGE:STATE 0;:MEASURE:MATH1: AVGFREQ:STATE 0;:MEASURE:MATH1: AVGPERIOD:STATE 0;:MEASURE:MATH1: BWIDTH1:STATE 0;:MEASURE:MATH1:BWIDTH2: STATE 0; : MEASURE: MATH1: DUTYCYCLE: STATE 0;:MEASURE:MATH1:FALL:STATE 0;: MEASURE:MATH1:FREQUENCY:STATE 0;: MEASURE:MATH1:HIGH:STATE 0;:MEASURE: MATH1:LOW:STATE 0;:MEASURE:MATH1: MAXIMUM:STATE 0;:MEASURE:MATH1:MINIMUM: STATE 0:: MEASURE: MATH1: NOVERSHOOT: STATE 0;:MEASURE:MATH1:NWIDTH:STATE 0;: MEASURE:MATH1:PERIOD:STATE 0;:MEASURE: MATH1:PNUMBER:STATE 0;:MEASURE:MATH1: POVERSHOOT:STATE 0;:MEASURE:MATH1: PTOPEAK:STATE 0;:MEASURE:MATH1:PWIDTH: STATE 0;:MEASURE:MATH1:RISE:STATE 0;: MEASURE:MATH1:RMS:STATE 0;:MEASURE: MATH1: SDEVIATION: STATE 0; : MEASURE: MATH1: TY1INTEG:STATE 0;:MEASURE:MATH1: TY2INTEG:STATE 0;:MEASURE:MATH1: XY1INTEG:STATE 0;:MEASURE:MATH1: XY2INTEG:STATE 0;:MEASURE:MATH1:DELAY: STATE 0; MEASURE: SLOPE RISE; COUNT 1;: MEASURE:MATH1:DELAY:REFERENCE: TRACE MATH1;SLOPE RISE;COUNT 1;:MEASURE: MATH1:DPROXIMAL:MODE PERCENT; PERCENT 10.0,50.0,90.0; UNIT -3.00,0.00,3.00;:MEASURE:MATH1: METHOD AUTO;:MEASURE:MATH2:AVERAGE: STATE 0;:MEASURE:MATH2:AVGFRE0:STATE 0;: MEASURE:MATH2:AVGPERIOD:STATE 0:: MEASURE:MATH2:BWIDTH1:STATE 0;:MEASURE: MATH2:BWIDTH2:STATE 0;:MEASURE:MATH2: DUTYCYCLE:STATE 0;:MEASURE:MATH2:FALL: STATE 0;:MEASURE:MATH2:FREQUENCY:

STATE 0;:MEASURE:MATH2:HIGH:STATE 0;: MEASURE:MATH2:LOW:STATE 0;:MEASURE: MATH2:MAXIMUM:STATE 0;:MEASURE:MATH2: MINIMUM:STATE 0;:MEASURE:MATH2: NOVERSHOOT:STATE 0;:MEASURE:MATH2: NWIDTH:STATE 0;:MEASURE:MATH2:PERIOD: STATE 0;:MEASURE:MATH2:PNUMBER:STATE 0;: MEASURE:MATH2:POVERSHOOT:STATE 0;: MEASURE:MATH2:PTOPEAK:STATE 0;:MEASURE: MATH2:PWIDTH:STATE 0;:MEASURE:MATH2: RISE:STATE 0;:MEASURE:MATH2:RMS: STATE 0;:MEASURE:MATH2:SDEVIATION: STATE 0;:MEASURE:MATH2:TY1INTEG: STATE 0;:MEASURE:MATH2:TY2INTEG: STATE 0;:MEASURE:MATH2:XY1INTEG: STATE 0;:MEASURE:MATH2:XY2INTEG: STATE 0;:MEASURE:MATH2:DELAY:STATE 0; MEASURE:SLOPE RISE;COUNT 1;:MEASURE: MATH2:DELAY:REFERENCE:TRACE MATH2; SLOPE RISE;COUNT 1;:MEASURE:MATH2: DPROXIMAL:MODE PERCENT; PERCENT 10.0,50.0,90.0; UNIT -3.00,0.00,3.00;:MEASURE:MATH2: METHOD AUTO;:MEASURE:CYCLE:TRACE 1;: MEASURE:TRANGE -4.0000000,4.0000000

## **:MEASure:{CHANnel<x>|MATH<x>}?**

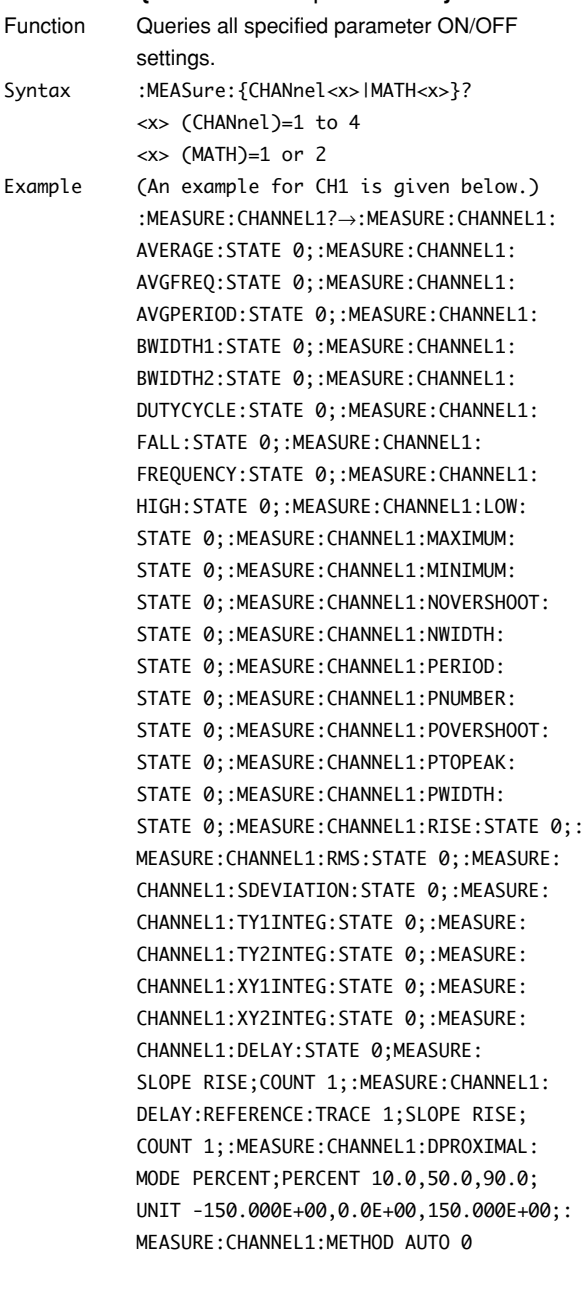

# **:MEASure:{CHANnel<x>|MATH<x>}:ALL**

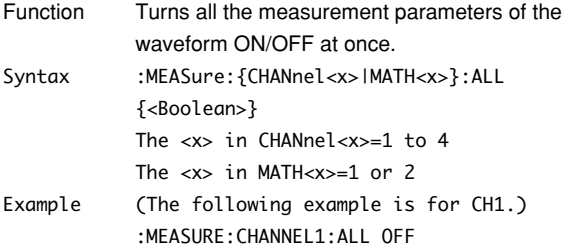

## **:MEASure:{CHANnel<x>|MATH<x>}:COPY**

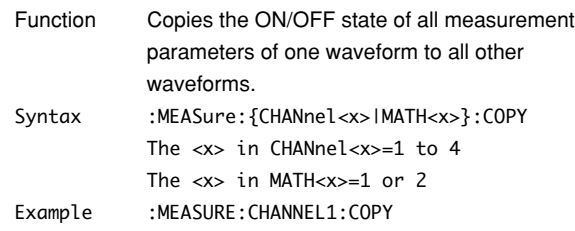

## **:MEASure:{CHANnel<x>|MATH<x>}:DELay?**

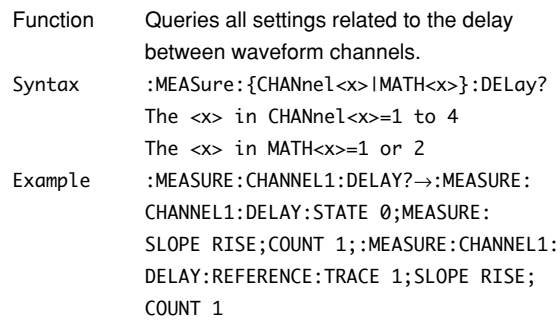

# **:MEASure:{CHANnel<x>|MATH<x>}:DELay: MEASure?**

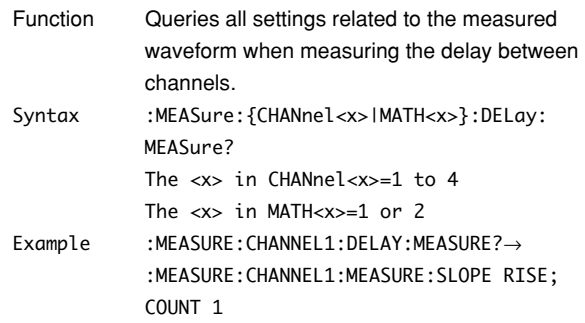

# **:MEASure:{CHANnel<x>|MATH<x>}:DELay: MEASure:COUNt**

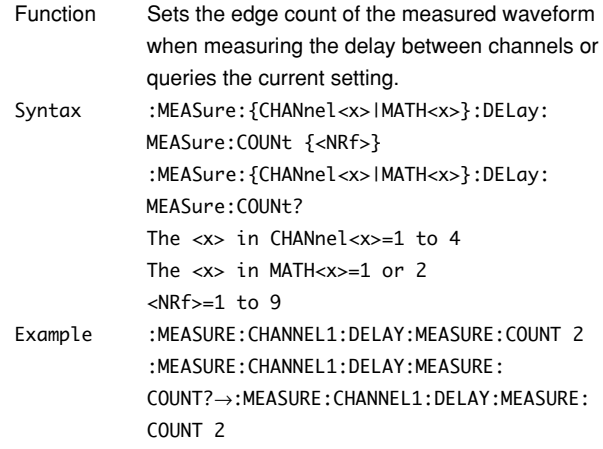

# **:MEASure:{CHANnel<x>|MATH<x>}:DELay:**

# **MEASure:SLOPe**

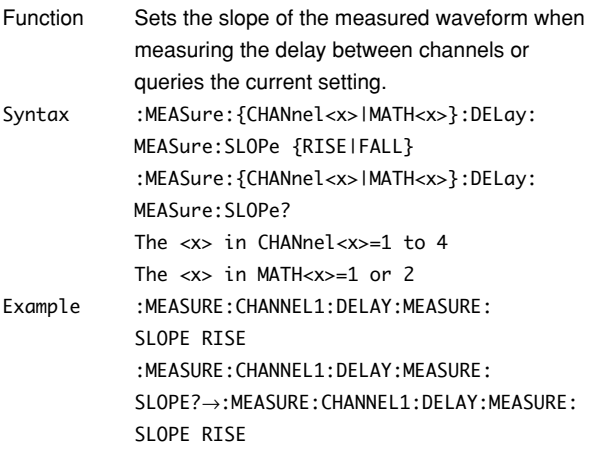

# **:MEASure:{CHANnel<x>|MATH<x>}:DELay:**

## **REFerence?**

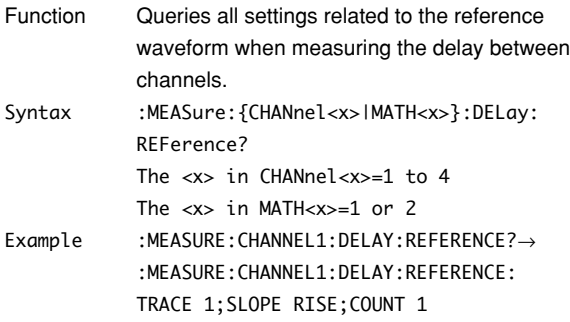

# **:MEASure:{CHANnel<x>|MATH<x>}:DELay:**

## **REFerence:COUNt**

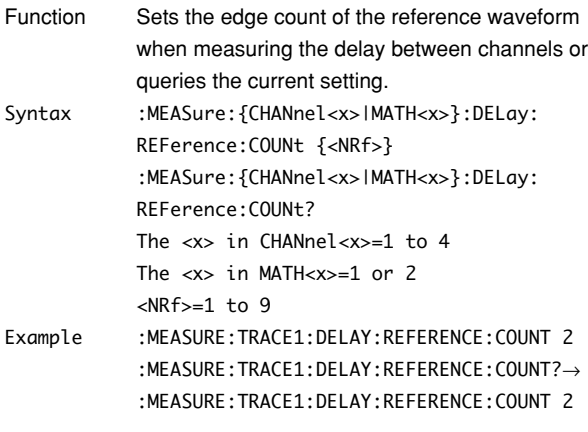

# **:MEASure:{CHANnel<x>|MATH<x>}:DELay: REFerence:SLOPe**

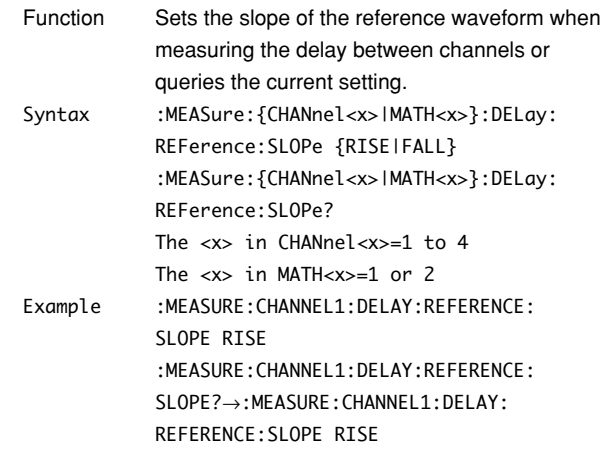

## **:MEASure:{CHANnel<x>|MATH<x>}:DELay: REFerence:SOURce**

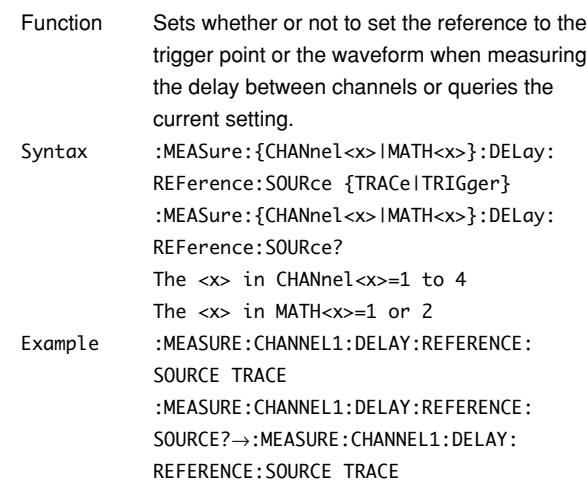

# **:MEASure:{CHANnel<x>|MATH<x>}:DELay: REFerence:TRACe**

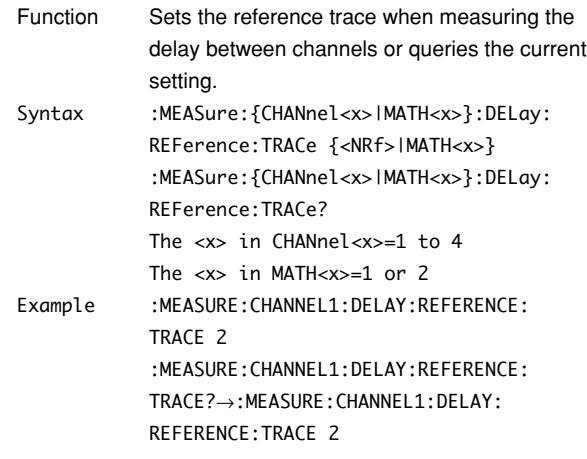

# **:MEASure:{CHANnel<x>|MATH<x>}:DELay:**

# **STATe**

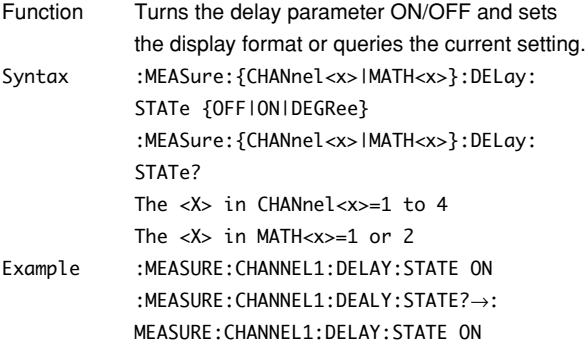

## **:MEASure:{CHANnel<x>|MATH<x>}: DPRoximal?**

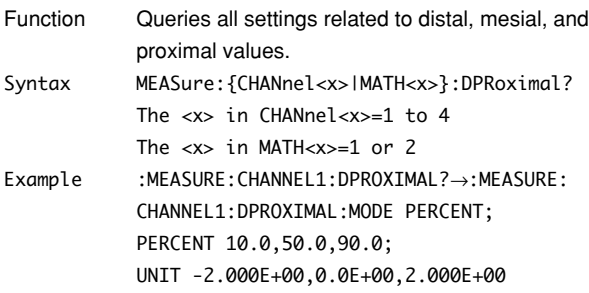

# **:MEASure:{CHANnel<x>|MATH<x>}: DPRoximal:MODE**

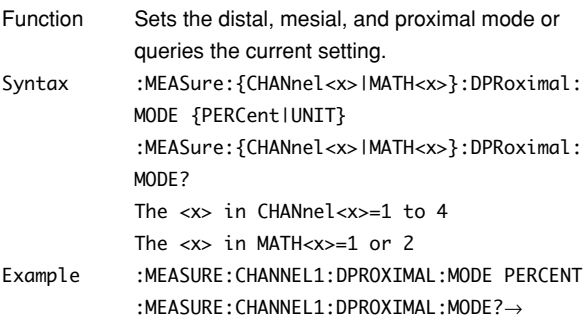

:MEASURE:CHANNEL1:DPROXIMAL:MODE PERCENT

# **:MEASure:{CHANnel<x>|MATH<x>}:**

# **DPRoximal:PERCent**

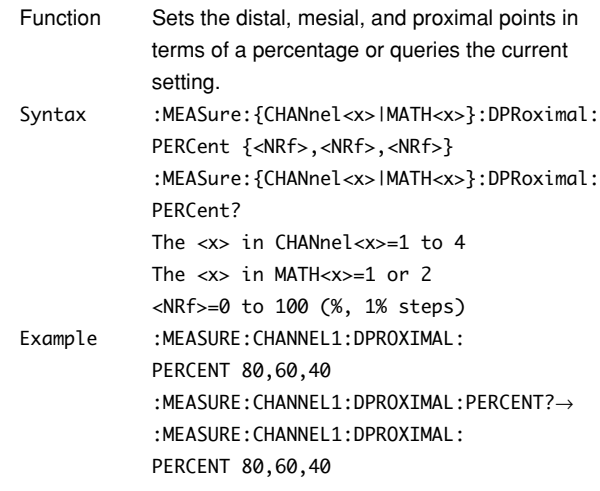

# **:MEASure:{CHANnel<x>|MATH<x>}: DPRoximal:UNIT**

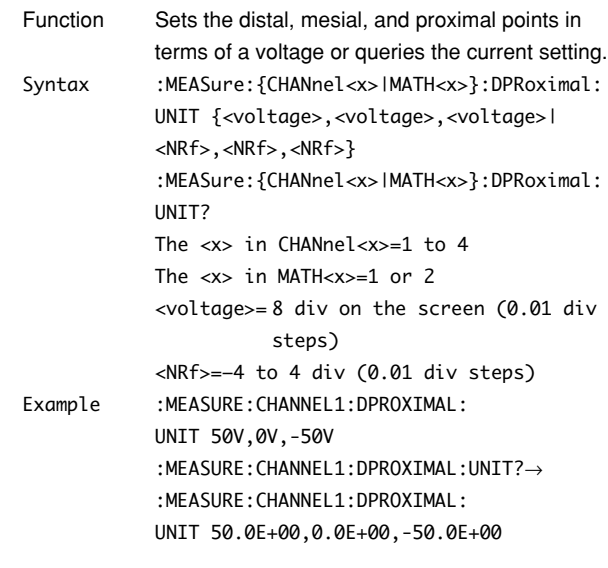

## **:MEASure:{CHANnel<x>|MATH<x>}:METHod**

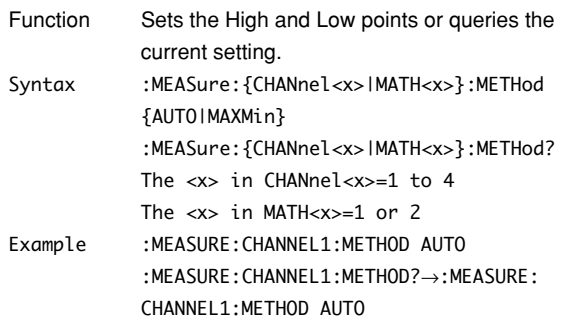

## **:MEASure:{CHANnel<x>|MATH<x>}:**

## **<parameter>?**

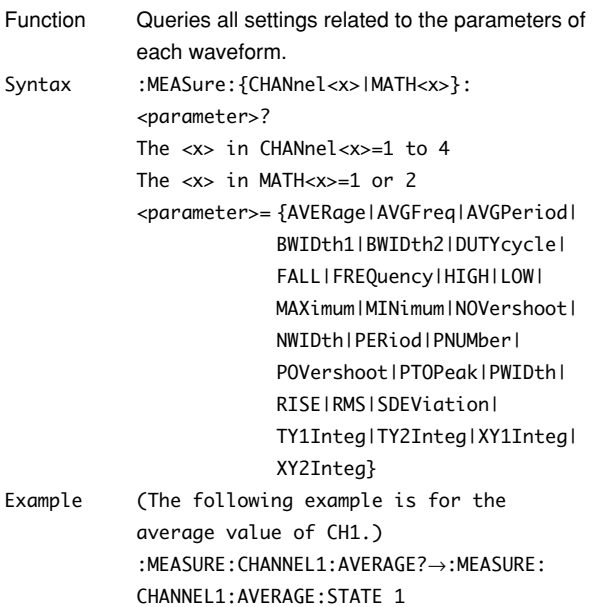

## **:MEASure:{CHANnel<x>|MATH<x>}:**

#### **<parameter>:COUNt?**

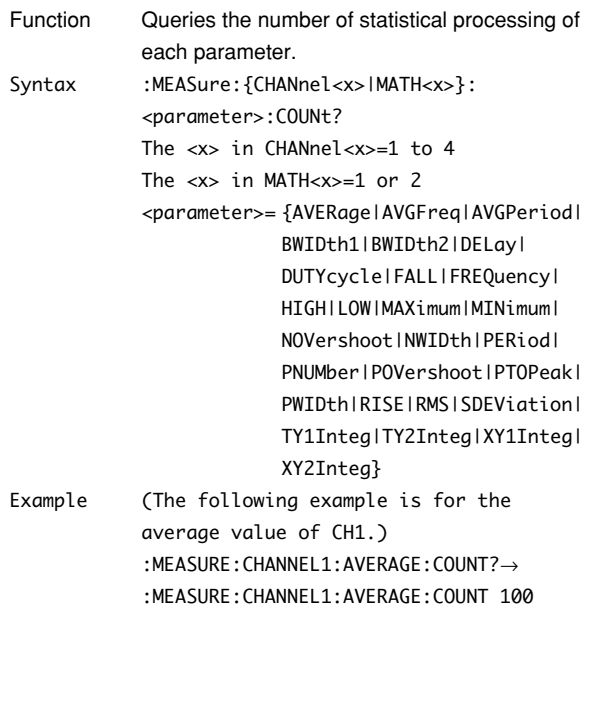

# **:MEASure:{CHANnel<x>|MATH<x>}: <parameter>:{MAXimum|MEAN|MINimum| SDEViation}?**

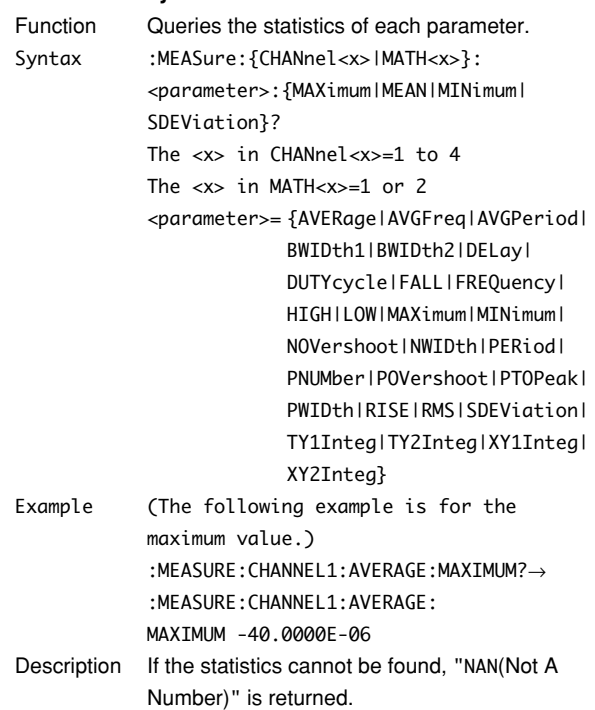

## **:MEASure:{CHANnel<x>|MATH<x>}:**

## **<parameter>:STATe**

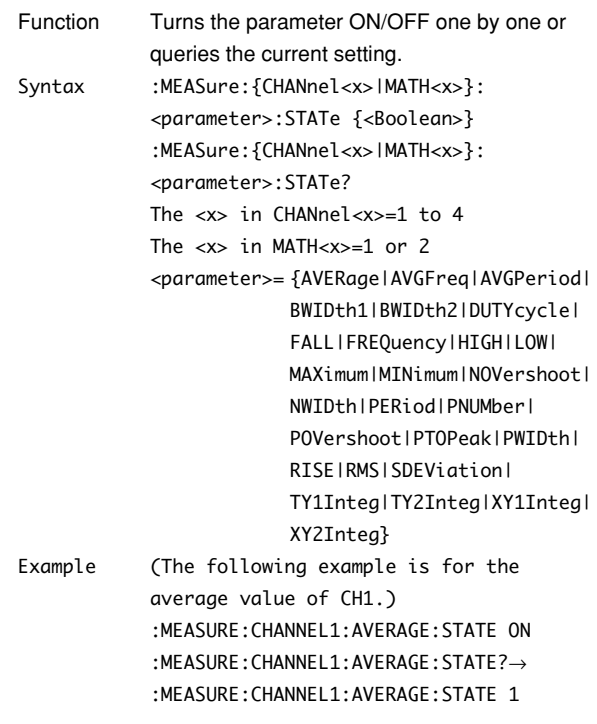

## **:MEASure:{CHANnel<x>|MATH<x>}:**

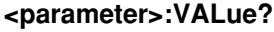

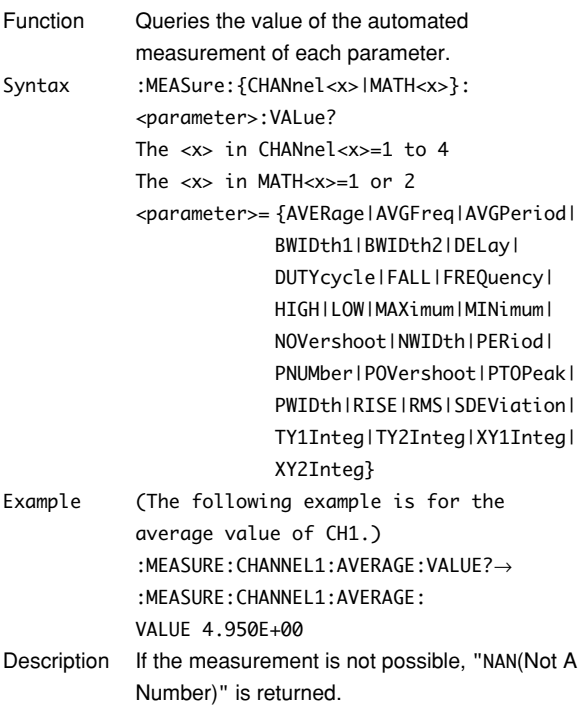

#### **:MEASure:CYCLe?**

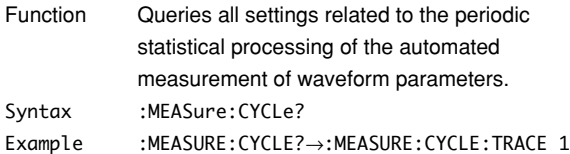

## **:MEASure:CYCLe:ABORt**

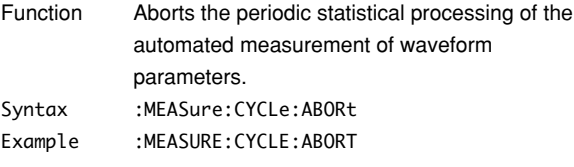

## **:MEASure:CYCLe:EXECute**

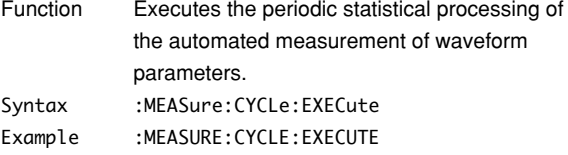

#### **:MEASure:CYCLe:TRACe**

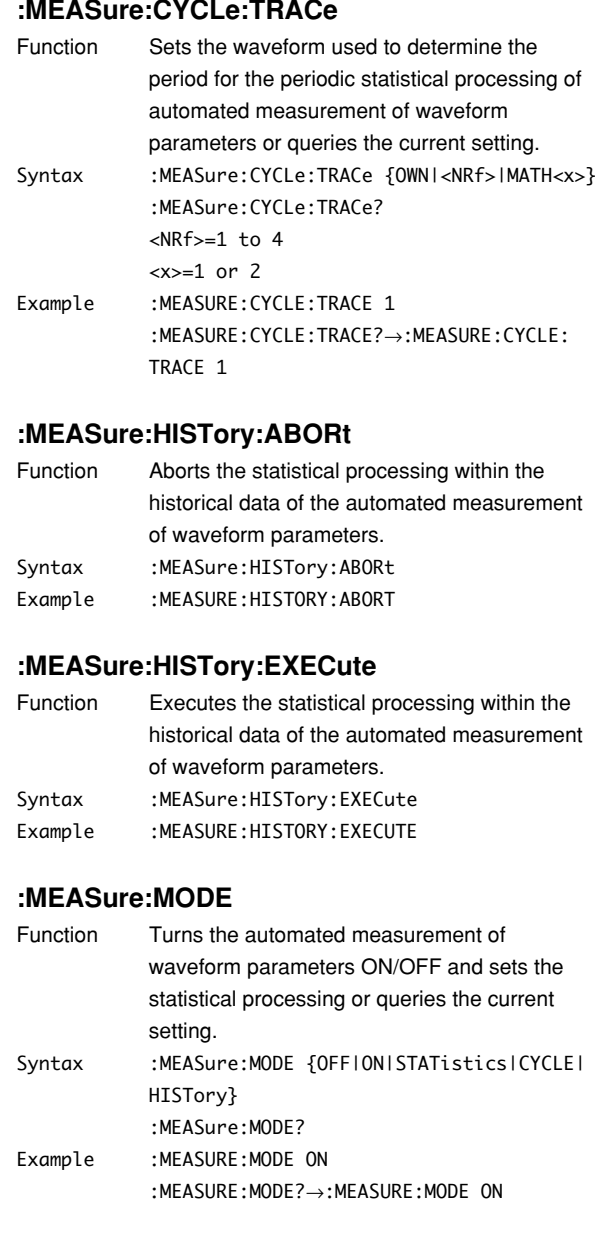

# **:MEASure:TRANge (Time Range)**

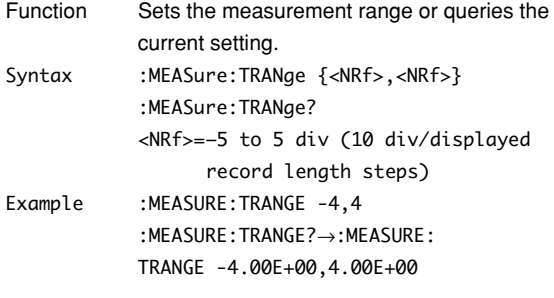

#### **5.18 MEASure Group/5.19 PHASe Group**

#### **:MEASure:WAIT?**

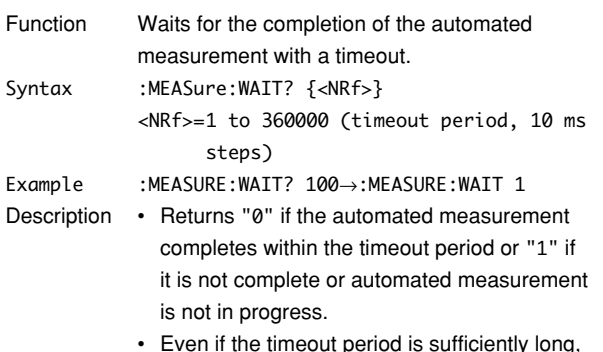

• Even if the timeout period is sufficiently long, "0" is returned when the automated measurement completes.

# **5.19 PHASe Group**

The commands in the PHASe group deal with the phase shift function. These commands can be used to make the same settings and inquiries as when the SHIFT key + MATH key on the front panel is pressed.

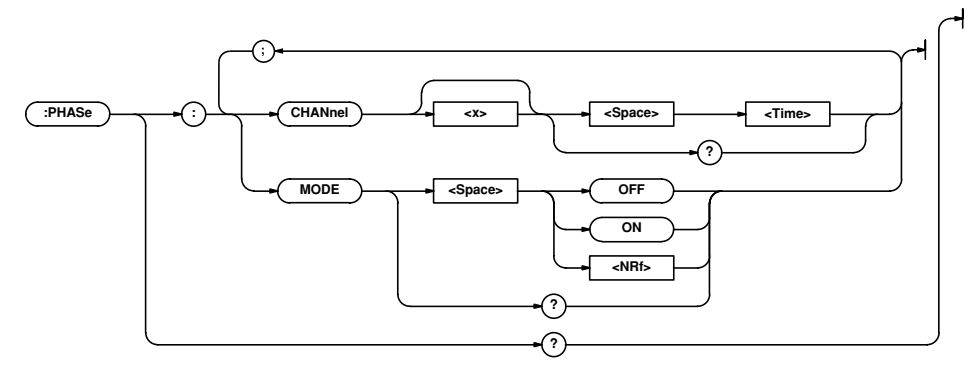

## **:PHASe?**

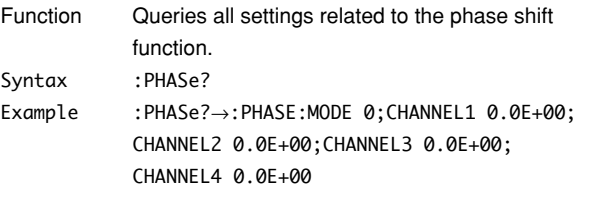

## **:PHASe:CHANnel<x>**

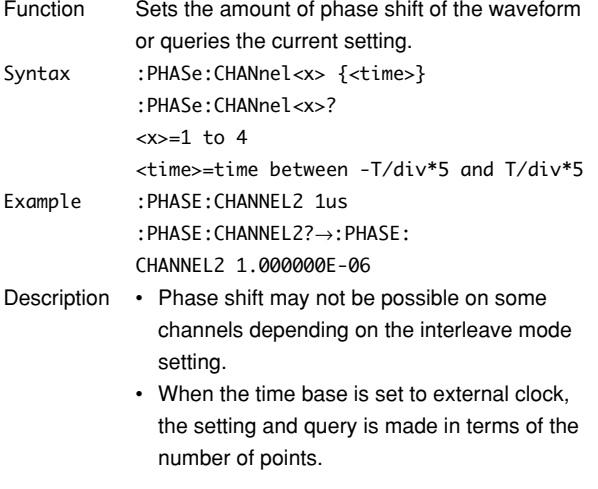

## **:PHASe:MODE**

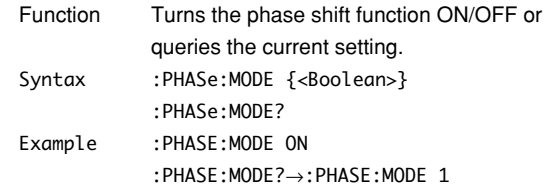

# **5.20 PRESet Group**

The commands in the PRESet group deal with the preset function. These commands can be used to make the same settings and inquiries as when the PRESET key on the front panel is pressed.

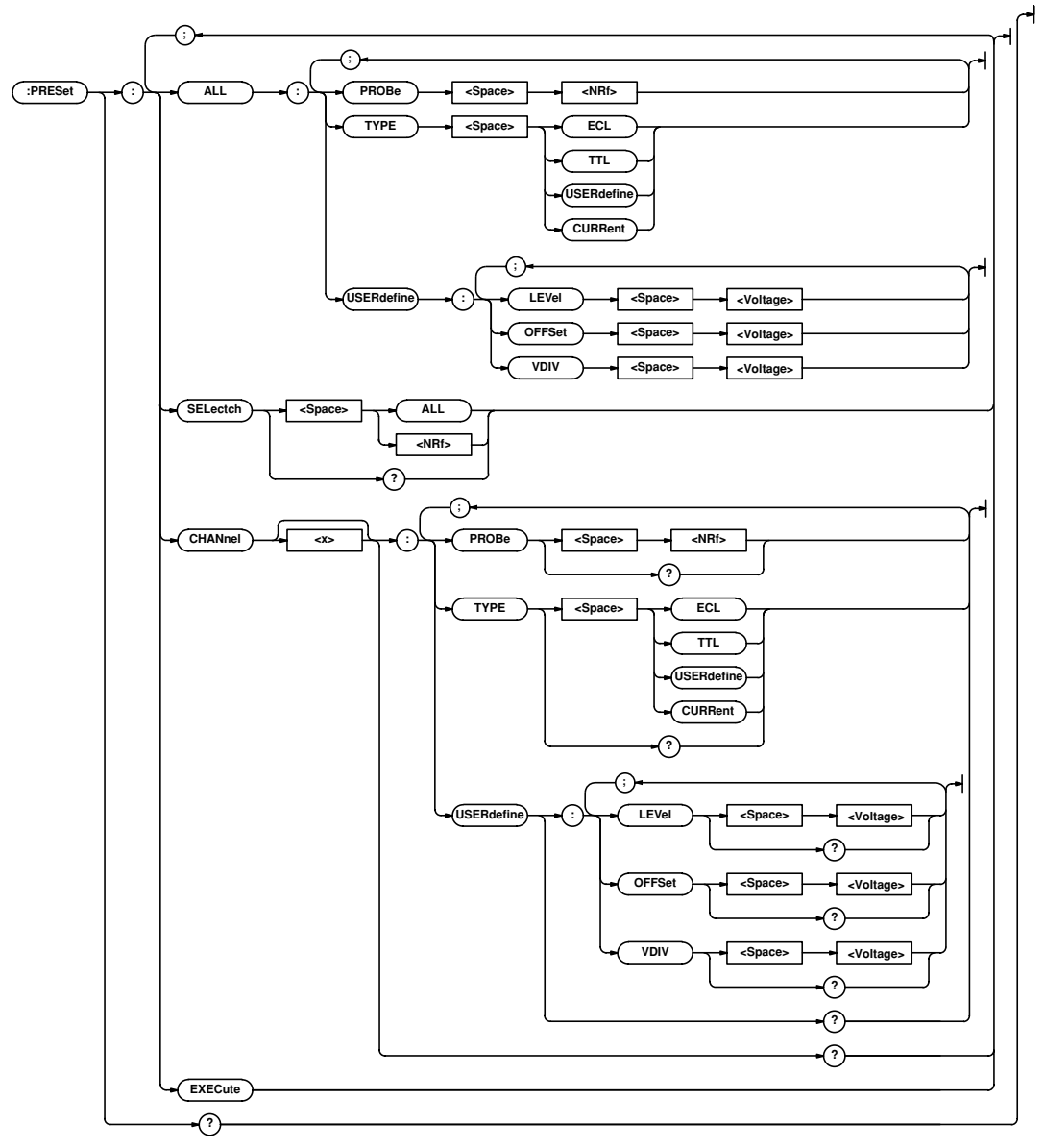

#### **5.20 PRESet Group**

#### **:PRESet?**

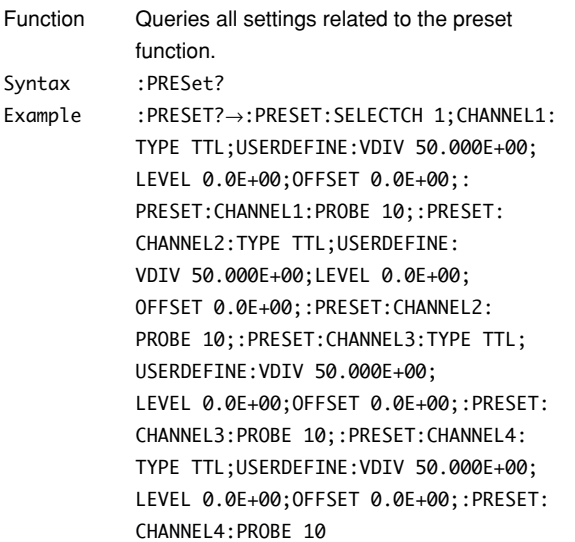

#### **:PRESet:ALL:PROBe**

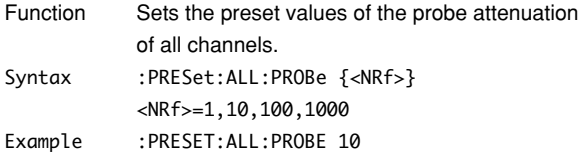

#### **:PRESet:ALL:TYPE**

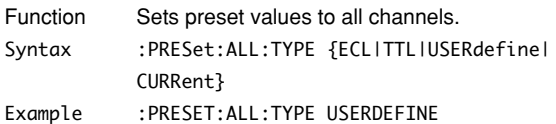

## **:PRESet:ALL:USERdefine:LEVel**

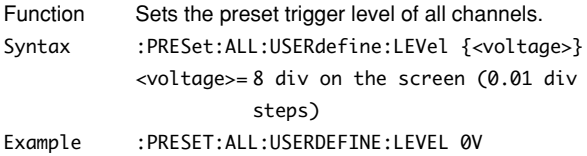

#### **:PRESet:ALL:USERdefine:OFFSet**

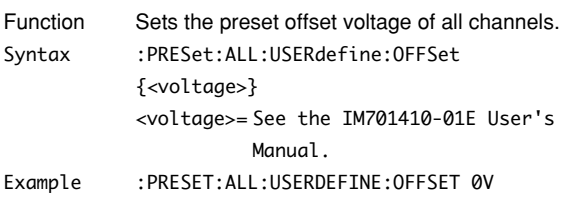

## **:PRESet:ALL:USERdefine:VDIV**

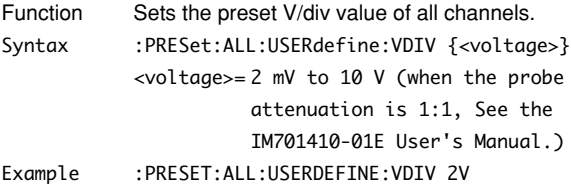

#### **:PRESet:CHANnel<x>?**

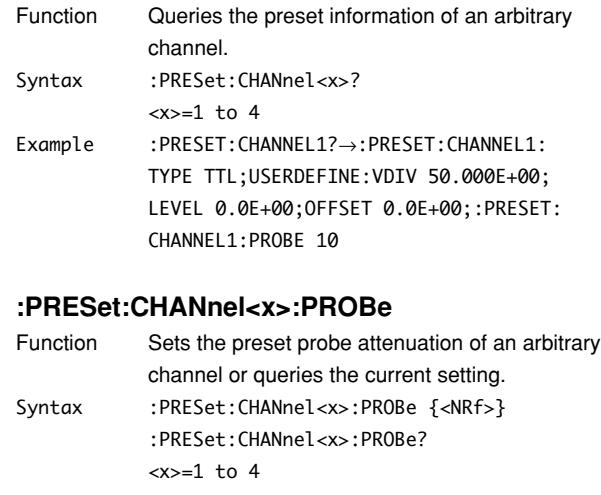

<NRf>=1,10,100,1000 Example :PRESET:CHANNEL1:PROBE 1 :PRESET:CHANNEL1:PROBE?→:PRESET: CHANNEL1:PROBE 1

## **:PRESet:CHANnel<x>:TYPE**

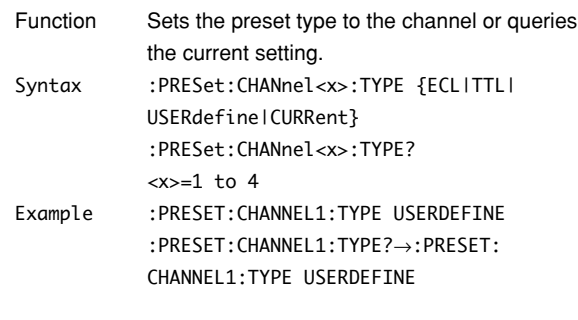

## **:PRESet:CHANnel<x>:USERdefine?**

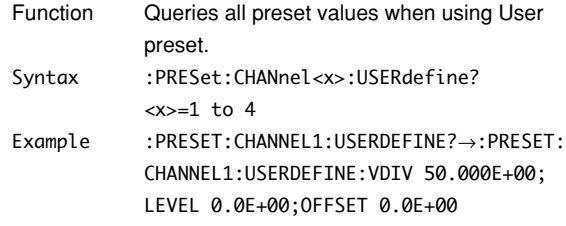

#### **:PRESet:CHANnel<x>:USERdefine:LEVel**

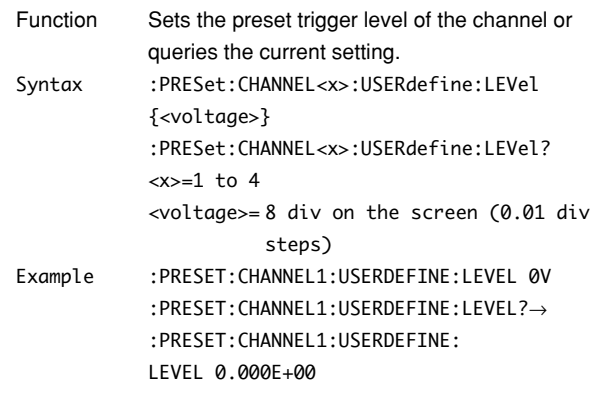

#### **:PRESet:CHANnel<x>:USERdefine:OFFSet**

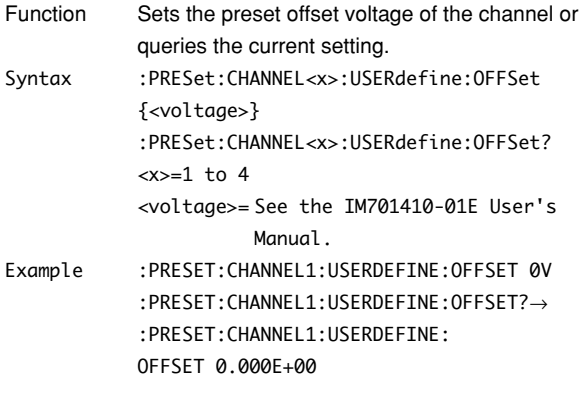

## **:PRESet:CHANnel<x>:USERdefine:VDIV**

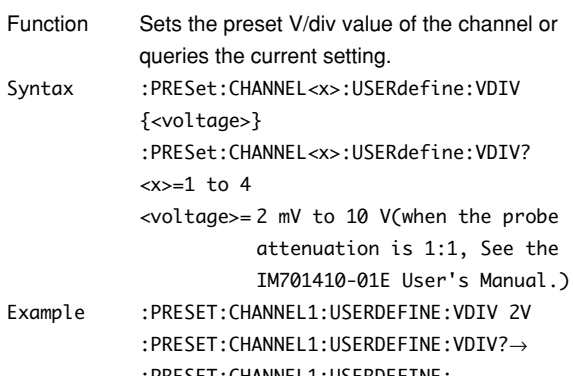

:PRESET:CHANNEL1:USERDEFINE: VDIV 2.000E+00

## **:PRESet:EXECute**

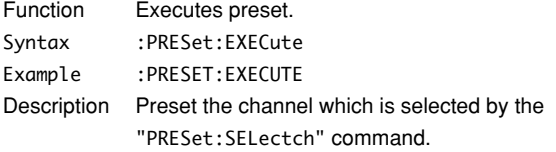

## **:PRESet:SELectch**

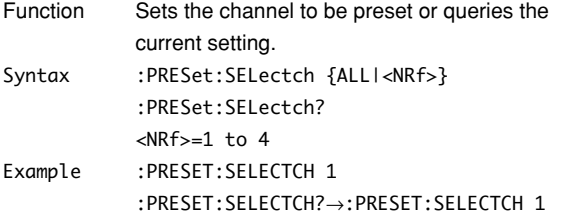

# **5.21 SEARch Group**

The commands in the SEARch group are used to search an arbitrary pattern in the acquired waveform. These commands can be used to carry out the same operations or to make the same settings and inquiries as when the SHIFT key + ZOOM key on the front panel is pressed.

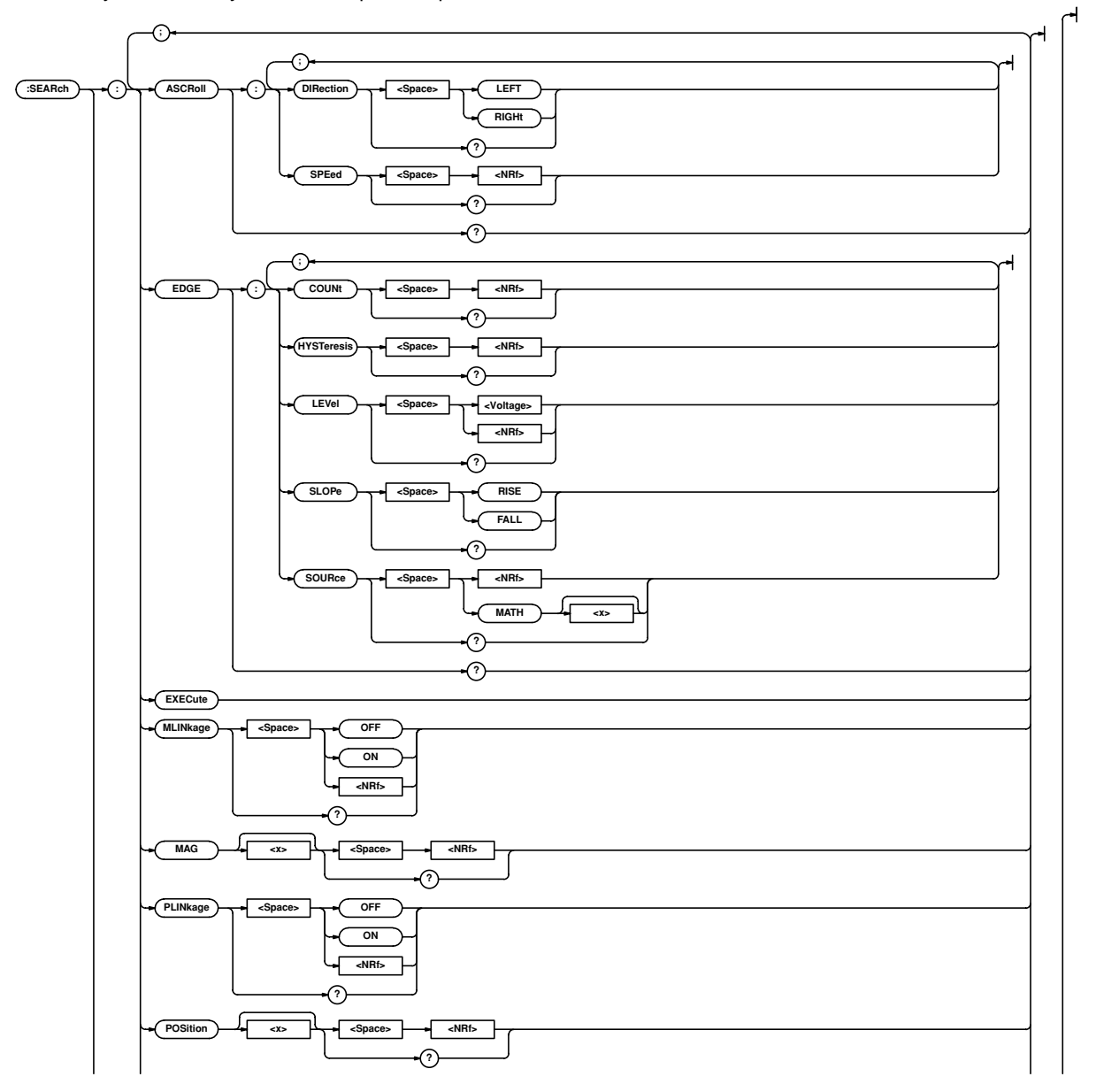

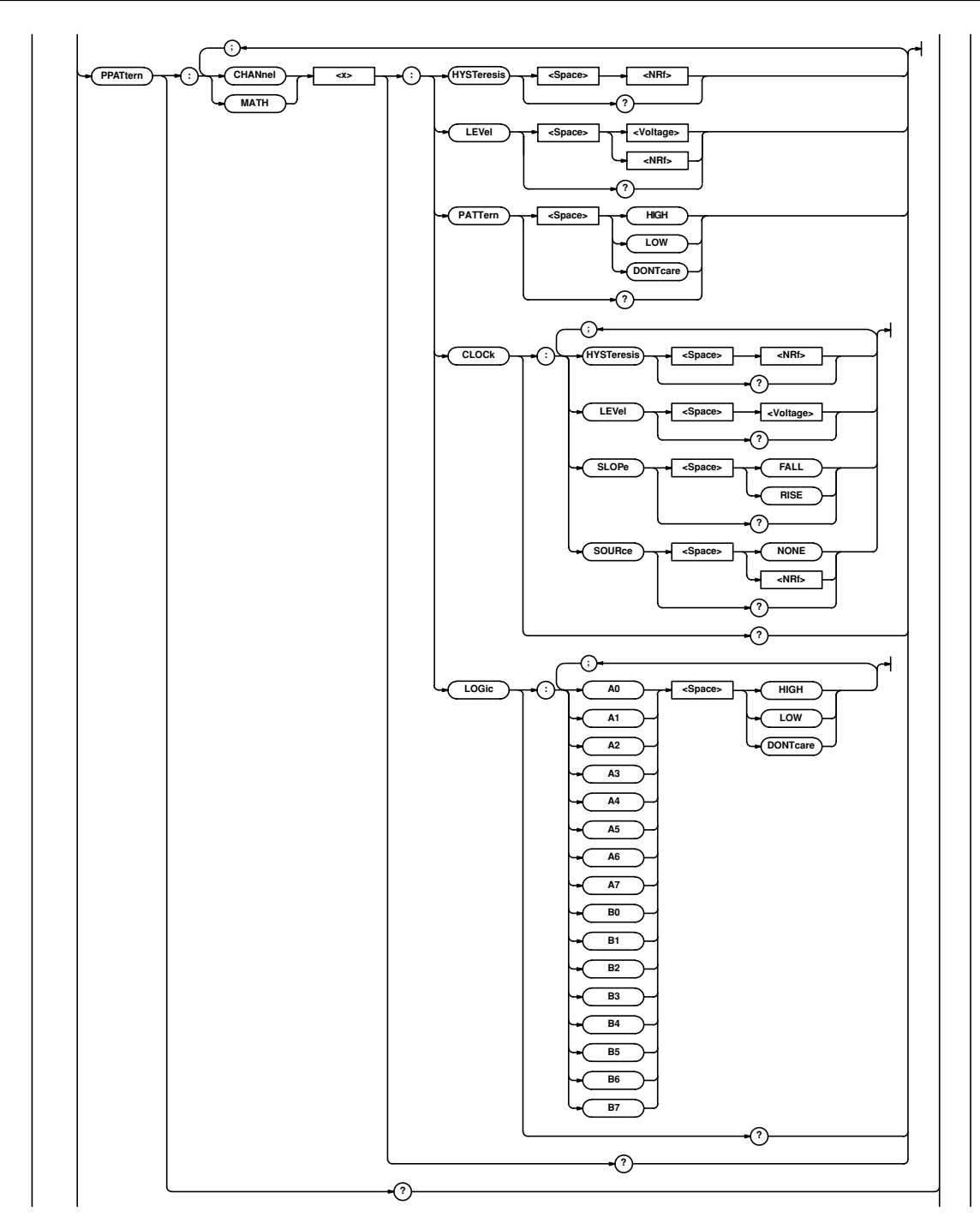

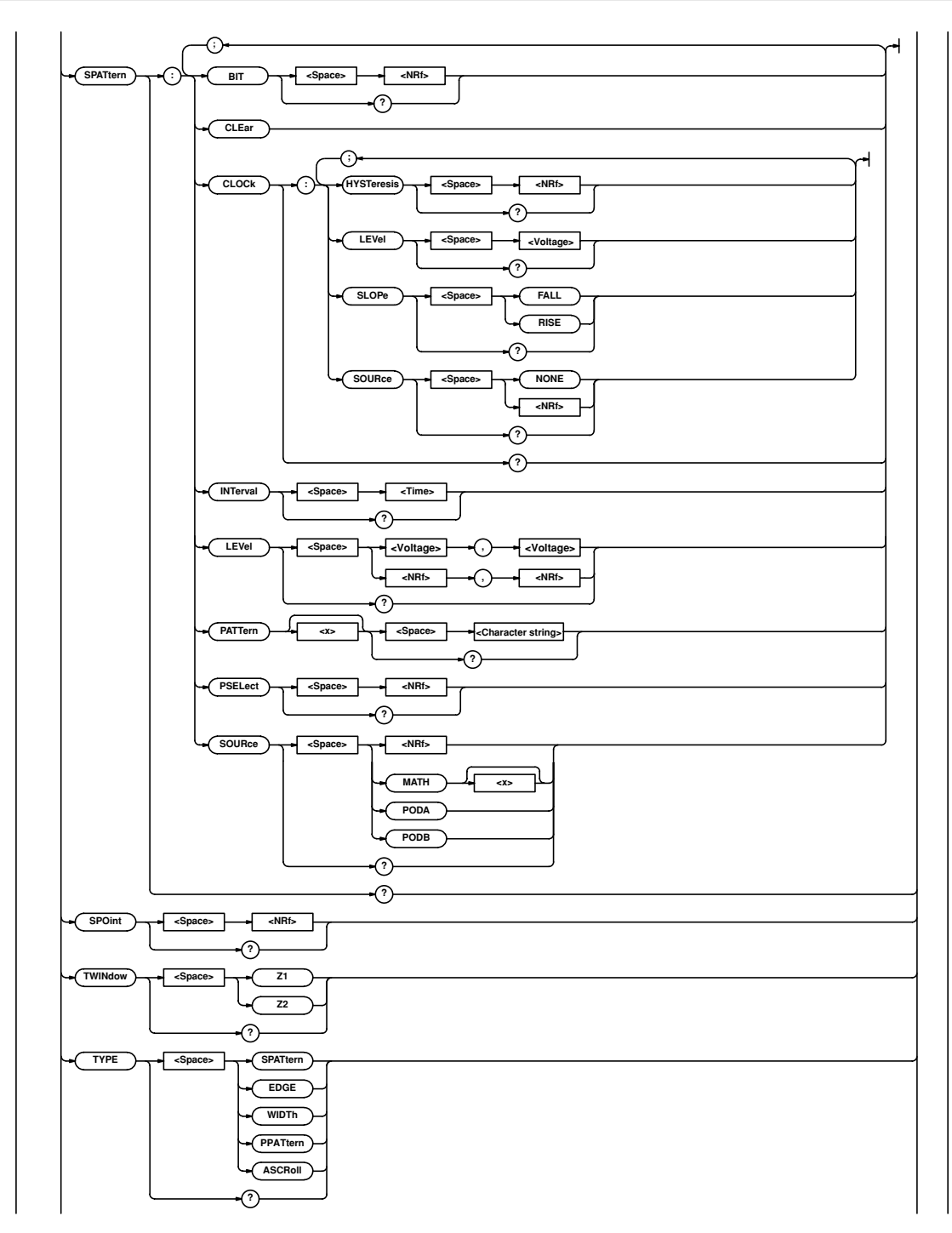

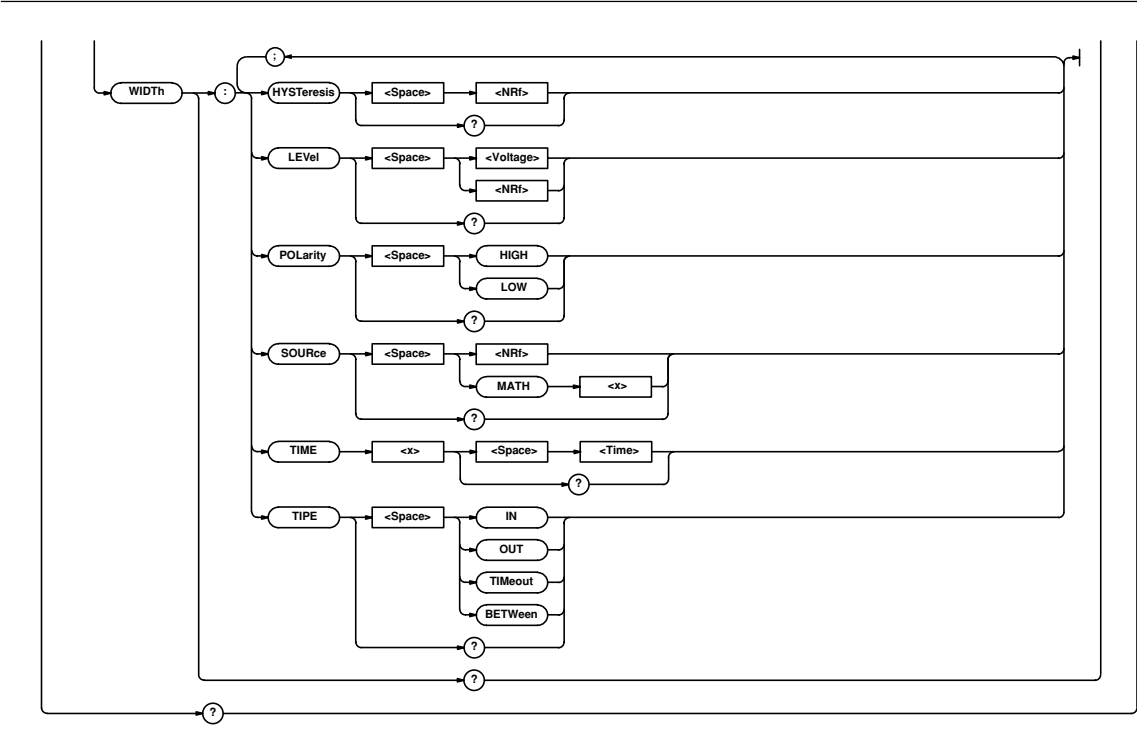

**Commands 5**

## **5.21 SEARch Group**

#### **:SEARch?**

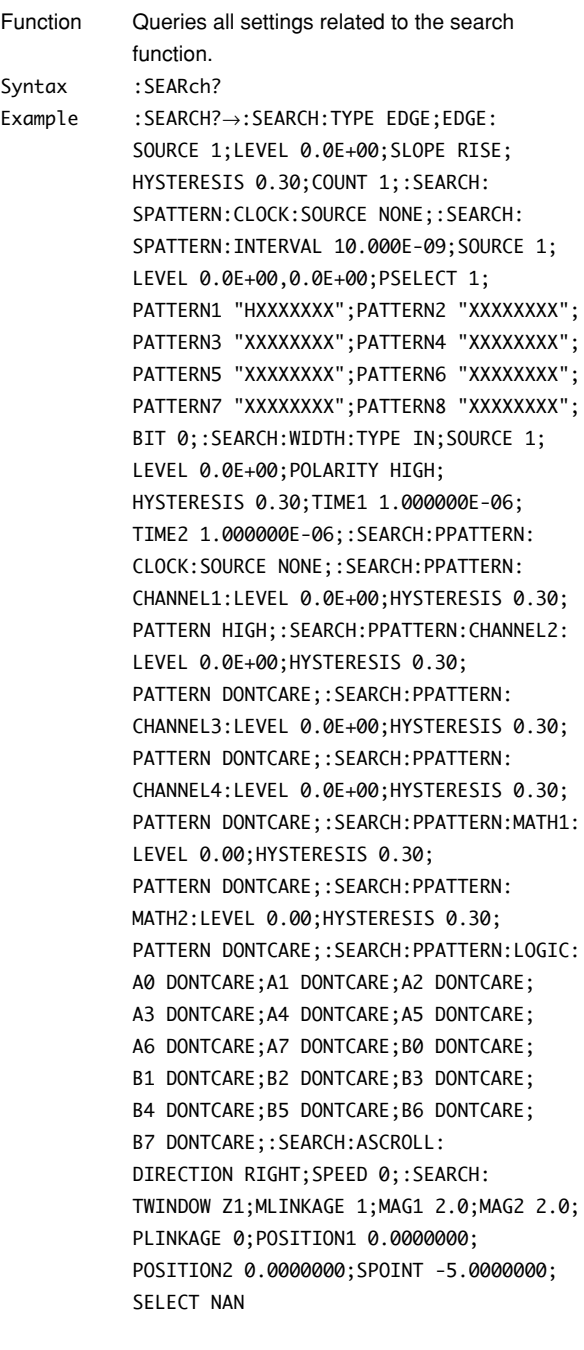

# **:SEARch:ASCRoll?**

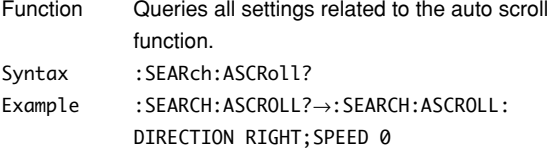

#### **:SEARch:ASCRoll:DIRection**

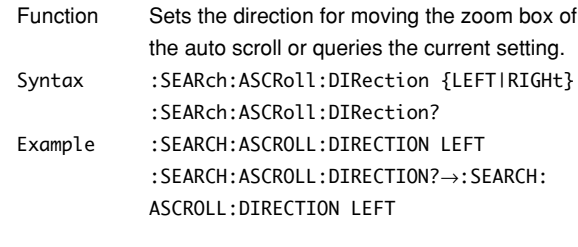

## **:SEARch:ASCRoll:SPEed**

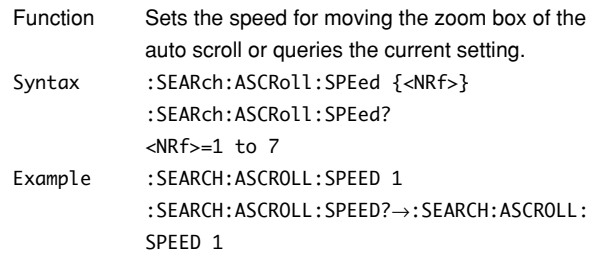

## **:SEARch:EDGE?**

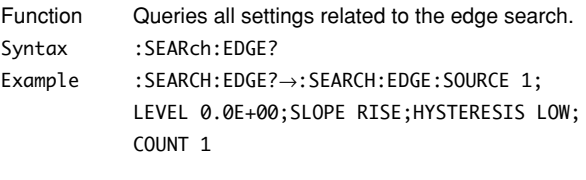

# **:SEARch:EDGE:COUNt**

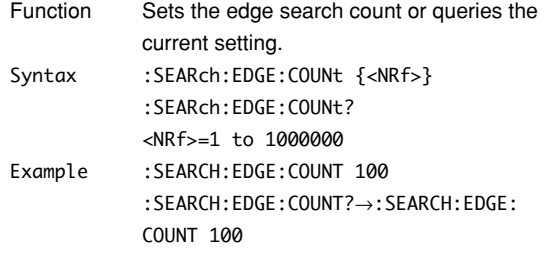

## **:SEARch:EDGE:HYSTeresis**

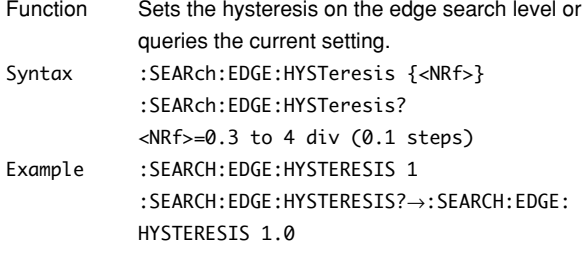

# **:SEARch:EDGE:LEVEl**

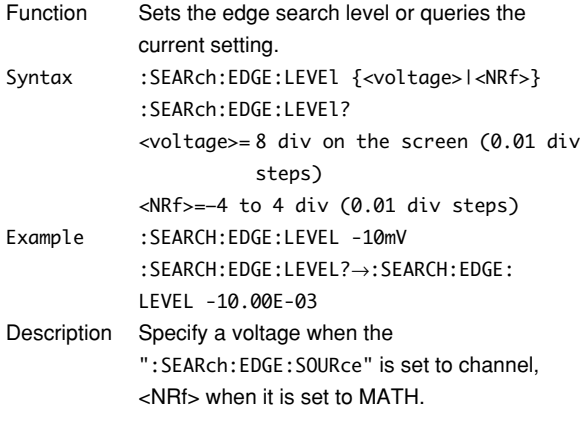

# **:SEARch:EDGE:SLOPe**

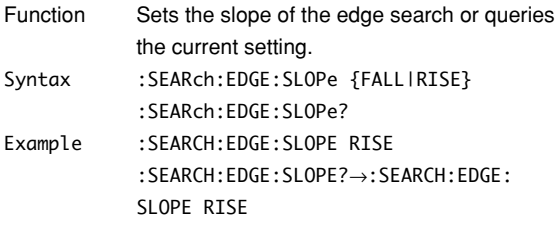

## **:SEARch:EDGE:SOURce**

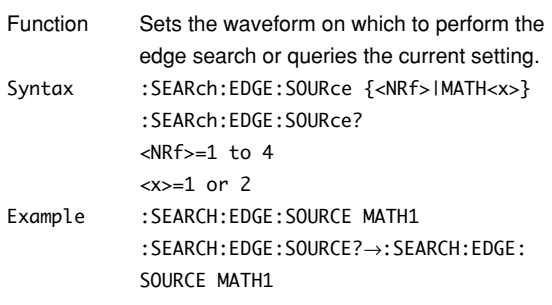

# **:SEARch:EXECute**

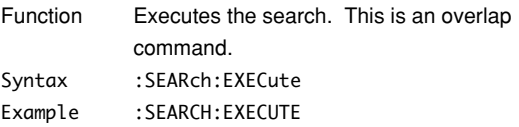

# **:SEARch:MLINkage (Mag Linkage)**

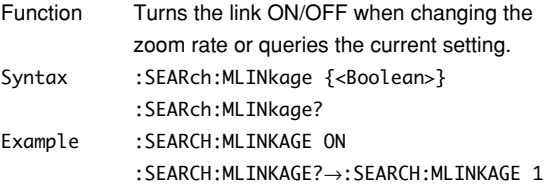

## **:SEARch:MAG<x>**

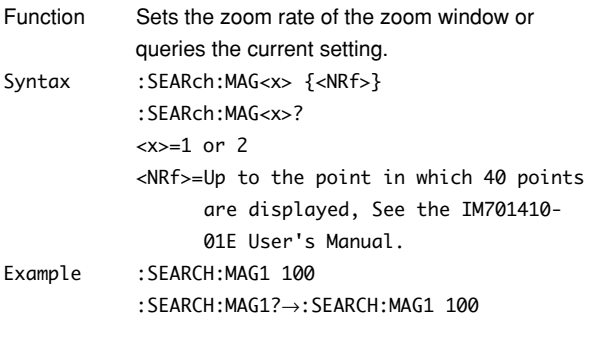

# **:SEARch:PLINkage (Position Linkage)**

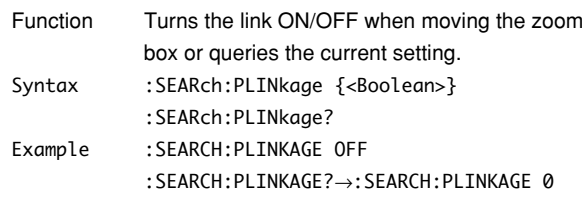

# **:SEARch:POSition<x>**

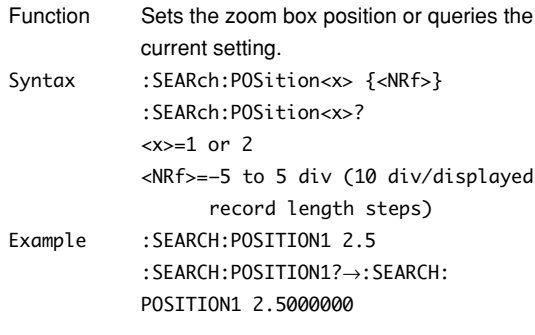

#### **:SEARch:PPATtern?**

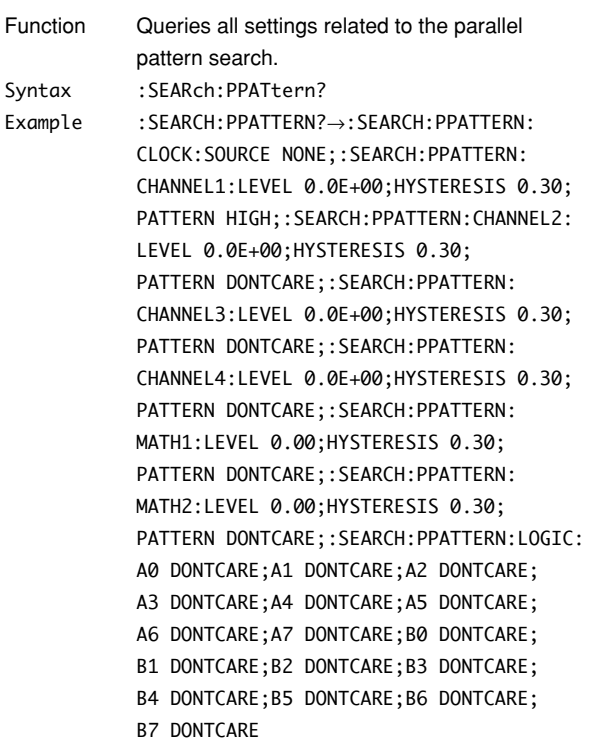

## **:SEARch:PPATtern:{CHANnel<x>|MATH<x>}?**

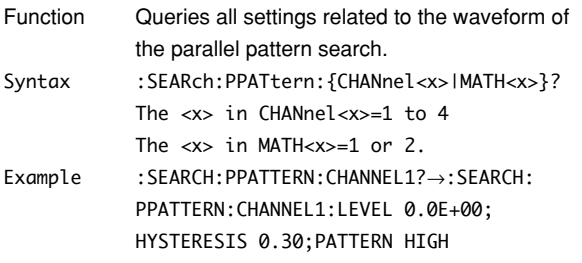

## **:SEARch:PPATtern:{CHANnel<x>|MATH<x>}: HYSTeresis**

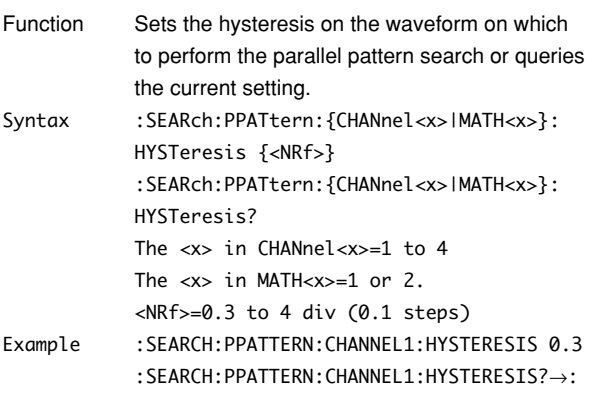

# SEARCH:PPATTERN:CHANNEL1:HYSTERESIS 0.30

## **:SEARch:PPATtern:{CHANnel<x>|MATH<x>}: LEVel**

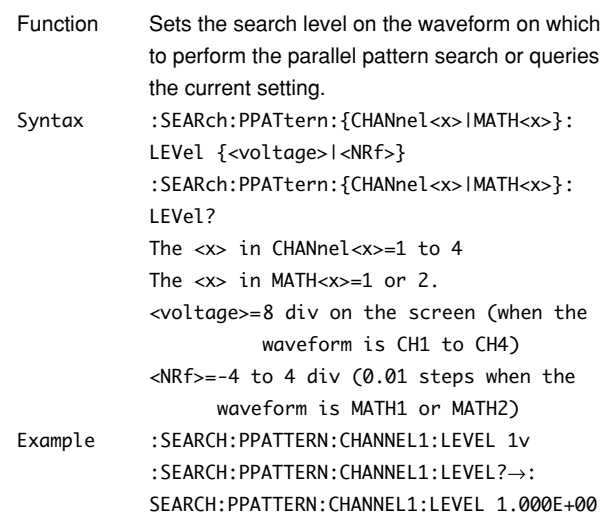

# **:SEARch:PPATtern:{CHANnel<x>|MATH<x>}: PATTern**

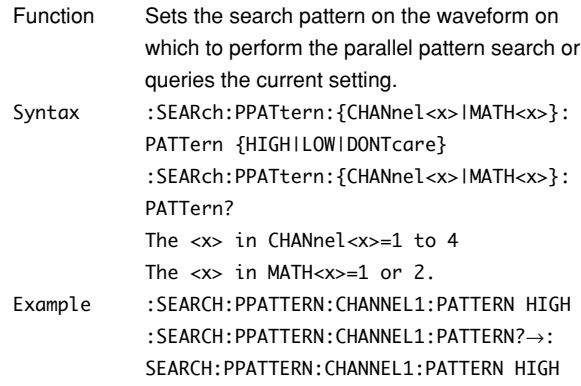

# **:SEARch:PPATtern:CLOCk?**

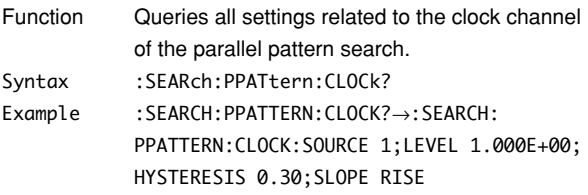

#### **:SEARch:PPATtern:CLOCk:HYSYeresis**

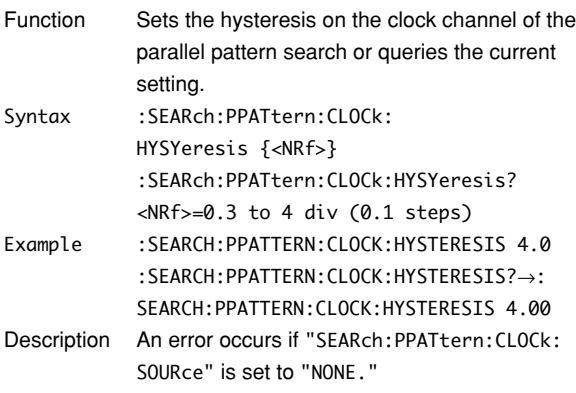

## **:SEARch:PPATtern:CLOCk:LEVel**

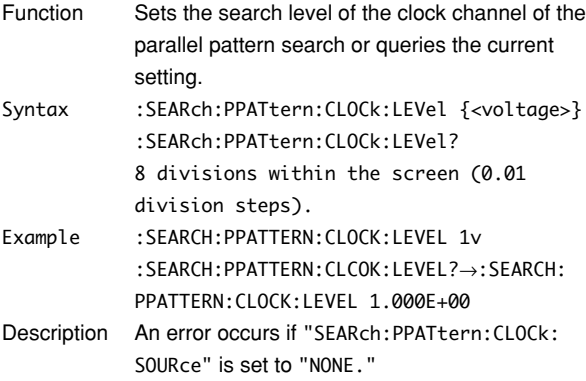

## **:SEARch:PPATtern:CLOCk:SLOPe**

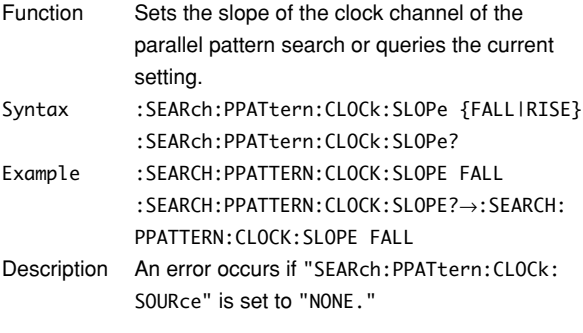

# **:SEARch:PPATtern:CLOCk:SOURce**

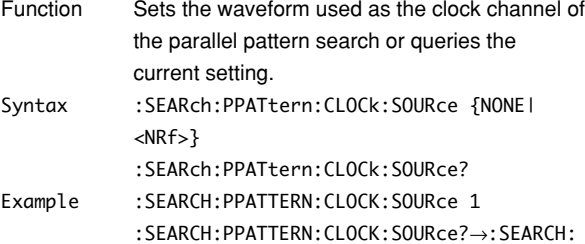

PPATTERN:CLOCK:SOURCE 1

### **:SEARch:PPATtern:LOGic?**

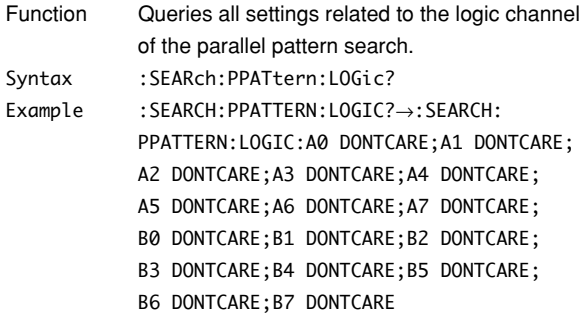

# **:SEARch:PPATtern:LOGic:{A0|A1|A2|A3|A4| A5|A6|A7|B0|B1|B2|B3|B4|B5|B6|B7}**

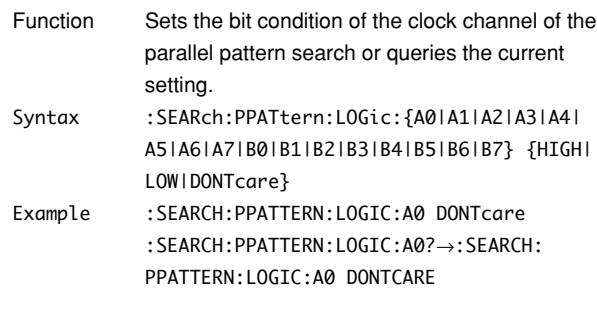

#### **:SEARch:SELect**

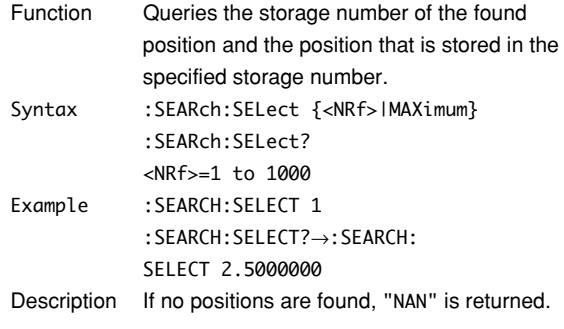

## **:SEARch:SELect? MAXimum**

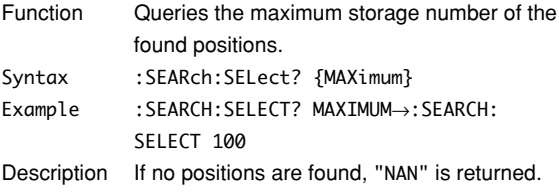

#### **:SEARch:SPATtern? (Serial Pattern)**

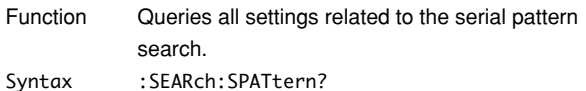

Example :SEARCH:SPATTERN?→:SEARCH:SPATTERN: CLOCK:SOURCE NONE;:SEARCH:SPATTERN: INTERVAL 1.0E-06;SOURCE 1;LEVEL 0.0E+00; PSELECT 1; PATTERN1 "HXXXXXXX"; PATTERN2 "XXXXXXXX"; PATTERN3 "XXXXXXXX"; PATTERN4 "XXXXXXXX"; PATTERN5 "XXXXXXXX"; PATTERN6 "XXXXXXXX"; PATTERN7 "XXXXXXXX"; PATTERN8 "XXXXXXXX"

#### **:SEARch:SPATtern:BIT**

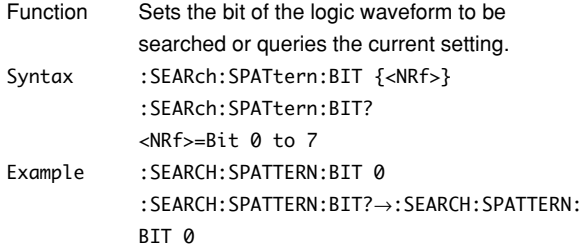

## **:SEARch:SPATtern:CLEar**

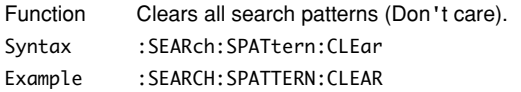

#### **:SEARch:SPATtern:CLOCk?**

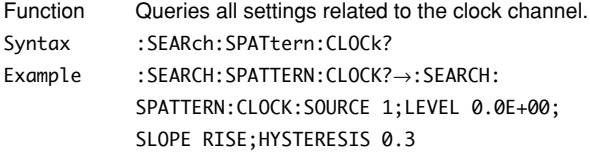

## **:SEARch:SPATtern:CLOCk:HYSTeresis**

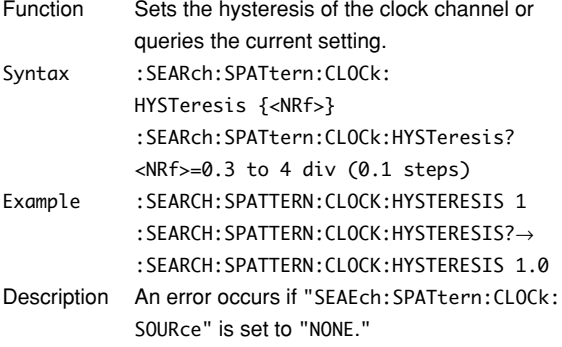

#### **:SEARch:SPATtern:CLOCk:LEVEl**

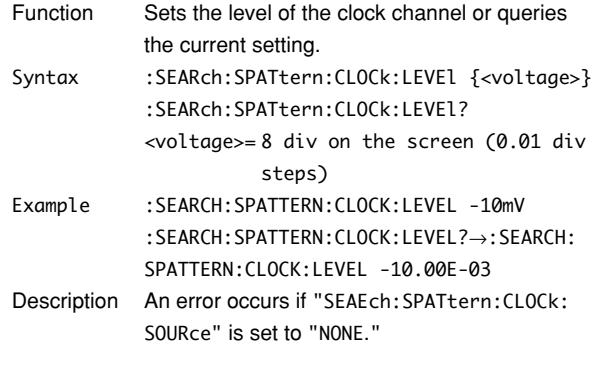

### **:SEARch:SPATtern:CLOCk:SLOPe**

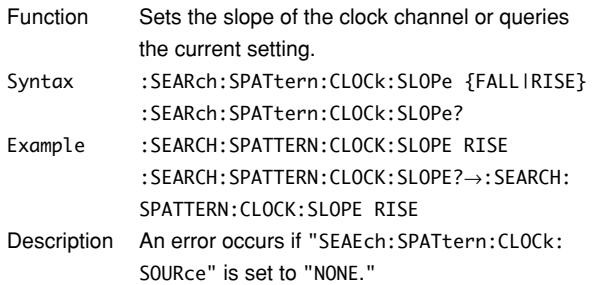

#### **:SEARch:SPATtern:CLOCk:SOURce**

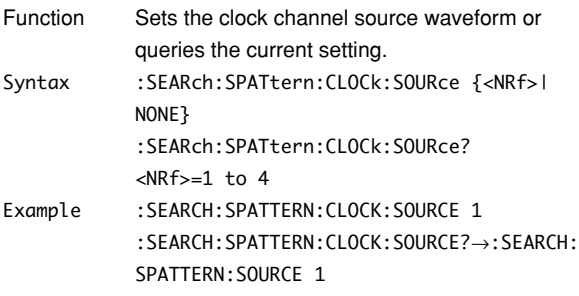

## **:SEARch:SPATtern:INTerval**

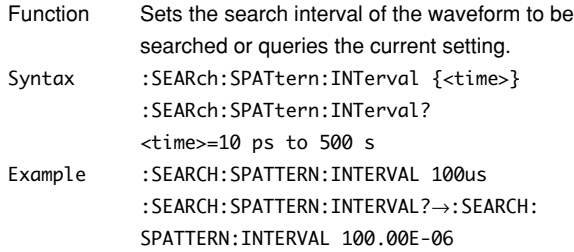

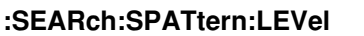

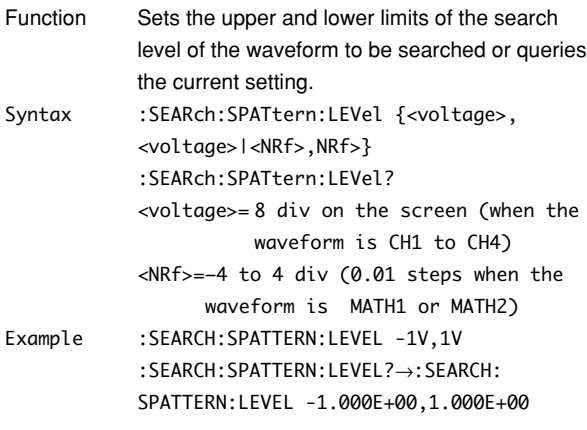

## **:SEARch:SPATtern:PATTern<x>**

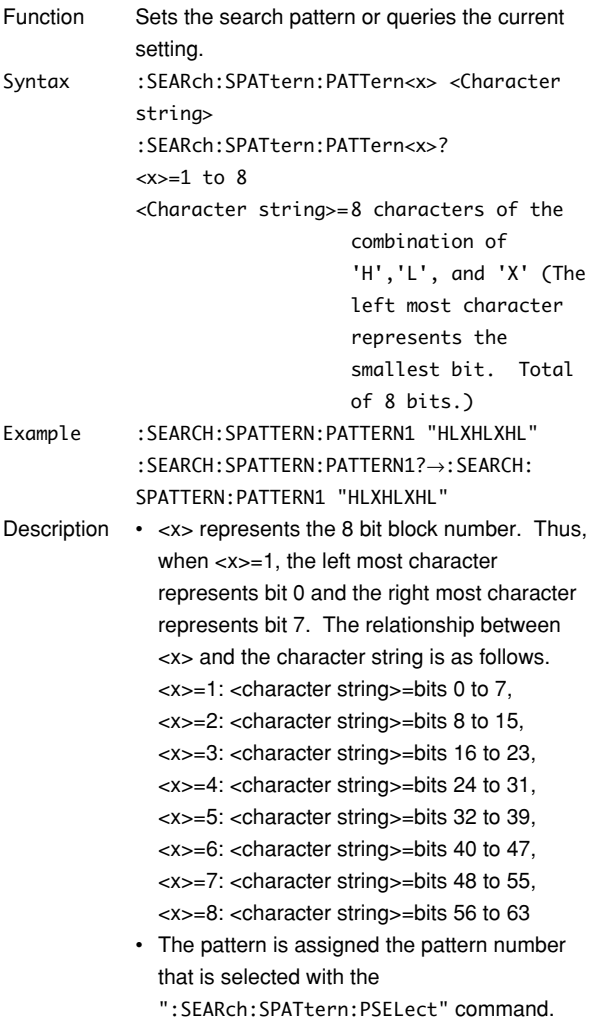

## **:SEARch:SPATtern:PSELect (Pattern Select)**

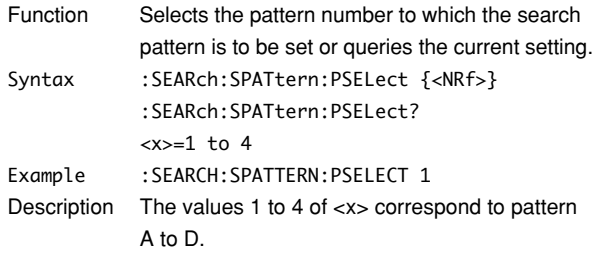

## **:SEARch:SPATtern:SOURce**

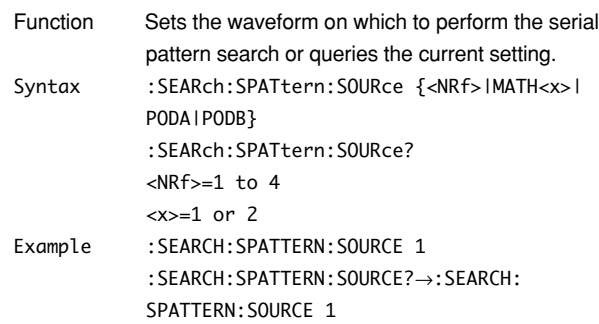

## **:SEARch:SPOint (Start Point)**

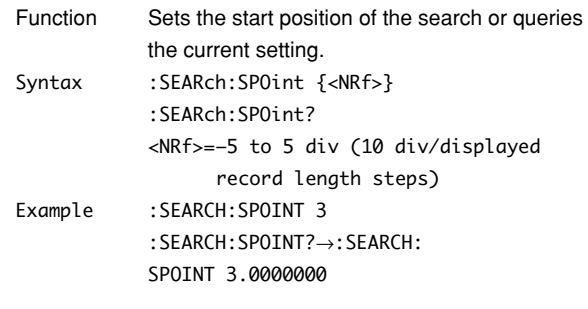

# **:SEARch:TWINdow (Target WINdow)**

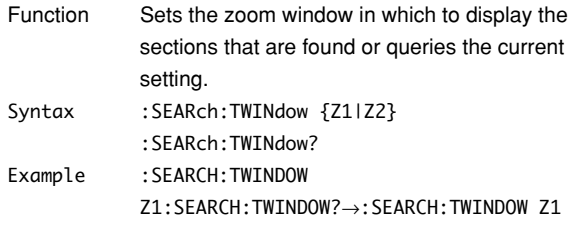

## **:SEARch:TYPE**

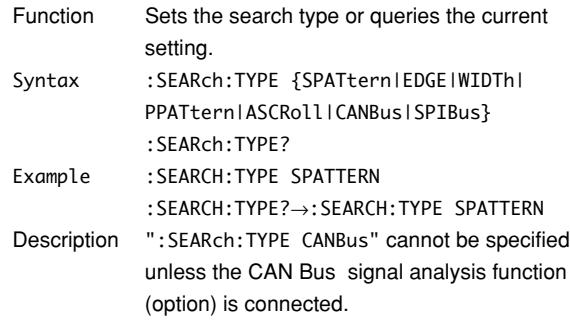

#### **5.21 SEARch Group**

#### **:SEARch:WIDTh?**

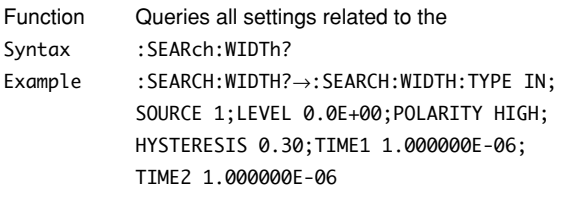

## **:SEARch:WIDTh:HYSTeresis**

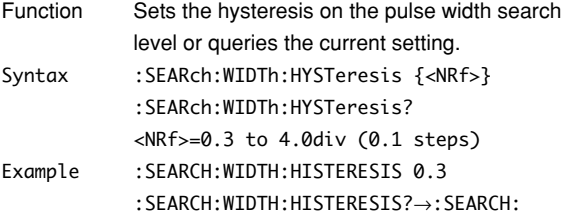

WIDTH:HYSTERESIS 0.30

#### **:SEARch:WIDTh:LEVel**

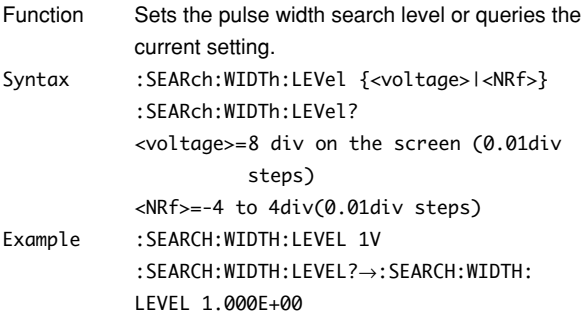

# **:SEARch:WIDTh:POLarity**

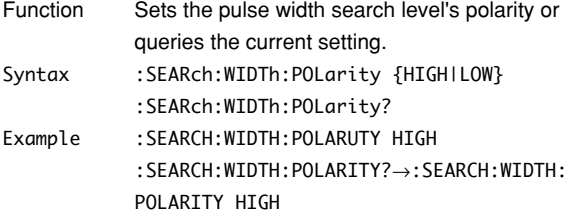

## **:SEARch:WIDTh:SOURce**

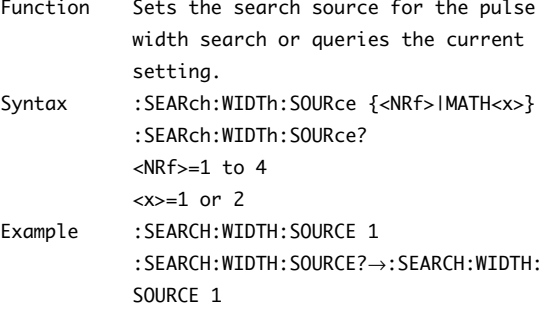

#### **:SEARch:WIDTh:TIME<x>**

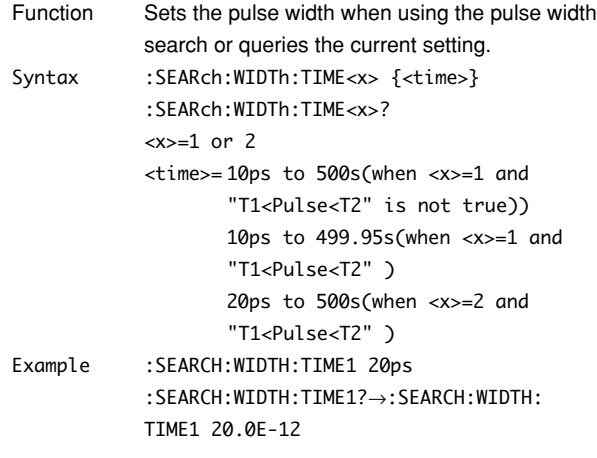

# **:SEARch:WIDTh:TYPE**

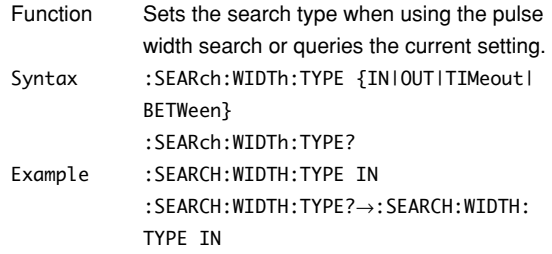

# **5.22 SNAP Group**

The SNAP command is used to execute a snapshot. The same function can be performed using the SNAPSHOT key on the front panel.

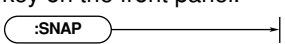

#### **:SNAP**

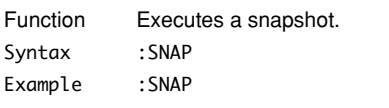

# **5.23 SSTart Group**

The commands in the SSTart group are used to execute the single start operation. It operates in the same fashion as the single trigger.

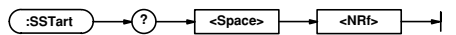

## **:SSTart?**

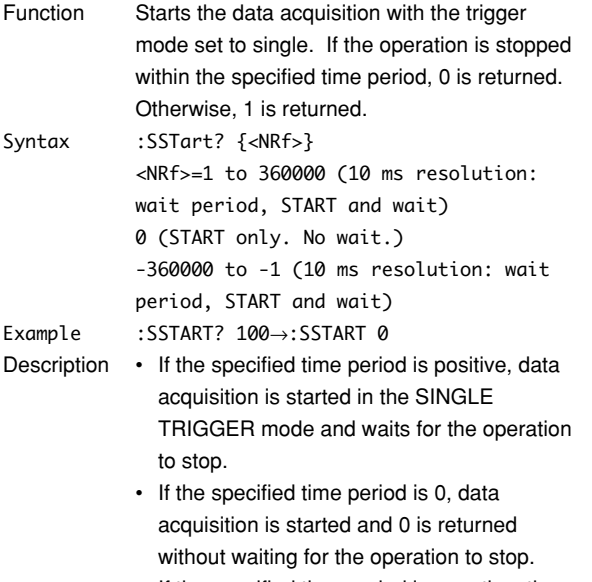

• If the specified time period is negative, the instrument simply waits for the operation to stop. Data acquisition is not started.

# **5.24 STARt Group**

The STARt command is used to start acquisition. The same function can be performed by pressing the START/ STOP key on the front panel.

 $\overline{(\cdot \text{STARt})}$  $\overline{\phantom{0}}$ 

## **:STARt**

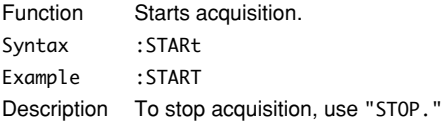

## **5.25 STATus Group**

The commands in the STATus group are used to make settings and queries about the status report. There is no front panel key for this function. For details of the status report, refer to Chapter 6.

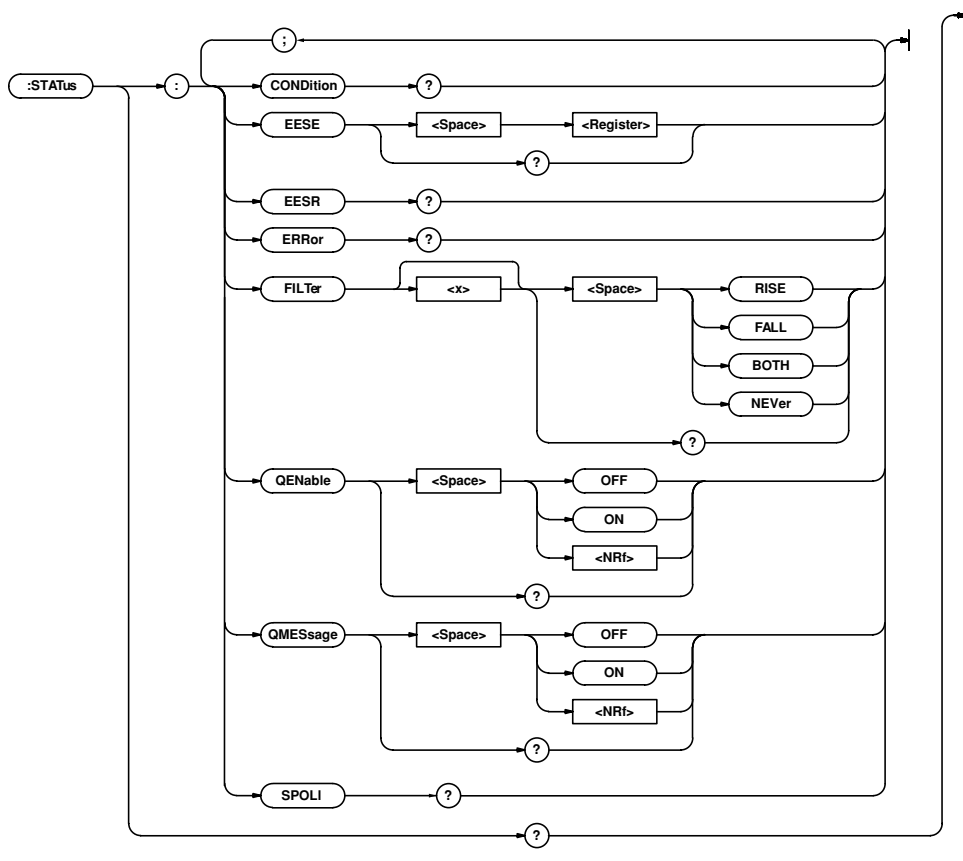

# **:STATus?**

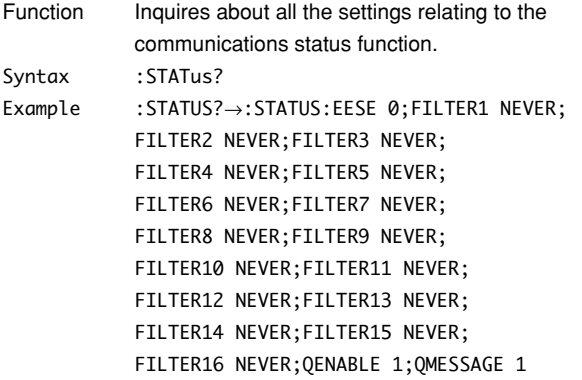

# **:STATus:CONDition?**

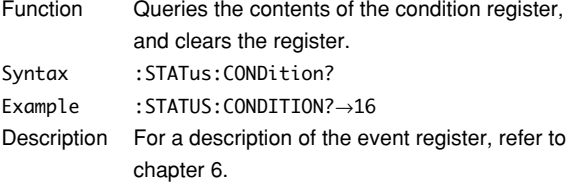

## **:STATus:EESE**

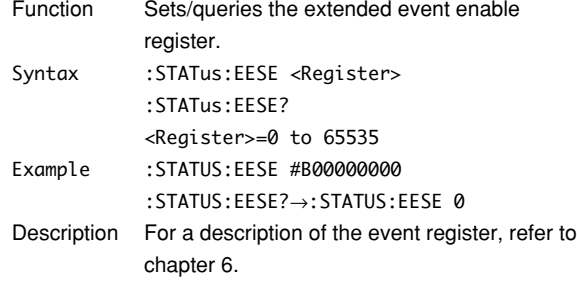

#### **:STATus:EESR?**

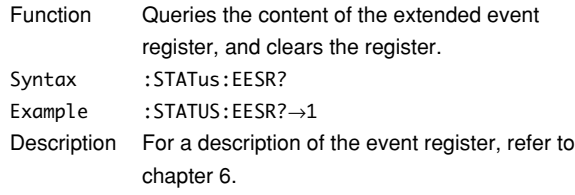

## **:STATus:ERRor?**

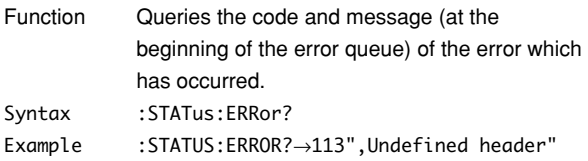

## **:STATus:FILTer<x>**

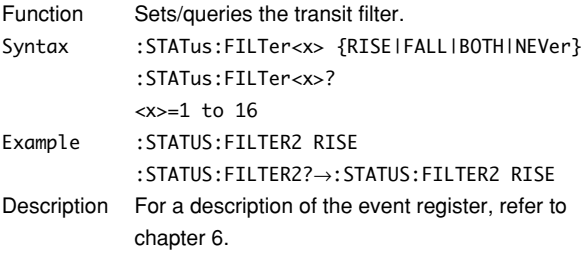

# **:STATus:QENable**

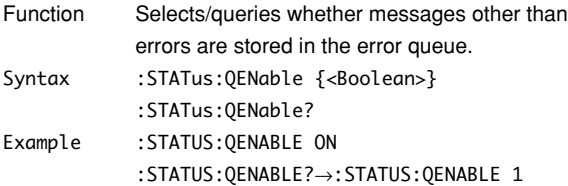

### **:STATus:QMESsage**

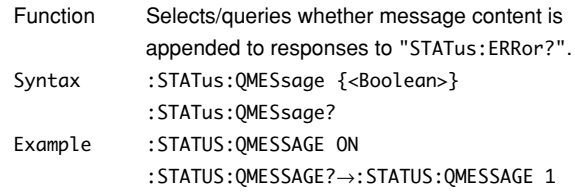

## **:STATus:SPOLl? (Serial Poll)**

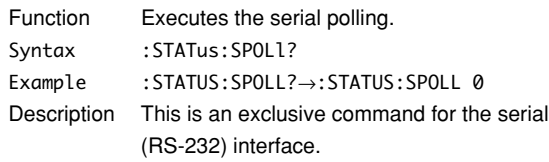

# **5.26 STOP Group**

The STOP command is used to stop acquisition. The same function can be performed using the START/STOP key on the front panel.

**:STOP**

# **:STOP**

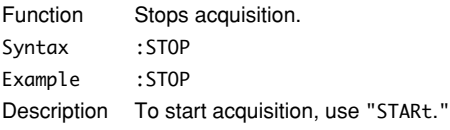

# **5.27 SYSTem Group**

The commands in the SYSTem group are used to make settings and queries about the system. The same settings can be made using the System Config menu obtained when the MISC key on the front panel is pressed.

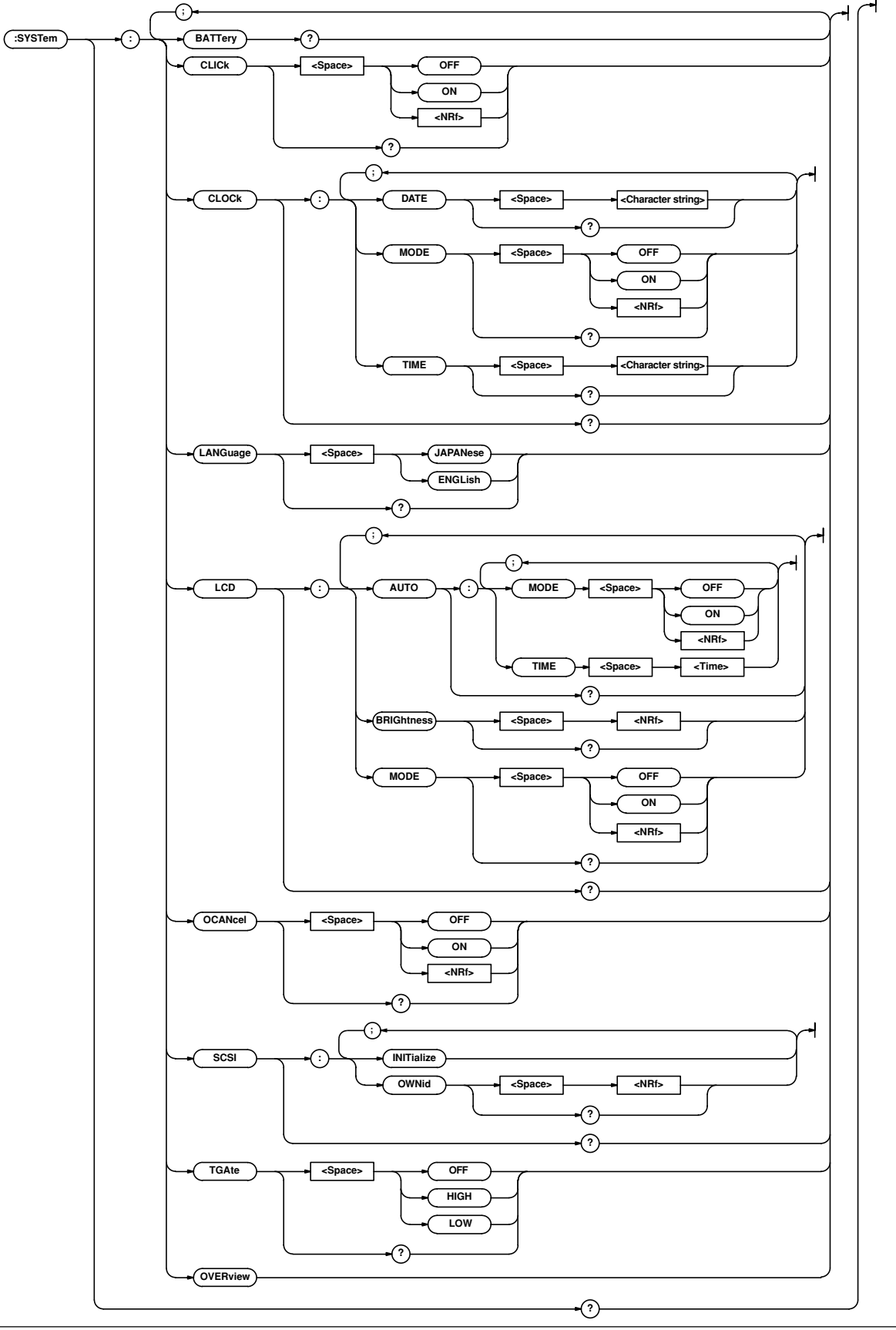

#### **:SYSTem?**

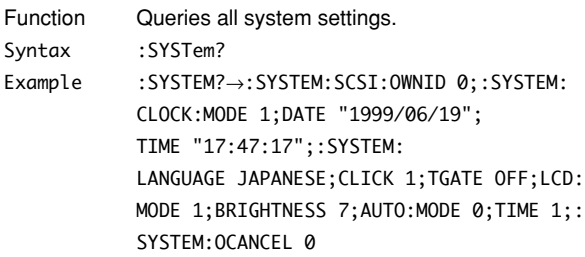

## **:SYSTem:BATTery?**

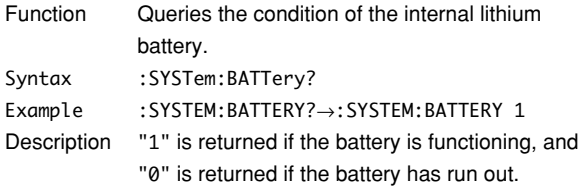

## **:SYSTem:CLICk**

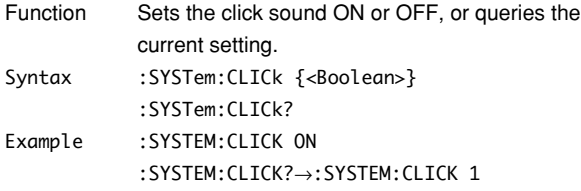

# **:SYSTem:CLOCk?**

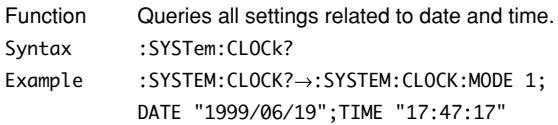

## **:SYSTem:CLOCk:DATE**

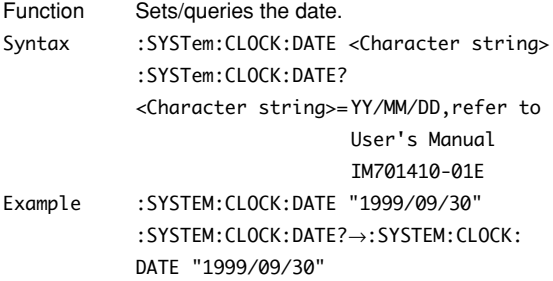

## **:SYSTem:CLOCk:MODE**

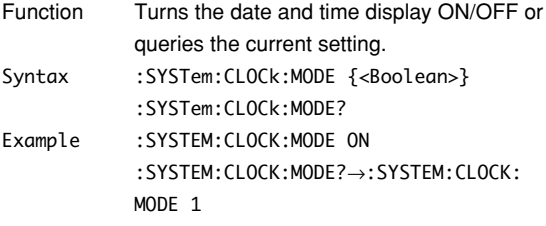

## **:SYSTem:CLOCk:TIME**

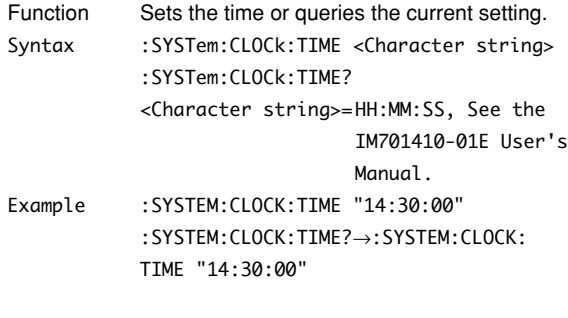

# **:SYSTem:LANGuage**

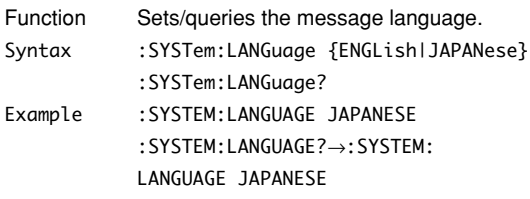

# **:SYSTem:LCD?**

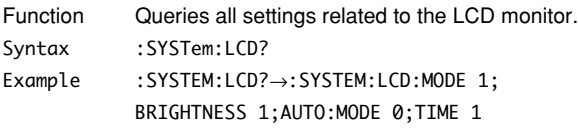

## **:SYSTem:LCD:AUTO?**

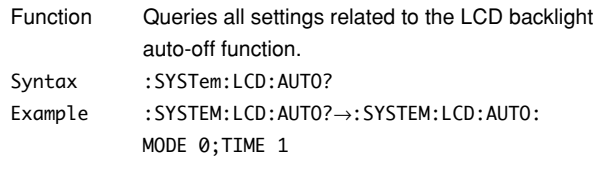

# **:SYSTem:LCD:AUTO:MODE**

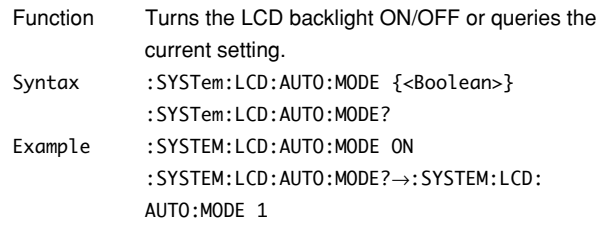

# **:SYSTem:LCD:AUTO:TIME**

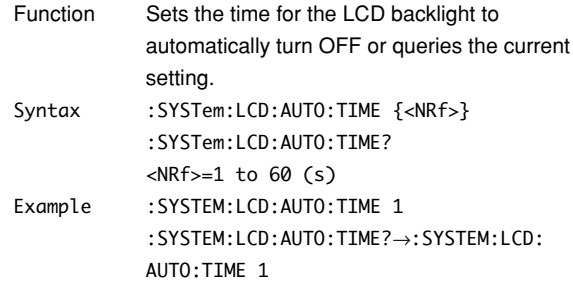

#### **5.27 SYSTem Group**

#### **:SYSTem:LCD:BRIGhtness**

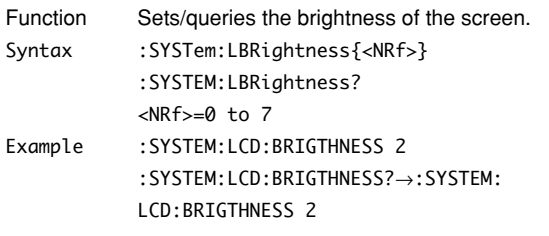

### **:SYSTem:LCD:MODE**

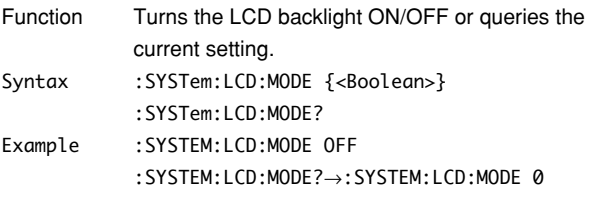

## **:SYSTem:OCANcel (Offset Cancel)**

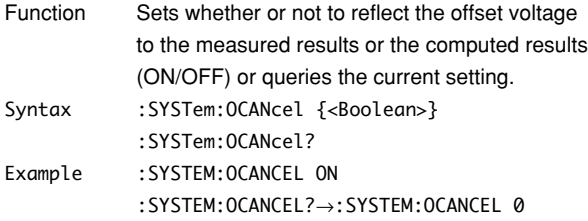

# **:SYSTem:OVERview**

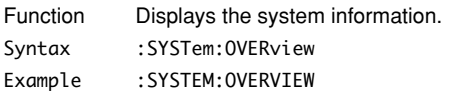

#### **:SYSTem:SCSI?**

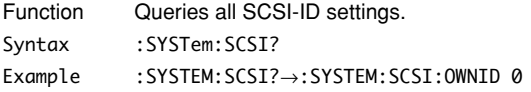

## **:SYSTem:SCSI:INITialize**

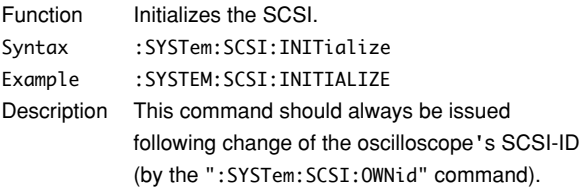

## **:SYSTem:SCSI:OWNid**

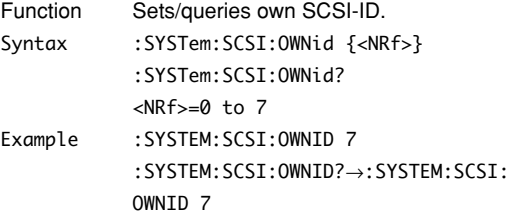

# **:SYSTem:TGATe (Trigger Gate)**

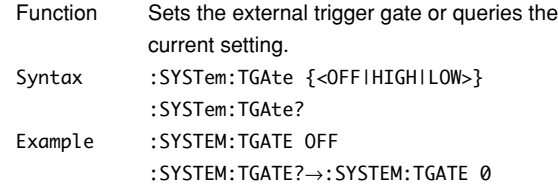

# **5.28 TIMebase Group**

The commands in the TIMebase group are used to make settings and queries about the time base. These settings and inquiries can also be made using the TIME/DIV knob on the front panel.

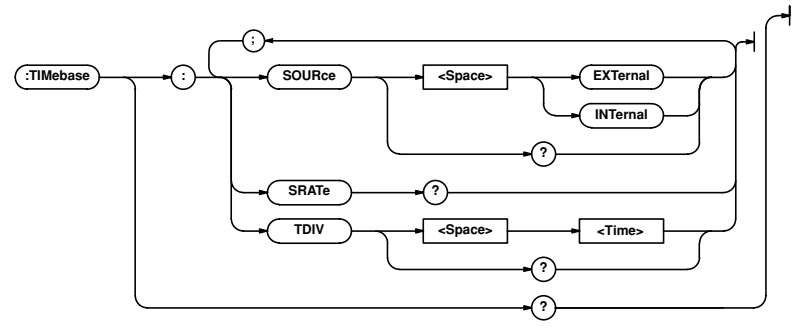

## **:TIMebase?**

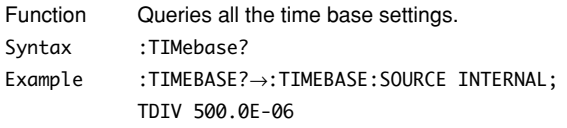

## **:TIMebase:SOURce**

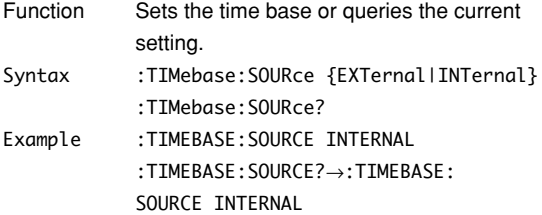

# **:TIMebase:SRATe? (Sample RATE)**

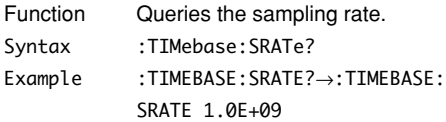

## **:TIMebase:TDIV**

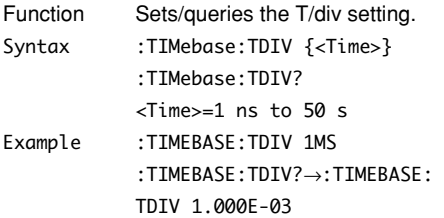

# **5.29 TRIGger Group**

The commands in the TRIGger group are used to make settings and queries about the trigger. The same settings can be made using the TRIGGER group keys (the SIMPLE and ENHANCED keys, and LEVEL nob, and POSITION/DELAY keys).

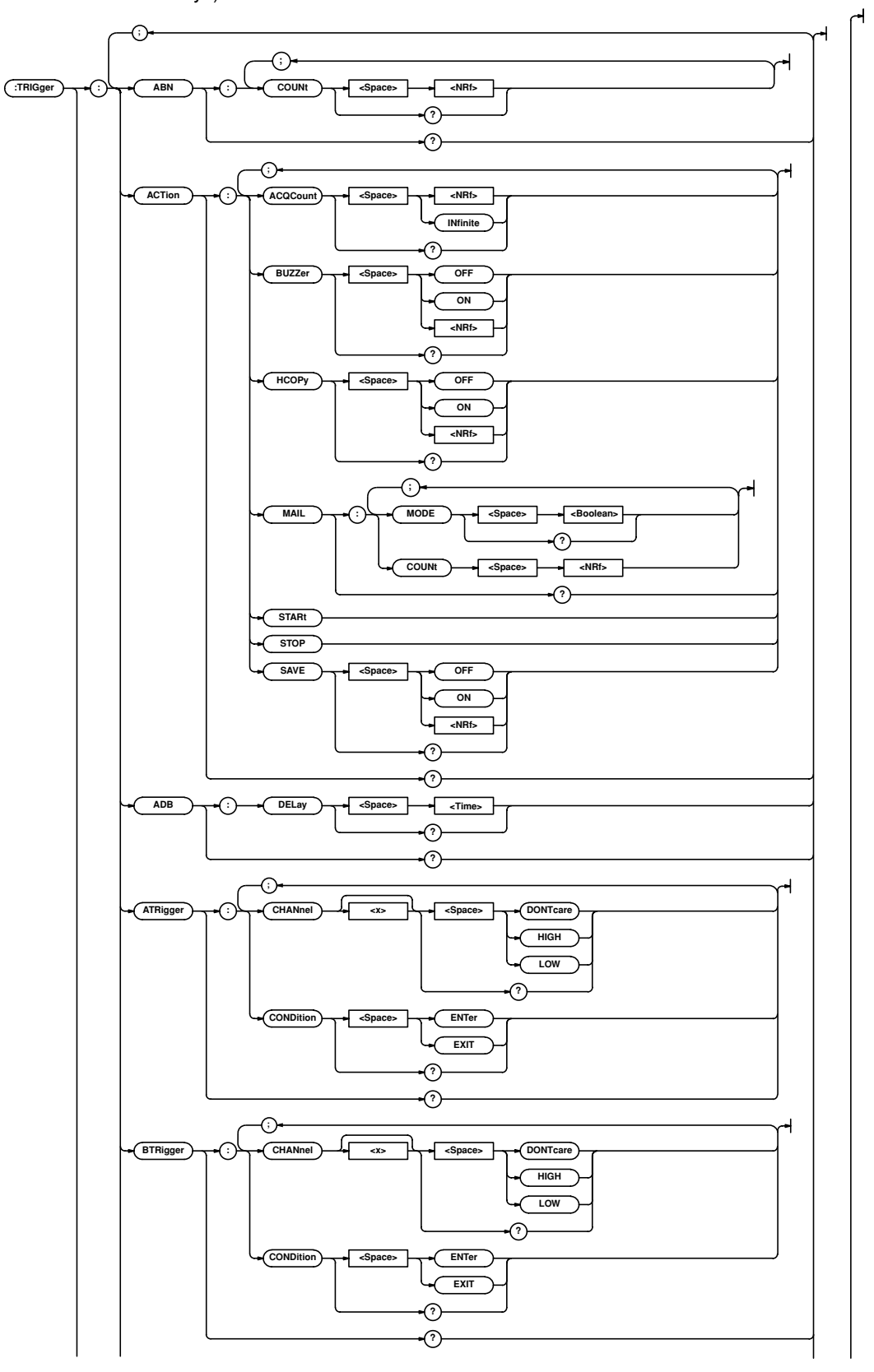

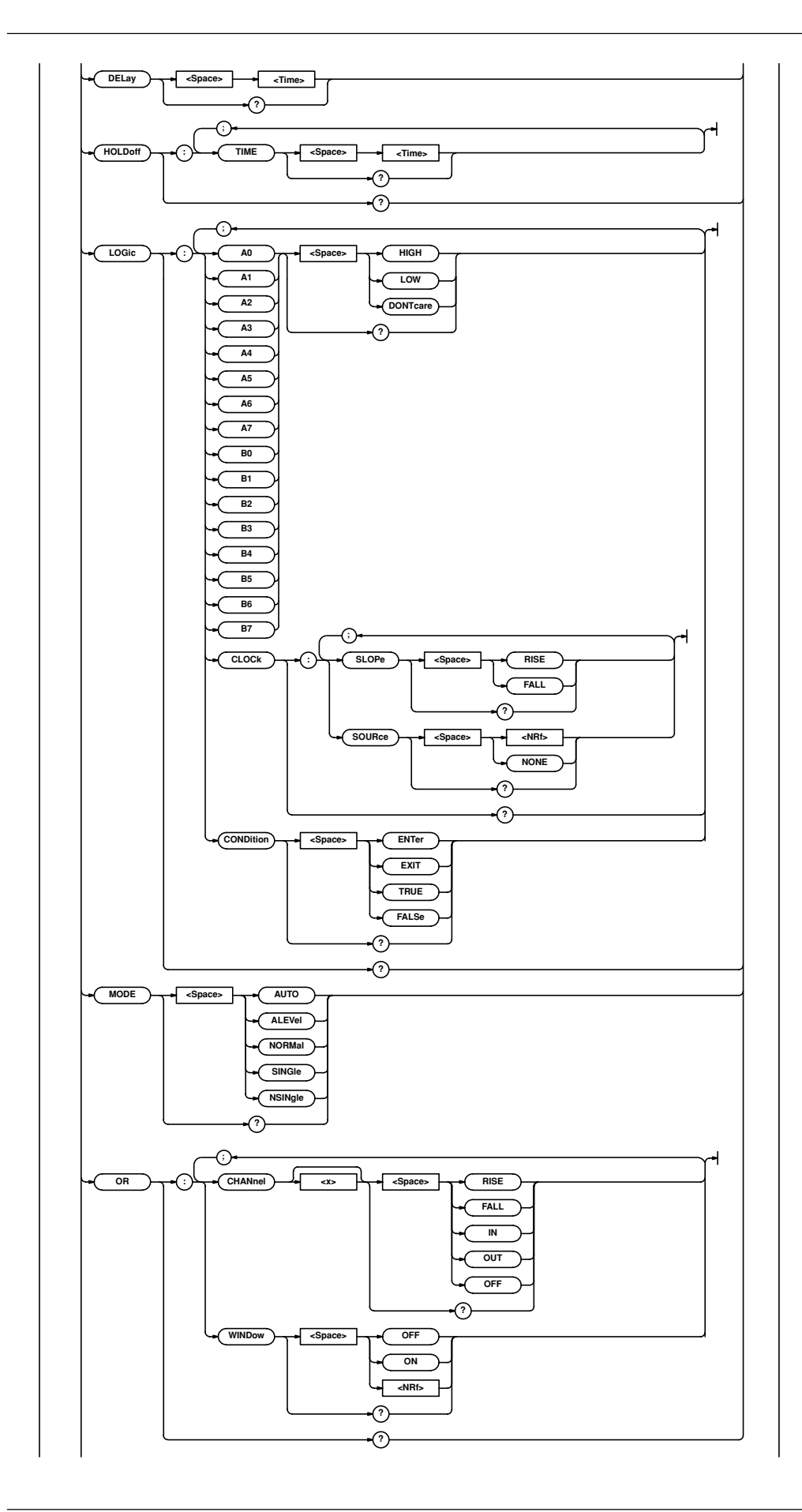

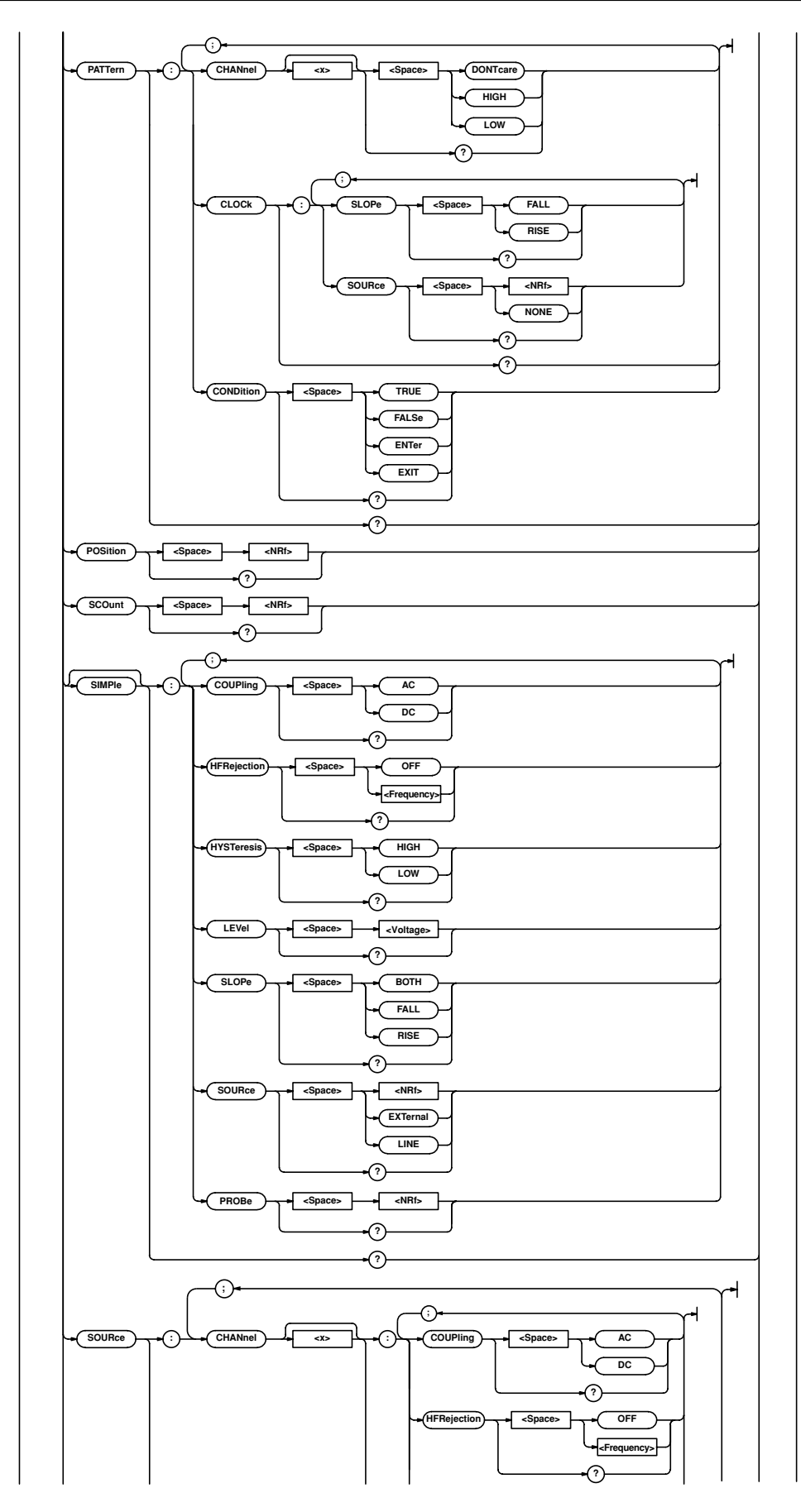

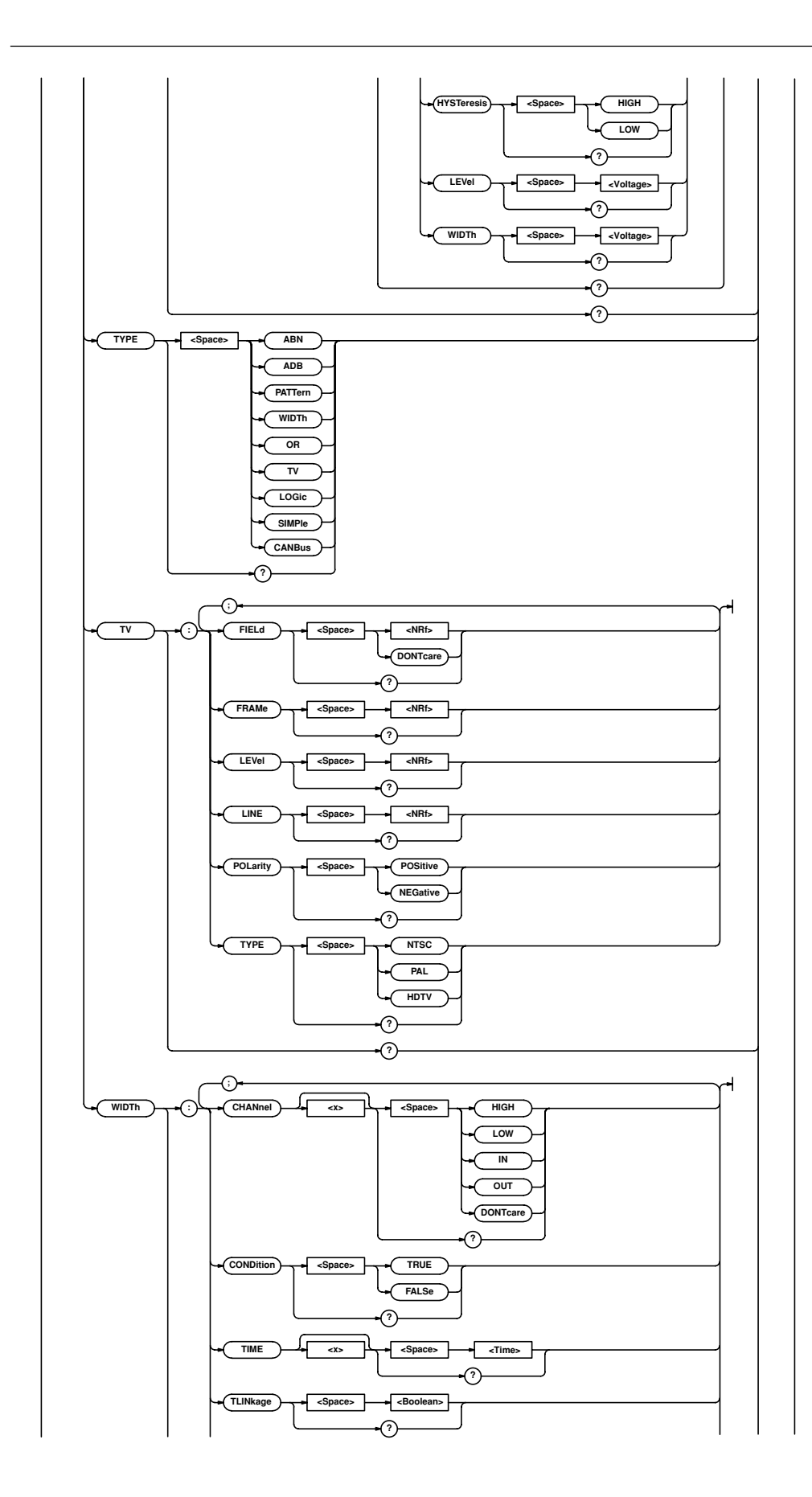

#### **5.29 TRIGger Group**

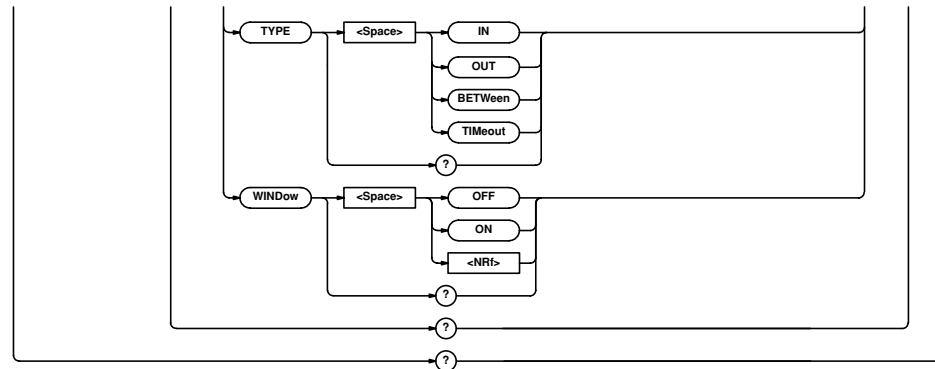

## **:TRIGger?**

**5-104 IM 701410-11E** Function Queries all trigger settings. Syntax :TRIGger? Example :TRIGGER?→:TRIGGER:ACTION:BUZZER 0; SAVE 0;HCOPY 0;ACQCOUNT INFINITE;: TRIGGER:SIMPLE:SOURCE 1;LEVEL 0.0E+00; SLOPE RISE;COUPLING DC;HFREJECTION OFF; HYSTERESIS LOW;PROBE 1;:TRIGGER:SOURCE: CHANNEL1:LEVEL 0.0E+00;COUPLING DC; HFREJECTION OFF;HYSTERESIS LOW; WIDTH 500.000E-03;:TRIGGER:SOURCE: CHANNEL2:LEVEL 0.0E+00;COUPLING DC; HFREJECTION OFF;HYSTERESIS LOW; WIDTH 50.000E+00;:TRIGGER:SOURCE: CHANNEL3:LEVEL 0.0E+00;COUPLING DC; HFREJECTION OFF;HYSTERESIS LOW; WIDTH 1.000E+00;:TRIGGER:SOURCE: CHANNEL4:LEVEL 0.0E+00;COUPLING DC; HFREJECTION OFF;HYSTERESIS LOW; WIDTH 50.000E+00;:TRIGGER:ABN:COUNT 1;: TRIGGER:HOLDOFF:TIME 80.000E-09;: TRIGGER:ADB:DELAY 1.000E-09;:TRIGGER: DELAY 0.0E+00;PATTERN:CLOCK:SOURCE 1; SLOPE RISE;:TRIGGER:PATTERN: CHANNEL1 HIGH;CHANNEL2 DONTCARE; CHANNEL3 DONTCARE;CHANNEL4 DONTCARE; CONDITION TRUE;:TRIGGER:POSITION 50.000; MODE AUTO;WIDTH:TYPE IN;CHANNEL1 HIGH; CHANNEL2 HIGH;CHANNEL3 HIGH; CHANNEL4 HIGH;CONDITION TRUE;TLINKAGE 0 TIME1 1.000E-09;TIME2 1.000E-09; WINDOW 0;:TRIGGER:OR:WINDOW 0; CHANNEL1 RISE;CHANNEL2 OFF;CHANNEL3 OFF; CHANNEL4 OFF;:TRIGGER:SCOUNT 2;TV: TYPE NTSC;POLARITY NEGATIVE; LEVEL 5000000.0;FIELD 1;LINE 5;FRAME 1;: TRIGGER:TYPE SIMPLE;LOGIC:CLOCK: SOURCE 1;SLOPE RISE;:TRIGGER:LOGIC: CONDITION TRUE;A0 HIGH;A1 DONTCARE; A2 DONTCARE;A3 DONTCARE;A4 DONTCARE; A5 DONTCARE;A6 DONTCARE;A7 DONTCARE; B0 DONTCARE;B1 DONTCARE;B2 DONTCARE; B3 DONTCARE;B4 DONTCARE;B5 DONTCARE; B6 DONTCARE;B7 DONTCARE;:TRIGGER:

ATRIGGER:CHANNEL1 HIGH; CHANNEL2 DONTCARE;CHANNEL3 DONTCARE; CHANNEL4 DONTCARE;CONDITION ENTER;: TRIGGER:BTRIGGER:CHANNEL1 DONTCARE; CHANNEL2 HIGH;CHANNEL3 DONTCARE; CHANNEL4 DONTCARE;CONDITION ENTER

#### **:TRIGger:ABN? (A**→**B (n))**

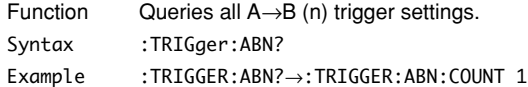

#### **:TRIGger:ABN:COUNt**

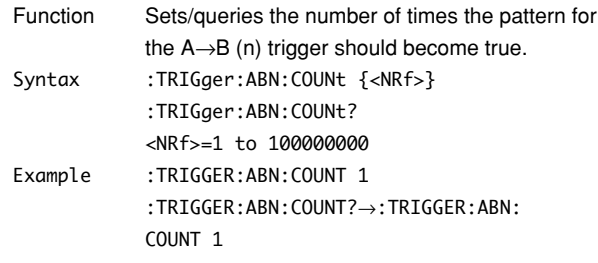

#### **:TRIGger:ACTion?**

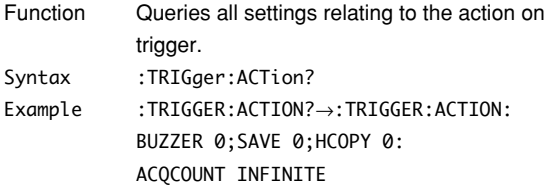

#### **:TRIGger:ACTion:ACQCount**

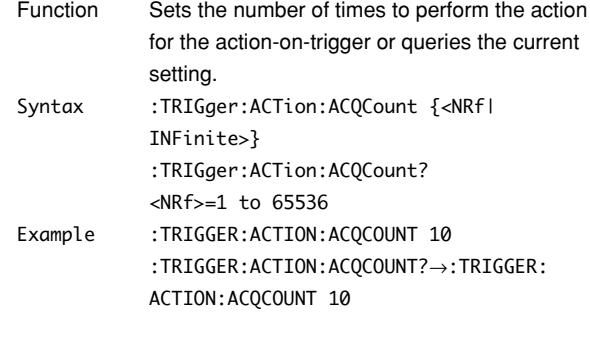

## **:TRIGger:ACTion:BUZZer**

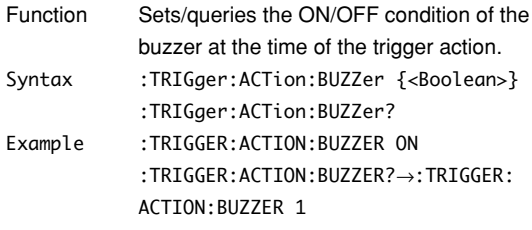

## **:TRIGger:ACTion:HCOPy**

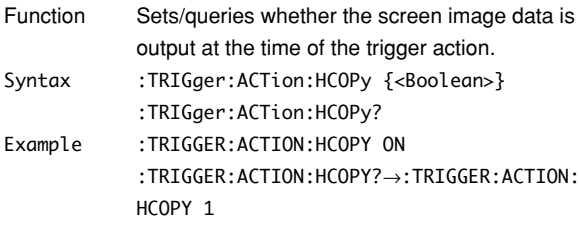

# **:TRIGger:ACTion:MAIL?**

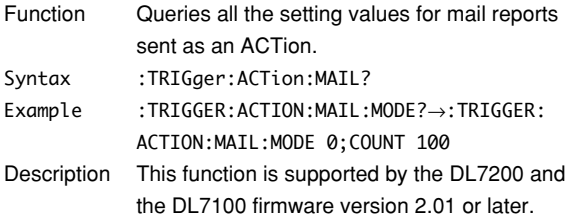

# **:TRIGger:ACTion:MAIL:COUNt**

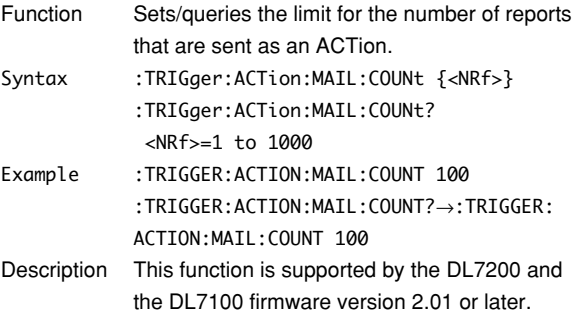

## **:TRIGger:ACTion:MAIL:MODE**

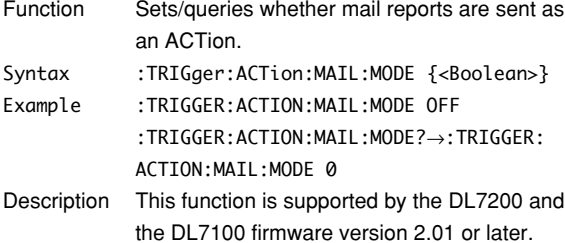

## **:TRIGger:ACTion:SAVE**

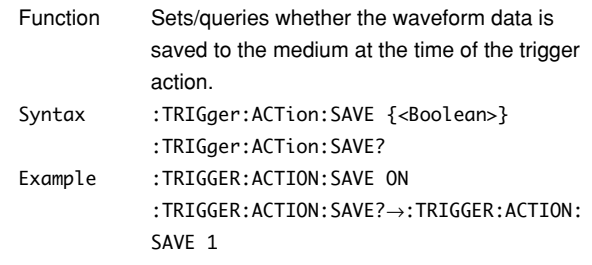

# **:TRIGger:ACTion:STARt**

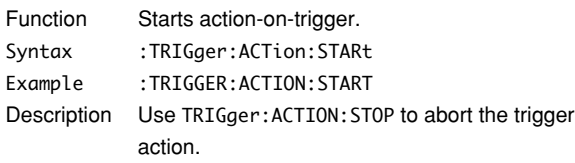

## **:TRIGger:ACTion:STOP**

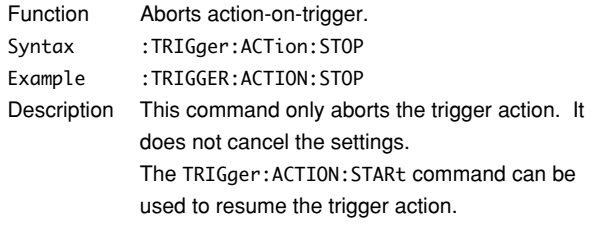

## **:TRIGger:ADB? (A Delay B)**

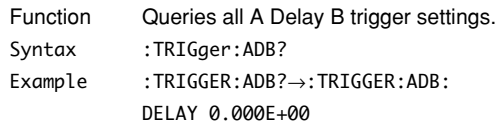

# **:TRIGger:ADB:DELay**

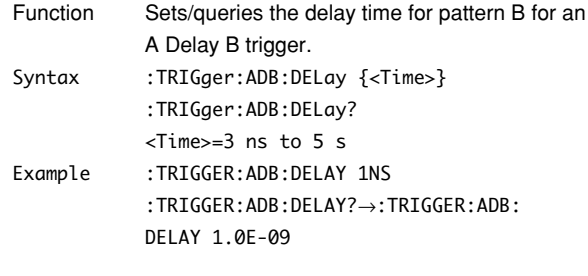

# **:TRIGger:ATRigger?**

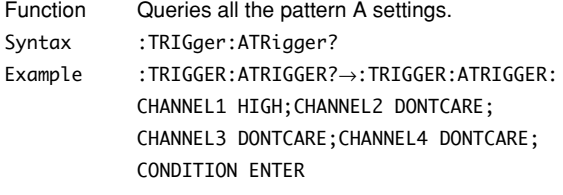

## **:TRIGger:ATRigger:CHANnel<x>**

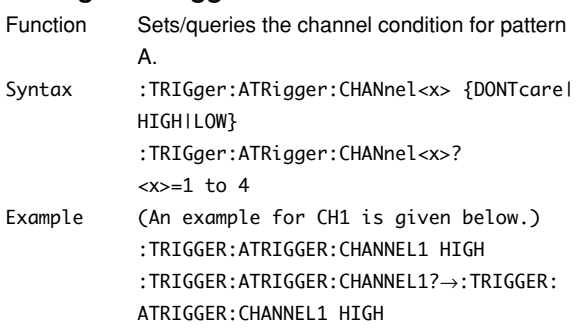

# **:TRIGger:ATRigger:CONDition**

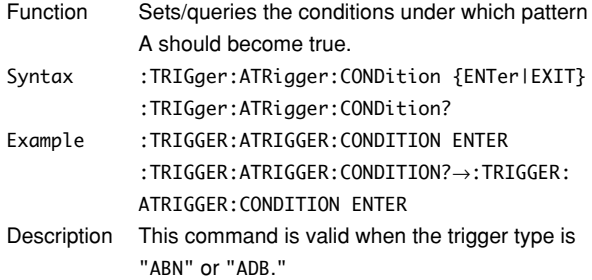

## **:TRIGger:BTRigger?**

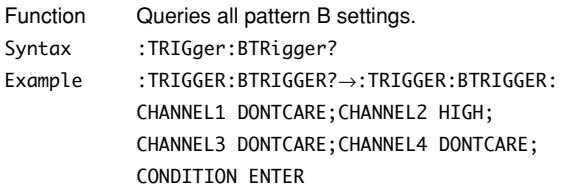

## **:TRIGger:BTRigger:CHANnel<x>**

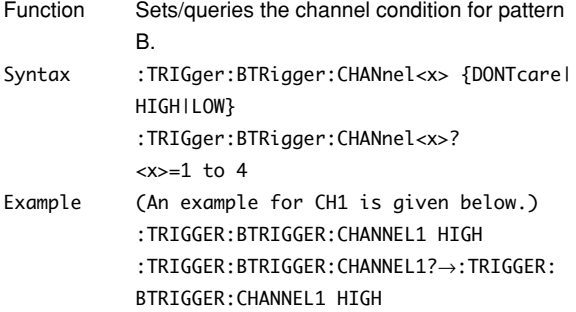

# **:TRIGger:BTRigger:CONDition**

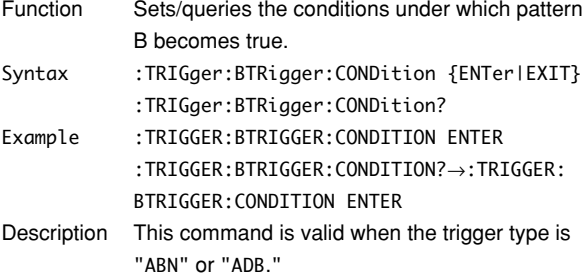

## **:TRIGger:DELay**

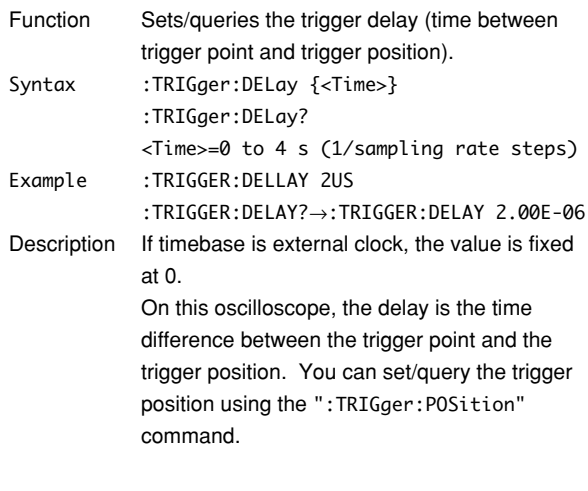

# **:TRIGger:HOLDoff?**

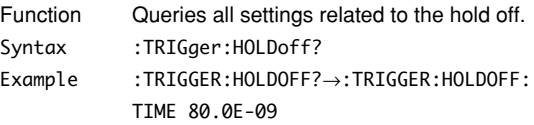

# **:TRIGger:HOLDoff:TIME**

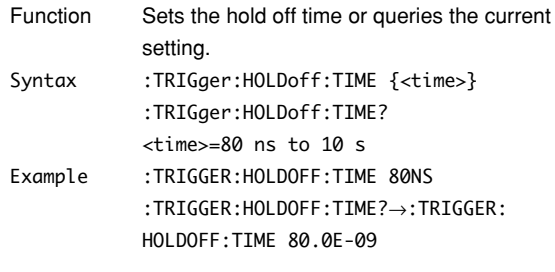

## **:TRIGger:LOGic?**

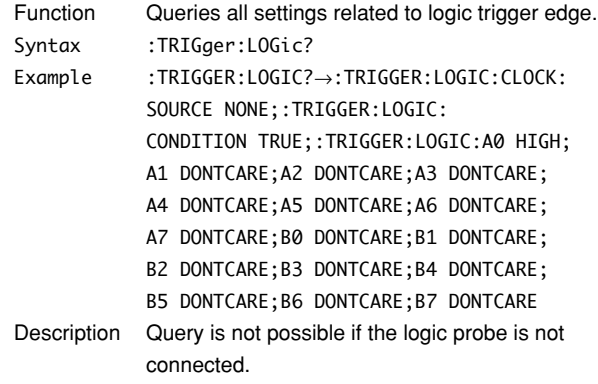

# **:TRIGger:LOGic:{A0|A1|A2|A3|A4|A5|A6|A7| B0|B1|B2|B3|B4|B5|B6|B7}**

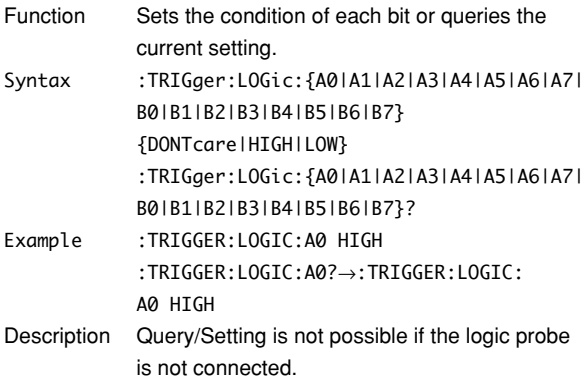

# **:TRIGger:LOGic:CLOCk?**

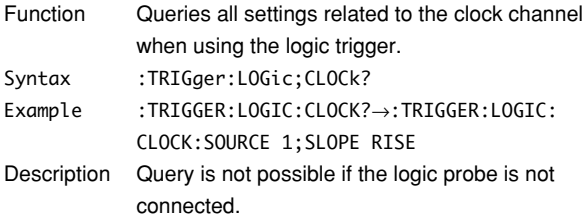

## **:TRIGger:LOGic:CLOCk:SLOPe**

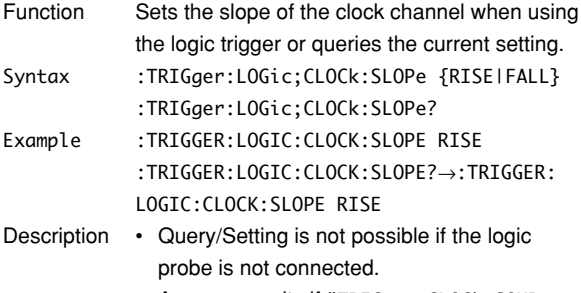

• An error results if "TRIGger:CLOCk:SOURce NONE" is specified.

# **:TRIGger:LOGic:CLOCk:SOURce**

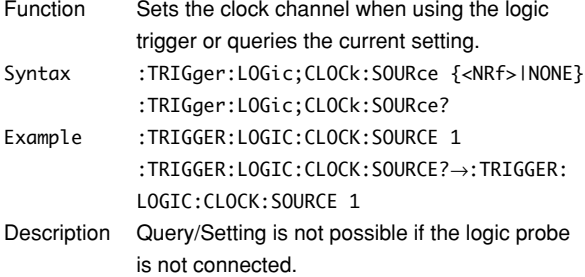

## **:TRIGger:LOGic:CONDition**

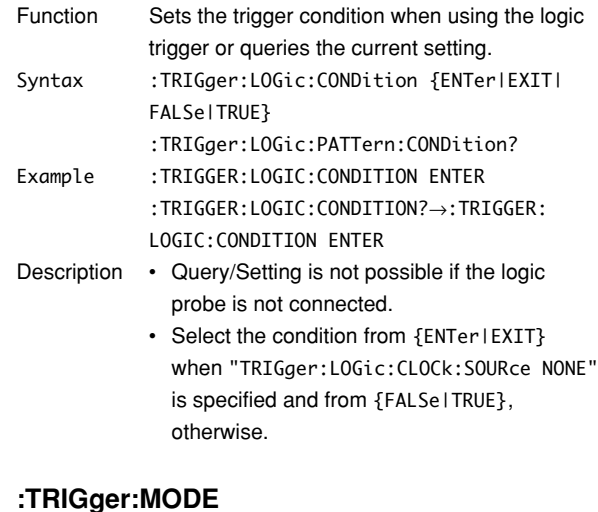

## **:TRIGger:MODE**

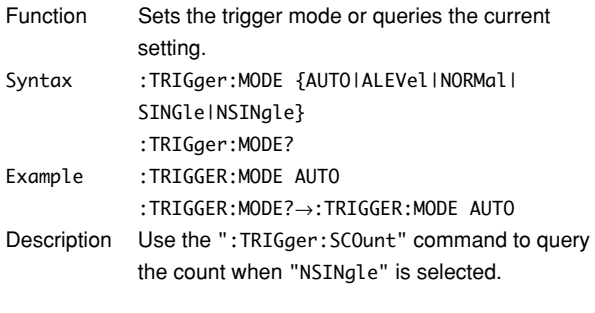

# **:TRIGger:OR?**

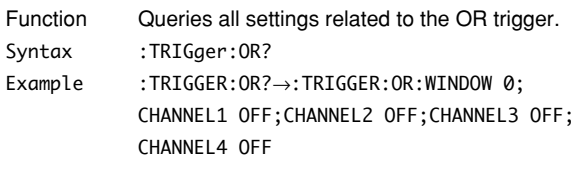

# **:TRIGger:OR:CHANnel<x>**

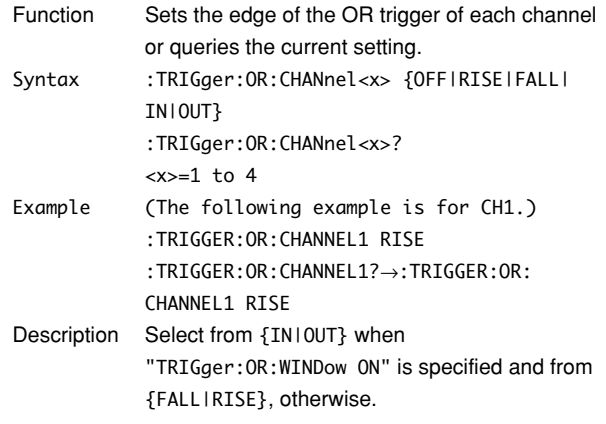
## **5.29 TRIGger Group**

## **:TRIGger:OR:WINDow**

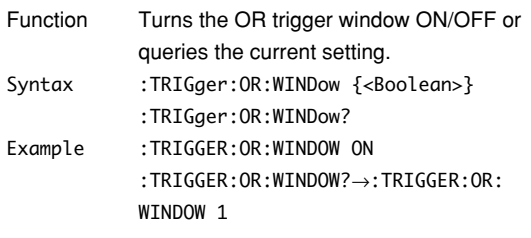

# **:TRIGger:PATTern?**

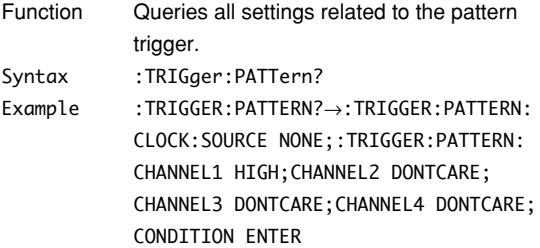

# **:TRIGger:PATTern:CHANnel<x>**

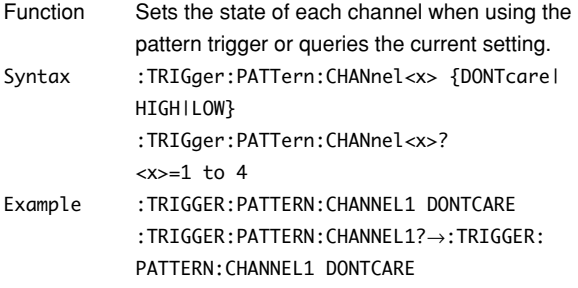

## **:TRIGger:PATTern:CLOCk?**

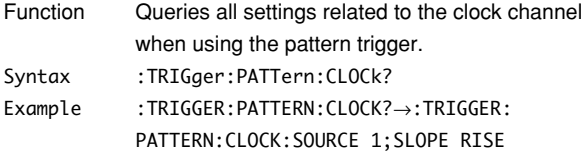

## **:TRIGger:PATTern:CLOCk:SLOPe**

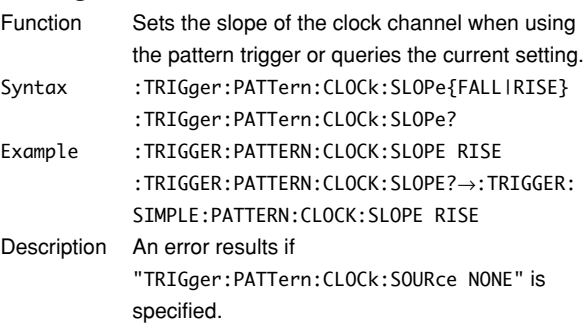

# **:TRIGger:PATTern:CLOCk:SOURce**

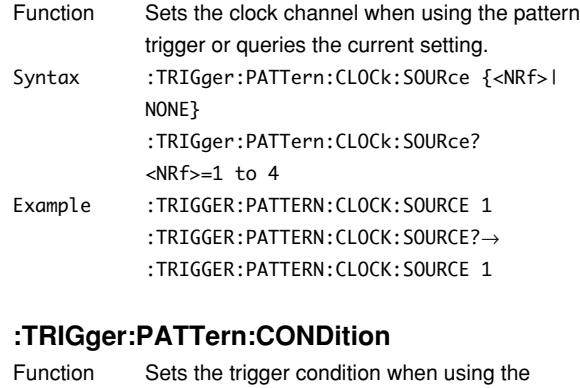

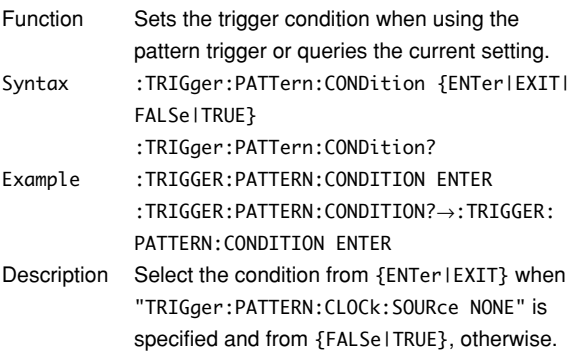

## **:TRIGger:POSition**

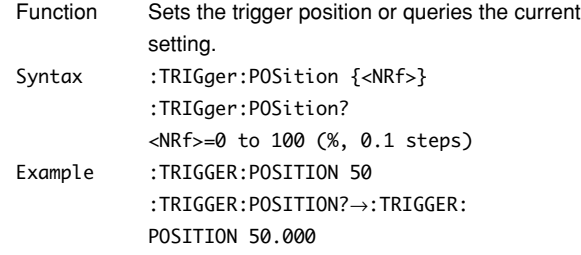

# **:TRIGger:SCOunt (Single (N) Count)**

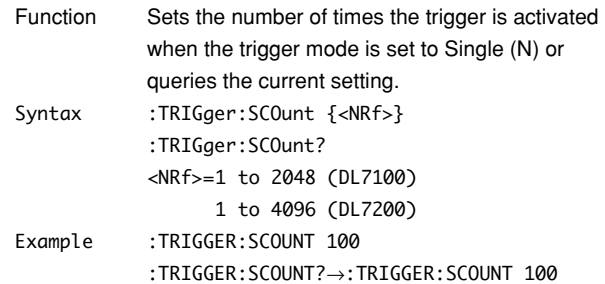

## **:TRIGger[:SIMPle]?**

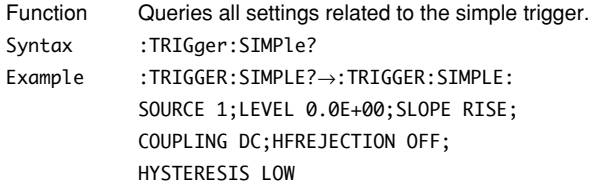

## **:TRIGger[:SIMPle]:COUPling**

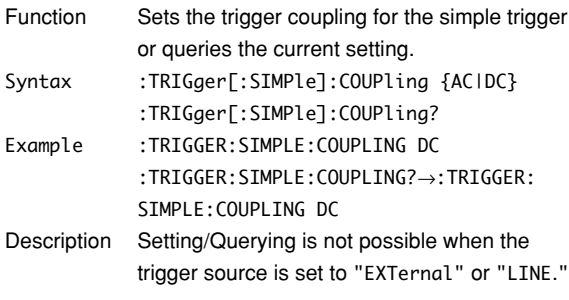

# **:TRIGger[:SIMPle]:HFRejection (HighFrequencyREJECTION)**

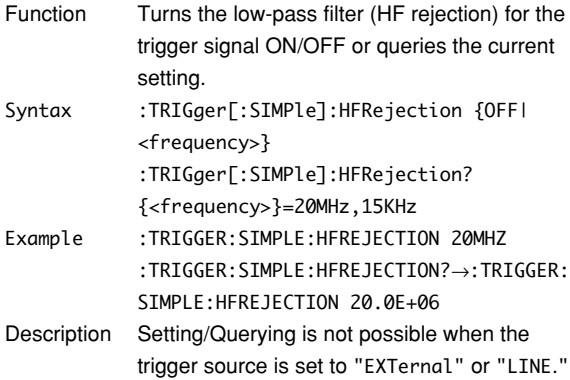

## **:TRIGger[:SIMPle]:HYSTeresis**

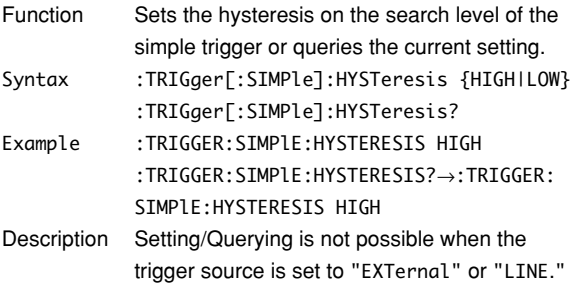

# **:TRIGger[:SIMPle]:LEVel**

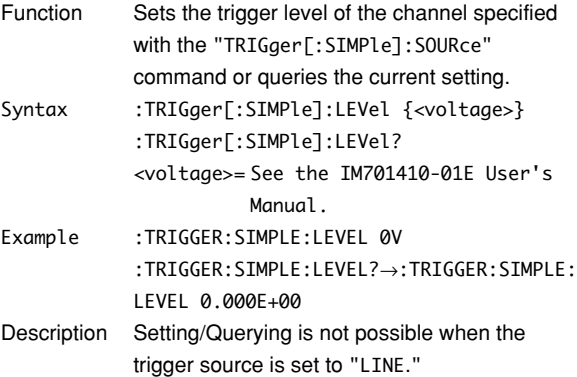

# **:TRIGger[:SIMPle]:PROBe**

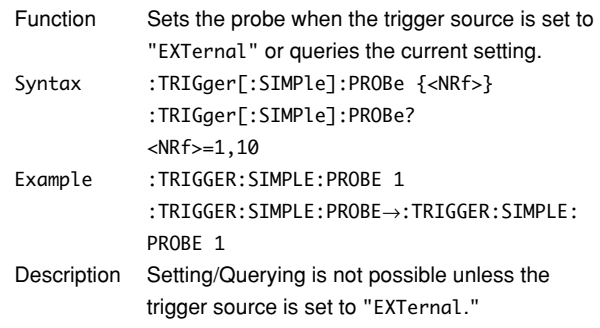

# **:TRIGger[:SIMPle]:SLOPe**

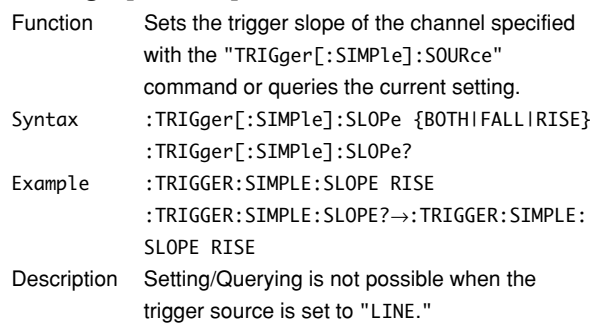

## **:TRIGger[:SIMPle]:SOURce**

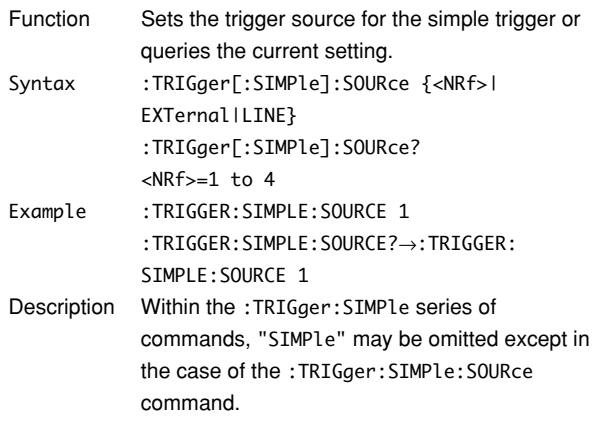

#### **:TRIGger:SOURce?**

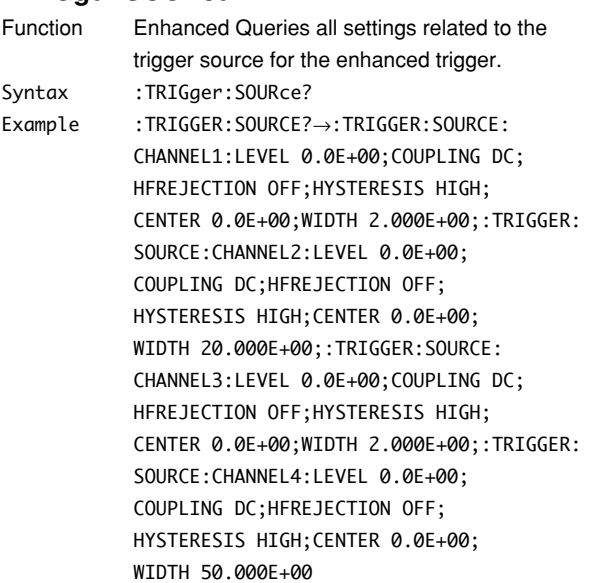

## **:TRIGger:SOURce:CHANnel<x>?**

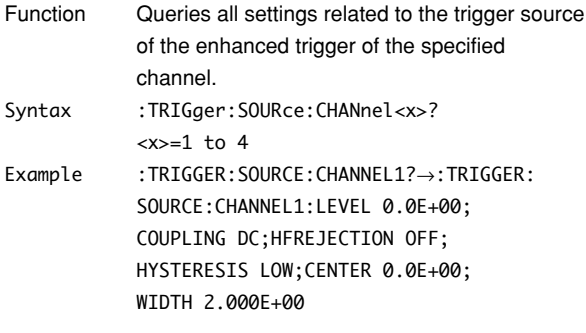

# **:TRIGger:SOURce:CHANnel<x>:COUPling**

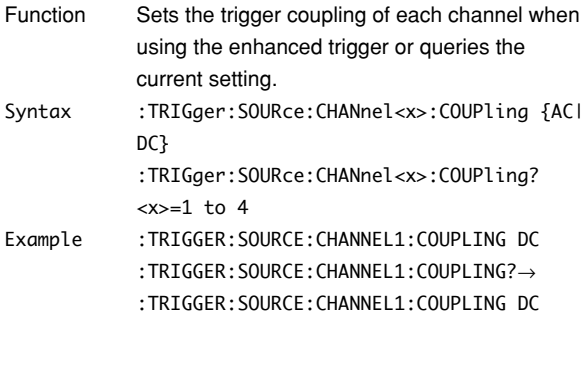

# **:TRIGger:SOURce:CHANnel<x>:HFRejection**

# **(HighFrequencyREJECTION)**

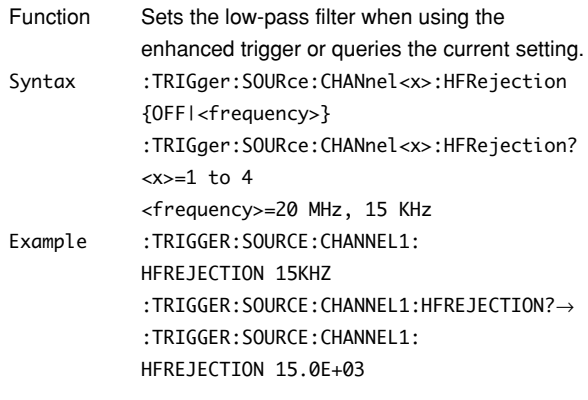

# **:TRIGger:SOURce:CHANnel<x>:HYSTeresis**

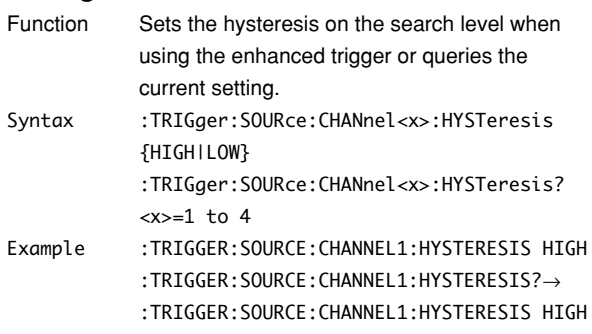

# **:TRIGger:SOURce:CHANnel<x>:LEVel**

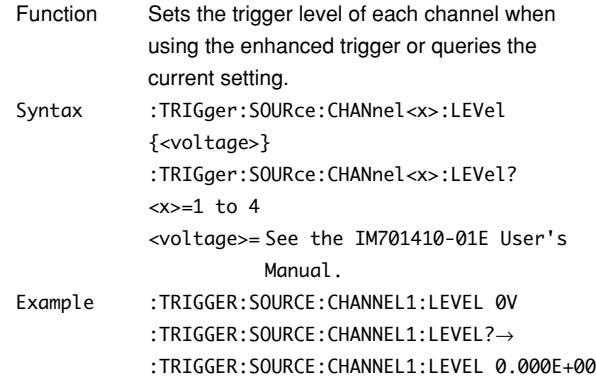

# **:TRIGger:SOURce:CHANnel<x>:WIDTh**

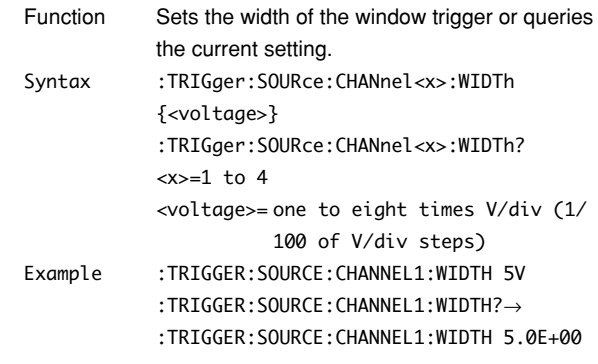

# **:TRIGger:TV?**

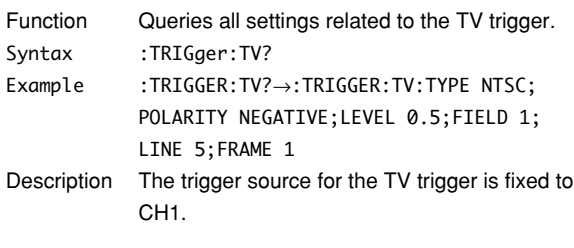

# **:TRIGger:TV:FIELd**

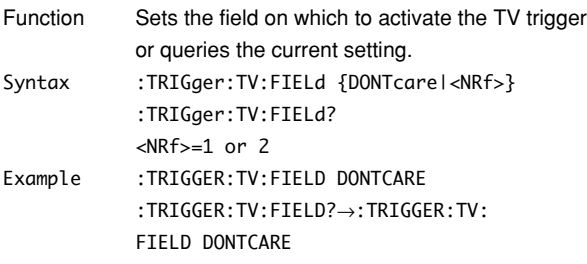

# **:TRIGger:TV:FRAMe**

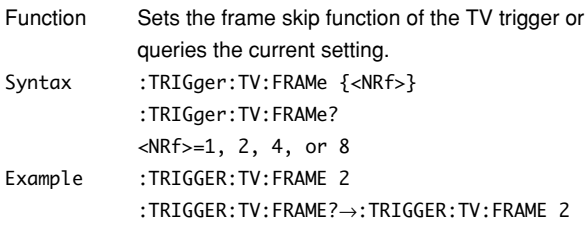

# **:TRIGger:TV:LEVel**

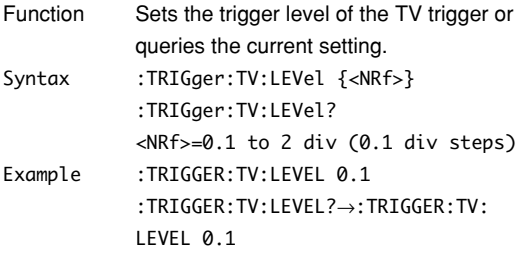

# **:TRIGger:TV:LINE**

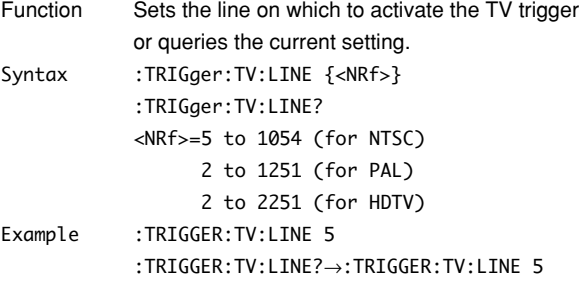

# **:TRIGger:TV:POLarity**

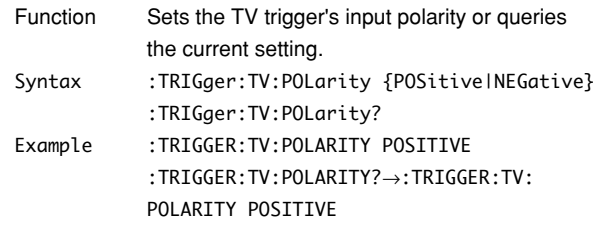

# **:TRIGger:TV:TYPE**

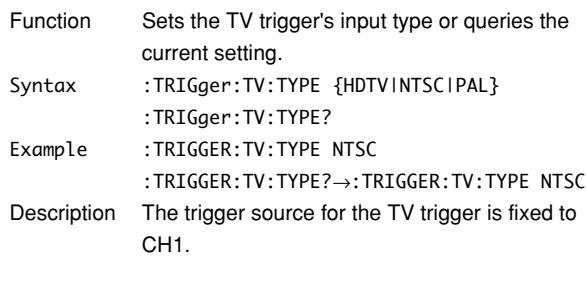

# **:TRIGger:TYPE**

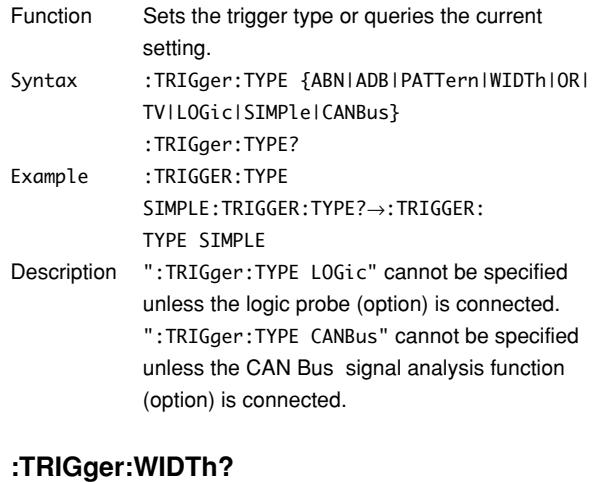

#### Function Queries all settings related to the pulse width trigger. Syntax :TRIGger:WIDTh? Example :TRIGGER:WIDTH?→:TRIGGER:WIDTH:TYPE IN; CHANNEL1 HIGH;CHANNEL2 HIGH; CHANNEL3 HIGH;CHANNEL4 HIGH; CONDITION TRUE;TLINKAGE 0;TIME1 1.0E-09; TIME2 2.0E-09;WINDOW 0

#### **5.29 TRIGger Group**

#### **:TRIGger:WIDTh:CHANnel<x>**

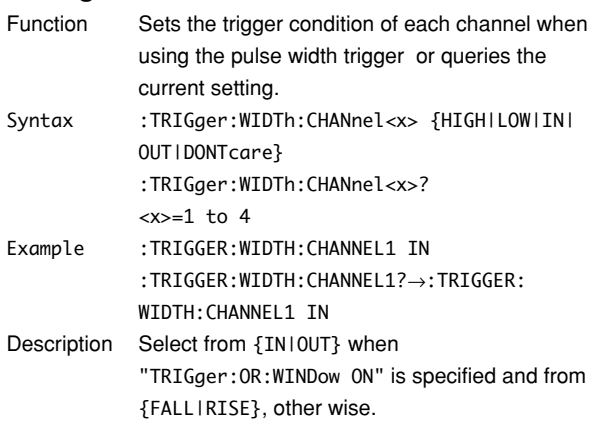

## **:TRIGger:WIDTh:CONDition**

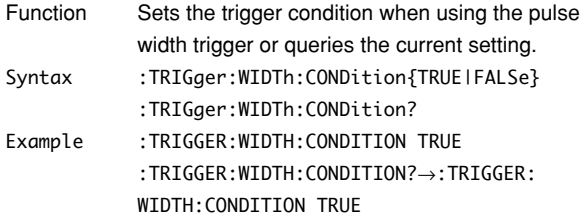

#### **:TRIGger:WIDTh:TIME<x>**

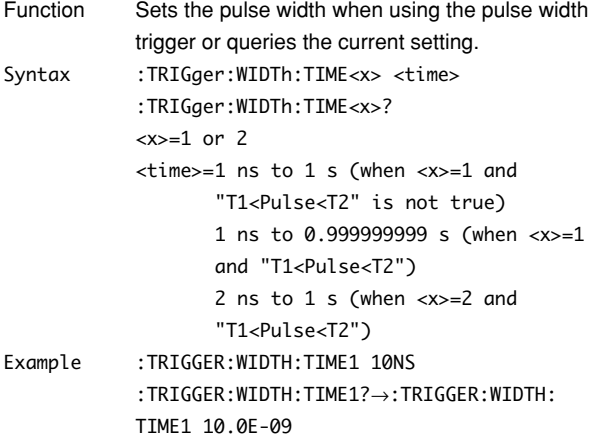

## **:TRIGger:WIDTh:TLINkage**

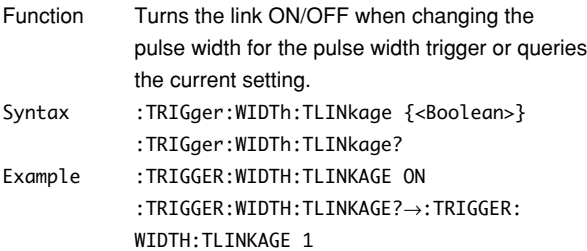

## **:TRIGger:WIDTh:TYPE**

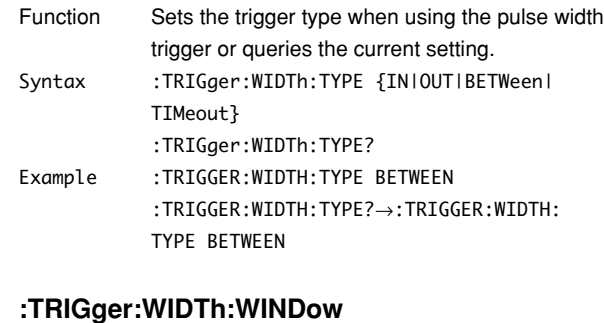

## Function Turns the window ON/OFF when using the pulse width trigger or queries the current setting. Syntax :TRIGger:WIDTh:WINDow {<Boolean>} :TRIGger:WIDTh:WINDow? Example :TRIGGER:WIDTH:WINDOW ON

:TRIGGER:WIDTH:WINDOW?→:TRIGGER:WIDTH: WINDOW 1

# **5.30 WAVeform Group**

The commands in the WAVeform group are used to make settings and queries about acquired waveform data. There is no front panel key for this function.

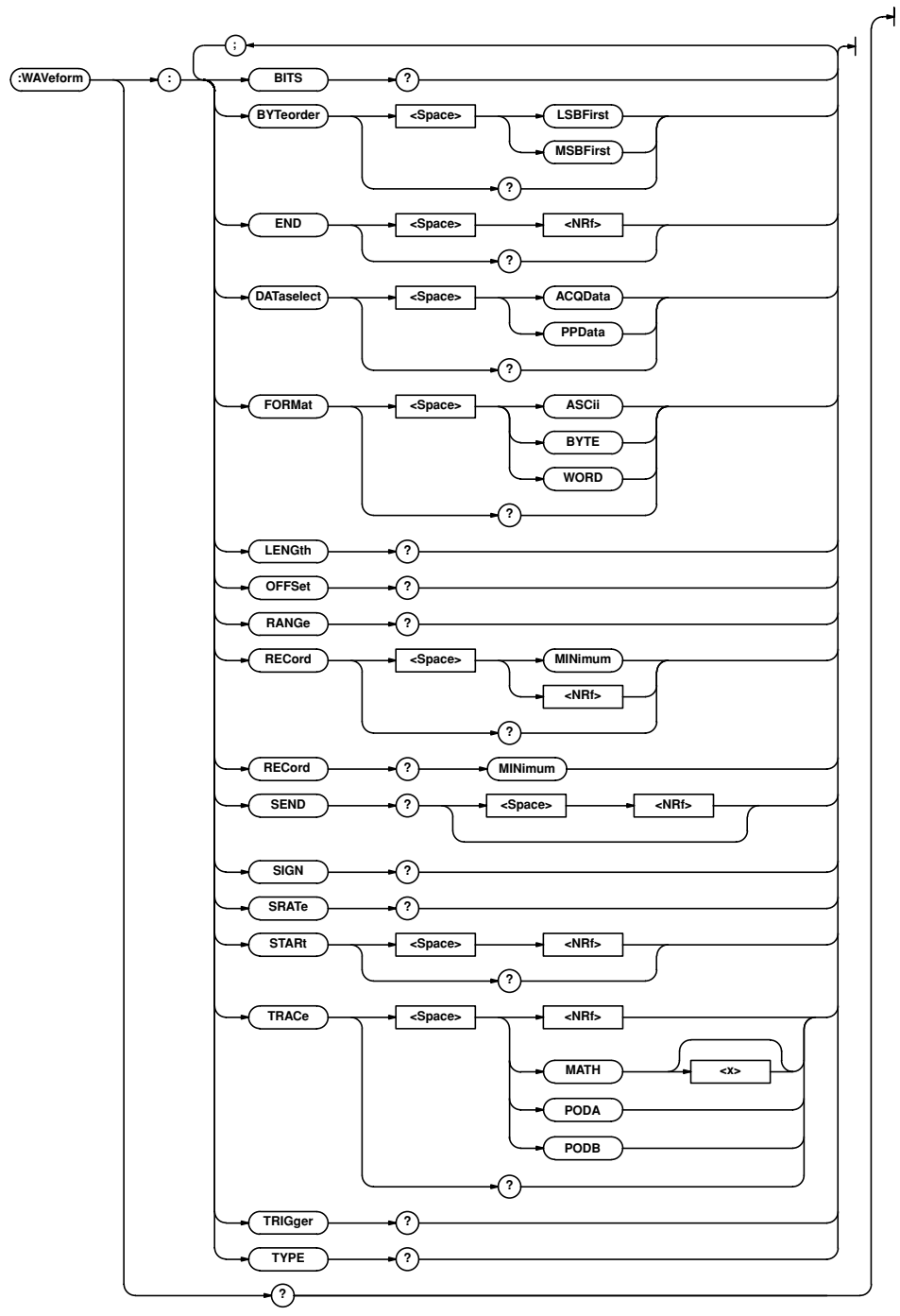

#### **:WAVeform?**

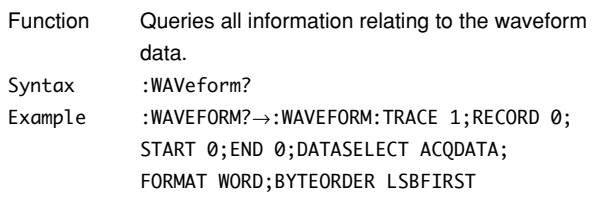

#### **:WAVeform:BITS?**

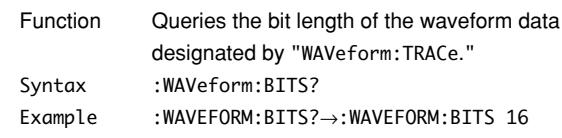

**Commands**

**5**

#### **:WAVeform:BYTeorder**

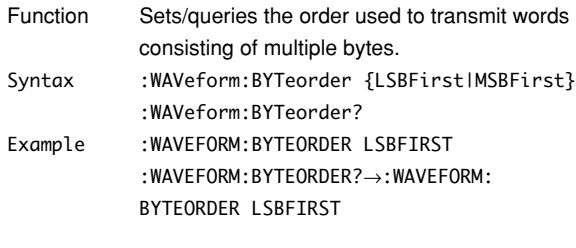

# **:WAVeform:DATaselect**

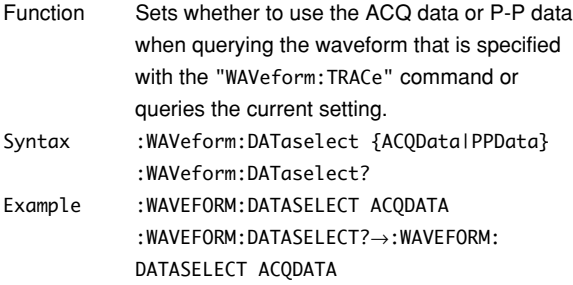

## **:WAVeform:END**

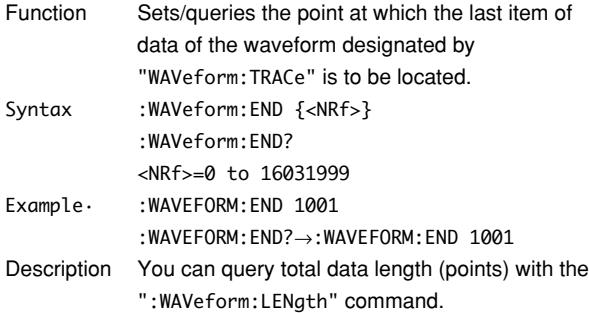

## **:WAVeform:FORMat**

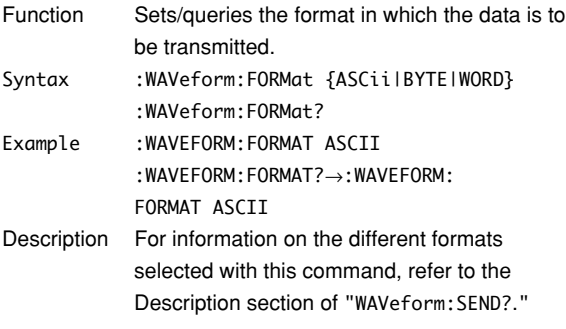

# **:WAVeform:LENGth?**

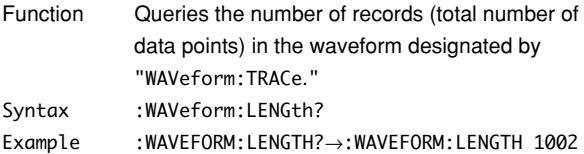

#### **:WAVeform:OFFSet?**

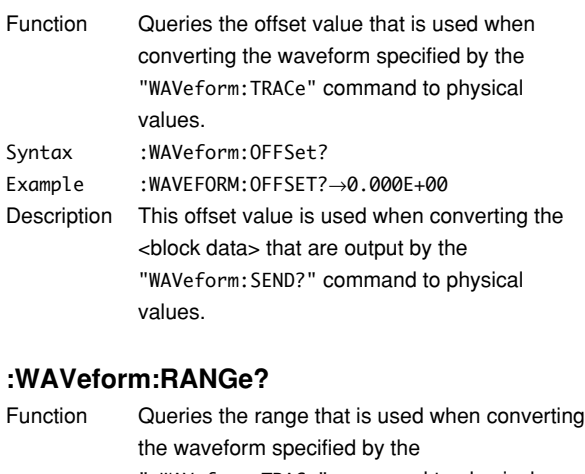

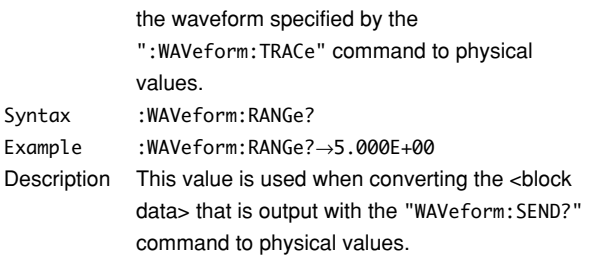

# **:WAVeform:RECord**

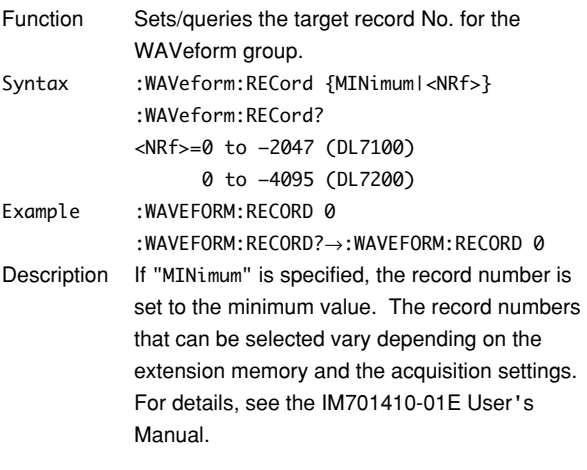

#### **:WAVeform:RECord? MINimum**

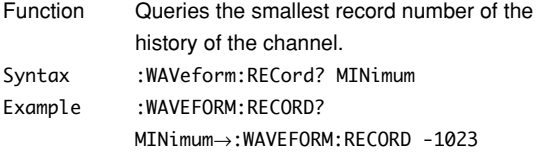

## **:WAVeform:SEND?**

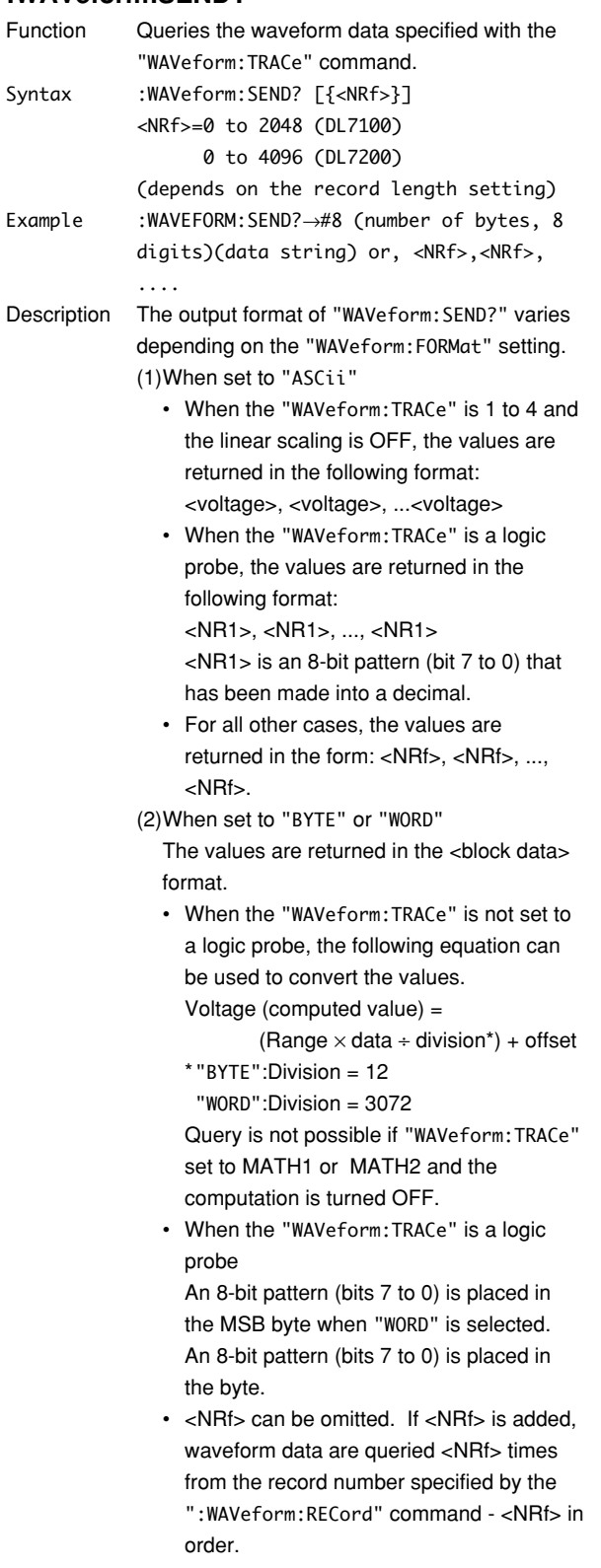

## **:WAVeform:SIGN?**

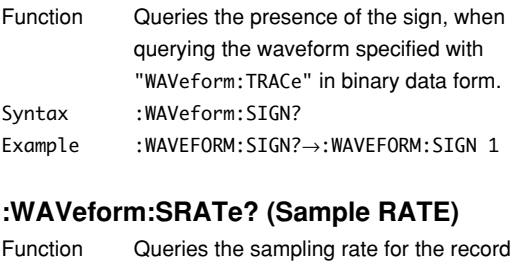

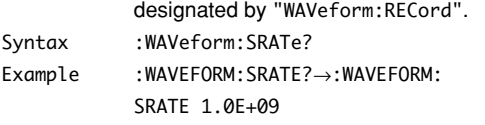

# **:WAVeform:STARt**

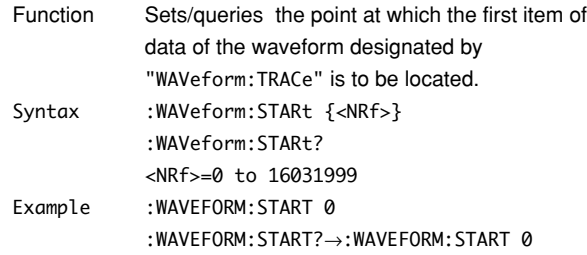

#### **:WAVeform:TRACe**

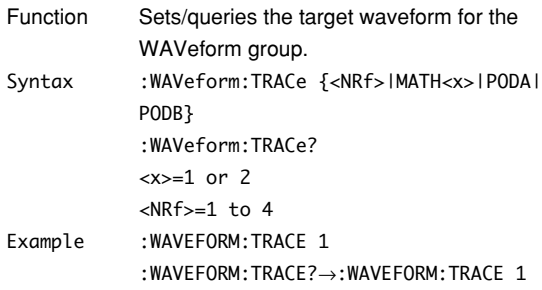

## **:WAVeform:TRIGger?**

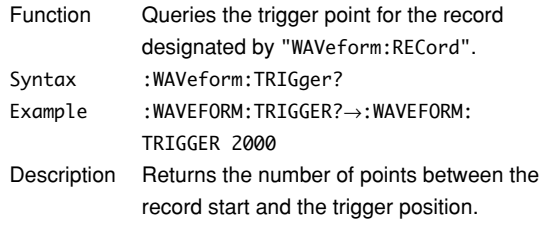

## **:WAVeform:TYPE?**

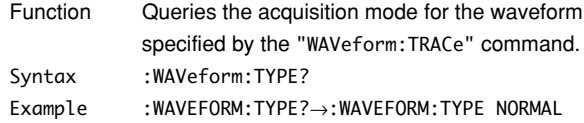

## **5.31 XY Group**

The commands in the XY group are used to make settings and queries about the XY display. You can make the same settings that can make using the X-Y key (SHIFT+DISPLAY) on the front panel.

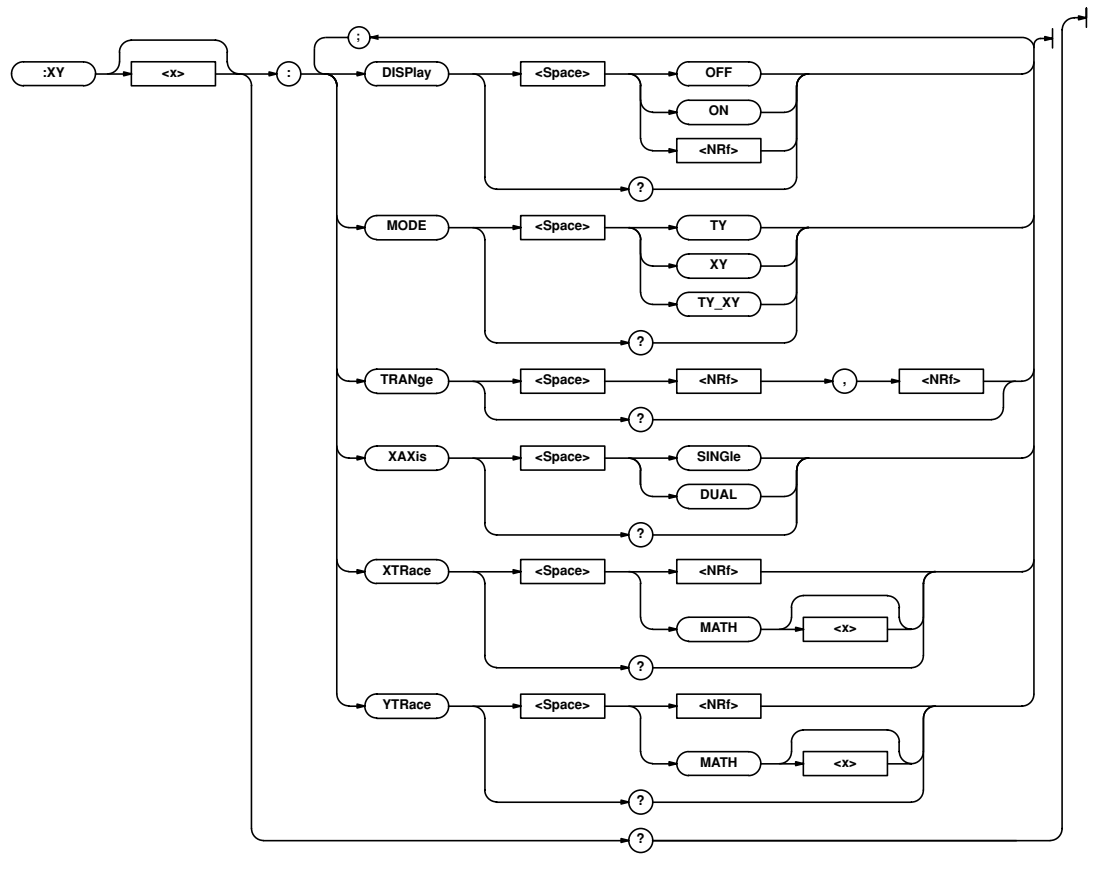

## **:XY<x>?**

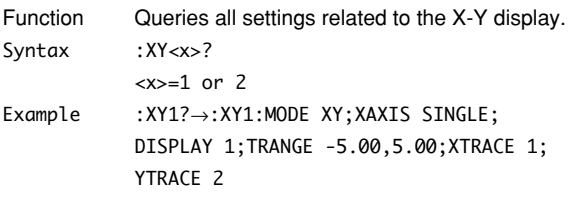

#### **:XY<x>:DISPlay**

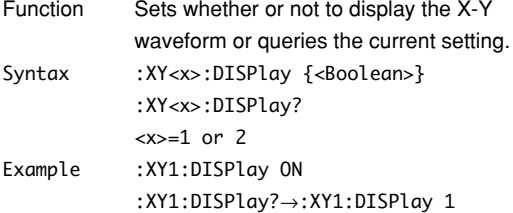

#### **:XY<x>:MODE**

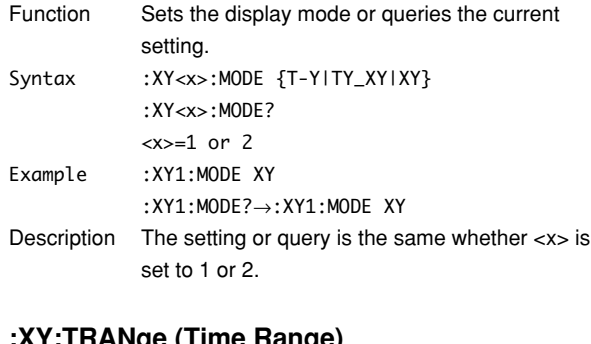

#### **:XY:TRANge (Time Range)**

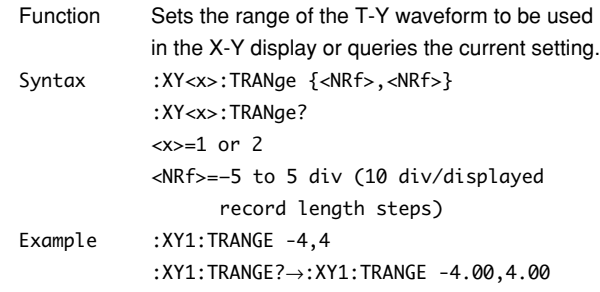

## **:XY<x>:XAXis**

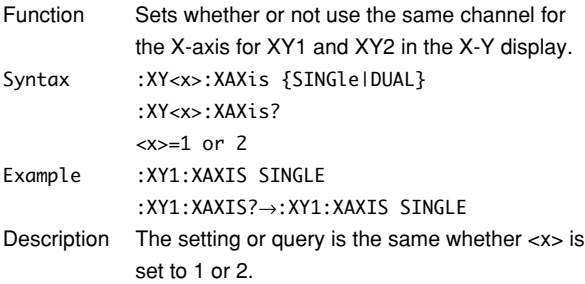

## **:XY<x>:XTRace**

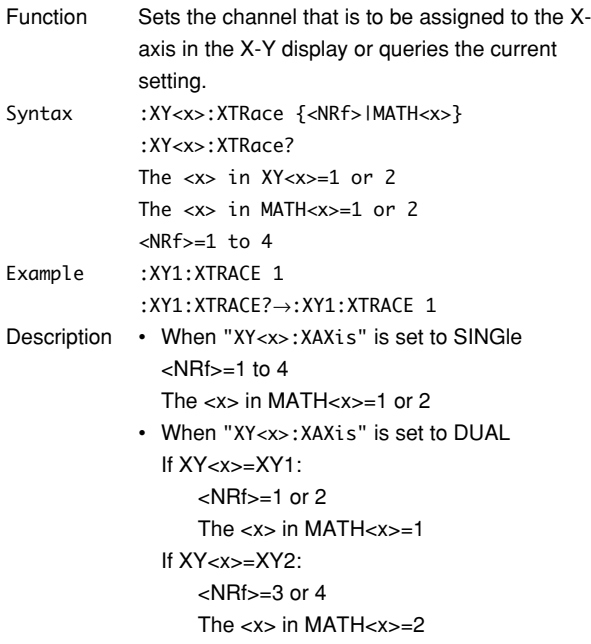

#### **:XY<x>:YTRace**

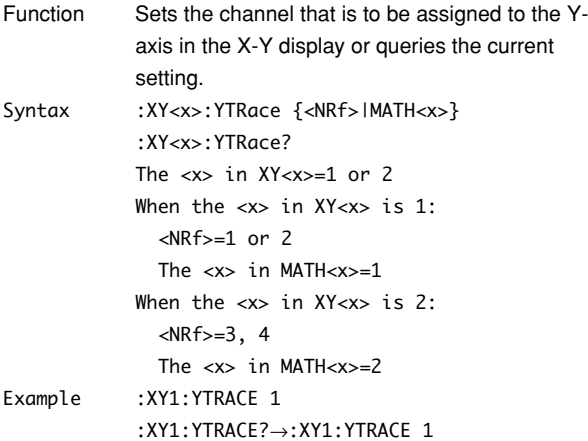

## **5.32 ZOOM Group**

The commands in the ZOOM group are used to make settings and queries about the zoom function. These settings can also be made using the ZOOM key on the front panel.

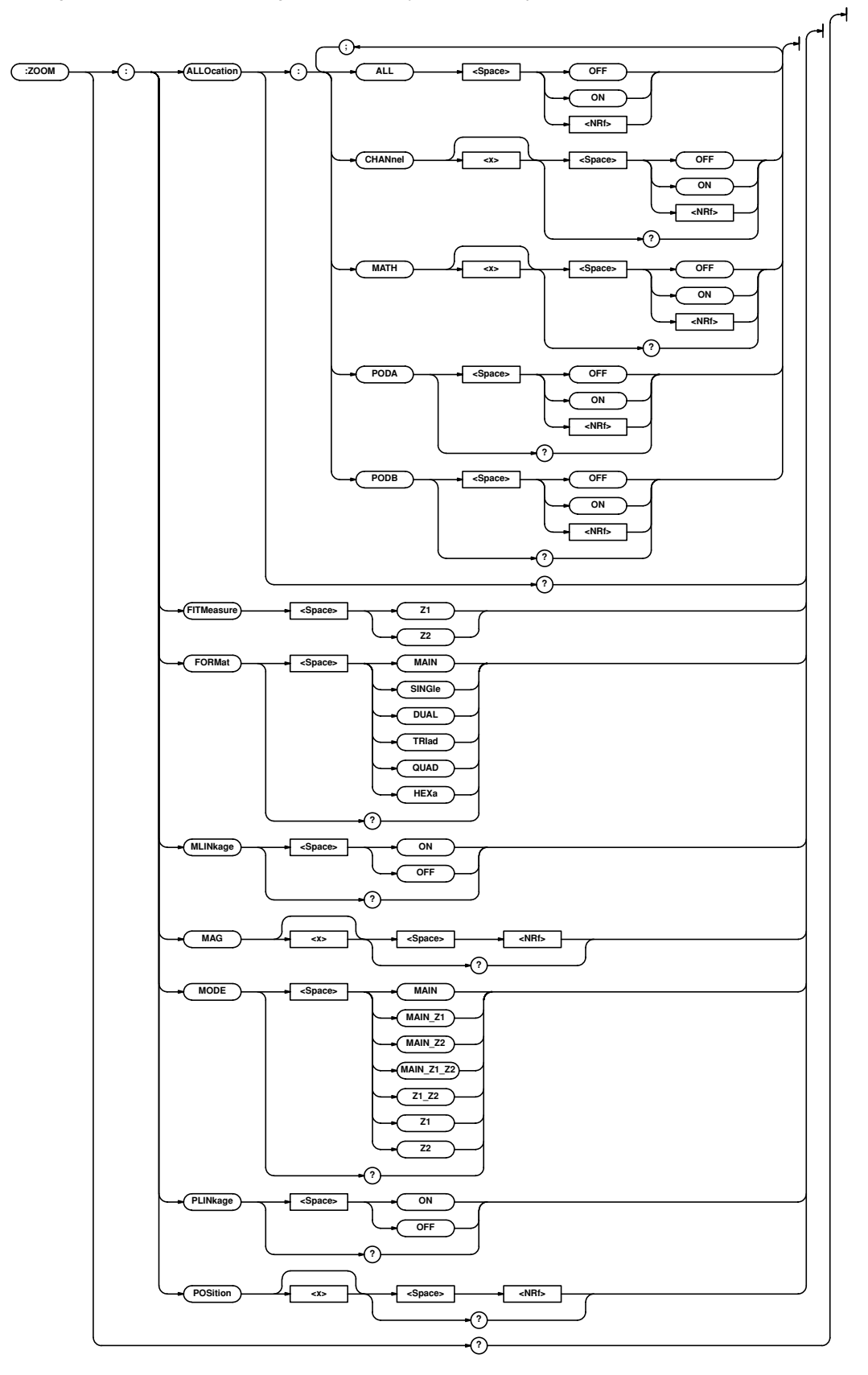

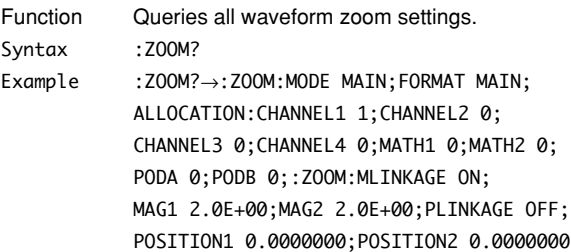

#### **:ZOOM:ALLOcation?**

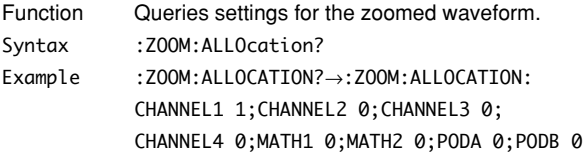

## **:ZOOM:ALLOcation:ALL**

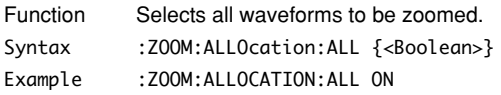

# **:ZOOM:ALLOcation:{CHANnel<x>|MATH<x>}**

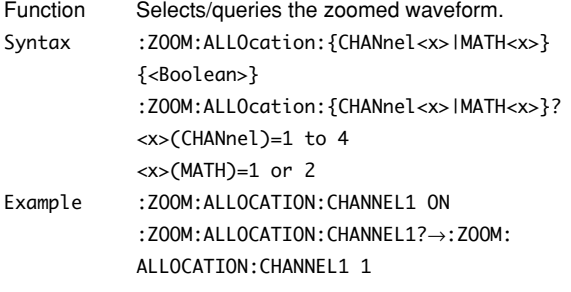

# **:ZOOM:ALLOcation:{PODA|PODB}**

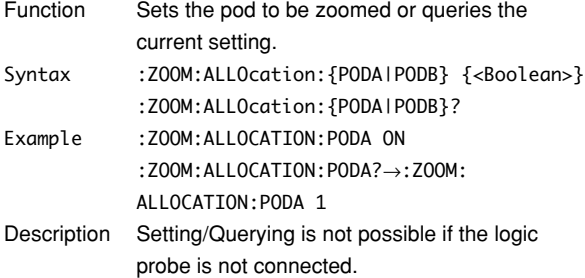

#### **:ZOOM:FITMeasure**

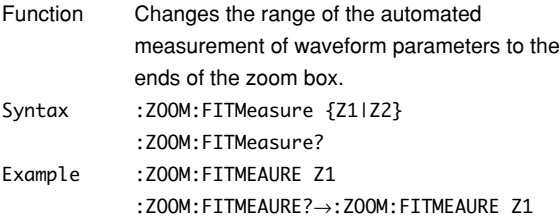

## **:ZOOM:FORMat**

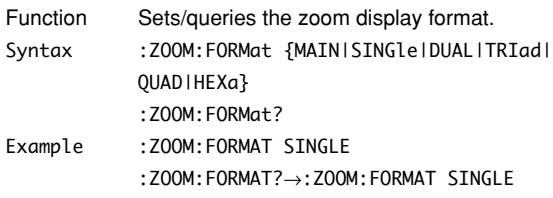

## **:ZOOM:MLINkage (Mag Linkage)**

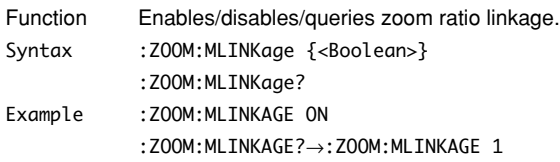

# **:ZOOM:MAG<x>**

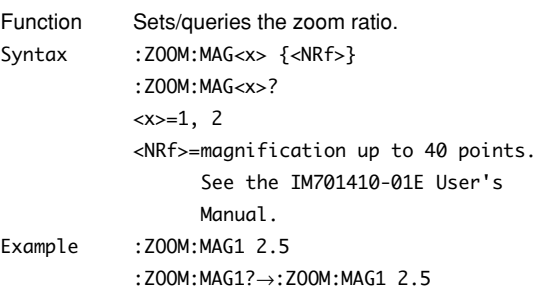

# **:ZOOM:MODE**

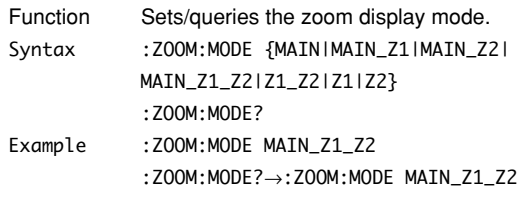

# **:ZOOM:PLINkage (Position Linkage)**

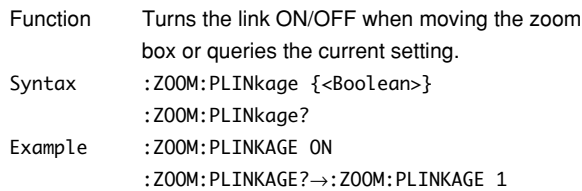

## **:ZOOM:POSition<x>**

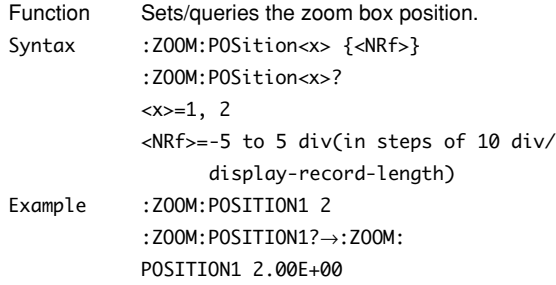

## **5.33 Common Command Group**

The commands in the common command group are independent of the instrument's functions, and are specified in IEEE 488.2-1987. There is no front panel key that corresponds to this group.

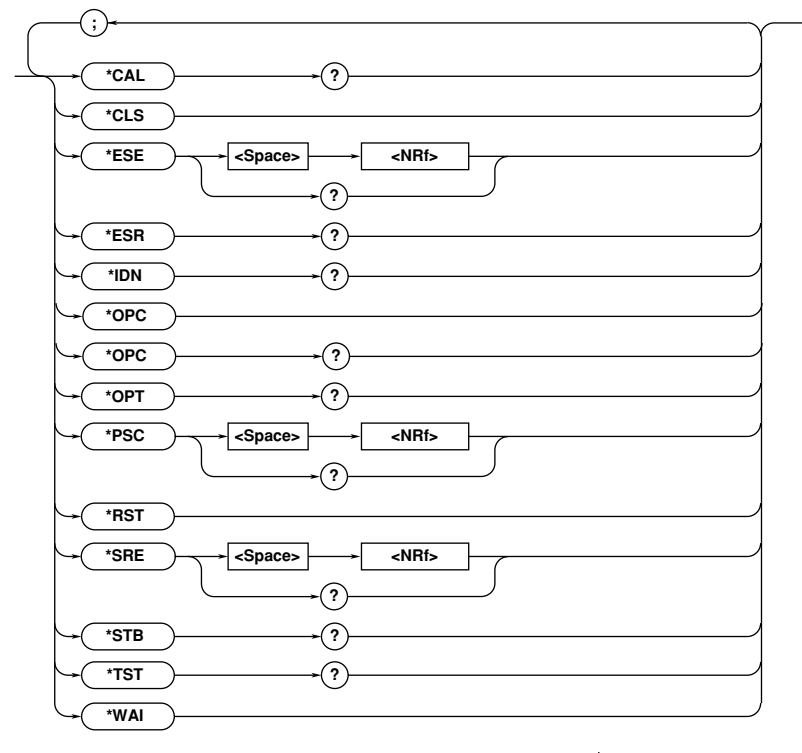

## **\*CAL? (CALibrate)**

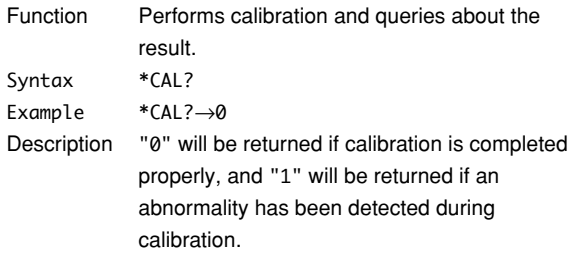

#### **\*CLS (CLear Status)**

Function Clears the standard event register, extended event register and error queue. Syntax \*CLS Example \*CLS Description • The output queue will also be cleared if a \*CLS command is appended after the program message terminator.

• For details of the registers and queue, refer to Chapter 6.

#### **\*ESE (standard Event Status Enable register)**

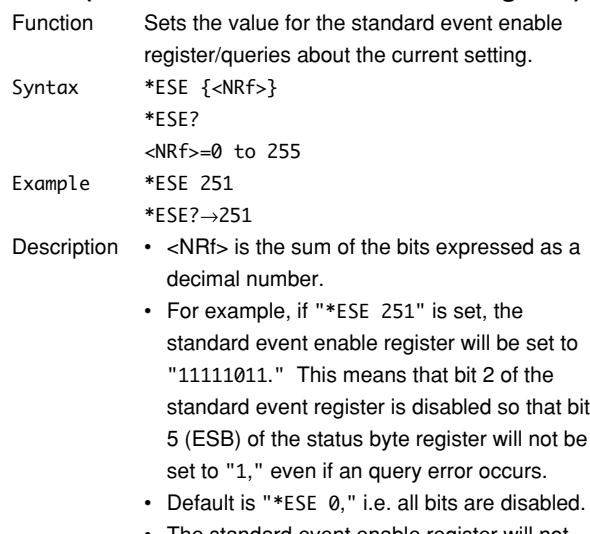

- The standard event enable register will not be cleared, even if an query is made using "\*ESE?."
- For details of the standard event enable register, refer to page 6-3.

#### **\*ESR? (standard Event Status Register)**

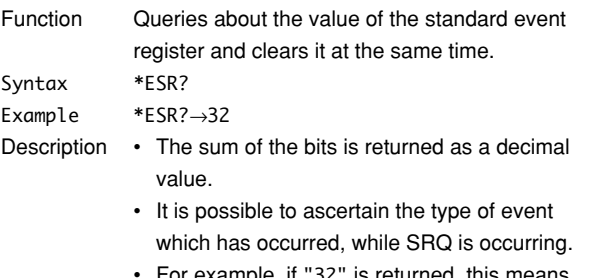

- For example, if "32" is returned, this means that the standard event register is "00100000," i.e. the SRQ has occurred due to a command syntax error.
- If an query is made using "\*ESR?," the standard event register will be cleared.
- For details of the standard event register, refer to page 6-3.

#### **\*IDN? (IDeNtify)**

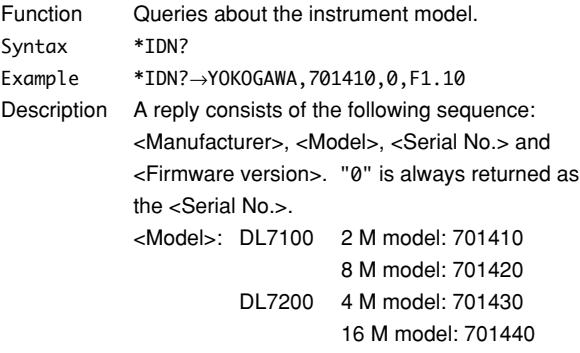

#### **\*LRN? (LeaRN)**

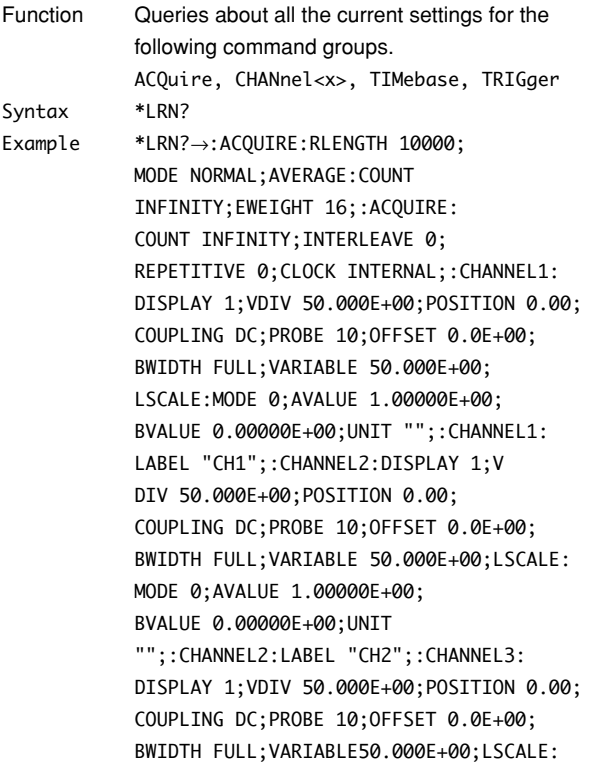

MODE 0;AVALUE 1.00000E+00; BVALUE 0.00000E+00;UNIT "";:CHANNEL3: LABEL "CH3";:CHANNEL4:DISPLAY 1; VDIV 50.000E+00;POSITION 0.00; COUPLING DC;PROBE 10;OFFSET 0.0E+00; BWIDTH FULL;VARIABLE 50.000E+00;LSCALE: MODE 0;AVALUE 1.00000E+00; BVALUE 0.00000E+00;UNIT "";:CHANNEL4:LABEL "CH4";:TIMEBASE: SOURCE INTERNAL;TDIV 1.0E-03;:TRIGGER: ACTION:BUZZER 0;SAVE 0;HCOPY 0; ACQCOUNT INFINITE;:TRIGGER:SIMPLE: SOURCE 1;LEVEL 0.0E+00;SLOPE RISE; COUPLING DC;HFREJECTION OFF; HYSTERESIS LOW;PROBE 1;:TRIGGER:SOURCE: CHANNEL1:LEVEL 0.0E+00;COUPLING DC; HFREJECTION OFF;HYSTERESIS LOW; WIDTH 50.000E+00;:TRIGGER:SOURCE: CHANNEL2:LEVEL 0.0E+00;COUPLING DC; HFREJECTION OFF;HYSTERESIS LOW; WIDTH 50.000E+00;:TRIGGER:SOURCE: CHANNEL3:LEVEL 0.0E+00;COUPLING DC; HFREJECTION OFF;HYSTERESIS LOW; WIDTH 50.000E+00;:TRIGGER:SOURCE: CHANNEL4:LEVEL 0.0E+00;COUPLING DC; HFREJECTION OFF;HYSTERESIS LOW; WIDTH 50.000E+00;:TRIGGER:ABN:COUNT 1;: TRIGGER:HOLDOFF:TIME 80.000E-09;: TRIGGER:ADB:DELAY 1.000E-09;:TRIGGER: DELAY 0.0E+00;PATTERN:CLOCK:SOURCE 1; SLOPE RISE;:TRIGGER:PATTERN: CHANNEL1 HIGH;CHANNEL2 DONTCARE; CHANNEL3 DONTCARE;CHANNEL4 DONTCARE; CONDITION TRUE;:TRIGGER:POSITION 50.000; MODE AUTO;WIDTH:TYPE IN;CHANNEL1 HIGH; CHANNEL2 HIGH;CHANNEL3 HIGH; CHANNEL4 HIGH;CONDITION TRUE; TIME1 1.000E-09;TIME2 1.000E-09; WINDOW 0;:TRIGGER:OR:WINDOW 0; CHANNEL1 RISE;CHANNEL2 OFF;CHANNEL3 OFF; CHANNEL4 OFF;:TRIGGER:SCOUNT 2;TV: TYPE NTSC;POLARITY NEGATIVE; LEVEL 5000000.0;FIELD 1;LINE 5;FRAME 1;: TRIGGER:TYPE SIMPLE;LOGIC:CLOCK: SOURCE 1;SLOPE RISE;:TRIGGER:LOGIC: CONDITION TRUE;A0 HIGH;A1 DONTCARE; A2 DONTCARE;A3 DONTCARE;A4 DONTCARE; A5 DONTCARE;A6 DONTCARE;A7 DONTCARE; B0 DONTCARE;B1 DONTCARE;B2 DONTCARE; B3 DONTCARE; B4 DONTCARE; B5 DONTCARE; B6 DONTCARE;B7 DONTCARE;:TRIGGER: ATRIGGER:CHANNEL1 HIGH; CHANNEL2 DONTCARE;CHANNEL3 DONTCARE; CHANNEL4 DONTCARE;CONDITION ENTER;: TRIGGER:BTRIGGER:CHANNEL1 DONTCARE; CHANNEL2 HIGH;CHANNEL3 DONTCARE; CHANNEL4 DONTCARE;CONDITION

#### **\*OPC (OPeration Complete)**

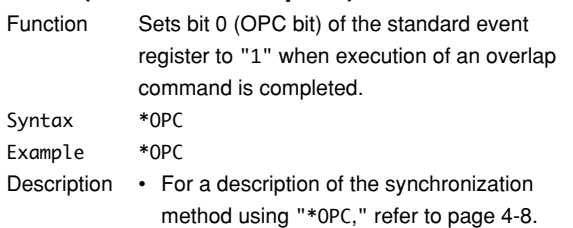

- Designation of an overlap command is performed using "COMMunicate:OPSE."
- Operation is not guaranteed if "\*OPC" is not appended to the end of the message.

#### **\*OPC? (OPeration Complete)**

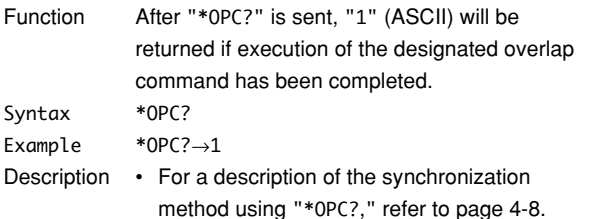

- Designation of an overlap command is performed using "COMMunicate:OPSE."
- Operation is not guaranteed if "\*OPC" is not appended to the end of the message.

#### **\*OPT? (OPTion)**

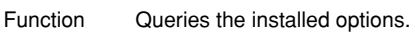

Syntax \*OPT?

- Example \*OPT?→CH8MW,PRINTER,LOGIC
- Description Returns the existence of the <memory model>, <printer>, <logic option>, and <ethernet>.
	- The "\*OPT?" command must be the last query in a program message. Otherwise, an error results.

#### **\*PSC (Power-on Status Clear)**

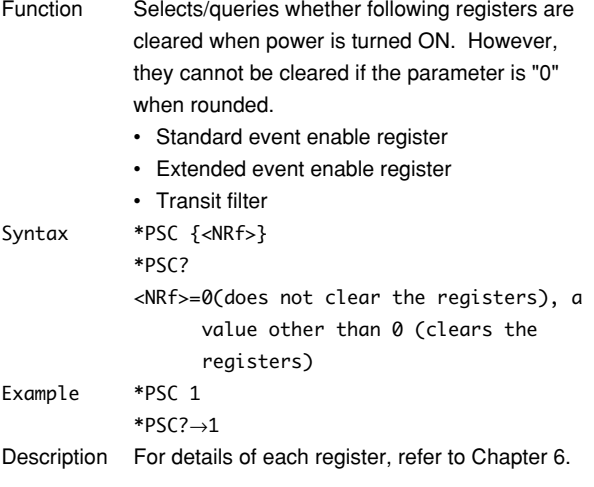

#### **\*RST (ReSeT)**

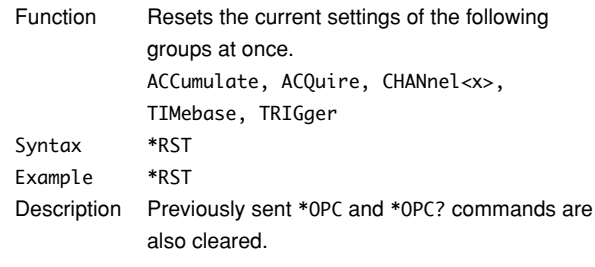

#### **\*SRE (Service Request Enable register)**

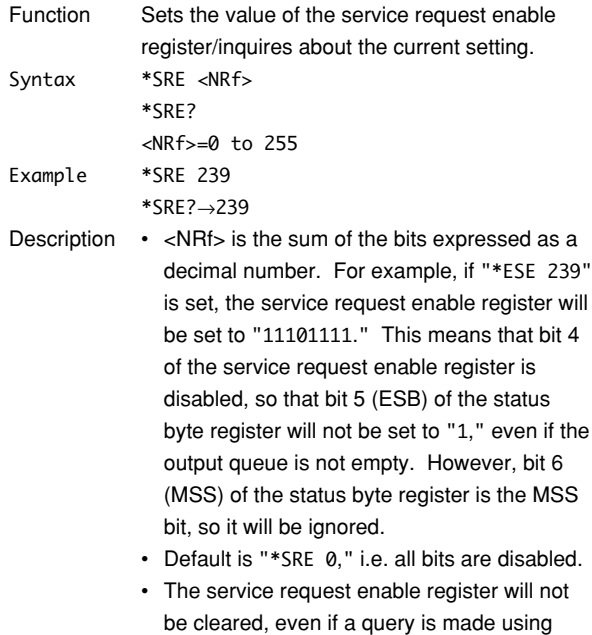

"\*SRE?." • For details of the service request enable register, refer to page 6-1.

# **\*STB? (STatus Byte)**

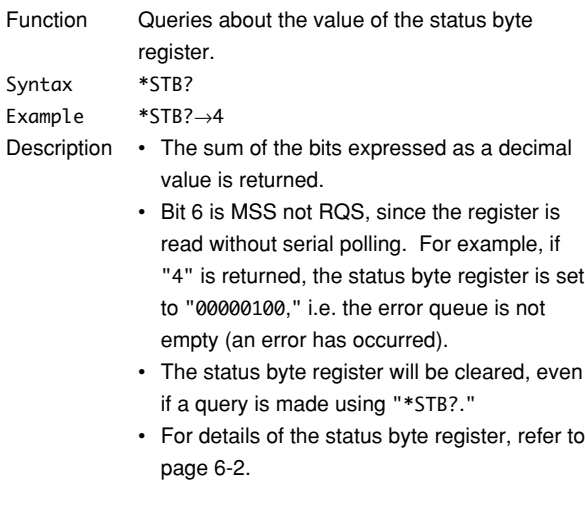

#### **\*TST?**

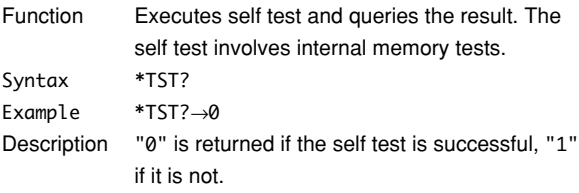

# **\*WAI (WAIt)**

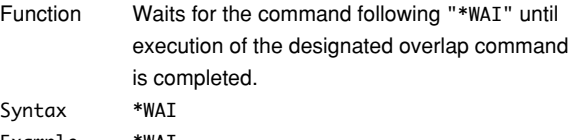

Example \*WAI

- Description For a description of the synchronization method using "\*WAI," refer to page 4-8.
	- Designation of overlap commands can be performed using "COMMunicate:OPSE."

# **Chapter 6 Status Report**

# **6.1 Overview of the Status Report**

The figure below shows the status report which is read by a serial poll. This is an extended version of the one specified in IEEE 488.2-1992.

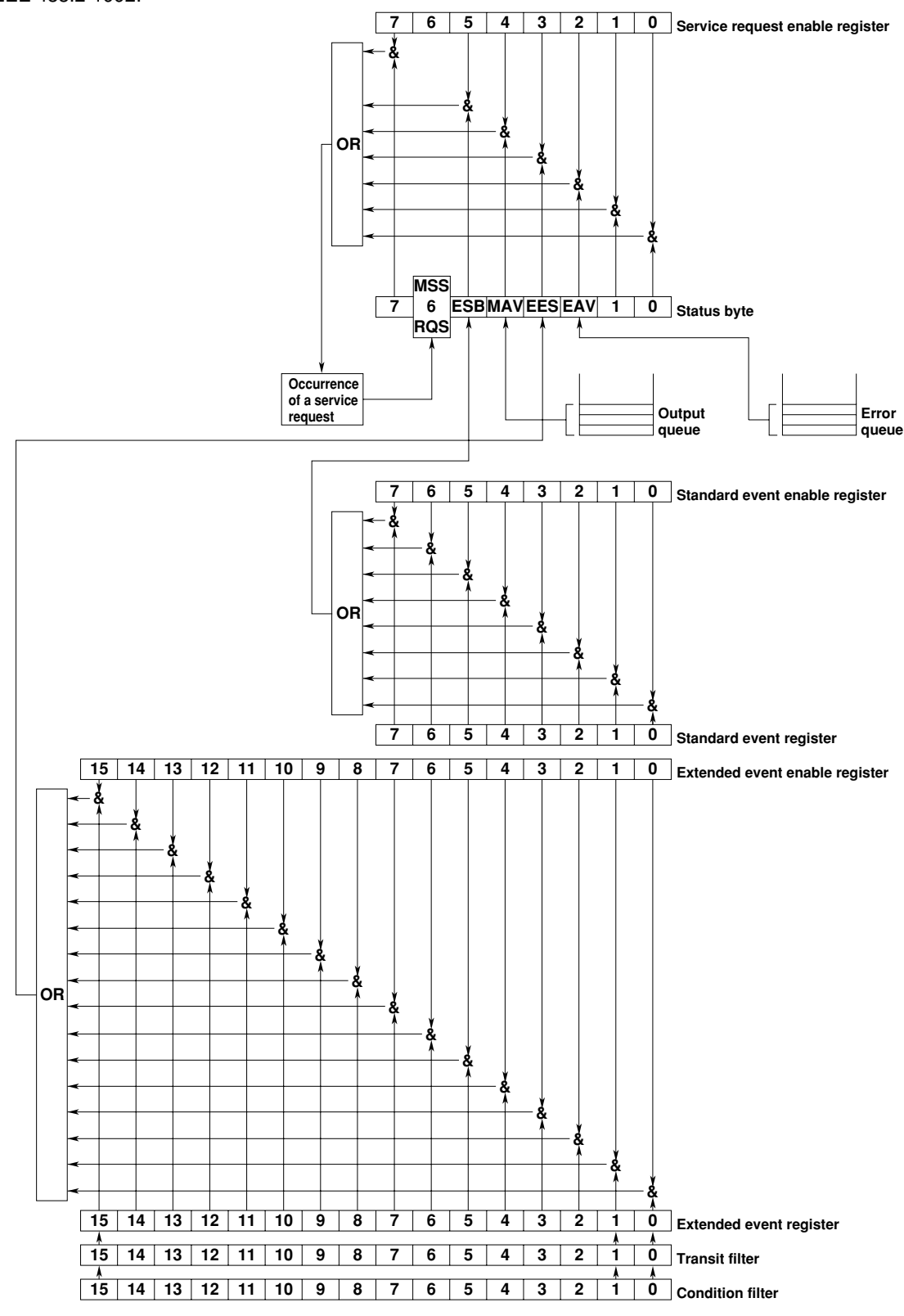

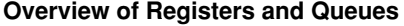

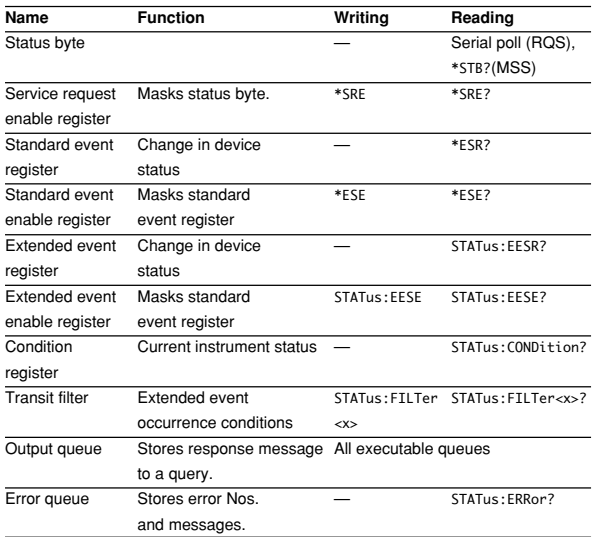

#### **Registers and Queues which Affect the Status Byte**

Registers which affect each bit of the status byte are shown below.

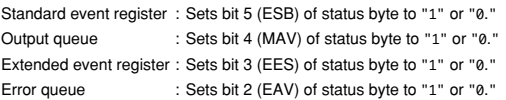

#### **Enable Registers**

Registers which mask a bit so that the bit does not affect the status byte, even if the bit is set to "1," are shown below.

Status byte : Masks bits using the service request enable register. Standard event register : Masks bits using the standard event enable register. Extended event register : Masks bits using the extended event enable register.

#### **Writing/Reading from Registers**

The \*ESE command is used to set bits in the standard event enable register to "1" or "0," and the \*ESE query is used to check whether bits in that register are set to "1" or "0." For details of these commands, refer to Chapter 5.

## **6.2 Status Byte**

#### **Overview of Status Byte**

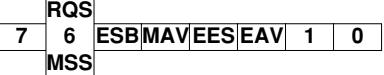

#### **Bits 0, 1 and 7**

Not used (always "0")

#### **Bit 2 EAV (Error Available)**

Set to "1" when the error queue is not empty, i.e. when an error occurs. For details, refer to page 6-5.

#### **Bit 3 EES (Extended Event Summary Bit)**

Sets to "1" when the logical "AND" of an Extended Event Register bit and the corresponding Enable Register bit is equal to "1."—that is, when an event takes place in the instrument. Refer to page 6-4.

#### **Bit 4 MAV (Message Available)**

Set to "1" when the output queue is not empty, i.e. when there is data which is to be output when an query is made. Refer to page 6-5.

#### **Bit 5 ESB (Event Summary Bit)**

Set to "1" when the logical AND of the standard event register and the corresponding enable register is "1," i.e. when an event takes place in the instrument. Refer to page 6-3.

#### **Bit 6 RQS (Request Status)/MSS (Master Summary Status)**

Sets to "1" when the logical "AND" of any one of the Status Byte bits (other than bit 6) and the corresponding Service Request Enable Register bit becomes "1"—that is, when the instrument is requesting service from the controller.

RQS is set to "1" when MSS changes from "0" to "1," and is cleared when a serial poll is performed or when MSS changes to "0."

#### **Bit Masking**

To mask a bit in the status byte so that it does not cause an SRQ, set the corresponding bit of the service request enable register to "0."

For example, to mask bit 2 (EAV) so that no service will be requested, even if an error occurs, set bit 2 of the service request enable register to "0." This can be done using the \*SRE command. To query whether each bit of the service request enable register is "1" or "0," use \*SRE?. For details of the \*SRE command, refer to Chapter 5.

## **Operation of the Status Byte**

A service request is issued when bit 6 of the status byte becomes "1." Bit 6 becomes "1" when any of the other bits becomes "1" (or when the

corresponding bit in the service request enable register becomes "1").

For example, if an event takes place and the logical OR of each bit of the standard event register and the corresponding bit in the enable register is "1," bit 5 (ESB) will be set to "1." In this case, if bit 5 of the service request enable register is "1," bit 6 (MSS) will be set to "1," thus requesting service from the controller.

It is also possible to check what type of event has occurred by reading the contents of the status byte.

#### **Reading from the Status Byte**

The following two methods are provided for reading the status byte.

- **• Inquiry using the** \*STB? **query**
- Making an query using the \*STB? query sets bit 6 to MSS. This causes the MSS to be read. After completion of the read-out, none of the bits in the status byte will be cleared.
- **• Serial poll**

Execution of a serial poll changes bit 6 to RQS. This causes RQS to be read. After completion of the read-out, only RQS is cleared. Using a serial poll, it is not possible to read MSS.

#### **Clearing the Status Byte**

No method is provided for forcibly clearing all the bits in the status byte. Bits which are cleared are shown below.

- **• When an query is made using the** \*STB? **query** No bit is cleared.
- **• When a serial poll is performed** Only the RQS bit is cleared.
- **• When the** \*CLS **command is received** When the \*CLS command is received, the status byte itself is not cleared, but the contents of the standard event register (which affects the bits in the status byte) are cleared. As a result, the corresponding bits in the status byte are cleared, except bit 4 (MAV), since the output queue cannot be emptied by the \*CLS command. However, the output queue will also be cleared if the \*CLS command is received just after a program message terminator.

# **6.3 Standard Event Register**

#### **Overview of the Standard Event Register**

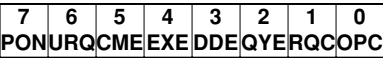

#### **Bit 7 PON (Power ON)**

Bit 7 PON (Power ON) Set to "1" when power is turned ON

#### **Bit 6 URQ (User Request)**

Not used (always "0")

#### **Bit 5 CME (Command Error)**

Set to "1" when the command syntax is incorrect.

Examples: Incorrectly spelled command name; "9" used in octal data.

#### **Bit 4 EXE (Execution Error)**

Set to "1" when the command syntax is correct but the command cannot be executed in the current state.

Examples: Parameters are outside the setting range: an attempt is made to make a hard copy during acquisition.

#### **Bit 3 DDE (Device Dependent Error)**

Set to "1" when execution of the command is not possible due to an internal problem in the instrument that is not a command error or an execution error. Example: The circuit breaker is reset.

#### **Bit 2 QYE (Query Error)**

Set to "1" if the output queue is empty or if the data is missing even after a query has been sent.

Examples: No response data; data is lost due to an overflow in the output queue.

#### **Bit 1 RQC (Request Control)**

Not used (always "0")

#### **Bit 0 OPC (Operation Complete)**

Set to "1" when the operation designated by the \*OPC command has been completed. Refer to Chapter 5.

#### **Bit Masking**

To mask a bit in the standard event register so that it does not cause bit 5 (ESB) of the status byte to change, set the corresponding bit in the standard event enable register to "0."

For example, to mask bit 2 (QYE) so that ESB will not be set to "1," even if a query error occurs, set bit 2 of the standard event enable register to "0." This can be done using the \*ESE command. To inquire whether each bit of the standard event enable register is "1" or "0," use the \*ESE?. For details of the \*ESE command, refer to Chapter 5.

#### **Operation of the Standard Event Register**

The standard event register is provided for eight different kinds of event which can occur inside the instrument. Bit 5 (ESB) of the status byte is set to "1" when any of the bits in this register becomes "1" (or when the corresponding bit of the standard event enable register becomes "1").

Examples

- 1. A query error occurs.
- 2. Bit 2 (QYE) is set to "1."
- 3. Bit 5 (ESB) of the status byte is set to "1" if bit 2 of the standard event enable register is "1."

It is also possible to check what type of event has occurred inside the instrument by reading the contents of the standard event register.

#### **Reading from the Standard Event Register**

The contents of the standard event register can be read by the \*ESR command. After completion of the read-out, the register will be cleared.

#### **Clearing the Standard Event Register**

The standard event register is cleared in the following three cases.

- When the contents of the standard event register are read using \*ESR?
- When the \*CLS command is received
- When power is turned ON again

# **6.4 Extended Event Register**

**Reading the extended event register tells you whether changes in the condition register (reflecting internal conditions) have occurred. A filter can be applied which allows you to decide which events are reported to the extended event register.**

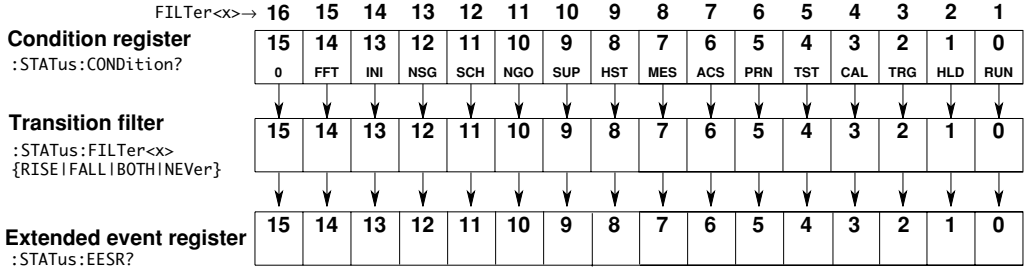

#### **The meaning of each bit of the condition register is as follows.**

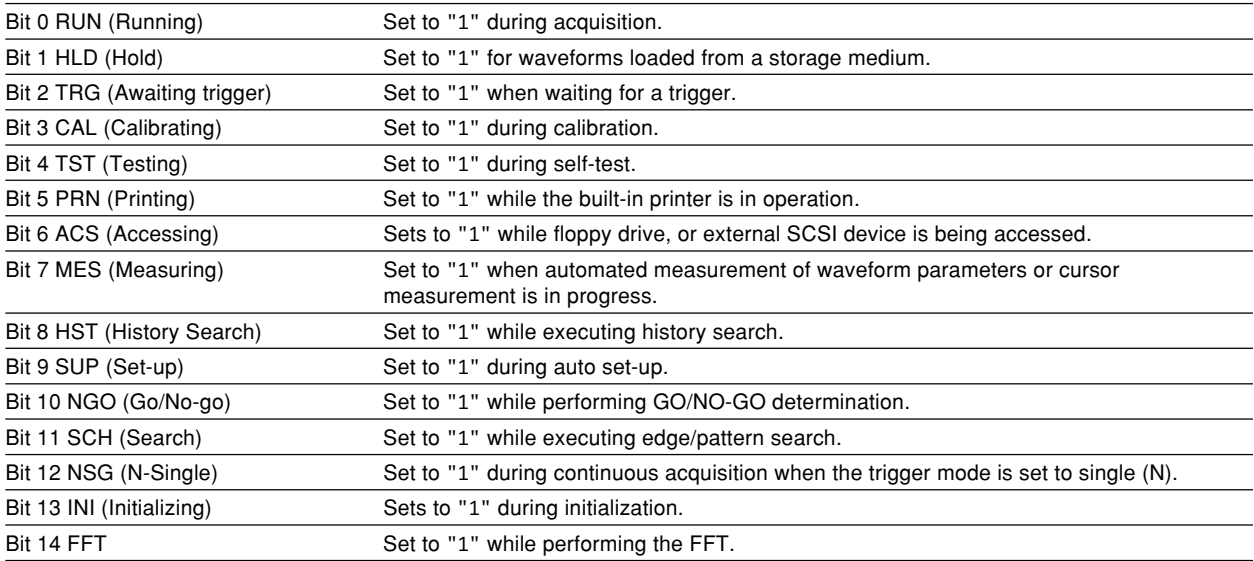

**The filter is applied to each bit of the condition register seperately, and can be selected from the following. Note that the numbering of the bits used in the filter setting differs from the actual bit number (1 to 16 vs. 0 to 15).**

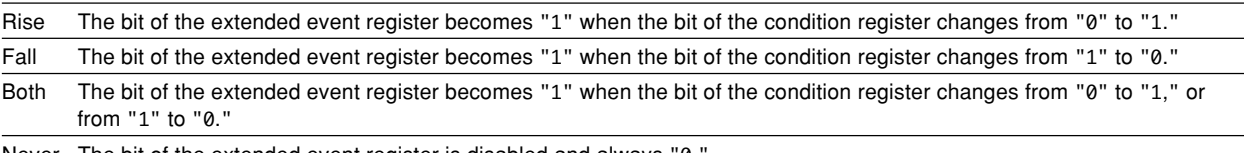

Never The bit of the extended event register is disabled and always "0.

# **6.5 Output Queue and Error Queue**

#### **Overview of the Output Queue**

The output queue is provided to store response messages to queries. For example, when the WAVeform:SEND? query is sent to request output of the acquired waveform, the response data will be stored in the output queue until it is read out.

The example below shows that data is stored record by record in the output queue, and is read out oldest item first, newest item last. The output queue is emptied in the following cases (in addition to when read-out is performed).

- When a new message is received from the controller
- When dead lock occurs (page 4-2)
- When a device clear command (DCL or SDC) is received
- When power is turned ON again

The output queue cannot be emptied using the \*CLS command. To see whether the output queue is empty or not, check bit 4 (MAV) of the status byte.

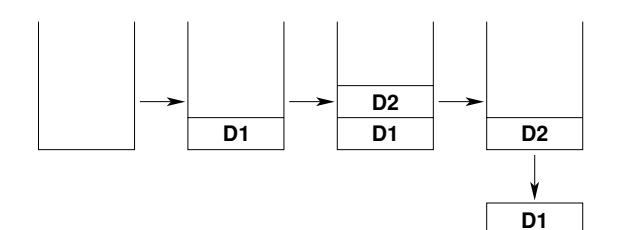

#### **Overview of the Error Queue**

The error queue stores the error No. and message when an error occurs. For example, if the controller sends an incorrect program message, the number, "113, "Undefined header"," and the error message are stored in the error queue, when the error is displayed.

The contents of the error queue can be read using the STATus:ERRor? query. As with the output queue, messages are read oldest first, newest last (refer to the previous page).

If the error queue becomes full, the final message will be replaced by message "350, "Queue overflow"." The error queue is emptied in the following cases (in addition to when read-out is performed).

- When the \*CLS command is received
- When power is turned ON again

To see whether the error queue is empty or not, check bit 2 (EAV) of the status byte.

# **Chapter 7 Sample Program**

# **7.1 Before Programming**

#### **Environment**

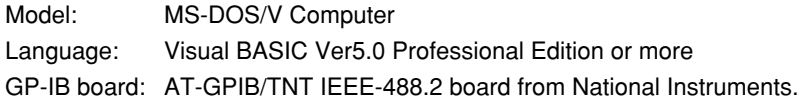

## **Setting up the Visual Basic**

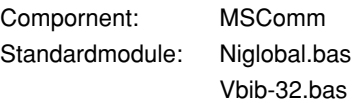

## **Setting up the DL7100/DL7200**

## **• GPIB**

All the sample programs given in this chapter use address 1 for the DL7100/DL7200, so be sure to assign the instrument to address 1 as described on page 1-6.

#### **• Serial (RS232)**

All the sample programs in this chapter assume the below settings, so be sure to set parameters as described on page 2-8.

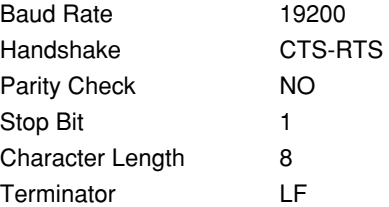

# **7.2 Image of Sample Program**

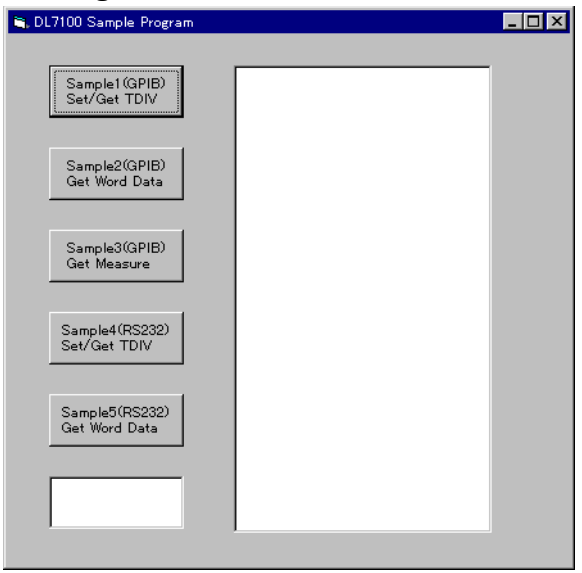

#### **7.3 Initialize/Error/Execute**

Option Explicit option in StartFlag As Integer<br>Dim StartFlag As Integer 'Start Flag 'StartFlag As Integer<br>Dim Timeount As Integer 'Start' 'Timeout(RS232) Dim TimerCount As Integer<br>
Dim Addr As Integer<br>
Dim Timeout As Integer<br>
Dim Timeout As Integer<br>
Dim Ouery(3) As Integer<br>
Dim Term As String<br>
Dim Query(3) As Integer<br>
Dim Query(3) As Integer<br>
Dim Query String<br>
Dim WaveBuffe Dim Dummy As Integer Private Function InitGpib() As Integer Dim eos As Integer<br>Dim eot As Integer 'EOI' 'EOI'<br>Dim brd As Integer 'EOI' 'GPIB Board ID Dim sts As Integer eos = &HC0A  $\qquad$  'Terminator = LF<br>
eot = 1  $\qquad$  'E0I = Enable eot = 1 'EOI = Enable Term = Chr(10) Timeout = T10s brd = ilfind("GPIB0") If (brd < 0) Then Call DisplayGPIBError(brd, "ilfind")  $InitGnih = 1$ Exit Function<br>End If End If Dev = ildev(0, Addr, 0, Timeout, eot, eos) If (Dev < 0) Then Call DisplayGPIBError(Dev, "ildev") InitGpib = 1 Exit Function End If<br>sts = ilsic(brd) sts = ilsic(brd)<br>If (sts < 0) Then<br>Call DisplayGPIBError(sts, "ilsic")<br>InitGpib = 1 Exit Function End If InitGpib = 0 End Function Private Function InitSerial() As Integer Dim rat As String  $MSComm1$   $CommPort = 1$   $'Port = COM1$ rat = "19200, N, 8, 1"<br>
'Rate = 19200, NoParity, 8Bit, 1Stopbit MSComm1.Settings = rat MSComm1.Handshaking = comRTS 'Handshake = CTS-RTS MSComm1.RTSEnable = True 'RTS = TRUE  $CtsFlag = 1$ <br>Term =  $Chr(10)$  $Term = Chr(10)$   $Term in a   
Timeout = 10$ <br>Timeout = 10  $'Timeout = 10s$  $InitSerial = 0$ End Function Private Sub DisplayGPIBError(ByVal sts As Integer, ByVal msg As String) Dim wrn As String Dim ers As String Dim ern As Integer If (sts And TIMO) Then wrn = "Time out" + Chr(13) Else  $wrn = "$  End If If (sts And EERR) Then ern = iberr If (ern = EDVR) Then ers = "EDVR:System error" ElseIf (ern = ECIC) Then ers = "ECIC:Function requires GPIB board to be CIC" ElseIf (ern = ENOL) Then ers = "ENOL:No Listeners on the GPIB" ElseIf (ern = EADR) Then<br>ers = "EADR:GPIB board not addressed correctly"<br>ElseIf (ern = EARG) Then<br>ers = "EARG:Invalid argument to function call"<br>ElseIf (ern = ESAC) Then<br>ers = "ESAC:GPIB board not System Controller as requ

```
 ElseIf (ern = EABO) Then
 ers = "EABO:I/O operation aborted(timeout)"
 ElseIf (ern = ENEB) Then
ers = "ENEB:Nonexistent GPIB board"<br>ElseIf (ern = EDMA) Then<br>ers = "EDMA) Then<br>ElseIf (ern = EOIP) Then<br>ers = "EOIP:I/O operation started before previous operation completed"<br>ElseIf (ern = ECAP) Then<br>ers = "ECAP:No capabil
 ElseIf (ern = ESTB) Then
 ers = "ESTB:Serial poll status byte queue overflow"
ElseIf (ern = ESRQ) Then<br>
ers = "ESRQ:SRQ remains asserted"<br>
ElseIf (ern = ETAB) Then<br>
ers = "ETAB:The return buffer is full"<br>
ElseIf (ern = ELCK) Then<br>
ers = "ELCK:Address or board is locked"
              Else
                   ers = "" End If
       Else
 ers = ""
 End If
 MsgBox ("Status No. " + Str(sts) + Chr(13) + wrn + "Error No. " + Str(ern) + Chr(13)
+ ers + Chr(13) + msg), vbExclamation, "Error!"
 Call ibonl(Dev, 0)
      Dev = -1End Sub
Private Sub DIsplayRS232Error(ByVal erm As String, Optional ByVal msg As String = "")
 MsgBox (erm + Chr(13) + msg), vbExclamation, "Error!"
End Sub
Private Sub Command1_Click()
      Dim sts As Integer
       If (StartFlag = 1) Then
 Exit Sub
 End If
 StartFlag = 1
        Text1.Text = "START"
       List1.Clear
      Dummy = DoEvents()<br>sts = GpibTdiv
                                                                                  'Run Sample1(GPIB) Set/Get TDIV
 If (sts = 0) Then
 List1.AddItem Query(0)
 End If
      Text1.Text = "END"StartFlag = 0End Sub
Private Sub Command2_Click()
 Dim sts As Integer
       If (StartFlag = 1) Then
 Exit Sub
 End If
 StartFlag = 1
 Text1.Text = "START"
       List1.Clear
      Dummy = DoEvents()<br>sts = GpibGetWord
                                                                                  'Run Sample2(GPIB) Get Word Data
      If (sts = 0) Then
 List1.AddItem "END"
 End If
       Text1.Text = "END"
      StartFlag = 0End Sub
Private Sub Command3_Click()
 Dim sts As Integer
       If (StartFlag = 1) Then
 Exit Sub
 End If
 StartFlag = 1
 Text1.Text = "START"
       List1.Clear
 Dummy = DoEvents()
                                                                                  'Run Sample3(GPTB) Get Measure
 If (sts = 0) Then
            sts = یا التقاد<br>List1.AddItem Query(0)<br>List1.AddItem Query(1)
 List1.AddItem Query(1)
 List1.AddItem Query(2)
 End If
```

```
 Text1.Text = "END"
     StartFlag = 0
End Sub
Private Sub Command4_Click()
      Dim sts As Integer
      If (StartFlag = 1) Then
 Exit Sub
 End If
 StartFlag = 1
 Text1.Text = "START"
 List1.Clear
      sts = RS232Tdiv 'Run Sample4(RS232) Set/Get TDIV
 If (sts = 0) Then
 List1.AddItem Query(0)
      End If
 Text1.Text = "END"
 StartFlag = 0
End Sub
Private Sub Command5_Click()
     Dim sts As Integer
      If (StartFlag = 1) Then
 Exit Sub
 End If
      StartFlag = 1
      Text1.Text = "START"
 List1.Clear
                                                                   'Run Sample5(RS232) Get Word Data
 If (sts = 0) Then
 List1.AddItem "END"
 End If
 Text1.Text = "END"
 StartFlag = 0
End Sub
Private Sub Form_Load()
     StartFlag = \theta<br>
Dev = -1<br>
Addr = 1<br>
Clear \, dddr = 1<br>
GPIB \, Address = 1elear searchlag<br>'Clear device id<br>'GPIB Address = 1
 Addr = 1 'GPIB Address = 1
 Timer1.Interval = 0
 Command1.Caption = "Sample1(GPIB)" + Chr(13) + "Set/Get TDIV"
 Command2.Caption = "Sample2(GPIB)" + Chr(13) + "Get Word Data"
 Command3.Caption = "Sample3(GPIB)" + Chr(13) + "Get Measure"
 Command4.Caption = "Sample4(RS232)" + Chr(13) + "Set/Get TDIV"
 Command5.Caption = "Sample5(RS232)" + Chr(13) + "Get Word Data"
 Text1.Text = ""
End Sub
Private Sub MSComm1_OnComm()
      Dim evt As Integer
      evt = MSComm1.CommEvent
      Select Case evt
       'Error
           Case comBreak
                Call DIsplayRS232Error("comBreak:Break received")
           Case comCDTO
                Call DIsplayRS232Error("comCDTO CD(RLSD) timeout")
           Case comCTSTO
                Call DIsplayRS232Error("comCTSTO:CTS timeout")
           Case comDSRTO
                Call DIsplayRS232Error("commDSRTO:DSR timeout")
           Case comFrame
                Call DIsplayRS232Error("comFrame:Frame error")
          Case comOverrun
                Call DIsplayRS232Error("comOverrun:Overrun")
           Case comRxOver
                Call DIsplayRS232Error("comRxOver:Receive buffer overflow")
           Case comRxParity
                Call DIsplayRS232Error("commRxParity:Parity error")
           Case comTxFull
                Call DIsplayRS232Error("comTxFull:Send buffer overflow")
      'Event
           Case comEvReceive
           Case comEvCD
           Case comEvCTS
           Case comEvDSR
           Case comEvRing
           Case comEvSend
      End Select
End Sub
```

```
Private Sub Timer1_Timer()
 TimerCount = TimerCount + 1
End Sub
```
## **7.4 Sets/Queries the T/Div**

Sample1(GPIB) Set/Get TDIV

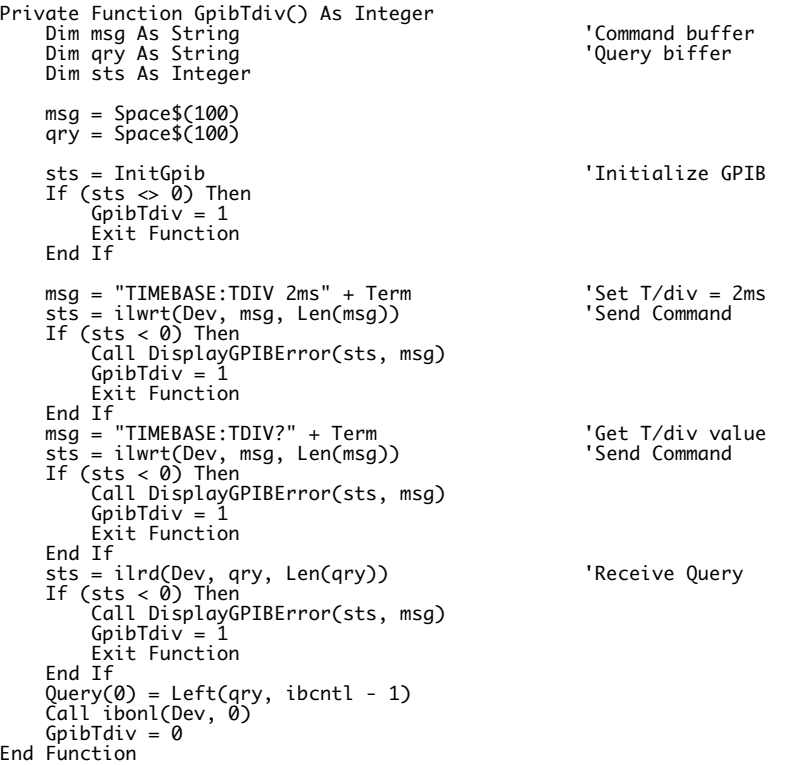

Sample4(RS232) Set/Get TDIV

```
Private Function RS232Tdiv() As Integer
 Dim msg As String 'Command buffer
 Dim qry As String 'Query biffer
 Dim sts As Integer
 msg = Space$(100)
 qry = CStr(Empty)
       sts = InitSerial 'Initialize RS232
 If (sts <> 0) Then
 Exit Function
       End If
 MSComm1.InputLen = 0 'Receive All Data
 MSComm1.InputMode = comInputModeText 'Text Mode
 MSComm1.PortOpen = True 'Port Open
 MSComm1.OutBufferCount = 0 'Out Buffer Clear
 MSComm1.InBufferCount = 0 'In Buffer Clear
 Timer1.Interval = 1000
      If CtsFlag = 1 Then \overline{1} TimerCount = 1 \overline{1} TimerCount = 1 \overline{1} Then \overline{1} TimerCount = 1 \overline{1}\text{Wait until } \overline{\text{CTS}} = \text{TRUE} Do
 Dummy = DoEvents()
 If (TimerCount >= Timeout) Then
 Call DIsplayRS232Error("CTS Timeout")
 RS232Tdiv = 1
 GoTo finish
 End If
 Loop Until MSComm1.CTSHolding = True
 End If
msg = "TIMEBASE:TDIV 2ms" + Term         'Set T/div = 2ms<br>MSComm1.Output = msg               'Send Command
       TimerCount = 1
 Do 'Wait until OutBufferCount = 0
 Dummy = DoEvents()
 If (TimerCount >= Timeout) Then
 Call DIsplayRS232Error("Send Timeout", msg)
 RS232Tdiv = 1
 GoTo finish
 End If
```

```
Loop Until MSComm1.OutBufferCount = \thetamsg = "TIMEBASE:TDIV?" + Term          'Get T/div value<br>MSComm1.Output = msg               'Send Command
      TimerCount = 1<br>Do
 Do 'Wait until OutBufferCount = 0
 Dummy = DoEvents()
 If (TimerCount >= Timeout) Then
 Call DIsplayRS232Error("Send Timeout", msg)
 RS232Tdiv = 1
 GoTo finish
 End If
      Loop Until MSComm1.OutBufferCount = \theta TimerCount = 1
 Do 'Receive Query
 qry = qry + MSComm1.Input 'Wait until End Data = Terminator
 Dummy = DoEvents()
 If (TimerCount >= Timeout) Then
 Call DIsplayRS232Error("Receive Timeout", msg)
 RS232Tdiv = 1
 GoTo finish
 End If
 Loop Until Right$(qry, 1) = Term
 Query(0) = Left$(qry, Len(qry) - 1)
 RS232Tdiv = 0
finish:
 MSComm1.PortOpen = False 'Port Close
 Timer1.Interval = 0
End Function
```

```
GP-IB
```
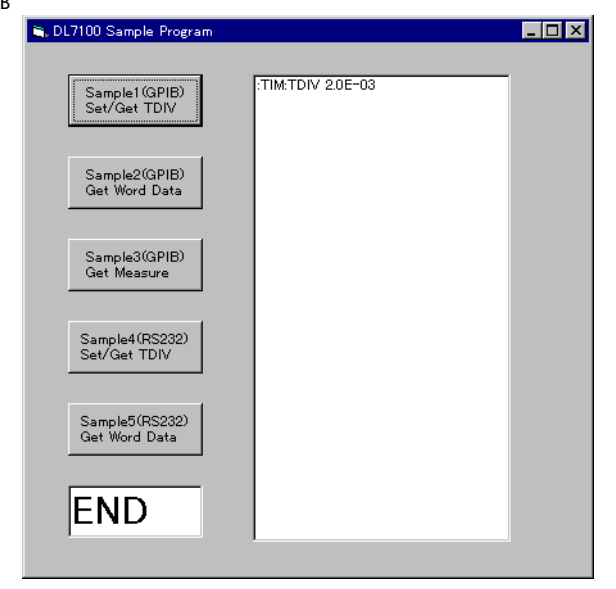

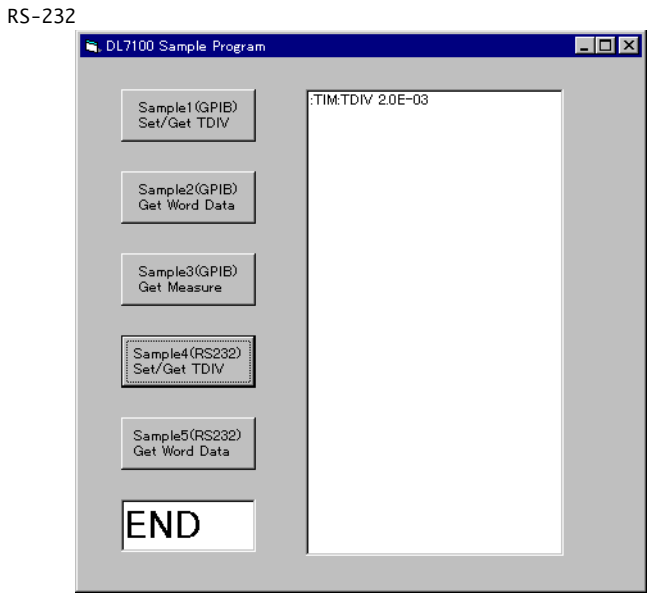

# **7.5 Data Output in Word Format**

Sample2(GPIB) Get Word Data

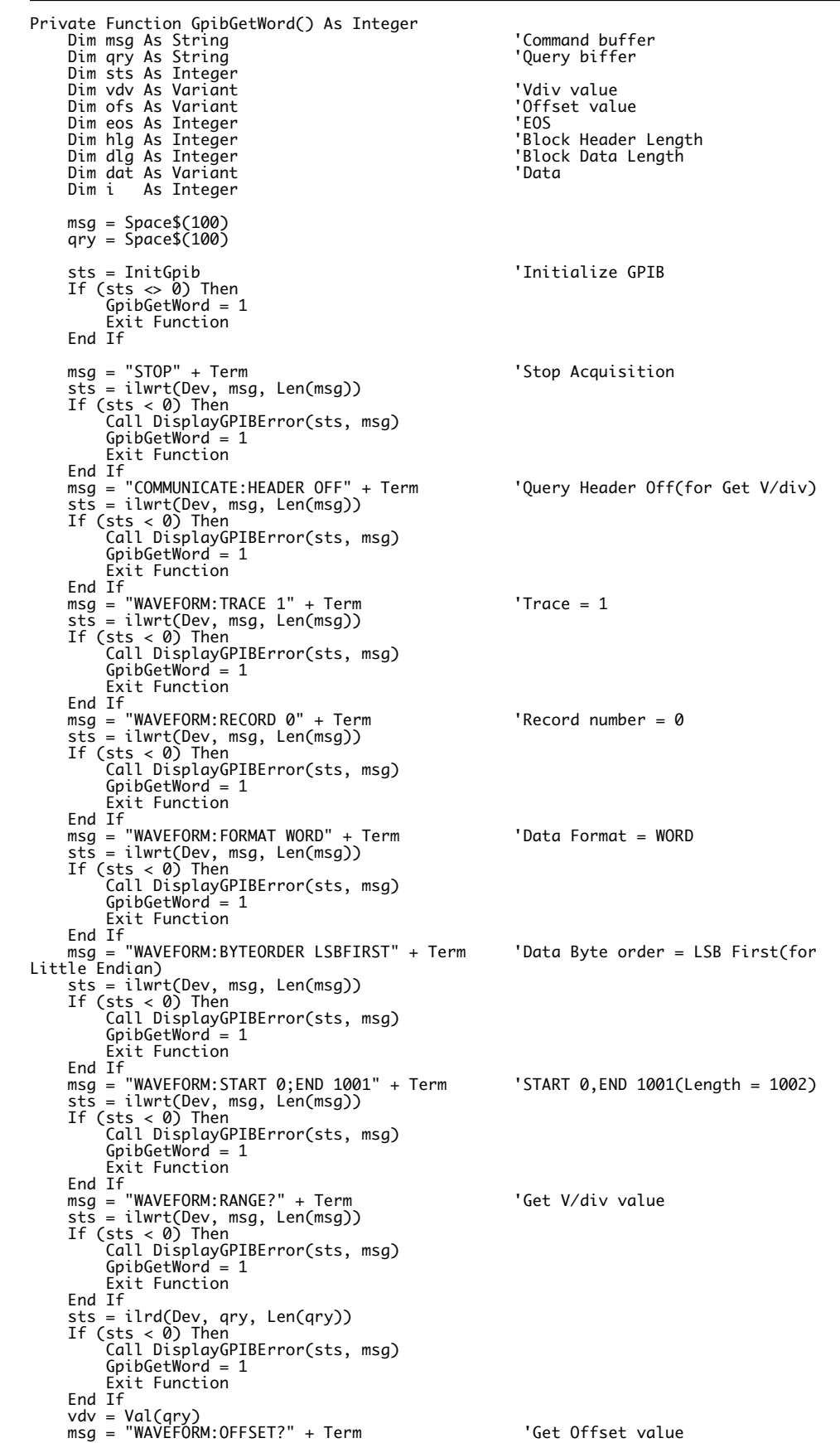

```
 sts = ilwrt(Dev, msg, Len(msg))
 If (sts < 0) Then
 Call DisplayGPIBError(sts, msg)
 GpibGetWord = 1
             Exit Function
 End If
 sts = ilrd(Dev, qry, Len(qry))
 If (sts < 0) Then
 Call DisplayGPIBError(sts, msg)
 GpibGetWord = 1
            Exit Function
      End If
     \frac{11}{10} \frac{11}{10} \frac{11}{10} eos = 0
 sts = ileos(Dev, eos) 'Terminator = None(for Binary Data)
 If (sts < 0) Then
 Call DisplayGPIBError(sts, "ileos")
 GpibGetWord = 1
             Exit Function
End If<br>msg = "WAVEFORM:SEND?" + Term<br>sts = ilwrt(Dev, msg, Len(msg))<br>If (sts < 0) Then<br>Call DisplayGPIBError(sts, msg)
            GpibGetWord = 1 Exit Function
     End If
sts = ilrd(Dev, qry, 2)                       'Receive "#X"<br>If (sts < 0) Then<br>Call DisplayGPIBError(sts, msg)
            GpibGetWord = 1 Exit Function
 End If
hlg = Val(Mid$(qry, 2, 1))<br>sts = ilrd(Dev, qry, hlg)<br>If (sts < 0) Then<br>If (sts < 0) Then<br>Call DisplayGPIBError(sts, msg)
 GpibGetWord = 1
 Exit Function
End If<br>dlg = Val(Left$(qry, hlg))            'dlg = Data Byte Length
      sts = ilrdi(Dev, WaveBuffer(), d\lg + 1 'Receive Waveform Data + LF
 If (sts < 0) Then
 Call DisplayGPIBError(sts, msg)
 GpibGetWord = 1
 Exit Function
 End If
 For i = 0 To (dlg / 2 - 1) Step 1
 dat = WaveBuffer(i) * vdv / 3072 + ofs
 List1.AddItem CStr(i) + ":" + CStr(dat)
     Next i
     eos = 8HCOA sts = ileos(Dev, eos) 'Terminator = LF
 If (sts < 0) Then
 Call DisplayGPIBError(sts, "ileos")
            GpibGetWord = 1<br>Exit Function
 Exit Function
 End If
 msg = "COMMUNICATE:HEADER ON" + Term 'Query Header On
 sts = ilwrt(Dev, msg, Len(msg))
 If (sts < 0) Then
 Call DisplayGPIBError(sts, msg)
 GpibGetWord = 1
 Exit Function
 End If
 Call ibonl(Dev, 0)
 GpibGetWord = 0
End Function
```

```
Sample5(RS232) Get Word Data
Private Function RS232GetWord() As Integer
 Dim msg As String 'Command buffer
 Dim qry As String 'Query biffer
 Dim sts As Integer
 Dim vdv As Variant 'V/div value
 Dim ofs As Variant 'Offset value
                                                                            Volly ville<br>Dim header Length<br>Block Header Length<br>Dim header
 Dim dlg As Integer 'Blocl Data Length
 Dim buf As Variant 'temporary buffer
 Dim dat As Variant 'data buffer
 Dim i As Integer
 msg = Space$(100)
 qry = CStr(Empty)
sts = InitSerial<br>If (sts <> 0) Then<br>Exit Function<br>End If<br>End If
MSComm1.InputLen = 0<br>MSComm1.InputMode = comInputModeText              'Text Mode<br>MSComm1.PortOpen = True                    'Port Open
 MSComm1.OutBufferCount = 0 'Out Buffer Clear
 MSComm1.InBufferCount = 0 'In Buffer Clear
       Timer1.Interval = 1000
     If CtsFlag = 1 Then \overline{1} TimerCount = 1 \overline{1} 'Vait unitl CTS'
                                                                            \frac{1}{x} \frac{1}{x} \frac{1}{x} \frac{1}{y} \frac{1}{y} \frac{1}{z} \frac{1}{z} \frac{1}{z} \frac{1}{z} \frac{1}{z} \frac{1}{z} \frac{1}{z} \frac{1}{z} \frac{1}{z} \frac{1}{z} \frac{1}{z} \frac{1}{z} \frac{1}{z} \frac{1}{z} \frac{1}{z} \frac{1}{z} \frac{1}{z}  Do
 Dummy = DoEvents()
 If (TimerCount >= Timeout) Then
 Call DIsplayRS232Error("CTS Timeout")
 RS232GetWord = 1
                        GoTo finish
 End If
 Loop Until MSComm1.CTSHolding = True
      End If
 msg = "STOP" + Term 'Stop Acquisition
 MSComm1.Output = msg
     TimerCount = 1
      Do
             Dummy = DoEvents()
 If (TimerCount >= Timeout) Then
 Call DIsplayRS232Error("Send Timeout", msg)
 RS232GetWord = 1
                   GoTo finish
 End If
 Loop Until MSComm1.OutBufferCount = 0
      msg = "COMMUNICATE:HEADER OFF" + Term 'Query Header Off(for Get V/div)
 MSComm1.Output = msg
 TimerCount = 1
      Do
 Dummy = DoEvents()
 If (TimerCount >= Timeout) Then
 Call DIsplayRS232Error("Send Timeout", msg)
 RS232GetWord = 1
                   GoTo finish
 End If
 Loop Until MSComm1.OutBufferCount = 0
     msg = "WAVEFORM:TRACE 1" + Term 'Trace = 1
 MSComm1.Output = msg
 TimerCount = 1
      Do
 Dummy = DoEvents()
 If (TimerCount >= Timeout) Then
 Call DIsplayRS232Error("Send Timeout", msg)
                 RS232GetWord = 1 GoTo finish
 End If
 Loop Until MSComm1.OutBufferCount = 0
msg = "WAVEFORM:RECORD 0" + Term                 'Record number = 0<br>MSComm1.Output = msg<br>TimerCount = 1
      Do
 Dummy = DoEvents()
 If (TimerCount >= Timeout) Then
 Call DIsplayRS232Error("Send Timeout", msg)
                 RS232GetWord = 1 GoTo finish
 End If
 Loop Until MSComm1.OutBufferCount = 0
      msg = "WAVEFORM:FORMAT WORD" + Term 'Data Format = WORD
      MSComm1.Output = msg
```
**Sample Program**

Sample Program

**7**

```
TimerCount = 1 Do
 Dummy = DoEvents()
 If (TimerCount >= Timeout) Then
 Call DIsplayRS232Error("Send Timeout", msg)
                RS232GetWord = 1 GoTo finish
           End If
     Loop Until MSComm1.OutBufferCount = 0
      msg = "WAVEFORM:BYTEORDER LSBFIRST" + Term 'Data Byte order = LSB First(for
Little Endian)
 MSComm1.Output = msg
     TimerCount = 1
     Do
 Dummy = DoEvents()
 If (TimerCount >= Timeout) Then
 Call DIsplayRS232Error("Send Timeout", msg)
 RS232GetWord = 1
                 GoTo finish
           End If
     Loop Until MSComm1.OutBufferCount = 0
msg = "WAVEFORM:START 0;END 1001" + Term     'START 0,END 1001(Length = 1002)<br>MSComm1.Output = msg
      TimerCount = 1
     Do
 Dummy = DoEvents()
 If (TimerCount >= Timeout) Then
 Call DIsplayRS232Error("Send Timeout", msg)
 RS232GetWord = 1
          GoTo finish<br>Fnd Tf
 End If
 Loop Until MSComm1.OutBufferCount = 0
 qry = CStr(Empty)
 msg = "WAVEFORM:RANGE?" + Term 'Get V/div value
     \overline{\text{MS}}Comm1.Output = msg
     TimerCount = 1 Do
 Dummy = DoEvents()
 If (TimerCount >= Timeout) Then
 Call DIsplayRS232Error("Send Timeout", msg)
 RS232GetWord = 1
 GoTo finish
 End If
      Loop Until MSComm1.OutBufferCount = 0
     TimerCount = 1 Do
 qry = qry + MSComm1.Input
 Dummy = DoEvents()
 If (TimerCount >= Timeout) Then
 Call DIsplayRS232Error("Receive Timeout", msg)
                RS232GetWord = 1 GoTo finish
 End If
 Loop Until Right$(qry, 1) = Term
 vdv = Val(qry)
qry = CStr(Empty)<br>msg = "WAVEFORM:OFFSET?" + Term                       'Get Offset value<br>MSComm1.Output = msg
      TimerCount = 1
     Do
 Dummy = DoEvents()
 If (TimerCount >= Timeout) Then
 Call DIsplayRS232Error("Send Timeout", msg)
 RS232GetWord = 1
          Experience<br>GoTo finish<br>Fnd If
 End If
 Loop Until MSComm1.OutBufferCount = 0
      TimerCount = 1
     Do
 qry = qry + MSComm1.Input
 Dummy = DoEvents()
 If (TimerCount >= Timeout) Then
 Call DIsplayRS232Error("Receive Timeout", msg)
 RS232GetWord = 1
                 GoTo finish
           End If
     Loop Until Right$(qry, 1) = Term
    ofs = Val(qry) msg = "WAVEFORM:SEND?" + Term 'Receive Waveform Data
    MSComm1.0utput = msg
     TimerCount = 1
     Do
           Dummy = DoEvents()
 If (TimerCount >= Timeout) Then
 Call DIsplayRS232Error("Send Timeout", msg)
```

```
RS232GetWord = 1 GoTo finish
          End If
    Loop Until MSComm1.0utBufferCount = 0
    MSComm1.InputLen = 2 'Receive "#X"
 TimerCount = 1
 Do Until MSComm1.InBufferCount >= 1
 Dummy = DoEvents()
 If (TimerCount >= Timeout) Then
 Call DIsplayRS232Error("Receive Timeout", msg)
 RS232GetWord = 1
 GoTo finish
          End If
 Loop
 qry = MSComm1.Input
    hlg = Val(MidS(qry, 2, 1)) MSComm1.InputLen = hlg 'Receive Block Header
 TimerCount = 1
 Do Until MSComm1.InBufferCount >= hlg
 Dummy = DoEvents()
 If (TimerCount >= Timeout) Then
 Call DIsplayRS232Error("Receive Timeout", msg)
 RS232GetWord = 1
                GoTo finish
          End If
     Loop
    qry = MSComm1.Input dlg = Val(Left$(qry, hlg)) 'leng% = Data Byte Length
 MSComm1.InputMode = comInputModeBinary
 MSComm1.InputLen = 2 'Receive Waveform Data(2 Byte)
 For i = 0 To (dlg / 2 - 1) Step 1 'Loop(dlg)
 TimerCount = 1
 Do Until MSComm1.InBufferCount >= 2
 Dummy = DoEvents()
 If (TimerCount >= Timeout) Then
 Call DIsplayRS232Error("Receive Timeout", msg)
                     RS232GetWord = 1
 GoTo finish
 End If
 Loop
 buf = MSComm1.Input 'Receive 1 Data(2 Byte)
 dat = buf(1) * 256 + buf(0)
 If (dat > 32767) Then
 dat = dat - 65536
 End If
 dat = dat * vdv / 3072 + ofs
 List1.AddItem CStr(i) + ":" + CStr(dat)
    Next i
msg = "COMMUNICATE:HEADER ON" + Term           'Query Header On<br>MSComm1.Output = msg<br>TimerCount = 1
     Do
 Dummy = DoEvents()
 If (TimerCount >= Timeout) Then
 Call DIsplayRS232Error("Send Timeout", msg)
              RS232GetWord = 1<br>GoTo finish
 GoTo finish
 End If
 Loop Until MSComm1.OutBufferCount = 0
    RS232GetWord = 0finish:
     MSComm1.PortOpen = False 'Port Close
    Timer1.Interval = 0
```
End Function

#### **7.5 Data Output in Word Format**

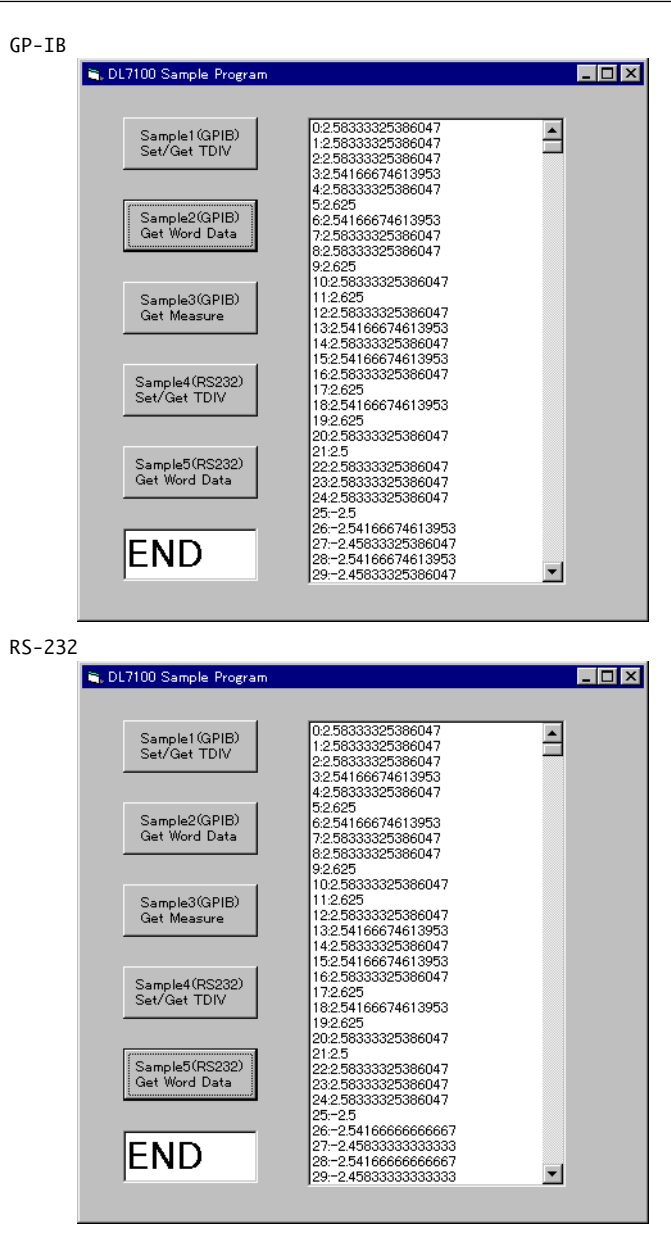

# **7.6 Sets/Queries Measure Value**

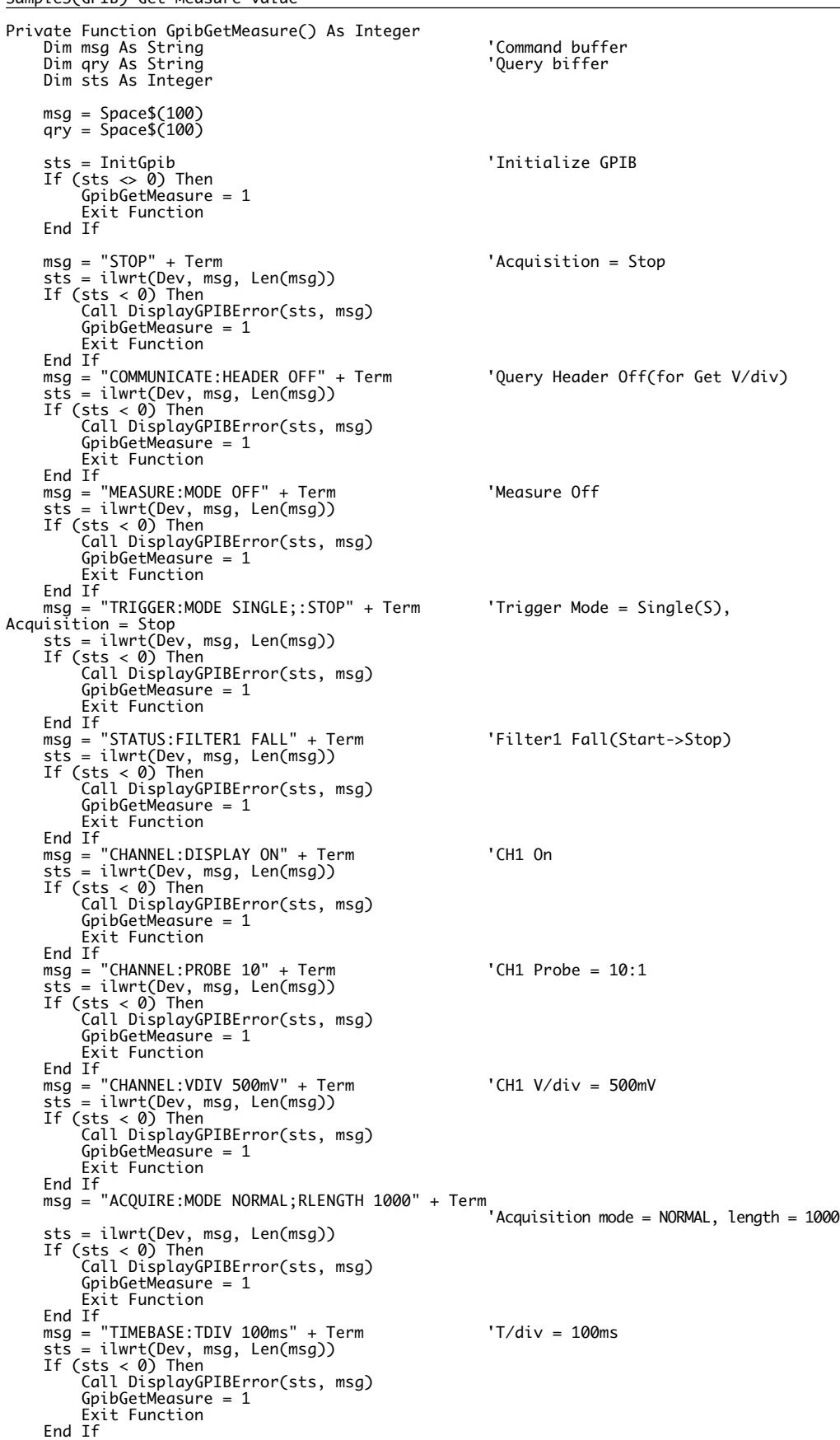

Sample3(GPIB) Get Measure value
```
msg = "TRIGGER:SIMPLE:LEVEL 500mV" + Term       'Trigger level = 500mV<br>sts = ilwrt(Dev, msg, Len(msg))<br>If (sts < 0) Then<br>Call DisplayGPIBError(sts, msg)
              GpibGetMeasure = 1
             Exit Function
 End If
 msg = "MEASURE:CHANNEL1:PTOPEAK:STATE ON" + Term
 'Measure P-P On
       sts = ilwrt(Dev, msg, Len(msg))
 If (sts < 0) Then
 Call DisplayGPIBError(sts, msg)
 GpibGetMeasure = 1
              Exit Function
 End If
 msg = "MEASURE:CHANNEL1:AVERAGE:STATE ON" + Term
 'Measure Average On
 sts = ilwrt(Dev, msg, Len(msg))
 If (sts < 0) Then
 Call DisplayGPIBError(sts, msg)
             GpibGetMeasure = 1
              Exit Function
 End If
 msg = "MEASURE:CHANNEL1:FREQUENCY:STATE ON" + Term
                                                                                        'Measure Frequency On
       sts = ilwrt(Dev, msg, Len(msg))
 If (sts < 0) Then
 Call DisplayGPIBError(sts, msg)
              GpibGetMeasure = 1
             Exit Function
 End If
 msg = "MEASURE:TRANGE -5,5" + Term 'Measure Time Range -5,5
 sts = ilwrt(Dev, msg, Len(msg))
 If (sts < 0) Then
 Call DisplayGPIBError(sts, msg)
            GpibGetMeasure = 1<br>Exit Function
Exit Function<br>
End If<br>
msg = "STATUS:EESR?" + Term<br>
sts = ilwrt(Dev, msg, Len(msg))<br>
If (sts < 0) Then<br>
Call DisplayGPIBError(sts, msg)<br>
GpibGetMeasure = 1<br>
GpibGetMeasure = 1
              Exit Function
      End If
sts = ilrd(Dev, qry, Len(qry))<br>If (sts < 0) Then<br>Call DisplayGPIBError(sts, msg)<br>GpibGetMeasure = 1
              Exit Function
      End If
msg = "START" + Term<br>sts = ilwrt(Dev, msg, Len(msg))<br>If (sts < 0) Then<br>If (sts < 0) Then<br>Call DisplayGPIBError(sts, msg)
            GpibGetMeasure = 1<br>Exit Function
Exit Function<br>
End If<br>
msg = "COMMUNICATE:WAIT? 1" + Term<br>
sts = ilwrt(Dev, msg, Len(msg))<br>
If (sts < 0) Then<br>
Call DisplayGPIBError(sts, msg)<br>
GpibGetMeasure = 1<br>
GpibGetMeasure = 1
              Exit Function
      End If
 sts = ilrd(Dev, qry, Len(qry))
 If (sts < 0) Then
 Call DisplayGPIBError(sts, msg)
            GpibGetMeasure = 1 Exit Function
     End \overline{1}f
      msg = "MEASURE:MODE ON" + Term 'Start Measure
       sts = ilwrt(Dev, msg, Len(msg))
 If (sts < 0) Then
 Call DisplayGPIBError(sts, msg)
            GpibGetMeasure = 1<br>Exit Function
Exit Function<br>
End If<br>
msg = "MEASURE:WAIT? 100" + Term                       'Wait until stop Measure<br>
sts = ilwrt(Dev, msg, Len(msg))<br>
If (sts < 0) Then<br>
Call DisplayGPEPEFror(sts, msg)<br>
GpibGetMeasure = 1
 Exit Function
 End If
 sts = ilrd(Dev, qry, Len(qry))
 If (sts < 0) Then
 Call DisplayGPIBError(sts, msg)
              GpibGetMeasure = 1
```

```
 Exit Function
      End If
      msg = "MEASURE:CHANNEL1:PTOPEAK:VALUE?" + Term 'Get P-P value
 sts = ilwrt(Dev, msg, Len(msg))
 If (sts < 0) Then
 Call DisplayGPIBError(sts, msg)
           GpibGetMeasure = 1<br>Exit Function
Exit Function<br>End If<br>sts = ilrd(Dev, qry, Len(qry))<br>If (sts < 0) Then<br>Call DisplayGPIBError(sts, msg)
            GpibGetMeasure = 1 Exit Function
 End If
     Query(0) = "Peak To Peak:" + Left$(qry, ibcntl - 1)
      msg = "MEASURE:CHANNEL1:AVERAGE:VALUE?" + Term 'Get Average value
       sts = ilwrt(Dev, msg, Len(msg))
 If (sts < 0) Then
 Call DisplayGPIBError(sts, msg)
            GpibGetMeasure = 1 Exit Function
     End If
 sts = ilrd(Dev, qry, Len(qry))
 If (sts < 0) Then
 Call DisplayGPIBError(sts, msg)
             GpibGetMeasure = 1
 Exit Function
 End If
     Query(1) = "Average: " + Left$(ary, ibcnt1 - 1) msg = "MEASURE:CHANNEL1:FREQUENCY:VALUE?" + Term 'Get Freq value
 sts = ilwrt(Dev, msg, Len(msg))
 If (sts < 0) Then
 Call DisplayGPIBError(sts, msg)
            GpibGetMeasure = 1Exit Function<br>Exit Function
 End If
 sts = ilrd(Dev, qry, Len(qry))
 If (sts < 0) Then
 Call DisplayGPIBError(sts, msg)
 GpibGetMeasure = 1
 Exit Function
 End If
      Query(2) = "Frequency:" + Left$(qry, ibcntl - 1)
     msg = "COMMUNICATE:HEADER ON" + Term 'Query Header On
 sts = ilwrt(Dev, msg, Len(msg))
 If (sts < 0) Then
 Call DisplayGPIBError(sts, msg)
 GpibGetMeasure = 1
Exit Function<br>End If<br>Call ibonl(Dev, 0)<br>GpibGetMeasure = 0
End Function
```
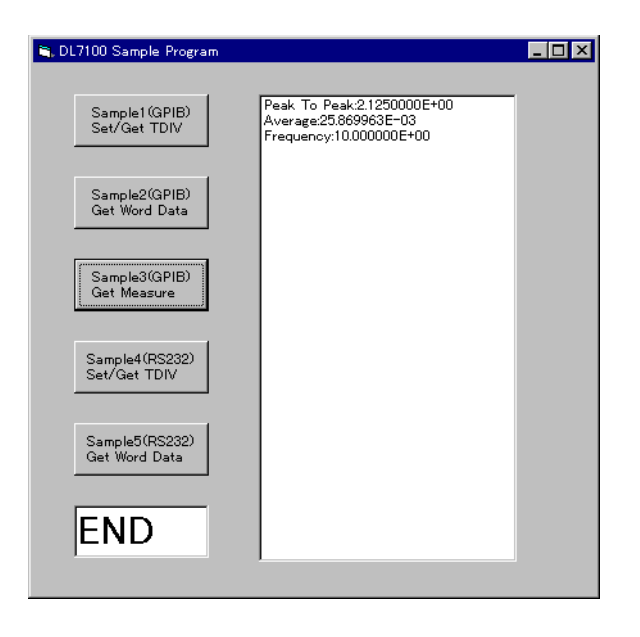

# **Appendix**

## **Appendix 1 ASCII Character Code**

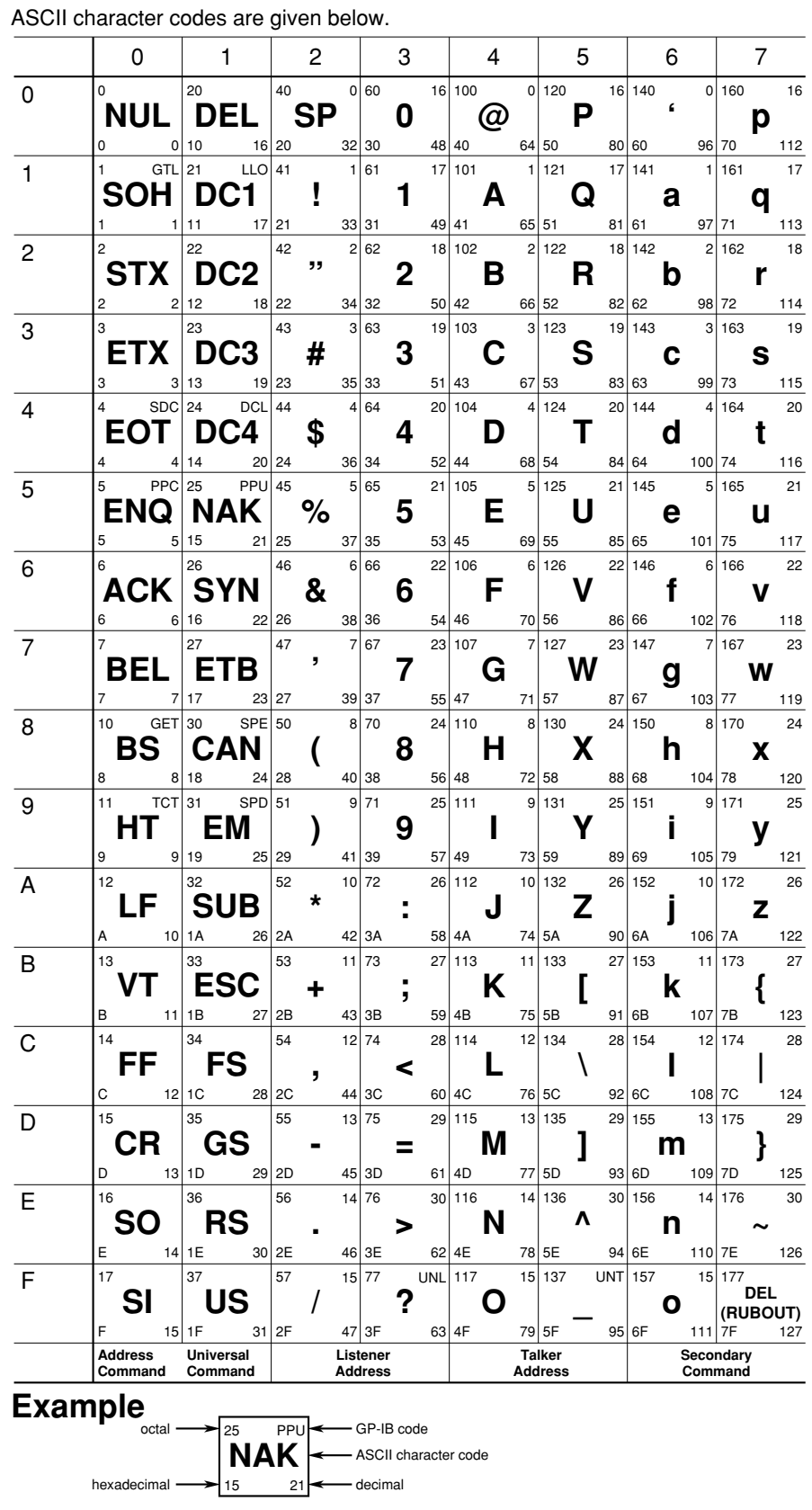

#### <span id="page-183-0"></span>**Appendix 2 Error Messages**

Error messages related to communications are given below.

- The instrument allows error messages to be displayed in either Japanese or English, however, they are shown only in English when they are displayed on a personal computer.
- When servicing is required, contact your nearest YOKOGAWA representative, given on the back cover of this manual.
- Only error messages relating to communications are given. For other error messages, refer to the User's Manual IM 701410-01E.

#### **Errors in communication command (100 to 199)**

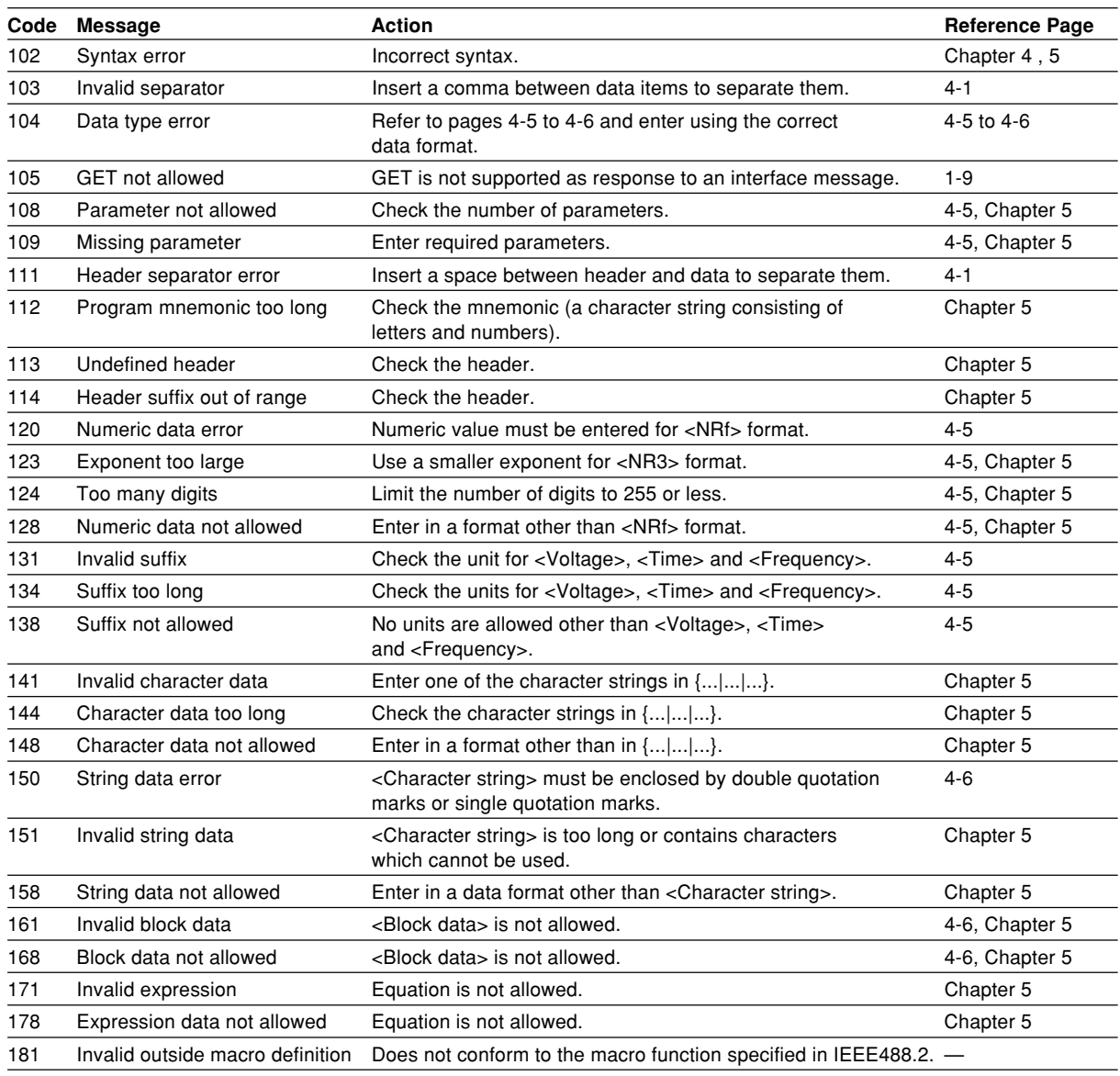

#### **Error in communications execution (200 to 299)**

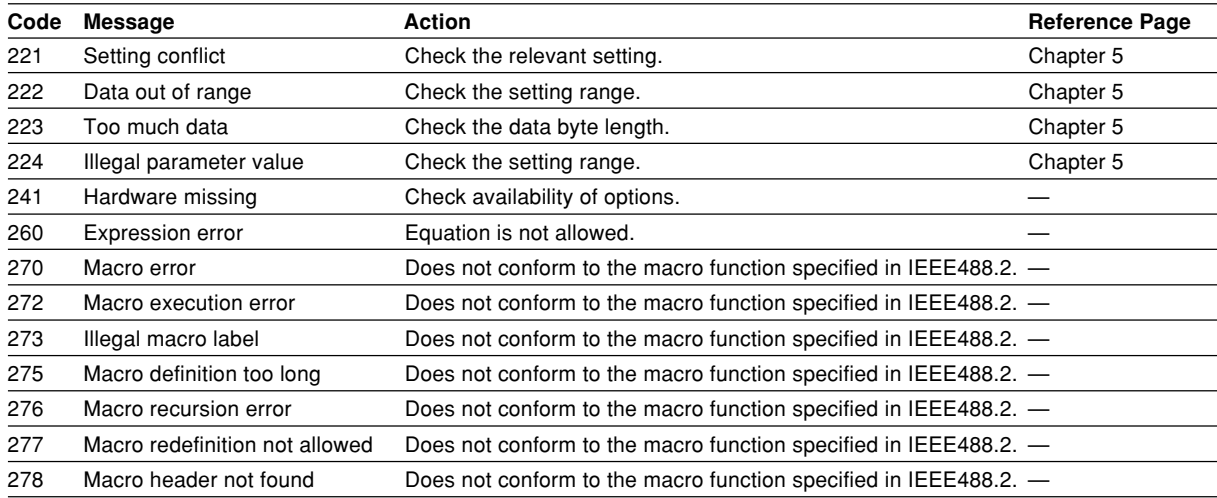

#### **Error in communications Query (400 to 499)**

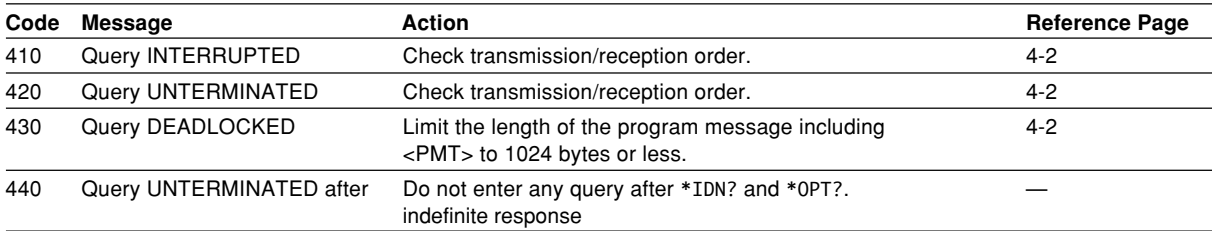

### **Error in System Operation (912 to 914)**

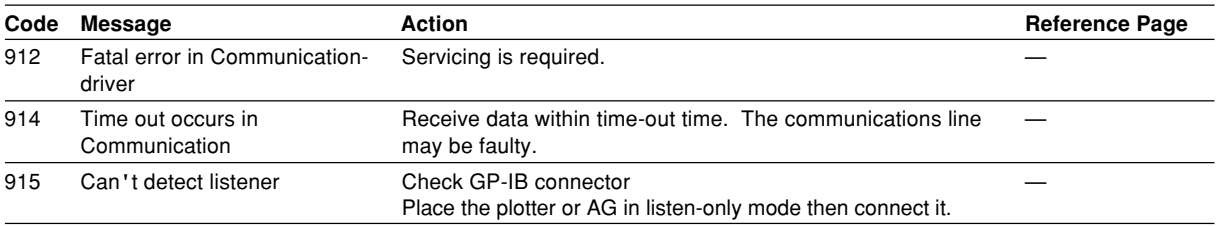

#### **Warning**

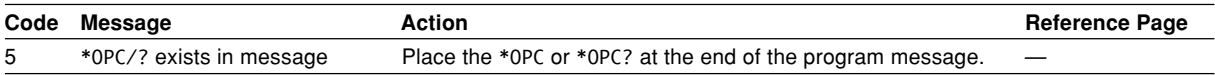

#### **Other errors (350 and 390)**

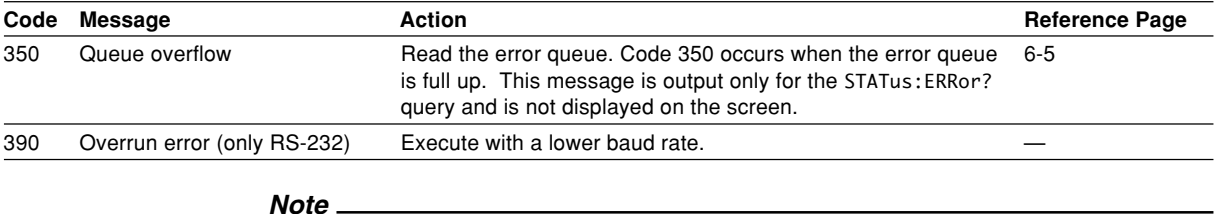

Code 350 indicates overflow of error queue. This code is returned as a response to the "STATus:ERRor?" query; it does not appear on the screen.

#### **Appendix 3 Overview of IEEE 488.2-1992**

The GP-IB interface provided with DL7100/DL7200 conforms to IEEE 488.2-1992. This standard requires the following 23 points be stated in this document. This Appendix describes these points.

- **1 Subsets supported by IEEE 488.1 interface functions** Refer to Section 1.4 "GP-IB Interface Specifications".
- **2 Operation of device when the device is assigned to an address other than addresses 0 to 30.**

The DL7100 does not allow assignment to an address other than 0 to 30.

- **3 Reaction when the user changes the address** The current address is changed when a new address is set using the MISC key. The newly set address is valid until another new address is set.
- **4 Device set-up at power ON. Commands which can be used at power ON** Basically, the previous settings (i.e. the settings which were valid when power was turned OFF) are valid. All commands are available at power ON.

#### **5 Message transmission options**

- **a Input buffer size**
	- 1024 bytes
- **b Queries which return multiple response messages** Refer to Chapter 5, "Command List".
- **c Queries which generate response data during analysis of the syntax** Every query generates a response data when analysis of the syntax is completed.
- **d Queries which generate response data during reception**
	- No query generates response data when the query is received by the controller.
- **e Commands consisting of parameters which restrict one other** Some commands, like the CHANnel<x>:VOLTage:PROBe and VDIV, have parameters which restrict unilaterally, but no commands have parameters which restrict bilaterally.
- **6 Options included in command function elements and composite header elements**

Refer to Chapters 4 and 5.

**7 Buffer size which affects transmission of block data**

During transmission of block data, the output queue is extended according to the size of the data blocks.

**8 List of program data elements which can be used in equations, and nesting limit**

No equations can be used.

- **9 Syntax of response to queries** Refer to the description of the commands given in Chapter 5.
- **10 Communications between devices which do not follow the response syntax** Not supported.
- **11 Size of data block of response data** 1 to 16032000 bytes
- **12 List of supported common commands** Refer to Section 5.33 "Common Command Group".
- **13 Condition of device when calibration is successfully completed** Same as the one under which measurements are performed
- **14 Maximum length of block data which can be used for definition of** \*DDT **trigger macro**

Not supported

- **15 Maximum length of macro label used in definition of macro, maximum length of block data which can be used for definition of macro, processing when recursion is used in definition of macro** Macro functions are not supported.
- **16 Response to** \*IDN? Refer to Section 5.33 "Common Command Group".
- **17 Size of storage area for protected user data for PUD and** \*PUD? \*PUD and \*PUD? are not supported.
- **18 Length of** \*RDT **and** \*RDT? **resource name** \*RDT and \*RDT? are not supported.
- **19 Change in status due to** \*RST**,** \*LRN?**,** \*RCL **and** \*SAV \*RST, \*LRN? Refer to Section 5.33 "Common Command Group". \*RCL, \*SAV These commands are not supported.
- **20 Execution range of self-test using the** \*TST? All the memory tests (for each internal memory) given in the Self Test menu displayed using the MISC key can be executed.
- **21 Structure of extended return status** Refer to Chapter 6.
- **22 To find out whether each command is performed in parallel or sequentially** Refer to Section 4.5 "Synchronization with the Controller" and to Chapter 5.
- **23 Description of execution of each command** Refer to Chapter 5 of this manual and to the User's Manual IM 701410-01E.

## Index

## **Symbols**

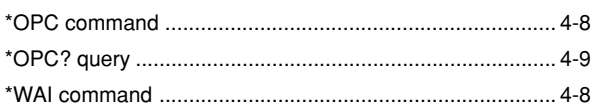

### $\mathbf{A}$

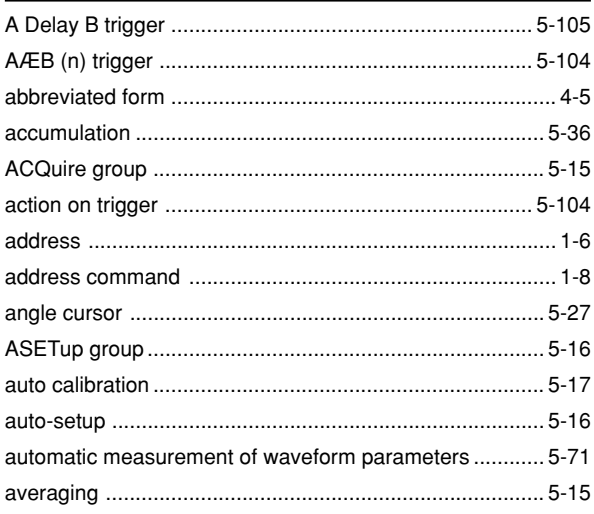

### $\overline{\mathbf{B}}$

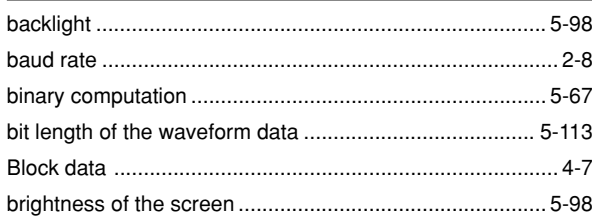

### $\mathbf C$

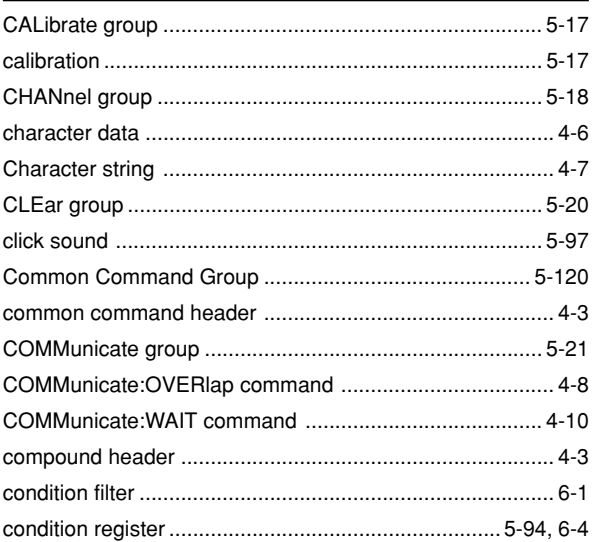

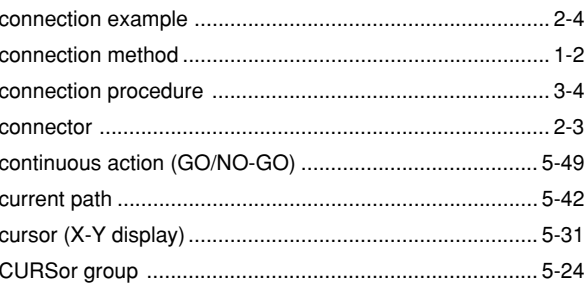

### D

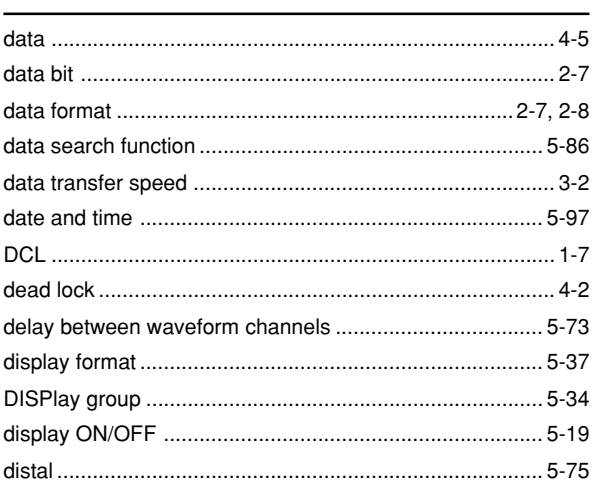

### $\mathsf E$

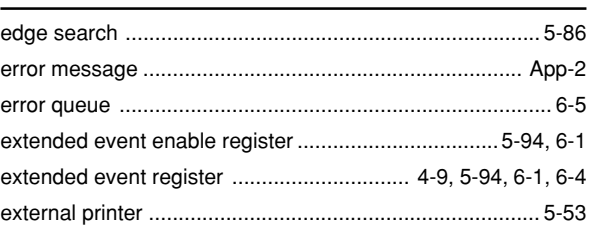

### $\overline{F}$

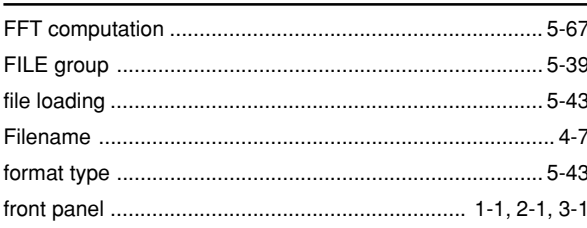

### G

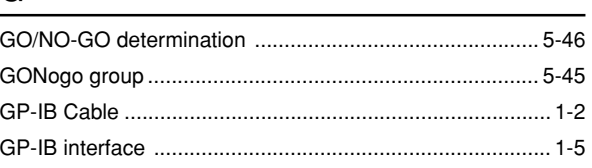

#### Index

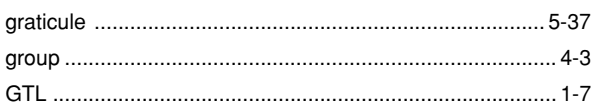

### $\overline{\mathsf{H}}$

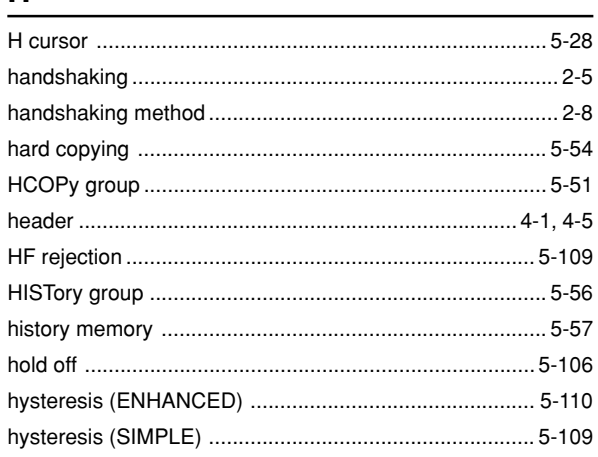

### $\mathbf I$

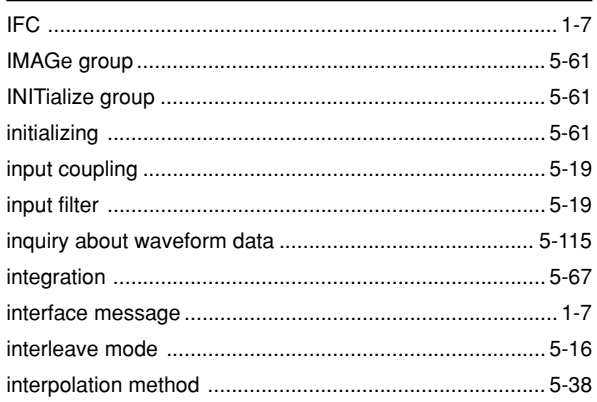

### $\mathsf{L}% _{0}\left( \mathsf{L}_{0}\right) ^{T}=\mathsf{L}_{0}\left( \mathsf{L}_{0}\right) ^{T}$

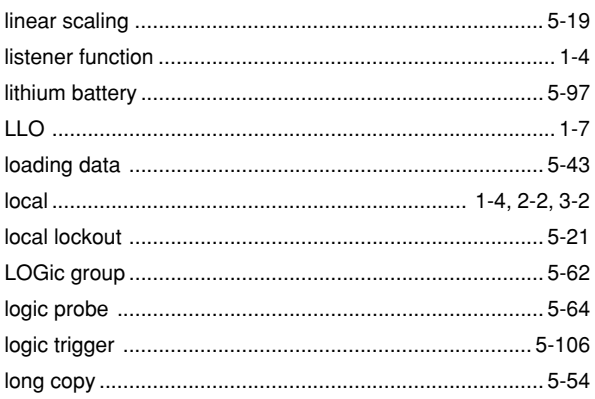

### $\mathsf{M}$

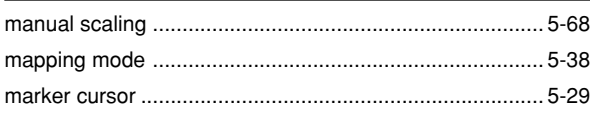

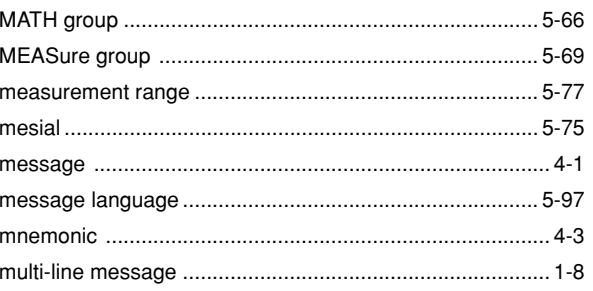

#### $\mathbf N$

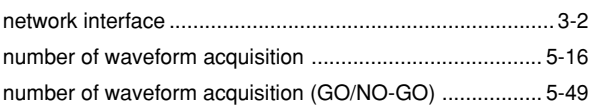

### $\mathbf O$

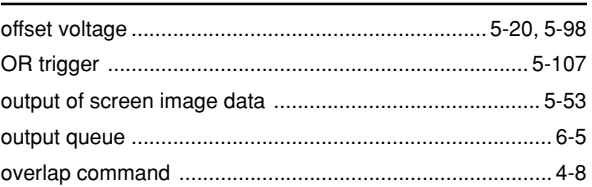

### $\mathsf{P}$

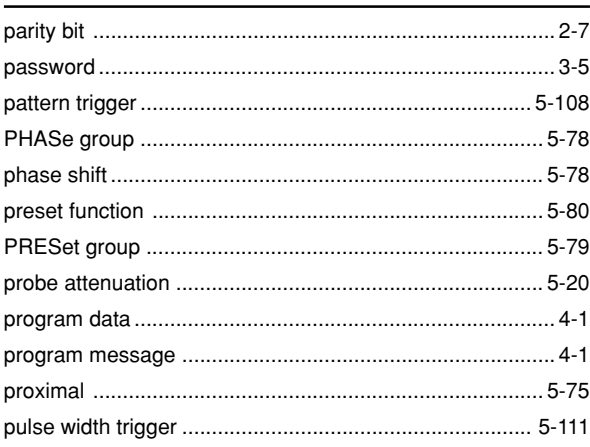

### $\overline{\mathsf{R}}$

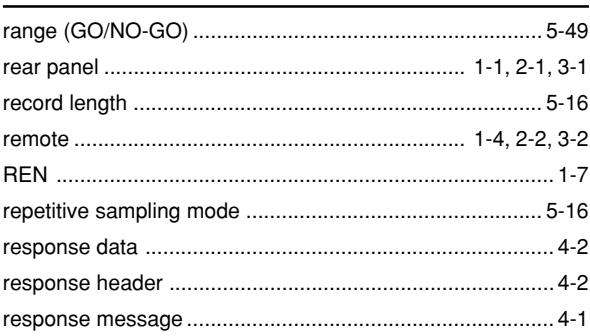

### $\mathbf S$

#### Index

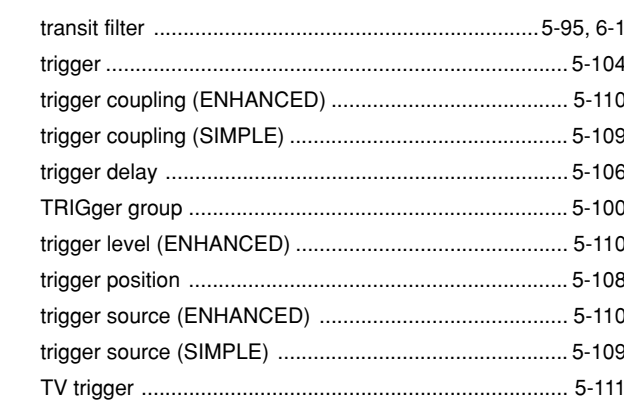

#### U

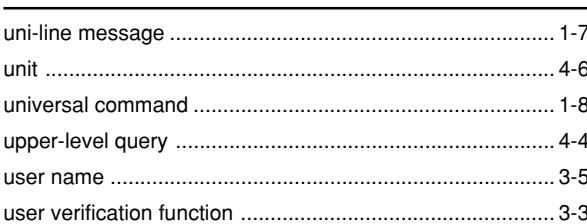

#### $\mathsf{V}$

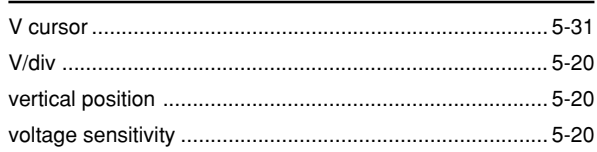

#### W

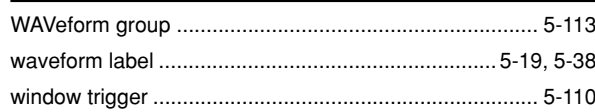

#### X

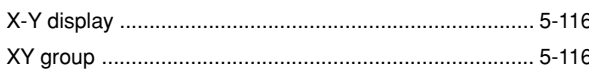

### Z

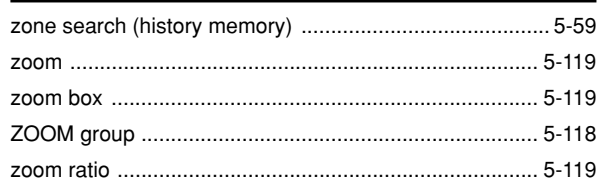

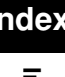

#### Т

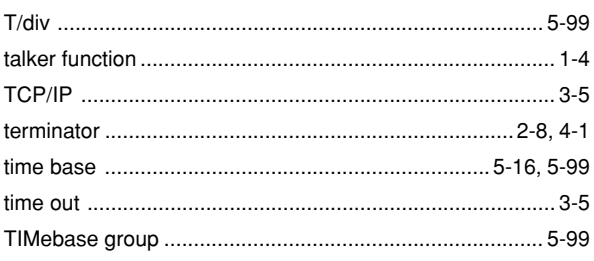